# $\frac{d\ln\ln}{d\log\log n}$

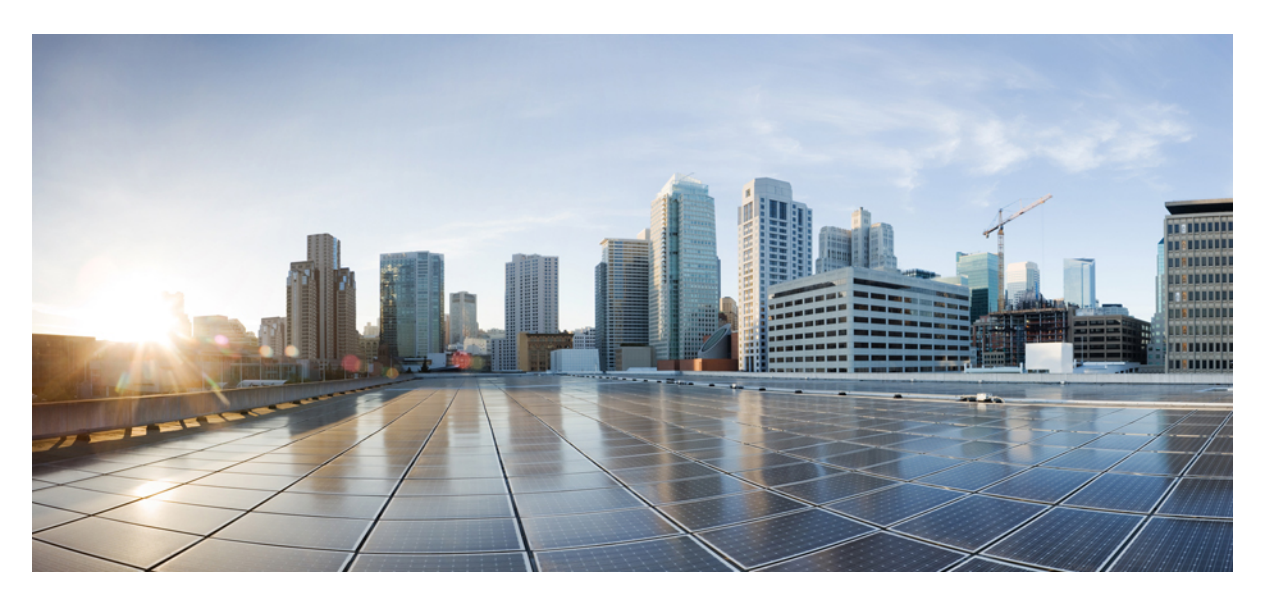

## **Cisco Identity Services Engine CLI Reference Guide, Release 3.1**

**Published:** 2021-08-12

#### **Americas Headquarters**

Cisco Systems, Inc. 170 West Tasman Drive San Jose, CA 95134-1706 USA http://www.cisco.com Tel: 408 526-4000 800 553-NETS (6387) Fax: 408 527-0883

THE SPECIFICATIONS AND INFORMATION REGARDING THE PRODUCTS IN THIS MANUAL ARE SUBJECT TO CHANGE WITHOUT NOTICE. ALL STATEMENTS, INFORMATION, AND RECOMMENDATIONS IN THIS MANUAL ARE BELIEVED TO BE ACCURATE BUT ARE PRESENTED WITHOUT WARRANTY OF ANY KIND, EXPRESS OR IMPLIED. USERS MUST TAKE FULL RESPONSIBILITY FOR THEIR APPLICATION OF ANY PRODUCTS.

THE SOFTWARE LICENSE AND LIMITED WARRANTY FOR THE ACCOMPANYING PRODUCT ARE SET FORTH IN THE INFORMATION PACKET THAT SHIPPED WITH THE PRODUCT AND ARE INCORPORATED HEREIN BY THIS REFERENCE. IF YOU ARE UNABLE TO LOCATE THE SOFTWARE LICENSE OR LIMITED WARRANTY, CONTACT YOUR CISCO REPRESENTATIVE FOR A COPY.

The Cisco implementation of TCP header compression is an adaptation of a program developed by the University of California, Berkeley (UCB) as part of UCB's public domain version of the UNIX operating system. All rights reserved. Copyright © 1981, Regents of the University of California.

NOTWITHSTANDING ANY OTHER WARRANTY HEREIN, ALL DOCUMENT FILES AND SOFTWARE OF THESE SUPPLIERS ARE PROVIDED "AS IS" WITH ALL FAULTS. CISCO AND THE ABOVE-NAMED SUPPLIERS DISCLAIM ALL WARRANTIES, EXPRESSED OR IMPLIED, INCLUDING, WITHOUT LIMITATION, THOSE OF MERCHANTABILITY, FITNESS FOR A PARTICULAR PURPOSE AND NONINFRINGEMENT OR ARISING FROM A COURSE OF DEALING, USAGE, OR TRADE PRACTICE.

IN NO EVENT SHALL CISCO OR ITS SUPPLIERS BE LIABLE FOR ANY INDIRECT, SPECIAL, CONSEQUENTIAL, OR INCIDENTAL DAMAGES, INCLUDING, WITHOUT LIMITATION, LOST PROFITS OR LOSS OR DAMAGE TO DATA ARISING OUT OF THE USE OR INABILITY TO USE THIS MANUAL, EVEN IF CISCO OR ITS SUPPLIERS HAVE BEEN ADVISED OF THE POSSIBILITY OF SUCH DAMAGES.

Any Internet Protocol (IP) addresses and phone numbers used in this document are not intended to be actual addresses and phone numbers. Any examples, command display output, network topology diagrams, and other figures included in the document are shown for illustrative purposes only. Any use of actual IP addresses or phone numbers in illustrative content is unintentional and coincidental.

All printed copies and duplicate soft copies of this document are considered uncontrolled. See the current online version for the latest version.

Cisco has more than 200 offices worldwide. Addresses and phone numbers are listed on the Cisco website at www.cisco.com/go/offices.

The documentation set for this product strives to use bias-free language. For purposes of this documentation set, bias-free is defined as language that does not imply discrimination based on age, disability, gender, racial identity, ethnic identity, sexual orientation, socioeconomic status, and intersectionality. Exceptions may be present in the documentation due to language that is hardcoded in the user interfaces of the product software, language used based on standards documentation, or language that is used by a referenced third-party product.

Cisco and the Cisco logo are trademarks or registered trademarks of Cisco and/or its affiliates in the U.S. and other countries. To view a list of Cisco trademarks, go to this URL: <https://www.cisco.com/c/en/us/about/legal/trademarks.html>. Third-party trademarks mentioned are the property of their respective owners. The use of the word partner does not imply a partnership relationship between Cisco and any other company. (1721R)

© 2021 Cisco Systems, Inc. All rights reserved.

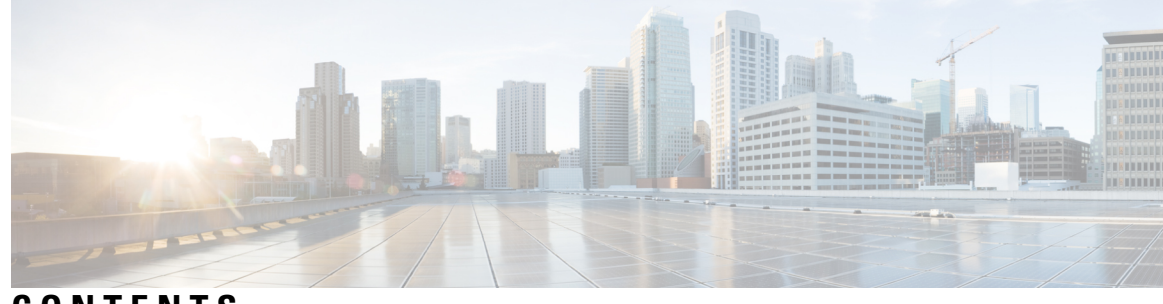

**CONTENTS**

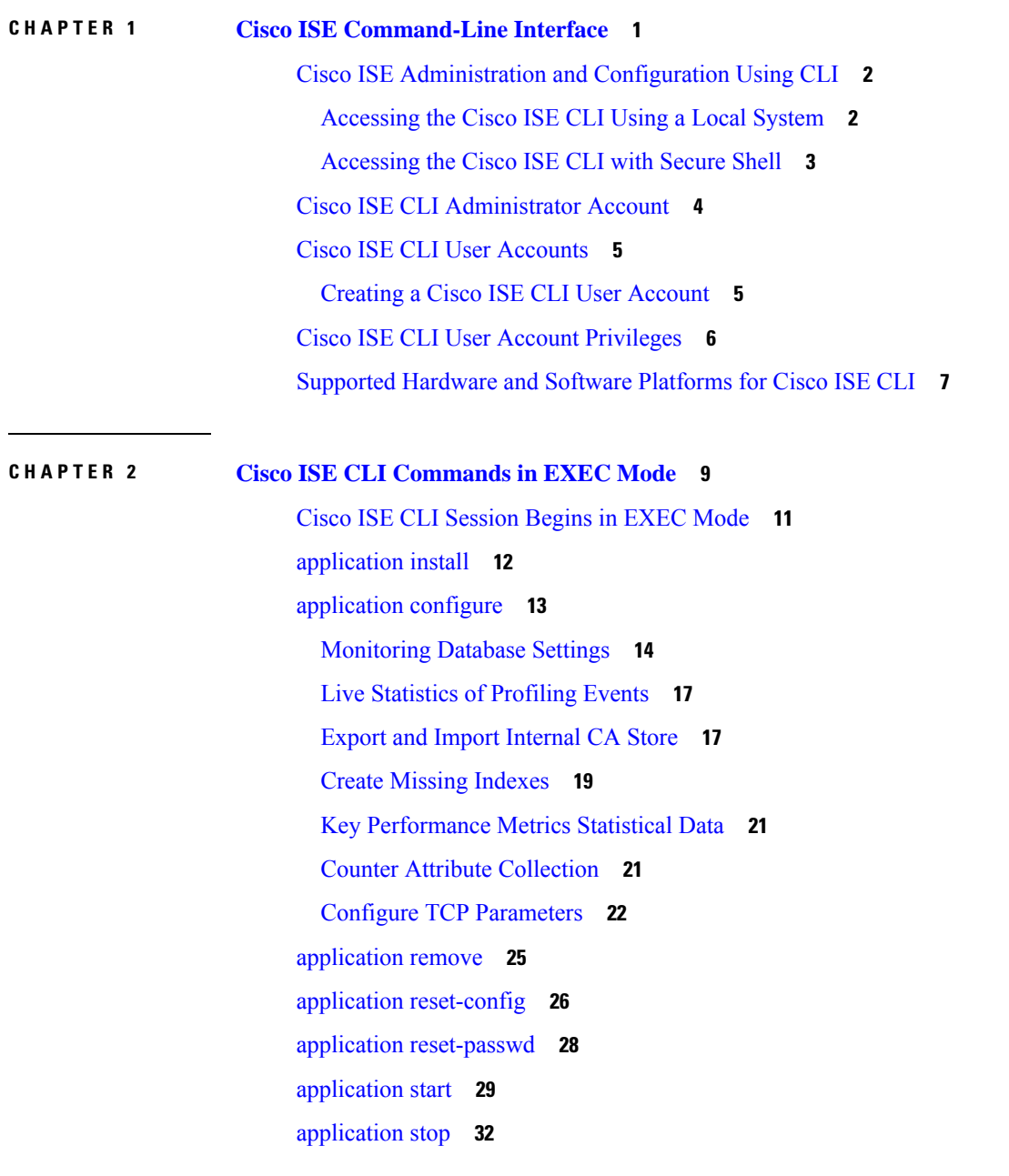

[application](#page-41-0) upgrade **34** [backup](#page-44-0) **37** Backing up Cisco ISE [Configuration](#page-45-0) Data **38** Backing up Cisco ISE [Operational](#page-46-0) Data **39** [backup-logs](#page-47-0) **40** clear [screen](#page-49-0) **42** [clock](#page-50-0) **43** [cls](#page-52-0) **45** [configure](#page-53-0) **46** [copy](#page-54-0) **47** Running [Configuration](#page-55-0) **48** Copying Running [Configuration](#page-56-0) to a Remote Location **49** Copying Running [Configuration](#page-56-1) from a Remote Location **49** Startup [configuration](#page-56-2) **49** Copying Startup [Configuration](#page-57-0) to a Remote Location **50** Copying Startup [Configuration](#page-57-1) from a Remote Location **50** [Copying](#page-57-2) Log files **50** [crypto](#page-59-0) **52** [debug](#page-62-0) **55** [delete](#page-65-0) **58** [dir](#page-66-0) **59** [esr](#page-68-0) **61** [exit](#page-69-0) **62** [forceout](#page-70-0) **63** [generate-password](#page-71-0) **64** [halt](#page-72-0) **65** [help](#page-73-0) **66** [licence](#page-74-0) esr **67** [mkdir](#page-75-0) **68** [nslookup](#page-76-0) **69** [password](#page-78-0) **71** patch [install](#page-79-0) **72** patch [remove](#page-81-0) **74** permit [rootaccess](#page-83-0) **76**

[ping](#page-85-0) **78** [ping6](#page-86-0) **79** [reload](#page-88-0) **81** [reset-config](#page-90-0) **83** [restore](#page-91-0) **84** Restoring Cisco ISE [Configuration](#page-92-0) Data from the Backup **85** Restoring Cisco ISE [Operational](#page-94-0) Data from the Backup **87** Restoring Cisco ISE [Configuration](#page-94-1) Data and Cisco ADE OS data from the Backup **87** [rmdir](#page-96-0) **89** [ssh](#page-97-0) **90** [tech](#page-99-0) **92** [terminal](#page-101-0) length **94** terminal [session-timeout](#page-102-0) **95** terminal [session-welcome](#page-103-0) **96** terminal [terminal-type](#page-104-0) **97** [traceroute](#page-105-0) **98** [undebug](#page-106-0) **99** [which](#page-109-0) **102** [write](#page-110-0) **103**

#### **CHAPTER 3 Cisco ISE CLI [Commands](#page-112-0) in EXEC Show Mode 105**

[show](#page-114-0) **107** show [application](#page-115-0) **108** show [backup](#page-117-0) **110** show [banner](#page-119-0) **112** [show](#page-120-0) cdp **113** show [clock](#page-122-0) **115** show [container](#page-123-0) **116** [show](#page-127-0) cpu **120** show [crypto](#page-129-0) **122** [show](#page-130-0) disks **123** show [icmp-status](#page-132-0) **125** show [interface](#page-134-0) **127** show [inventory](#page-136-0) **129**

[show](#page-138-0) ip **131** [show](#page-139-0) ipv6 route **132** show [logging](#page-140-0) **133** show [logins](#page-143-0) **136** show [memory](#page-144-0) **137** [show](#page-145-0) ntp **138** [show](#page-146-0) ports **139** show [process](#page-148-0) **141** show [repository](#page-150-0) **143** show [restore](#page-152-0) **145** show [running-config](#page-153-0) **146** show [snmp-server](#page-155-0) engineid **148** show [snmp-server](#page-156-0) user **149** show [startup-config](#page-157-0) **150** show [tech-support](#page-159-0) **152** show [terminal](#page-161-0) **154** show [timezone](#page-162-0) **155** show [timezones](#page-163-0) **156** [show](#page-164-0) udi **157** show [uptime](#page-165-0) **158** [show](#page-166-0) users **159** show [version](#page-167-0) **160**

**CHAPTER 4 Cisco ISE CLI Commands in [Configuration](#page-170-0) Mode 163**

Switch to [Configuration](#page-172-0) Mode in EXEC Mode **165** Configuring Cisco ISE in the [Configuration](#page-173-0) Mode **166** Configuring Cisco ISE in the [Configuration](#page-174-0) Submode **167** CLI [Configuration](#page-175-0) Command Default Settings **168** backup [interface](#page-176-0) **169** cdp [holdtime](#page-180-0) **173** [cdp](#page-181-0) run **174** cdp [timer](#page-182-0) **175** clear [screen](#page-183-0) **176** clock [timezone](#page-184-0) **177**

[Changing](#page-185-0) the Time Zone on Cisco ISE Nodes **178** [Common](#page-185-1) Time Zones **178** [Australia](#page-185-2) Time Zones **178** Asia Time [Zones](#page-186-0) **179** [cls](#page-187-0) **180** [conn-limit](#page-188-0) **181** [service](#page-189-0) cache **182** do **[183](#page-190-0)** [end](#page-193-0) **186** [exit](#page-194-0) **187** [hostname](#page-195-0) **188** [icmp](#page-197-0) echo **190** [identity-store](#page-198-0) **191** [interface](#page-199-0) **192** ip [address](#page-201-0) **194** ip [default-gateway](#page-203-0) **196** ip [domain-name](#page-204-0) **197** ip [host](#page-206-0) **199** ip [mtu](#page-208-0) **201** ip [name-server](#page-209-0) **202** ip [route](#page-211-0) **204** ipv6 [address](#page-213-0) **206** ipv6 address [autoconfig](#page-215-0) **208** Configuring IPv6 Auto [Configuration](#page-215-1) **208** Verifying the Privacy [Extensions](#page-216-0) Feature **209** ipv6 [address](#page-217-0) dhcp **210** ipv6 [enable](#page-218-0) **211** ipv6 [route](#page-220-0) **213** kron [occurrence](#page-222-0) **215** kron [policy-list](#page-224-0) **217** [logging](#page-226-0) **219** [ntp](#page-227-0) **220** ntp [authentication-key](#page-229-0) **222** ntp [maxdistance](#page-231-0) **224**

ntp [server](#page-232-0) **225** Verifying the Status of [Synchronization](#page-233-0) **226** [rate-limit](#page-235-0) **228** [password-policy](#page-237-0) **230** [repository](#page-239-0) **232** [service](#page-242-0) **235** [shutdown](#page-244-0) **237** [snmp-server](#page-245-0) enable **238** [snmp-server](#page-247-0) user **240** [snmp-server](#page-249-0) host **242** [snmp-server](#page-252-0) community **245** [snmp-server](#page-253-0) contact **246** [snmp-server](#page-254-0) location **247** snmp-server trap [dskThresholdLimit](#page-255-0) **248** snmp [engineid](#page-256-0) **249** [synflood-limit](#page-257-0) **250** [username](#page-258-0) **251** [which](#page-260-0) **253**

I

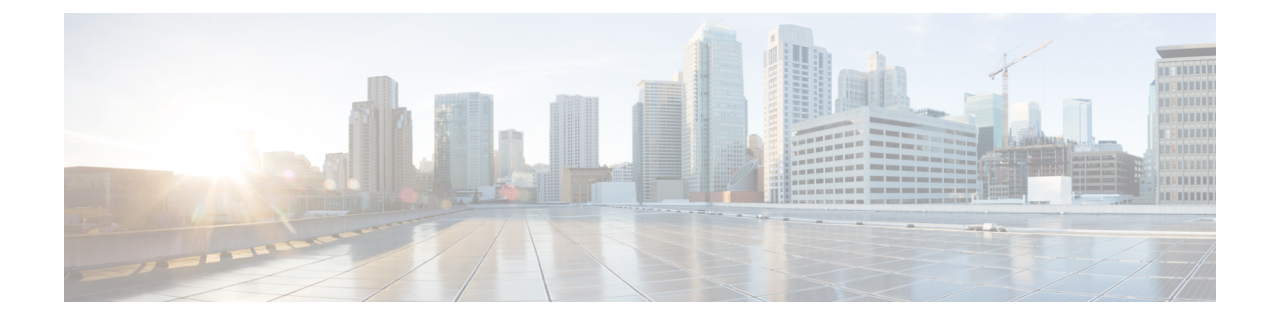

## <span id="page-8-0"></span>**Cisco ISE Command-Line Interface**

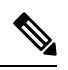

The documentation set for this product strives to use bias-free language. For purposes of this documentation set, bias-free is defined as language that does not imply discrimination based on age, disability, gender, racial identity, ethnic identity, sexual orientation, socioeconomic status, and intersectionality. Exceptions may be present in the documentation due to language that is hardcoded in the user interfaces of the product software, language used based on RFP documentation, or language that is used by a referenced third-party product. **Note**

This chapter provides information on the Cisco Identity Services Engine (Cisco ISE) command-line interface (CLI) that you can use to configure and maintain Cisco ISE.

- Cisco ISE [Administration](#page-9-0) and Configuration Using CLI, on page 2
- Cisco ISE CLI [Administrator](#page-11-0) Account, on page 4
- Cisco ISE CLI User [Accounts,](#page-12-0) on page 5
- Cisco ISE CLI User Account [Privileges,](#page-13-0) on page 6
- [Supported](#page-14-0) Hardware and Software Platforms for Cisco ISE CLI, on page 7

## <span id="page-9-0"></span>**Cisco ISE Administration and Configuration Using CLI**

The Cisco ISE command-line interface (CLI) allows you to perform system-level configuration in EXEC mode and other configuration tasks in configuration mode (some of which cannot be performed from the Cisco ISE Admin portal), and generate operational logs for troubleshooting.

You can use either the Cisco ISE Admin portal or the CLI to apply Cisco ISE application software patches, generate operational logs for troubleshooting, and backup the Cisco ISE application data. Additionally, you can use the Cisco ISE CLI to start and stop the Cisco ISE application software, restore the application data from a backup, upgrade the application software, view all system and application logs for troubleshooting, and reload or shutdown the Cisco ISE device.

Refer to Cisco ISE CLI [Commands](http://www.cisco.com/c/en/us/td/docs/security/ise/2-1/cli_ref_guide/b_ise_CLIReferenceGuide_21/b_ise_CLIReferenceGuide_21_chapter_01.html) in EXEC Mode, Cisco ISE CLI [Commands](http://www.cisco.com/c/en/us/td/docs/security/ise/2-1/cli_ref_guide/b_ise_CLIReferenceGuide_21/b_ise_CLIReferenceGuide_21_chapter_010.html) in EXEC Show Mode, or Cisco ISE CLI Commands in [Configuration](http://www.cisco.com/c/en/us/td/docs/security/ise/2-1/cli_ref_guide/b_ise_CLIReferenceGuide_21/b_ise_CLIReferenceGuide_21_chapter_011.html) Mode for command syntax, usage guidelines, and examples.

### <span id="page-9-1"></span>**Accessing the Cisco ISE CLI Using a Local System**

If you need to configure Cisco ISE locally without connecting to a wired Local Area Network (LAN), you can connect a system to the console port in the Cisco ISE device by using a null-modem cable. The serial console connector (port) provides access to the Cisco ISE CLI locally by connecting a terminal to the console port. The terminal is a system running terminal-emulation software or an ASCII terminal. The console port (EIA/TIA-232 asynchronous) requires only a null-modem cable.

- To connect a system running terminal-emulation software to the console port, use a DB-9 female to DB-9 female null-modem cable.
- To connect an ASCII terminal to the console port, use a DB-9 female to DB-25 male straight-through cable with a DB-25 female to DB-25 female gender changer.

The default parameters for the console port are 9600 baud, 8 data bits, no parity, 1 stop bit, and no hardware flow control.

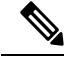

If you are using a Cisco switch on the other side of the connection, set the switchport to duplex auto, speed auto (the default). **Note**

**Step 1** If you use SNS appliances, connect a null-modem cable to the console port in the Cisco ISE device and to the COM port on your system.

In the case of virtual machines or public cloud platforms, carry out the required alternative steps to connect to the console.

- **Step 2** Set up a terminal emulator to communicate with Cisco ISE. Use the following settings for the terminal emulator connection: 9600 baud, 8 data bits, no parity, 1 stop bit, and no hardware flow control.
- **Step 3** When the terminal emulator activates, press Enter.
- **Step 4** Enter your username and press Enter.
- **Step 5** Enter the password and press Enter.

## <span id="page-10-0"></span>**Accessing the Cisco ISE CLI with Secure Shell**

Cisco ISE is pre-configured through the setup utility to accept a CLI administrator. To log in with a SSH client (connecting to a wired Wide Area Network (WAN) via a system by using Windows XP or later versions), log in as an administrator.

#### **Before you begin**

To access the Cisco ISE CLI, use any Secure Shell (SSH) client that supports SSH v2.

- **Step 1** Use any SSH client and start an SSH session.
- **Step 2** Press Enter or Spacebar to connect.
- **Step 3** Enter a hostname, username, port number, and authentication method. **For example, you enter ise for the hostname or the IPv4/IPv6 IP address of the remote host, admin for the username, and 22 for the port number; and, for the authentication method, choose Password from the drop-down list.**
- **Step 4** Click Connect, or press Enter.
- **Step 5** Enter your assigned password for the administrator.
- **Step 6** (Optional) Enter a profile name in the Add Profile window and click Add to Profile.
- **Step 7** Click Close on the Add Profile window.

## <span id="page-11-0"></span>**Cisco ISE CLI Administrator Account**

During the intial setup, you are prompted to enter a username and password that creates the CLI administrator account. Log into the Cisco ISE server using this account when when you restart Cisco ISE after the initial configuration.

After the intial setup, the passwords for Cisco ISE GUI and Cisco ISE CLI are managed independantly. Updating one password does not affect the other password.

You must always protect the CLI administrator account credentials, and use this account to explicitly create and manage additional administrator and user accounts with access to the Cisco ISE server.

CLI administrators can execute all commands to perform system-level configuration in EXEC mode (root access) and other configuration tasks in configuration mode in the Cisco ISE server. You can start and stop the Cisco ISE application software, backup and restore the Cisco ISE application data, apply software patches and upgrades to the Cisco ISE application software, view all system and application logs, and reload or shutdown the Cisco ISE devices.

A pound sign (#) appears at the end of the prompt for an administrator account, regardless of the submode.

Ш

## <span id="page-12-0"></span>**Cisco ISE CLI User Accounts**

Any user whose account you create from the Cisco ISE Admin portal cannot automatically log into the Cisco ISE CLI. You must explicitly create user accounts with access to the CLI using the CLI administrator account. Use the command **generate-password <username>** to generate a password that complies with the Cisco ISE Password Policy for a CLI user account.

### <span id="page-12-1"></span>**Creating a Cisco ISE CLI User Account**

You must run the **username** command in configuration mode to create CLI user accounts.

**Step 1** Log into the Cisco ISE CLI using the CLI administrator account.

**Step 2** Enter into configuration mode and run the **username** command.

```
ise/admin# configure terminal
Enter configuration commands, one per line. End with CNTL/Z.
ise/admin(config)# username duke password plain Plain@123 role user email duke@cisco.com
ise/admin(config)# exit
ise/admin#
```
**Step 3** Log into the Cisco ISE CLI using the CLI user account.

## <span id="page-13-0"></span>**Cisco ISE CLI User Account Privileges**

User accounts have access to a restricted number of commands, including the following commands:

- crypto: Crypto operations
- exit: Exit the management session
- generate-password: Username for which password has to be generated
- license: License operations
- nslookup: DNS lookup for an IP address or hostname
- password: Update Password
- ping: Ping a remote ip address
- ping6: Ping a remote ipv6 address
- show: Show information about the system
- terminal: Set terminal type
- traceroute: Trace the route to a remote ip address

## <span id="page-14-0"></span>**Supported Hardware and Software Platforms for Cisco ISE CLI**

You can connect to the Cisco ISE server and access the CLI using the following:

- A system running Microsoft Windows 10 or later releases.
- A system running Linux, such as Red Hat or Fedora.
- An Apple computer running Mac OS X 10.4 or later.
- Any terminal device compatible with VT100 or ANSI characteristics. On VT100-type and ANSI devices, you can use cursor-control and cursor-movement keys including the left arrow, right arrow, up arrow, down arrow, Delete, and Backspace keys. The Cisco ISE CLI senses the use of the cursor-control keys and automatically uses the optimal device characteristics.

I

**Supported Hardware and Software Platforms for Cisco ISE CLI**

٦

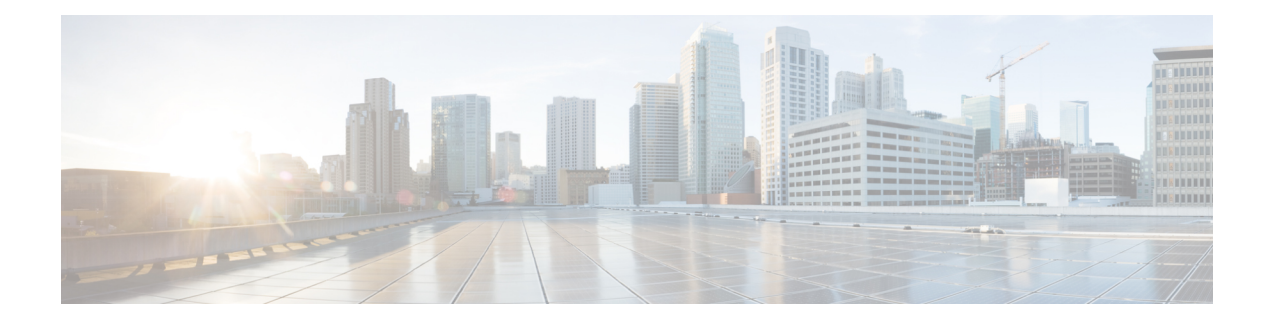

## <span id="page-16-0"></span>**Cisco ISE CLI Commands in EXEC Mode**

This chapter describes the Cisco ISE command-line interface (CLI) commands used in EXEC mode. Each command in this chapter is followed by a brief description of its use, command syntax, usage guidelines, and one or more examples.

- Cisco ISE CLI [Session](#page-18-0) Begins in EXEC Mode, on page 11
- [application](#page-19-0) install, on page 12
- [application](#page-20-0) configure, on page 13
- [application](#page-32-0) remove, on page 25
- application [reset-config,](#page-33-0) on page 26
- application [reset-passwd,](#page-35-0) on page 28
- [application](#page-36-0) start, on page 29
- [application](#page-39-0) stop, on page 32
- [application](#page-41-0) upgrade, on page 34
- [backup,](#page-44-0) on page 37
- [backup-logs,](#page-47-0) on page 40
- clear [screen,](#page-49-0) on page 42
- [clock,](#page-50-0) on page 43
- cls, on [page](#page-52-0) 45
- [configure,](#page-53-0) on page 46
- [copy,](#page-54-0) on page 47
- [crypto,](#page-59-0) on page 52
- [debug,](#page-62-0) on page 55
- [delete,](#page-65-0) on page 58
- dir, on [page](#page-66-0) 59
- esr, on [page](#page-68-0) 61
- exit, on [page](#page-69-0) 62
- [forceout,](#page-70-0) on page 63
- [generate-password,](#page-71-0) on page 64
- halt, on [page](#page-72-0) 65
- [help,](#page-73-0) on page 66
- [licence](#page-74-0) esr, on page 67
- [mkdir,](#page-75-0) on page 68
- [nslookup,](#page-76-0) on page 69
- [password,](#page-78-0) on page 71
- patch [install,](#page-79-0) on page 72
- patch [remove,](#page-81-0) on page 74
- permit [rootaccess,](#page-83-0) on page 76
- [ping,](#page-85-0) on page 78
- [ping6,](#page-86-0) on page 79
- [reload,](#page-88-0) on page 81
- [reset-config,](#page-90-0) on page 83
- [restore,](#page-91-0) on page 84
- [rmdir,](#page-96-0) on page 89
- ssh, on [page](#page-97-0) 90
- [tech,](#page-99-0) on page 92
- [terminal](#page-101-0) length, on page 94
- terminal [session-timeout,](#page-102-0) on page 95
- terminal [session-welcome,](#page-103-0) on page 96
- terminal [terminal-type,](#page-104-0) on page 97
- [traceroute,](#page-105-0) on page 98
- [undebug,](#page-106-0) on page 99
- [which,](#page-109-0) on page 102
- [write,](#page-110-0) on page 103

## <span id="page-18-0"></span>**Cisco ISE CLI Session Begins in EXEC Mode**

When you start a session in the Cisco ISE CLI, you begin in EXEC mode. In EXEC mode, you have permissions to access everything in the Cisco ISE server and perform system-level configuration and generate operational logs.

I

## <span id="page-19-0"></span>**application install**

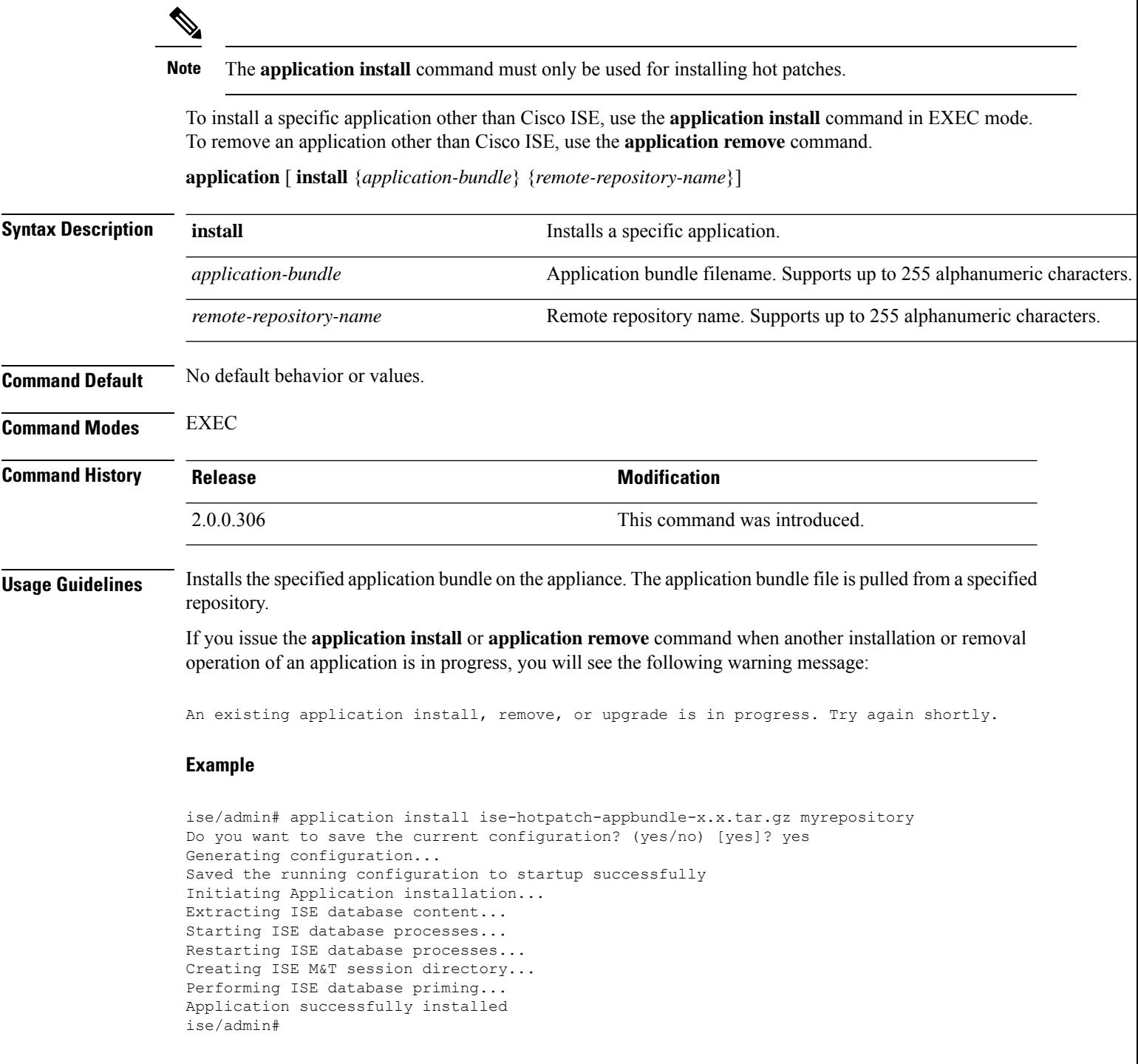

## <span id="page-20-0"></span>**application configure**

Use the **application configure** command in EXEC mode to:

- perform M&T operations
- refresh and display statistics related to the profiler
- export and import options to backup and restore Cisco ISE CA certificates and keys
- generate Key Performance Metrics (KPM) statistics
- enable or disable the ISE counter attribute data collection

**application** [ **configure** {*application-name*}]

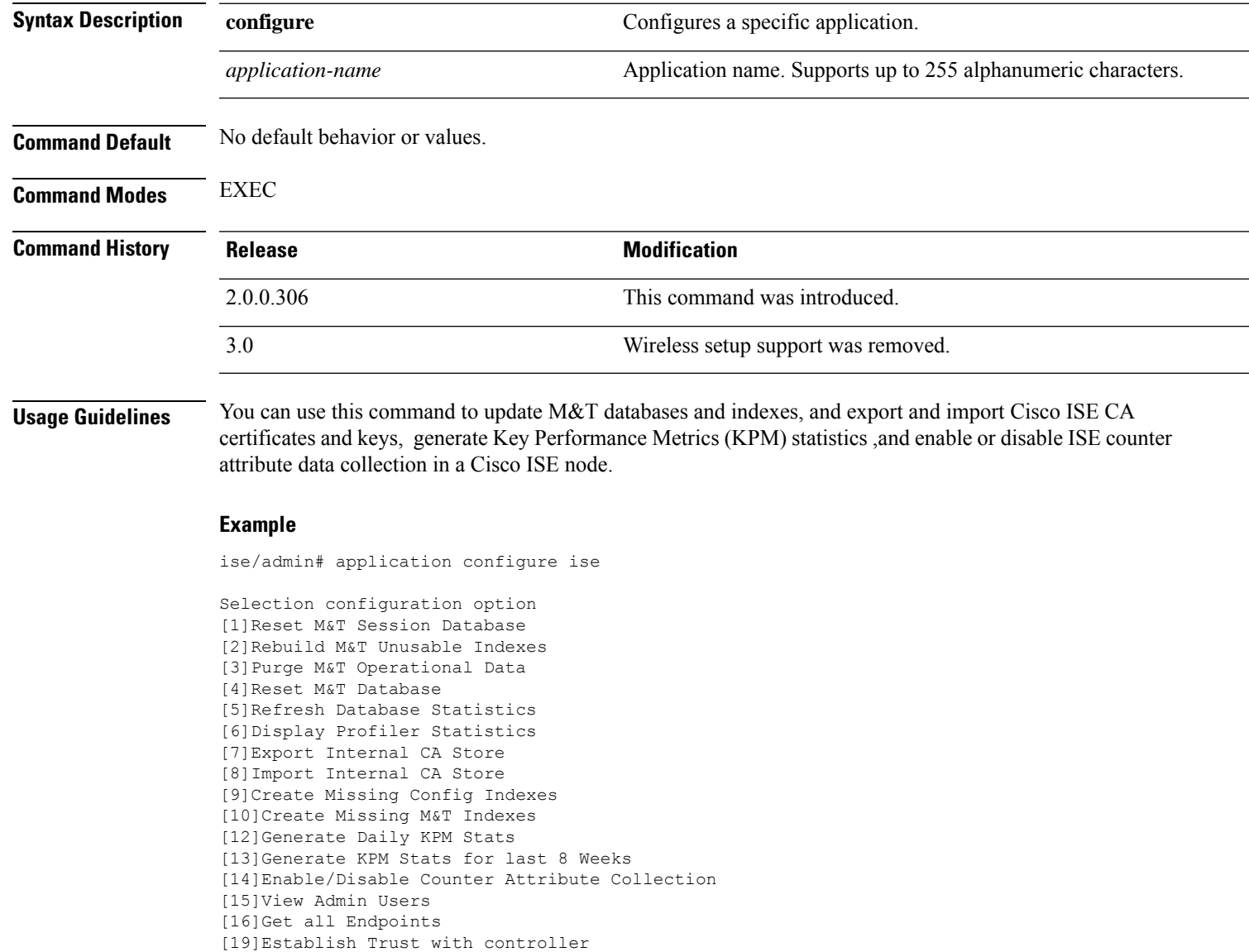

```
[20]Reset Context Visibility
[21]Synchronize Context Visibility With Database
[22]Generate Heap Dump
[23] Generate Thread Dump
[24]Force Backup Cancellation
[25]Recreate undotablespace
[26]Configure TCP params
[27]Reset Upgrade Tables and Proceed with upgrade
[28]Recreate Temp tablespace
[29]Clear Sysaux tablespace
[30]Fetch SGA/PGA Memory usage
[31]Generate Self-Signed Admin Certificate
[32]View Certificates in NSSDB or CA_NSSDB
[33]Enable/Disable/Current_status of RSA_PSS signature for EAP-TLS, select preferred option
from the following
   E|e - To Enable RSA-PSS signature for EAP-TLS
   D|d - To Disable RSA-PSS signature for EAP-TLS
   C|c - To show current status of RSA-PSS signature for EAP-TLS
[0]Exit
```

$$
\mathscr{D}_{\mathbf{a}}
$$

**Note** Cisco ISE 3.0 and later does not support Wireless Setup (Wifi setup).

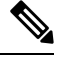

**Note** Cisco ISE 3.1 and later does not support ACS migration.

### <span id="page-21-0"></span>**Monitoring Database Settings**

#### **Before You begin**

You must reset the monitoring database only when the Cisco ISE server is not in the deployment.

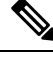

We recommend to reset primary and secondary Monitoring node databases at the same time to prevent discrepancy in log files. **Note**

To configure Monitoring database related tasks, use the following options in the **application configure ise** command:

• To reset the monitoring session database, use the option 1.

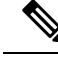

The reset option will cause ISE services to be temporarily unavailable until it restarts. **Note**

- To rebuild unusable indexes in the monitoring database, use the option 2.
- To purge monitoring operational data, use the option 3.

The purge option is used to clean up the data and will prompt to ask the number of days to be retained.

• To reset the monitoring database, use the option 4.

The reset option is used to reset the database to the factory default, so that all the data is be permanently deleted. You can reset the database if the files are consuming too much file system space.

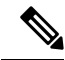

The reset option will cause ISE services to be temporarily unavailable until it restarts. **Note**

• To refresh the monitoring database statistics, use the option 5.

#### **Example**

To reset the monitoring session database, use the option 1.

ise/admin# application configure ise

```
Selection ISE configuration option
[1]Reset M&T Session Database
[2]Rebuild M&T Unusable Indexes
[3]Purge M&T Operational Data
[4]Reset M&T Database
[5]Refresh Database Statistics
[6]Display Profiler Statistics
[7]Export Internal CA Store
[8]Import Internal CA Store
[9]Create Missing Config Indexes
[10]Create Missing M&T Indexes
[11]Enable/Disable ACS Migration
[12]Generate Daily KPM Stats
[13]Generate KPM Stats for last 8 Weeks
[14]Enable/Disable Counter Attribute Collection
[15]View Admin Users
[16]Get all Endpoints
[17]Exit
```

```
1
```
You are about to reset the M&T session database. Following this operation, an application restart will be required. Are you sure you want to proceed? y/n [n]: y TimesTen Daemon stopped. TimesTen Daemon startup OK. Restarting application Stopping ISE Monitoring & Troubleshooting Log Processor... ISE Identity Mapping Service is disabled ISE pxGrid processes are disabled Stopping ISE Application Server... Stopping ISE Certificate Authority Service... Stopping ISE Profiler Database... Stopping ISE Monitoring & Troubleshooting Session Database... Stopping ISE AD Connector... Stopping ISE Database processes... iptables: No chain/target/match by that name. iptables: No chain/target/match by that name. Starting ISE Monitoring & Troubleshooting Session Database... Starting ISE Profiler Database... Starting ISE Application Server...

```
Starting ISE Certificate Authority Service...
Starting ISE Monitoring & Troubleshooting Log Processor...
Starting ISE AD Connector...
Note: ISE Processes are initializing. Use 'show application status ise'
      CLI to verify all processes are in running state.
\overline{2}You are about to rebuild the M&T database unusable indexes.
Are you sure you want to proceed? y/n [n]: y
Starting to rebuild indexes
Completed rebuild indexes
3
Enter number of days to be retained in purging MnT Operational data [between 1 to 90 days]
For instance, Entering 20 will purge MnT Operational data older than 20 days
Enter 'exit' to return to the main menu without purging
Enter days to be retained: 20
You are about to purge M&T data older than 20 from your database.
Are you sure you want to proceed? y/n [n]: y
M&T Operational data older than 20 is getting removed from database
4
You are about to reset the M&T database. Following this operation, application will be
restarted.
Are you sure you want to proceed? y/n [n]: y
Stopping application
Stopping ISE Monitoring & Troubleshooting Log Processor...
ISE Identity Mapping Service is disabled
ISE pxGrid processes are disabled
Stopping ISE Application Server...
Stopping ISE Certificate Authority Service...
Stopping ISE Profiler Database...
Stopping ISE Monitoring & Troubleshooting Session Database...
Stopping ISE AD Connector...
Stopping ISE Database processes...
Starting Database only
Creating ISE M&T database tables...
Restarting application
ISE M&T Log Processor is not running
ISE Identity Mapping Service is disabled
ISE pxGrid processes are disabled
ISE Application Server process is not running
ISE Certificate Authority Service is not running
ISE Profiler Database is not running
ISE M&T Session Database is not running
ISE AD Connector is not running
Stopping ISE Database processes...
Starting ISE Monitoring & Troubleshooting Session Database...
Starting ISE Profiler Database...
Starting ISE Application Server...
Starting ISE Certificate Authority Service...
Starting ISE Monitoring & Troubleshooting Log Processor...
Starting ISE AD Connector...
Note: ISE Processes are initializing. Use 'show application status ise'
      CLI to verify all processes are in running state.
5
You are about to Refresh Database statistics
Are you sure you want to proceed? y/n [n]: y
Starting to terminate long running DB sessions
Completed terminating long running DB sessions
Gathering Config schema(CEPM) stats ........
Gathering Operational schema(MNT) stats ....
Completed Refresh Database statistics
```
### <span id="page-24-0"></span>**Live Statistics of Profiling Events**

To display live statistics from the profiling events by probe and type, use the Display Profiler Statistics option in the **application configure** command. This data is collected only from the Policy Service nodes and you will not see this data in Monitoring nodes.

It leverages existing JMX counters that previously required the root patch or external JConsole to retrieve, and so there is no need to use the root patch to capture this data.

#### **Example**

ise/admin# application configure ise

```
Selection ISE configuration option
[1]Reset M&T Session Database
[2]Rebuild M&T Unusable Indexes
[3]Purge M&T Operational Data
[4]Reset M&T Database
[5]Refresh Database Statistics
[6]Display Profiler Statistics
[7]Export Internal CA Store
[8]Import Internal CA Store
[9]Create Missing Config Indexes
[10]Create Missing M&T Indexes
[11]Enable/Disable ACS Migration
[12]Generate Daily KPM Stats
[13]Generate KPM Stats for last 8 Weeks
[14]Enable/Disable Counter Attribute Collection
[15]View Admin Users
[16]Get all Endpoints
[17]Exit
```
EndpointsReProfiled,EndpointsDeleted...

6

```
Create an RMI connector client and connect it to the RMI connector server
Get an MBeanServerConnection
Retrieve MXBean
Press <Enter> to continue...
Timestamp,Elapsed,EndpointsProfiled,NetflowPacketsReceived,
```
### <span id="page-24-1"></span>**Export and Import Internal CA Store**

Press Ctrl + c

To export Cisco ISE CA certificates and keys from the primary Administration Node (PAN) to be able to import them to the secondary Administration Node in case of a PAN failure, use the **application configure** command in EXEC mode.

When you promote your secondary Administration Node to become the primary Administration Node (PAN), you must import the Cisco ISE CA certificates and keys that you have exported from the original PAN.

• To export a copy of the Cisco ISE CA certificates and keys, use option 7 in the **application configure ise** command.

• To import a copy of the Cisco ISE CA certificates and keys, use option 8 in the **application configure ise** command.

#### **Example 1**

To export a copy of the Cisco ISE CA certificates and keys, use option 7.

```
ise/admin# application configure iseSelection ISE configuration option
[1]Reset M&T Session Database
[2]Rebuild M&T Unusable Indexes
[3]Purge M&T Operational Data
[4]Reset M&T Database
[5]Refresh Database Statistics
[6]Display Profiler Statistics
[7]Export Internal CA Store
[8]Import Internal CA Store
[9]Create Missing Config Indexes
[10]Create Missing M&T Indexes
[11]Enable/Disable ACS Migration
[12] Generate Daily KPM Stats
[13]Generate KPM Stats for last 8 Weeks
[14]Enable/Disable Counter Attribute Collection
[15]View Admin Users
[16]Get all Endpoints
[17]Exit
7
Export Repository Name: sftp
Enter encryption-key for export: Test1234
Export on progress..............
The following 4 CA key pairs were exported to repository 'sftp' at
'ise_ca_key_pairs_of_ise60':
        Subject:CN=Certificate Services Root CA - ise60
        Issuer:CN=Certificate Services Root CA - ise60
        Serial#:0x66cfded7-2f384979-9110c0e1-50dbf656
        Subject:CN=Certificate Services Endpoint Subordinate CA - ise60
        Issuer:CN=Certificate Services Root CA - ise60
        Serial#:0x20ff700b-d5844ef8-a029bf7d-fad64289
        Subject:CN=Certificate Services Endpoint RA - ise60
        Issuer:CN=Certificate Services Endpoint Subordinate CA - ise60
        Serial#:0x483542bd-1f1642f4-ba71b338-8f606ee4
        Subject:CN=Certificate Services OCSP Responder Certificate - ise60
        Issuer:CN=Certificate Services Root CA - ise60
        Serial#:0x0ad3ccdf-b64842ad-93dd5826-0b27cbd2
```
ISE CA keys export completed successfully

#### **Example 2**

To import a copy of the Cisco ISE CA certificates and keys, use option 8.

```
ise/admin# application configure ise
Selection ISE configuration option
[1]Reset M&T Session Database
[2]Rebuild M&T Unusable Indexes
```
[3]Purge M&T Operational Data

```
[4]Reset M&T Database
[5]Refresh Database Statistics
[6]Display Profiler Statistics
[7]Export Internal CA Store
[8]Import Internal CA Store
[9]Create Missing Config Indexes
[10]Create Missing M&T Indexes
[11]Enable/Disable ACS Migration
[12]Generate Daily KPM Stats
[13]Generate KPM Stats for last 8 Weeks
[14]Enable/Disable Counter Attribute Collection
[15]View Admin Users
[16]Get all Endpoints
[17]Exit
8
Import Repository Name: sftp
Enter CA keys file name to import: ise_ca_key_pairs_of_ise60
Enter encryption-key: Test1234
Import on progress..............
The following 4 CA key pairs were imported:
        Subject:CN=Certificate Services Root CA - ise60
        Issuer:CN=Certificate Services Root CA - ise60
        Serial#:0x66cfded7-2f384979-9110c0e1-50dbf656
        Subject:CN=Certificate Services Endpoint Subordinate CA - ise60
        Issuer:CN=Certificate Services Root CA - ise60
        Serial#:0x20ff700b-d5844ef8-a029bf7d-fad64289
        Subject:CN=Certificate Services Endpoint RA - ise60
        Issuer:CN=Certificate Services Endpoint Subordinate CA - ise60
        Serial#:0x483542bd-1f1642f4-ba71b338-8f606ee4
        Subject:CN=Certificate Services OCSP Responder Certificate - ise60
        Issuer:CN=Certificate Services Root CA - ise60
        Serial#:0x0ad3ccdf-b64842ad-93dd5826-0b27cbd2
Stopping ISE Certificate Authority Service...
Starting ISE Certificate Authority Service...
ISE CA keys import completed successfully
```
### <span id="page-26-0"></span>**Create Missing Indexes**

To avoid upgrade failures due to missing indexes, use the **application configure** command in EXEC mode.

- To create missing CEPM database indexes, use option 9.
- To create missing monitoring database indexes, use option 10.

#### **Example 1**

To create the CEPM database index, use option 9.

```
ise/admin# application configure ise
```

```
Selection ISE configuration option
[1]Reset M&T Session Database
[2]Rebuild M&T Unusable Indexes
[3]Purge M&T Operational Data
[4]Reset M&T Database
[5]Refresh Database Statistics
[6]Display Profiler Statistics
[7]Export Internal CA Store
[8]Import Internal CA Store
[9]Create Missing Config Indexes
[10]Create Missing M&T Indexes
[11]Enable/Disable ACS Migration
[12]Generate Daily KPM Stats
[13]Generate KPM Stats for last 8 Weeks
[14]Enable/Disable Counter Attribute Collection
[15]View Admin Users
[16]Get all Endpoints
[17]Exit
```
 $\mathsf{Q}$ You are about to create missing config indexes. Are you sure you want to proceed? y/n [n]: y Starting to create missing config indexes Completed creating missing config indexes

#### **Example 2**

To create missing Monitoring database indexes, use option 10.

ise/admin# application configure ise

```
Selection ISE configuration option
[1]Reset M&T Session Database
[2]Rebuild M&T Unusable Indexes
[3]Purge M&T Operational Data
[4]Reset M&T Database
[5]Refresh Database Statistics
[6]Display Profiler Statistics
[7]Export Internal CA Store
[8]Import Internal CA Store
[9]Create Missing Config Indexes
[10]Create Missing M&T Indexes
[11]Enable/Disable ACS Migration
[12]Generate Daily KPM Stats
[13]Generate KPM Stats for last 8 Weeks
[14]Enable/Disable Counter Attribute Collection
[15]View Admin Users
[16]Get all Endpoints
[17]Exit
```
10 You are about to create missing MnT indexes. Are you sure you want to proceed? y/n [n]: y Starting to create missing MnT indexes

Completed creating missing MnT indexes

## <span id="page-28-0"></span>**Key Performance Metrics Statistical Data**

To obtain key performance metrics (KPM), use the Generate Daily KPM Stats or Generate KPM Stats for last 8 Weeks option in the **application configure** command. This data is collected from the Monitoring nodes. The output of this command provides statistical information about the endpoints that connect to your deployment. You can choose to generate a report for KPM statistics daily or for the last 8 weeks. The report is saved to the local disk.

If you have reset the Monitoring database (option 4) before generating the KPM statistics, options 12 and 13 will not return any data because the Monitoring database is reset.

#### **Example**

```
ise/admin# application configure ise
```
Selection ISE configuration option [1]Reset M&T Session Database [2]Rebuild M&T Unusable Indexes [3]Purge M&T Operational Data [4]Reset M&T Database [5]Refresh Database Statistics [6]Display Profiler Statistics [7]Export Internal CA Store [8]Import Internal CA Store [9]Create Missing Config Indexes [10]Create Missing M&T Indexes [11]Enable/Disable ACS Migration [12]Generate Daily KPM Stats [13]Generate KPM Stats for last 8 Weeks [14]Enable/Disable Counter Attribute Collection [15]View Admin Users [16]Get all Endpoints [17]Exit

#### 12

```
You are about to generate Daily KPM (Key Performance Metrics).
% Warning Generating KPM stats may impact ISE performance during the generation of the
report. It is suggested to run this report during non-peak hours and when not
conflicting with other scheduled operations of ISE.
Are you sure you want to proceed? y/n [n]: y
Starting to generate Daily KPM stats
Copying files to /localdisk
Completed generating daily KPM stats. You can find details in following files located under
 /localdisk
KPM onboarding results 27 MAR 2015.xls
KPM_trx_load_27_MAR_2015.xls
```
### <span id="page-28-1"></span>**Counter Attribute Collection**

ISE Counters collect threshold values for various attributes. The values for these different attributes are collected at different intervals (one at five minute interval and another greater than five minutes) and the data is presented in the ISE Counters report.

Cisco ISE, by default, collects the values for these attributes. You can choose to disable this data collection from the Cisco ISE CLI using the **application configure ise** command. Choose option 14 to enable or disable counter attribute collection.

#### **Example**

To disable counter attribute collection, use option 14.

```
ise/admin# application configure ise
Selection ISE configuration option
[1]Reset M&T Session Database
[2]Rebuild M&T Unusable Indexes
[3]Purge M&T Operational Data
[4]Reset M&T Database
[5]Refresh Database Statistics
[6]Display Profiler Statistics
[7]Export Internal CA Store
[8]Import Internal CA Store
[9]Create Missing Config Indexes
[10]Create Missing M&T Indexes
[11]Enable/Disable ACS Migration
[12]Generate Daily KPM Stats
[13]Generate KPM Stats for last 8 Weeks
[14]Enable/Disable Counter Attribute Collection
[15]View Admin Users
[16]Get all Endpoints
[17]Exit
14
Do you want to Enable(e) or Disable(d) counter attribute collection? [e/d]d
Completed disabling counter attributes. It will take at the most 30 minute to get effected.
```
### <span id="page-29-0"></span>**Configure TCP Parameters**

To configure the TCP parameters use the **Configure TCP params** option (option 25) in the **application configure** command. Make sure you are in the Admin CLI.

For the changes to take effect, reload the Cisco ISE server on modifying any of the parameters using the Admin CLI **reload**.

#### **Example**

To configure the TCP parameters, use option 25.

ise/admin#application configure ise

```
Selection configuration option
[1]Reset M&T Session Database
[2]Rebuild M&T Unusable Indexes
[3]Purge M&T Operational Data
[4]Reset M&T Database
[5]Refresh Database Statistics
[6]Display Profiler Statistics
[7]Export Internal CA Store
[8]Import Internal CA Store
[9]Create Missing Config Indexes
[10]Create Missing M&T Indexes
[11]Enable/Disable ACS Migration
[12]Generate Daily KPM Stats
```

```
[13]Generate KPM Stats for last 8 Weeks
[14]Enable/Disable Counter Attribute Collection
[15]View Admin Users
[16]Get all Endpoints
[17]Enable/Disable Wifi Setup
[18]Reset Config Wifi Setup
[19]Establish Trust with controller
[20]Reset Context Visibility
[21]Synchronize Context Visibility With Database
[22]Generate Heap Dump
[23] Generate Thread Dump
[24]Force Backup Cancellation
[25]Configure TCP params
[0]Exit
25
This CLI allows admins to modify the TCP parameters recycle/reuse/fin timeout
For the changes to take effect, RELOAD ISE server on modifying any of the parameter using
the admin cli 'reload'. Until reload is done, the changes will not be persisted.
Select the option to configure/display tcp params.
                        1. tcp recycle
                        2. tcp reuse
                        3. tcp fin timeout
                        4. display tcp param values
                        0. Exit
                        [1/2/3/4/0]: 1
Enable/Disable tcp recycle parameter? [e/d]: e
param recycle is already enabled..
Select the option to configure/display tcp params.
                        1. tcp recycle
                        2. tcp reuse
                        3. tcp fin timeout
                        4. display tcp param values
                        0. Exit
                        [1/2/3/4/0]: 2
Enable/Disable tcp reuse parameter? [e/d]: e
param reuse is already enabled..
Select the option to configure/display tcp params.
                        1. tcp recycle
                        2. tcp reuse
                        3. tcp fin timeout
                        4. display tcp param values
                        0. Exit
                        [1/2/3/4/0]: 3
Set tcp fin_timeout (60 default) <0-180> : 60
updated timeout param..
Select the option to configure/display tcp params.
                        1. tcp recycle
                        2. tcp reuse
                        3. tcp fin timeout
                        4. display tcp param values
                        0. Exit
                        [1/2/3/4/0]: 4
Current values of the tcp parameters:
Recycle = ENABLED
Reuse = ENABLED
Fin_timeout = 60
Select the option to configure/display tcp params.
                        1. tcp recycle
                        2. tcp reuse
                        3. tcp fin timeout
                        4. display tcp param values
                        0. Exit
                        [1/2/3/4/0]:
```
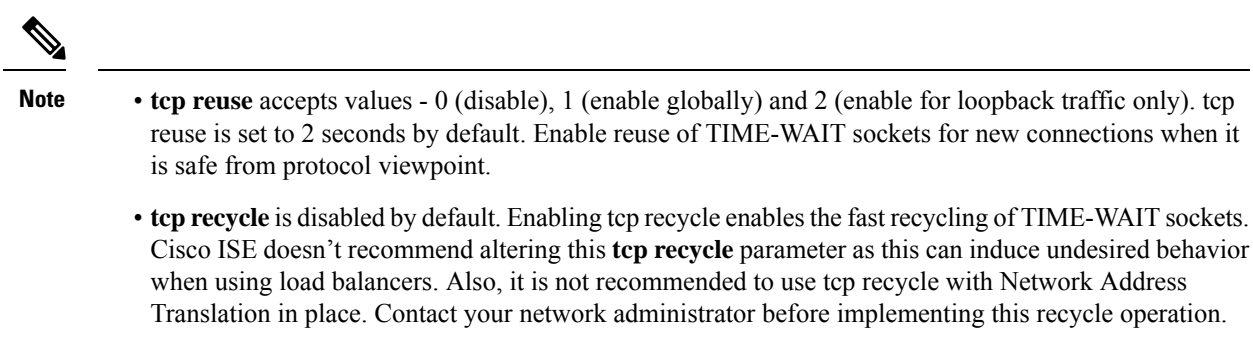

• **tcp fin\_timeout** is set to 60 seconds by default. The valid range for tcp fin timeout is from 0 to 180 seconds. You can set this attribute to a lower value to enhance the TACACS+ performance. To change this to an optimal value, from the root shell of Cisco ISE, execute netstat -nat | awk '{print \$6}' | sort | uniq -c | sort -n

**Cisco Identity Services Engine CLI Reference Guide, Release 3.1**

 $\mathbf{l}$ 

<span id="page-32-0"></span>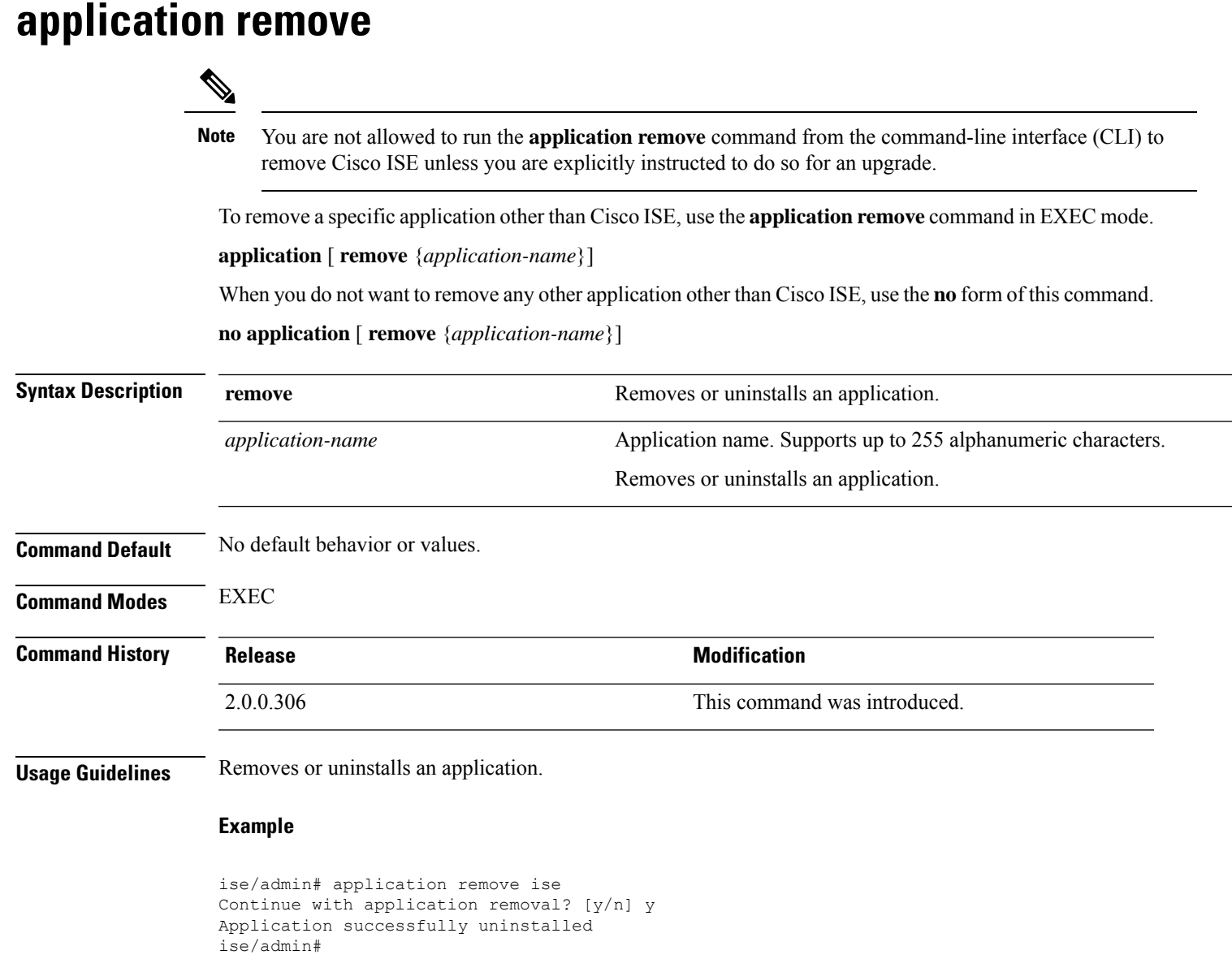

## <span id="page-33-0"></span>**application reset-config**

To reset the Cisco ISE application configuration to factory defaults or retain the existing factory settings, use the **application reset-config** command in EXEC mode. In addition to self-signed certificates, you can also reset server certificates or retain the existing server certificates.

**application** [ **reset-config** {*application-name*}]

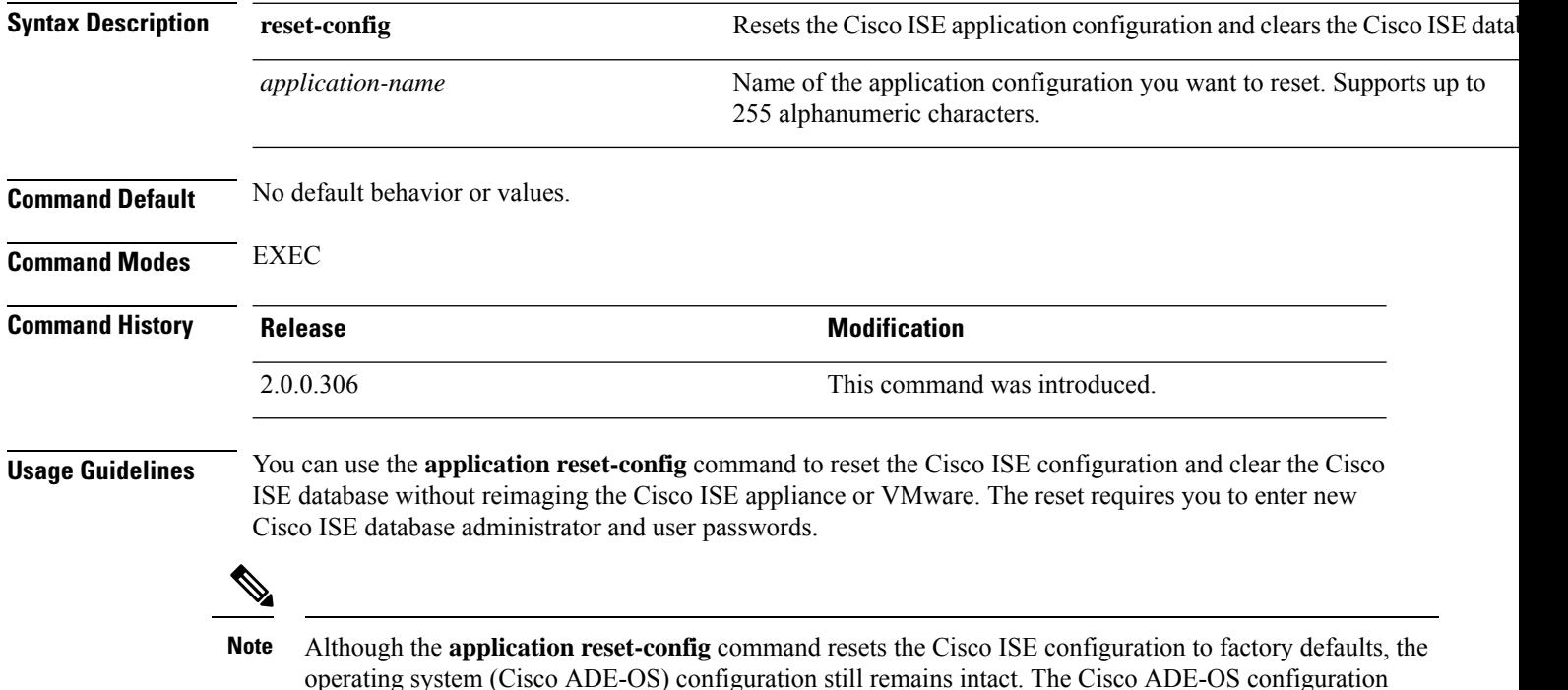

includes items such as the network settings, CLI password policy, and backup history.

When you reset the Cisco ISE application configuration from the CLI, it performs a leave operation disconnecting the ISE node from the Active Directory domain if it is already joined. However, the Cisco ISE node account is not removed from the Active Directory domain. We recommend that you perform a leave operation from the Cisco ISE Admin portal with the Active Directory credentials. The leave operation removes the node account from the Active Directory domain.

#### **Example**

If a user selects the No option, the command deletes server certificates and regenerates only self-signed certificates. If the user selects the Yes option, the command retains existing server certificates by exporting them to a location. The server certificates are then imported from this location.

```
Initialize your ISE configuration to factory defaults? (y/n): y
Leaving currently connected AD domains if any...
Please rejoin to AD domains from the administrative GUI
Retain existing ISE server certificates? (y/n): y
Reinitializing local ISE configuration to factory defaults...
Stopping ISE Monitoring & Troubleshooting Log Processor...
PassiveID WMI Service is disabled
PassiveID Syslog Service is disabled
```
PassiveID API Service is disabled PassiveID Agent Service is disabled PassiveID Endpoint Service is disabled PassiveID SPAN Service is disabled ISE pxGrid processes are disabled Stopping ISE Application Server... Stopping ISE Certificate Authority Service... Stopping ISE EST Service... ISE Sxp Engine Service is disabled Stopping TC-NAC Service ... Stopping container irf-core-engine-runtime Stopping container irf-rabbitmq-runtime Stopping container irf-mongo-runtime Stopping VA Service... Stopping ISE VA Database... Stopping container wifisetup-container Stopping docker daemon... Stopping ISE Profiler Database... Stopping ISE Indexing Engine... Stopping ISE Monitoring & Troubleshooting Session Database... Stopping ISE AD Connector... Stopping ISE Database processes... Enter the ISE administrator username to create[admin]: Enter the password for 'admin': Re-enter the password for 'admin': Extracting ISE database content... Starting ISE database processes... Creating ISE M&T session directory... Creating ISE VA timesten database... Performing ISE database priming... Starting ISE Indexing Engine... TimeoutStartUSec=20min TimeoutStopUSec=20min Cleaning up TC-NAC docker configuration...

Starting docker daemon ... irf-core-engine-runtime is not running irf-rabbitmq-runtime is not running irf-mongo-runtime is not running VA Service is not running ISE VA Database is not running Stopping docker daemon... Calling wifi setup reset-config application reset-config is success

## <span id="page-35-0"></span>**application reset-passwd**

To reset the Admin portal login password for a specified user account (usually an existing administrator account) in Cisco ISE after the administrator account has been disabled due to incorrect password entries, use the **application reset-passwd** command in EXEC mode.

**application** [ **reset-passwd** {*application-name*} {**administrator-ID**} ]

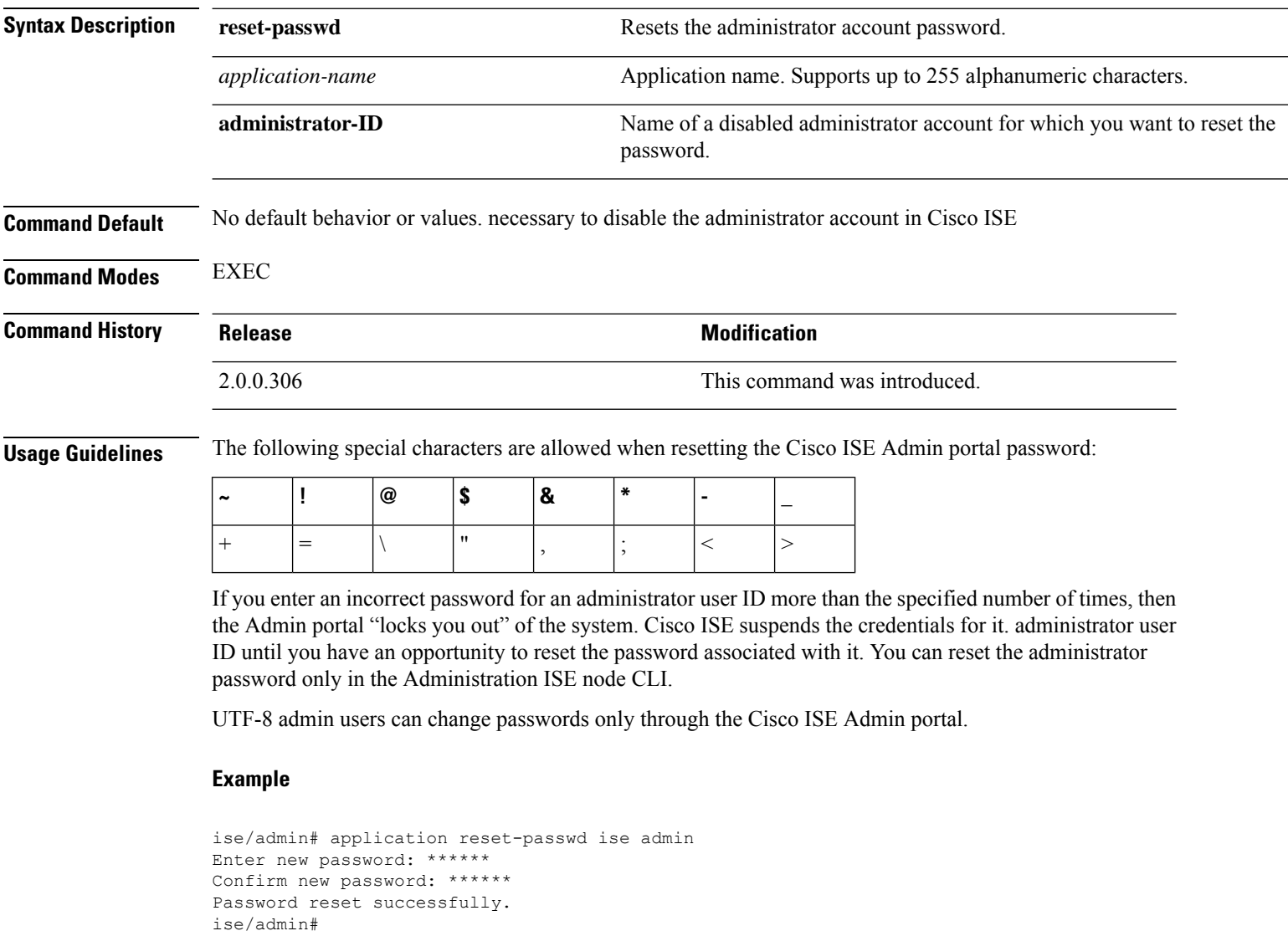
## **application start**

To enable a specific application, use the **application start** command in EXEC mode. To disable starting an application, use the **no** form of this command.

**application** [ **start** {*application-name* [*safe*]}]

**no application** [ **start** {*application-name* [*safe*]}]

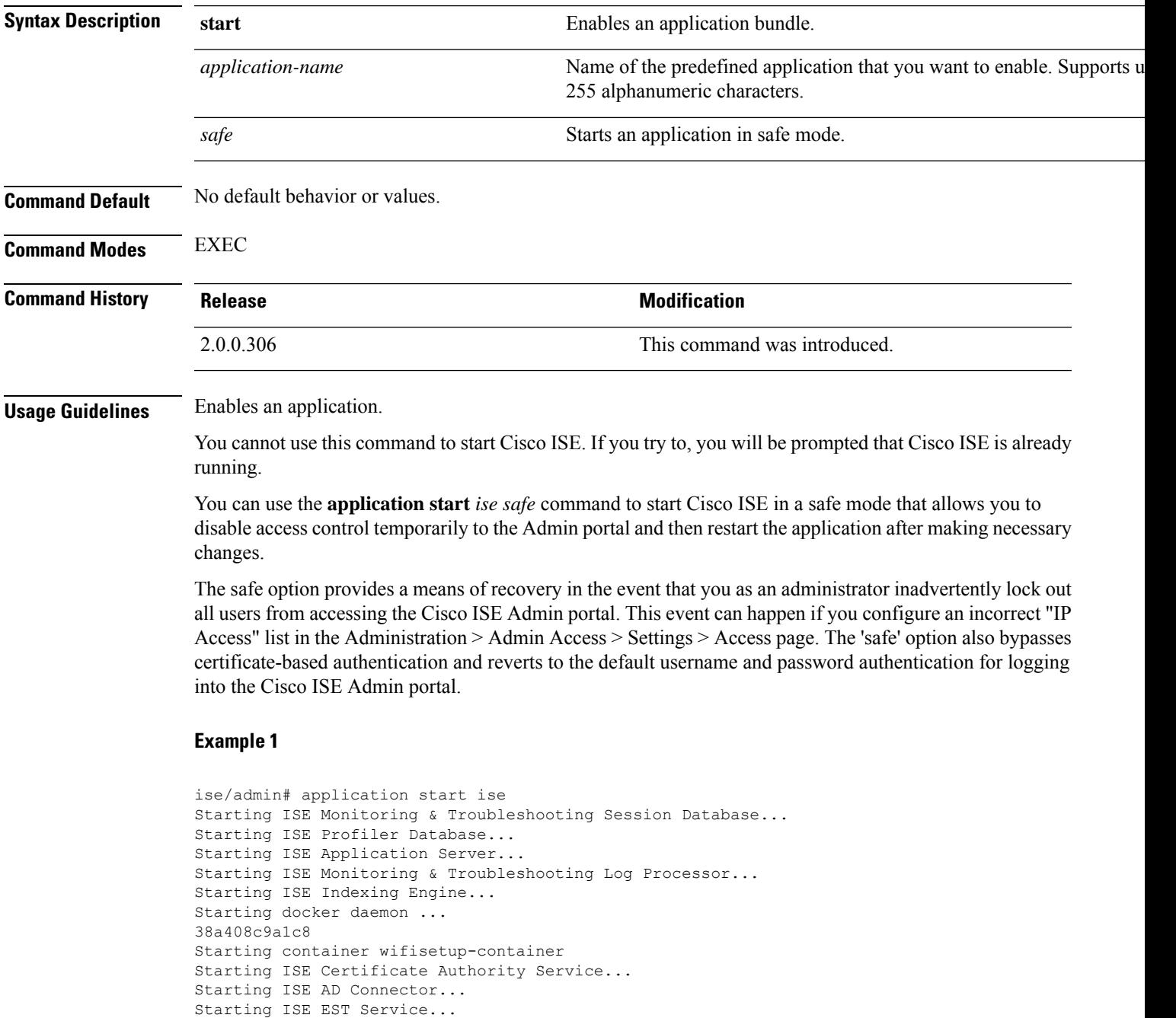

Note: ISE Processes are initializing. Use 'show application status ise' CLI to verify all processes are in running state.

ise/admin# show application status ise

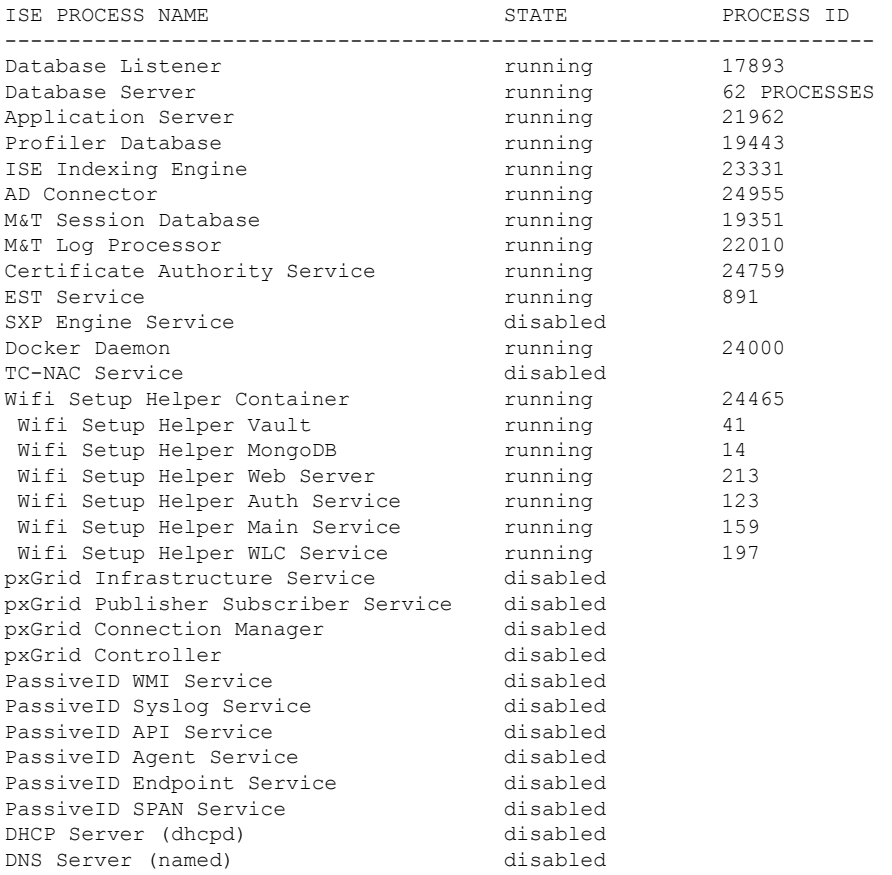

#### **Starting Cisco ISE Application in Safe Mode**

The purpose of the 'safe' option is to bypass access restrictions that may have been caused inadvertently. When the safe mode is used to start Cisco ISE services, the following behavior is observed:

- IP access restriction is temporarily disabled to allow administrators logging into correct IP access restrictions if they inadvertently lock themselves.
- On FIPS enabled hosts, if the 'safe' option is passed on application startup, the FIPS integrity check is temporarily disabled. Normally, if FIPS integrity check fails, Cisco ISE services are not started. Users can bypass the FIPS integrity check with the 'safe' option on application start.
- On FIPS enabled hosts, if the 'safe' option is passed on application startup, the hardware random number generator integrity check is disabled.
- Cisco ISE initiates outbound SSH or SFTP connections in FIPS mode even if FIPS mode is not enabled on ISE. Ensure that the remote SSH or SFTP servers that communicate with ISE allow FIPS 140-2 approved cryptographic algorithms.

Cisco ISE uses embedded FIPS 140-2 validated cryptographic modules. For details of the FIPS compliance claims, see the FIPS [Compliance](http://www.cisco.com/web/strategy/government/security_certification/net_business_benefit_seccert_fips140.html) Letter.

• If certificate-based authentication is used, the 'safe' option on application start will temporarily use username and password based authentication.

These changes are temporary and only relevant for that instance of the Cisco ISE application. If the Cisco ISE services are restarted again without the 'safe' option, all of the default functionality is restored. **Note**

```
ise/admin# application stop ise
Stopping ISE Monitoring & Troubleshooting Log Processor...
PassiveID WMI Service is disabled
PassiveID Syslog Service is disabled
PassiveID API Service is disabled
PassiveID Agent Service is disabled
PassiveID Endpoint Service is disabled
PassiveID SPAN Service is disabled
ISE pxGrid processes are disabled
Stopping ISE Application Server...
Stopping ISE Certificate Authority Service...
Stopping ISE EST Service...
ISE Sxp Engine Service is disabled
Stopping TC-NAC Service ...
Error response from daemon: no such id: irf-core-engine-runtimeirf-core-engine-runtime is
not running
Error response from daemon: no such id: irf-rabbitmq-runtimeirf-rabbitmq-runtime is not
running
Error response from daemon: no such id: irf-mongo-runtimeirf-mongo-runtime is not running
VA Service is not running
ISE VA Database is not running
Stopping container wifisetup-container
Stopping docker daemon...
Stopping ISE Profiler Database...
Stopping ISE Indexing Engine...
Stopping ISE Monitoring & Troubleshooting Session Database...
Stopping ISE AD Connector...
Stopping ISE Database processes...
ise/admin# application start ise safe
Starting ISE Monitoring & Troubleshooting Session Database...
Starting ISE Profiler Database...
Starting ISE Application Server...
Starting ISE Monitoring & Troubleshooting Log Processor...
Starting ISE Indexing Engine...
Starting docker daemon ...
38a408c9a1c8
Starting container wifisetup-container
Starting ISE Certificate Authority Service...
Starting ISE AD Connector...
Note: ISE Processes are initializing. Use 'show application status ise'
      CLI to verify all processes are in running state.
Starting ISE EST Service...
```
## **application stop**

To disable a specific application, use the **application stop** command in EXEC mode. To disable stopping an application, use the **no** form of this command.

**application** [ **stop** {*application-name*}]

**no application** [ **stop** {*application-name*}]

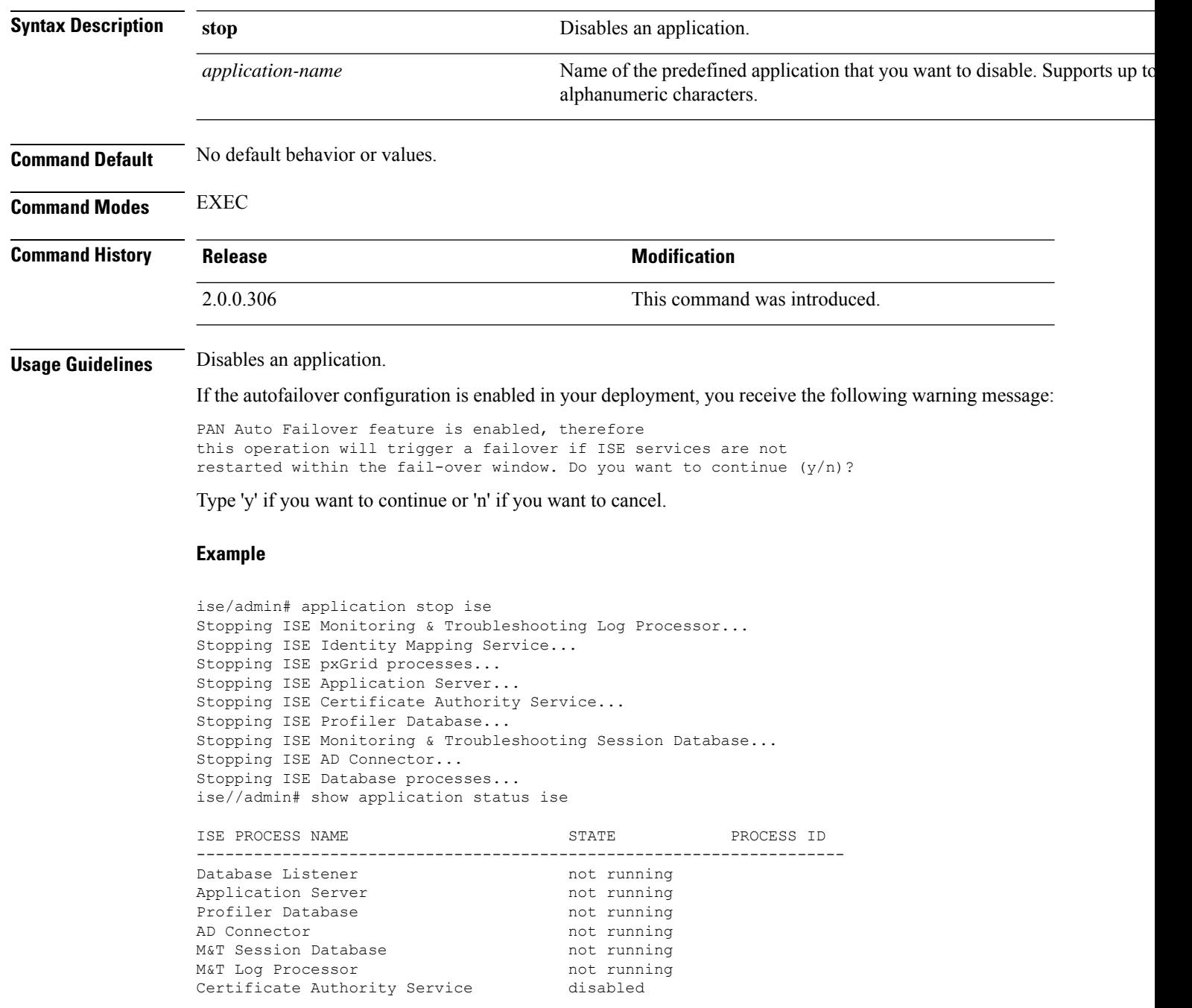

 $\mathbf{l}$ 

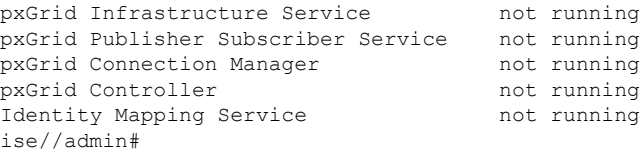

## **application upgrade**

To upgrade a specific application bundle, use the **application upgrade** command in EXEC mode.

**application** [ **upgrade** {*application-bundle remote-repository-name*}]

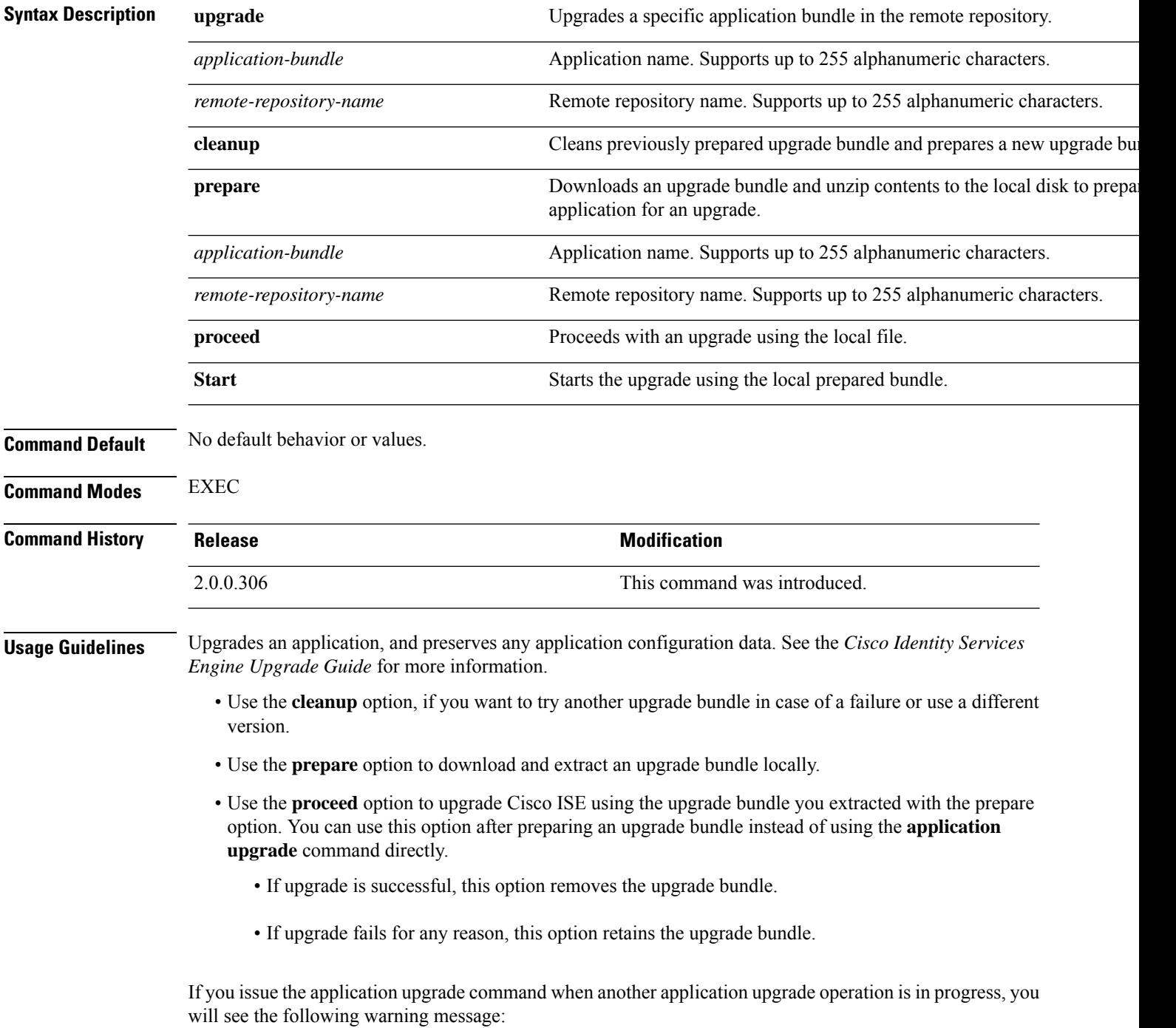

An existing application install, remove, or upgrade is in progress. Try again shortly.

 $\sqrt{N}$ 

Do not issue the **backup** or **restore** commands when an upgrade is in progress. This action might cause the database to be corrupted. **Caution**

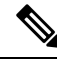

Before attempting to use the application upgrade command, you must read the upgrade instructions in the release notes supplied with the newer release. The release notes contain important updated instructions and they must be followed. **Note**

#### **Example 1**

ise/admin# application upgrade prepare ise-upgradebundle-3.x.0.x.x86\_64.tar.gz local

Getting bundle to local machine... Unbundling Application Package... Verifying Application Signature...

Application upgrade preparation successful

```
ise/admin# application upgrade proceed
Initiating Application Upgrade...
% Warning: Do not use Ctrl-C or close this terminal window until upgrade completes.
-Checking VM for minimum hardware requirements
STEP 1: Stopping ISE application...
STEP 2: Verifying files in bundle...
-Internal hash verification passed for bundle
STEP 3: Validating data before upgrade...
STEP 4: Taking backup of the configuration data...
STEP 5: Running ISE configuration database schema upgrade...
- Running db sanity to check and fix if any index corruption
- Auto Upgrading Schema for UPS Model
- Upgrading Schema completed for UPS Model
ISE database schema upgrade completed.
% Warning: Sanity test found some indexes missing in CEPM schema. Please recreate missing
indexes after upgrade using app configure ise cli
STEP 6: Running ISE configuration data upgrade...
- Data upgrade step 1/14, UPSUpgradeHandler(2.3.0.100)... Done in 53 seconds.
- Data upgrade step 2/14, UPSUpgradeHandler(2.3.0.110)... Done in 1 seconds.
- Data upgrade step 3/14, NetworkAccessUpgrade(2.3.0.145)... Done in 0 seconds.
- Data upgrade step 4/14, NodeGroupUpgradeService(2.3.0.155)... Done in 0 seconds.
- Data upgrade step 5/14, IRFUpgradeService(2.3.0.155)... Done in 0 seconds.
- Data upgrade step 6/14, UPSUpgradeHandler(2.3.0.158)... Done in 0 seconds.
- Data upgrade step 7/14, NetworkAccessUpgrade(2.3.0.178)... Done in 0 seconds.
- Data upgrade step 8/14, NetworkAccessUpgrade(2.3.0.182)... Done in 0 seconds.
- Data upgrade step 9/14, CertMgmtUpgradeService(2.3.0.194)... Done in 3 seconds.
- Data upgrade step 10/14, UPSUpgradeHandler(2.3.0.201)... Done in 0 seconds.
- Data upgrade step 11/14, NSFUpgradeService(2.3.0.233)... Done in 0 seconds.
- Data upgrade step 12/14, ProfilerUpgradeService(2.3.0.233)... Done in 0 seconds.
- Data upgrade step 13/14, GuestAccessUpgradeService(2.3.0.233)... Done in 7 seconds.
STEP 7: Running ISE configuration data upgrade for node specific data...
STEP 8: Running ISE M&T database upgrade...
ISE M&T Log Processor is not running
ISE database M&T schema upgrade completed.
```
Gathering Config schema(CEPM) stats .... Gathering Operational schema(MNT) stats ..... % NOTICE: Upgrading ADEOS. Appliance will be rebooted after upgrade completes successfully. warning: file /opt/xgrid/gc/pxgrid-controller-1.0.4.18-dist.tar.gz: remove failed: No such file or directory % This application Install or Upgrade requires reboot, rebooting now... Broadcast message from root@IS137 (pts/3) (Fri Jun 2 12:22:49 2017): Trying to stop processes gracefully. Reload might take approximately 3 mins Broadcast message from root@IS137 (pts/3) (Fri Jun 2 12:22:49 2017): Trying to stop processes gracefully. Reload might take approximately 3 mins Broadcast message from root@IS137 (pts/3) (Fri Jun 2 12:23:10 2017): The system is going down for reboot NOW Broadcast message from root@IS137 (pts/3) (Fri Jun 2 12:23:10 2017): The system is going down for reboot NOW

The upgrade is now complete.

### **backup**

To perform a backup including Cisco ISE and Cisco ADE OS data and place the backup in a repository, use the **backup** command in EXEC mode.

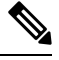

Before attempting to use the **backup** command in EXEC mode, you must copy the running configuration to a safe location, such as a network server, or save it as the Cisco ISE server startup configuration. You can use this startup configuration when you restore or troubleshoot Cisco ISE from the backup and system logs. **Note**

**backup**[{*backup-name*} **repository** {*repository-name*} **ise-config encryption-key hash**|**plain**{*encryption-key name*}]

**backup** [{*backup-name*} **repository** {*repository-name*} **ise-operational encryption-key hash**| **plain** {*encryption-key name*}]

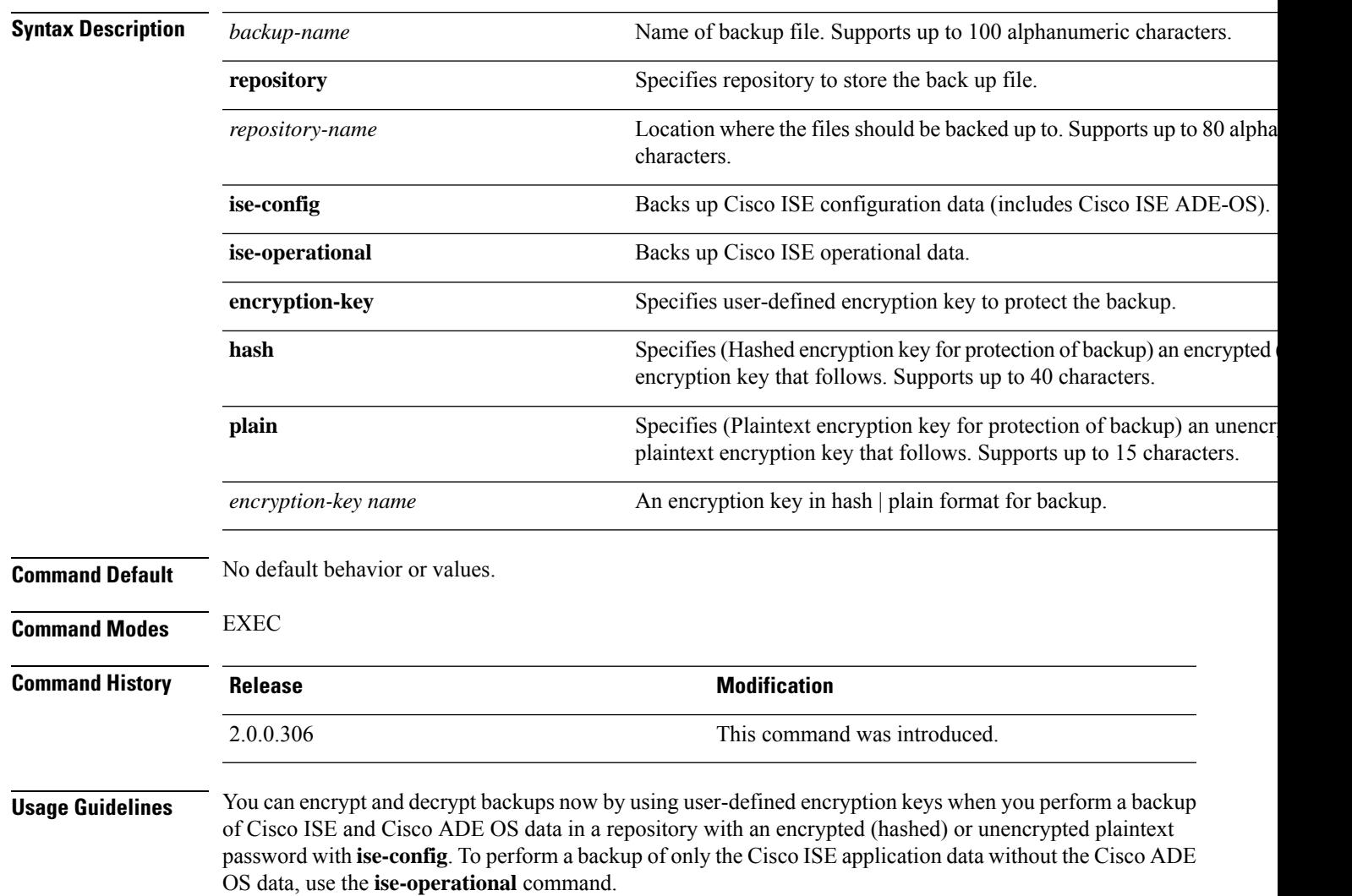

You can back up Cisco ISE operational data only from the primary or secondary Monitoring nodes.

Ú

When performing a backup and restore, the restore overwrites the list of trusted certificates on the target system with the list of certificates from the source system. It is critically important to note that backup and restore functions do not include private keys associated with the Internal Certificate Authority (CA) certificates. **Important**

If you are performing a backup and restore from one system to another, you will have to choose from one of these options to avoid errors:

• **Option 1:**

Export the CA certificates from the source ISE node through the CLI and import them in to the target system through the CLI.

**Pros:**Any certificates issued to endpoints from the source system will continue to be trusted. Any new certificates issued by the target system will be signed by the same keys.

**Cons:**Any certificates that have been issued by the target system prior to the restore function will not be trusted and will need to be re-issued.

• **Option 2:**

After the restore process, generate all new certificates for the internal CA.

**Pros:**This option is the recommended and clean method, where neither the original source certificates or the original target certificates will be used. Certificates issued by the original source system will continue to be trusted.

**Cons:**Any certificates that have been issued by the target system prior to the restore function will not be trusted and will need to be re-issued.

### **Backing up Cisco ISE Configuration Data**

To backup Cisco ISE configuration data, use the following command:

**backup** *mybackup* **repository** *myrepository* **ise-config encryption-key plain** *lablab12*

```
ise/admin# backup test repository disk ise-config encryption-key plain Test_1234
Internal CA Store is not included in this backup. It is recommended to export it using
"application configure ise" CLI command
Creating backup with timestamped filename: test-CFG-141006-1350.tar.gpg
backup in progress: Starting Backup...10% completed
backup in progress: Validating ISE Node Role...15% completed
backup in progress: Backing up ISE Configuration Data...20% completed
backup in progress: Backing up ISE Logs...45% completed
backup in progress: Completing ISE Backup Staging...50% completed
backup in progress: Backing up ADEOS configuration...55% completed
backup in progress: Moving Backup file to the repository...75% completed
backup in progress: Completing Backup...100% completed
ise/admin#
```
### **Backing up Cisco ISE Operational Data**

To backup Cisco ISE operational data, use the following command:

**backup** *mybackup* **repository** *myrepository* **ise-operational encryption-key plain** *lablab12*

```
ise/admin# backup mybackup repository myrepository ise-operational encryption-key plain
lablab12
backup in progress: Starting Backup...10% completed
Creating backup with timestamped filename: mybackup-OPS-130103-0019.tar.gpg
backup in progress: starting dbbackup using expdp.......20% completed
backup in progress: starting cars logic.......50% completed
backup in progress: Moving Backup file to the repository...75% completed
backup in progress: Completing Backup...100% completed
ise/admin#
```
### **backup-logs**

To back up system logs, use the **backup-logs** command in EXEC mode. To remove this function, use the **no** form of this command.

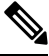

Before attempting to use the**backup-logs** command in EXEC mode, you must copy the running configuration to a safe location, such as a network server, or save it as the Cisco ISE server startup configuration. You can use this startup configuration when you restore or troubleshoot Cisco ISE from the backup and system logs. **Note**

**backup-logs** *backup-name* **repository** *repository-name* {**public-key** | {**encryption-key** { **hash** | **plain** } *encryption-key name*}}

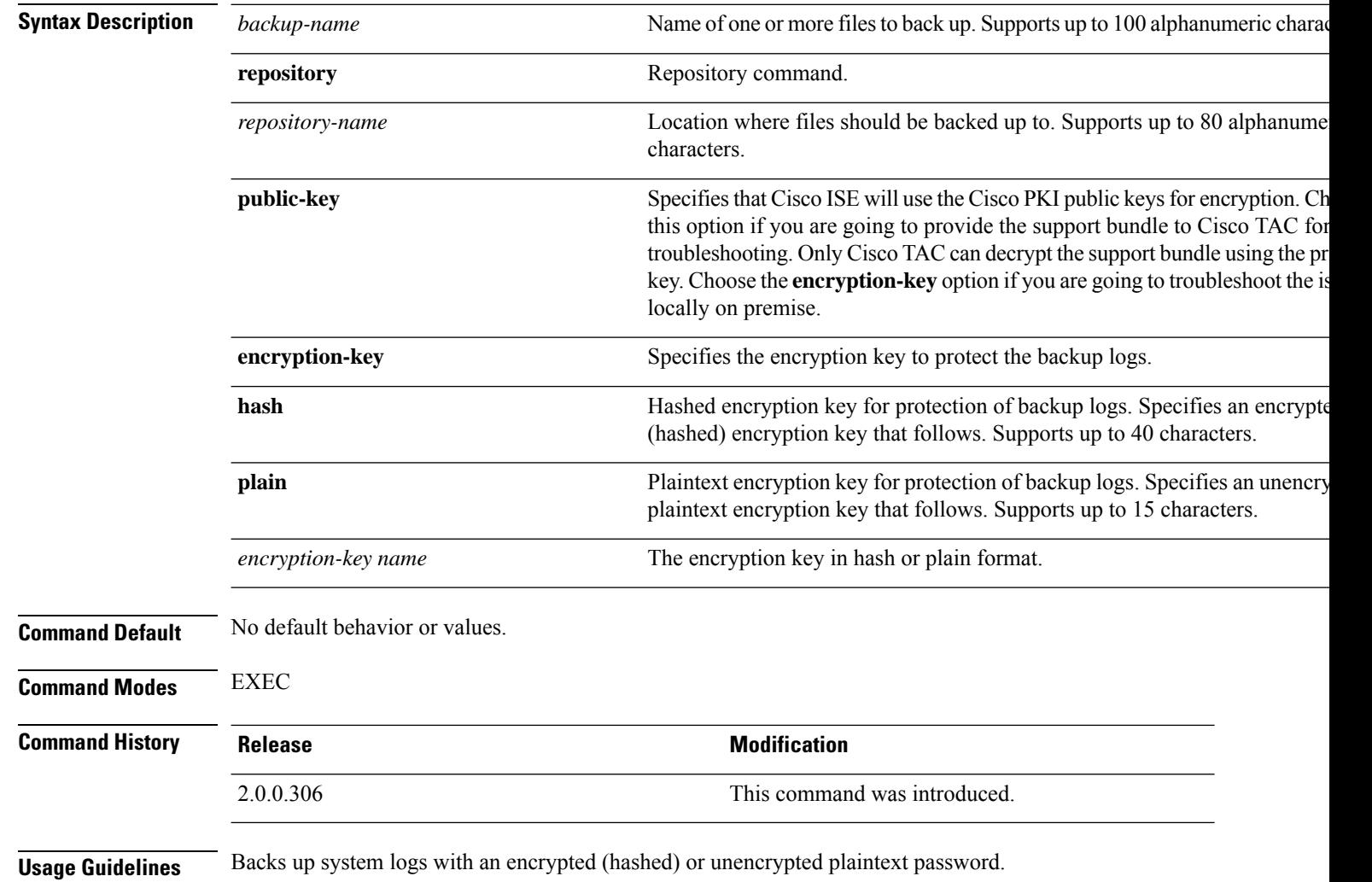

#### **Example 1**

ise/admin# backup-logs Test repository disk encryption-key plain Test\_1234 % Creating log backup with timestamped filename: Test-141006-1351.tar.gpg % supportbundle in progress: Copying database config files...10% completed % supportbundle in progress: Copying debug logs...20% completed % supportbundle in progress: Copying local logs...30% completed % supportbundle in progress: Copying monitor logs...40% completed % supportbundle in progress: Copying policy xml...50% completed % supportbundle in progress: Copying system logs...60% completed % supportbundle in progress: Moving support bundle to the repository...75% completed % supportbundle in progress: Completing support bundle generation......100% completed ise/admin#

#### **Example 2**

ise/admin# backup-logs test repository disk public-key % Creating log backup with timestamped filename: new-pk-160520-0259.tar.gpg % supportbundle in progress: Copying database config files...10% completed % supportbundle in progress: Copying debug logs...20% completed % supportbundle in progress: Copying local logs...30% completed % supportbundle in progress: Copying monitor logs...40% completed % supportbundle in progress: Copying policy xml...50% completed % supportbundle in progress: Copying system logs...60% completed % supportbundle in progress: Moving support bundle to the repository...75% completed % supportbundle in progress: Completing support bundle generation......100% completed

I

### **clear screen**

To clear the contents of terminal screen, use the **clear screen** command in EXEC mode.

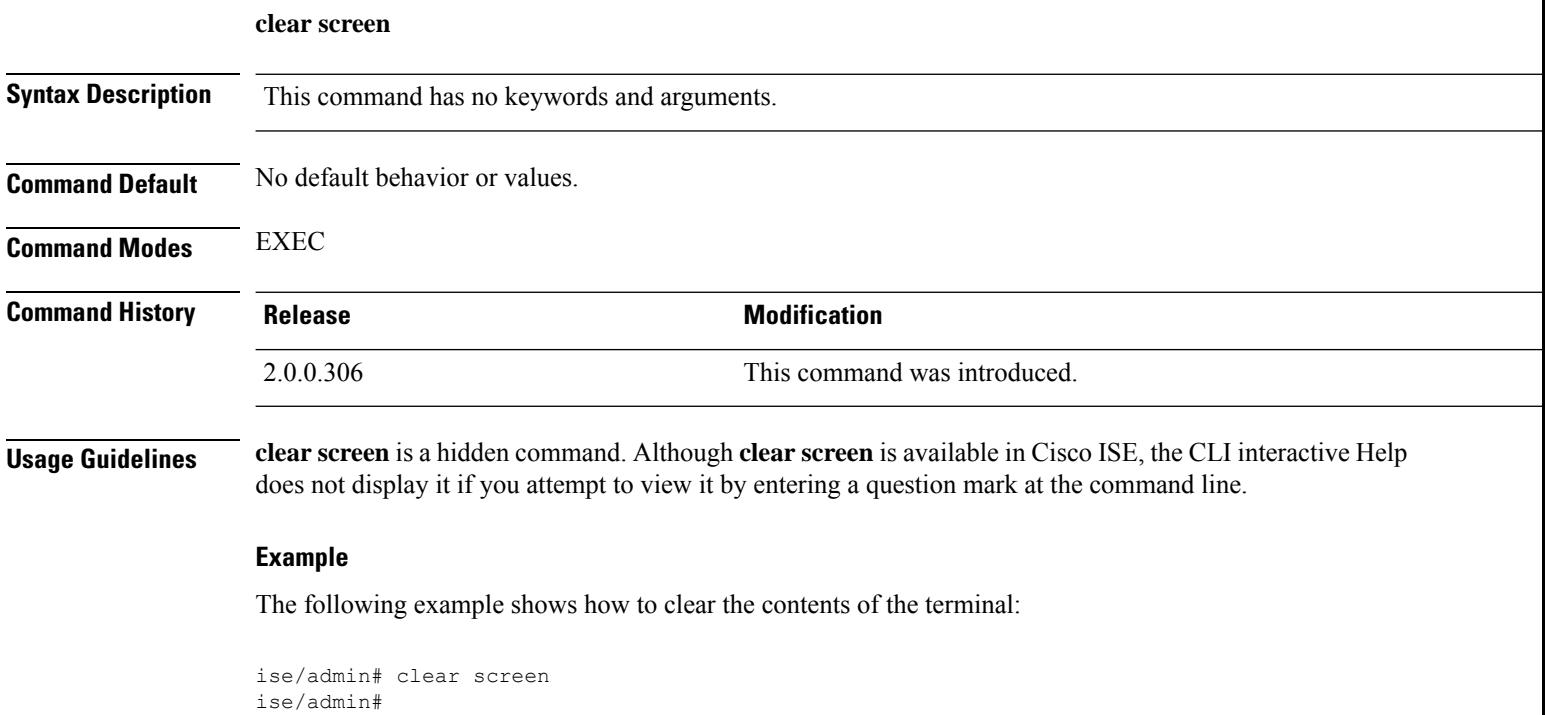

### **clock**

 $\overline{\phantom{a}}$ 

To set the system clock, use the **clock** command in EXEC mode. To disable setting the system clock, use the **no** form of this command.

**clock** [ **set** {*month day hh:min:ss yyyy*}]

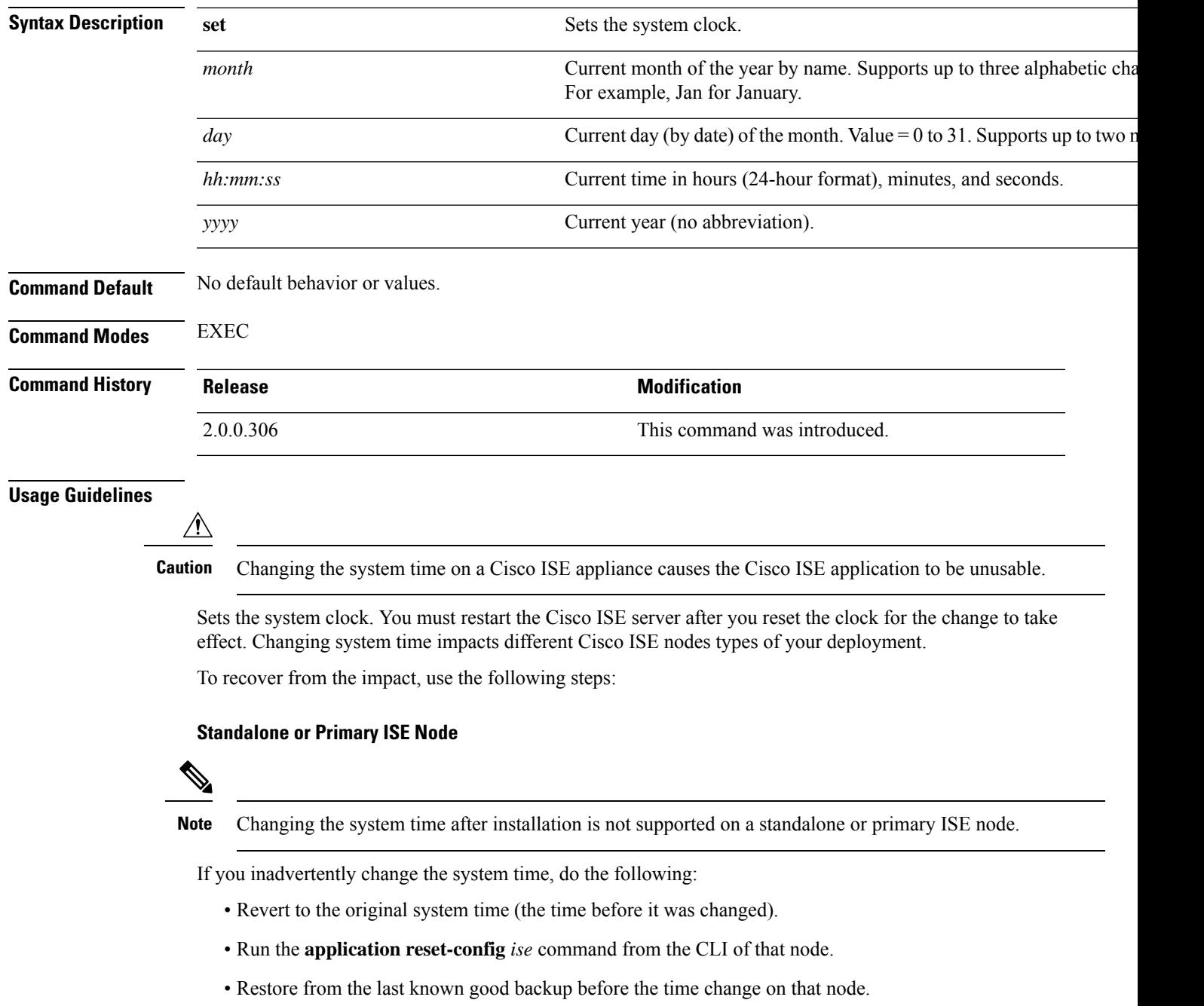

#### **Secondary ISE Node**

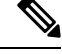

**Note** Changing the system time on a secondary node renders it unusable in your deployment.

To synchronize the system time of the secondary node with the primary node, do the following:

- Deregister the secondary ISE node.
- Correct the system time to be in sync with the primary ISE node.
- Run the **application reset-config** *ise* command from the CLI of the primary ISE node.
- Reregister the ISE node as a secondary ISE node to the primary ISE node.

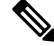

To ensure that you have the correct system time set at the time of installation, the setup wizard requires you to specify an Network Time Protocol (NTP) server and tries to sync with it. You must ensure that the NTP server configured during setup is always reachable so that the system time is always kept accurate, especially in rare situations where the BIOS time can get corrupted because of power failure or CMOS battery failure. This, in turn, can corrupt the Cisco ADE-OS system time during a reboot. If you do not configure an NTP server during setup, then you have to ensure that the system BIOS time is set relative to the Universal Time Coordinated (UTC) time zone, as described in the *Cisco Identity Services Engine Hardware Installation Guide*. **Note**

```
ise/admin# clock set August 30 18:07:20 2013
ise/admin# show clock
Fri Aug 30 18:07:26 UTC 2013
ise/admin#
```
### **cls**

 $\mathbf l$ 

To clear the contents of terminal screen, use the **cls** command in EXEC mode.

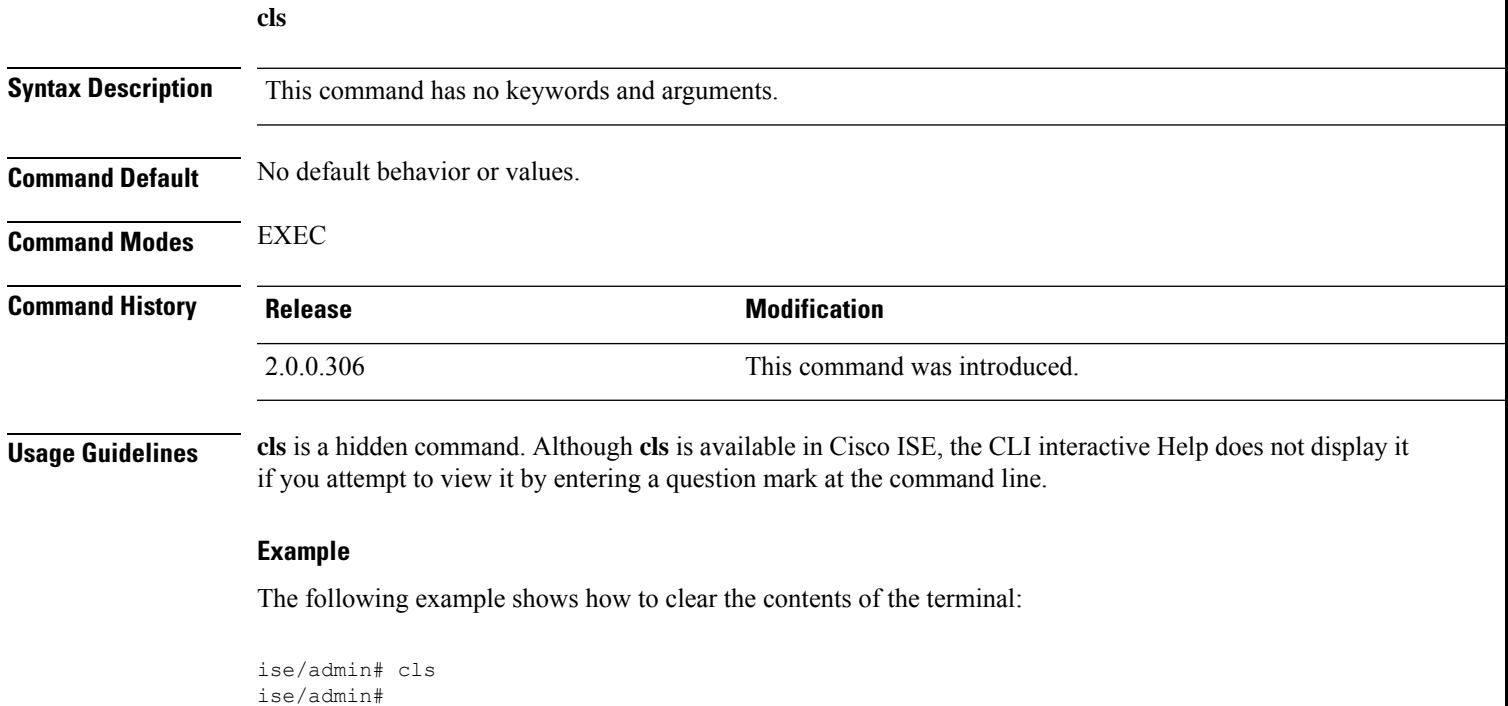

**cls**

I

## **configure**

To enter in to configuration mode, use the **configure** command in EXEC mode.

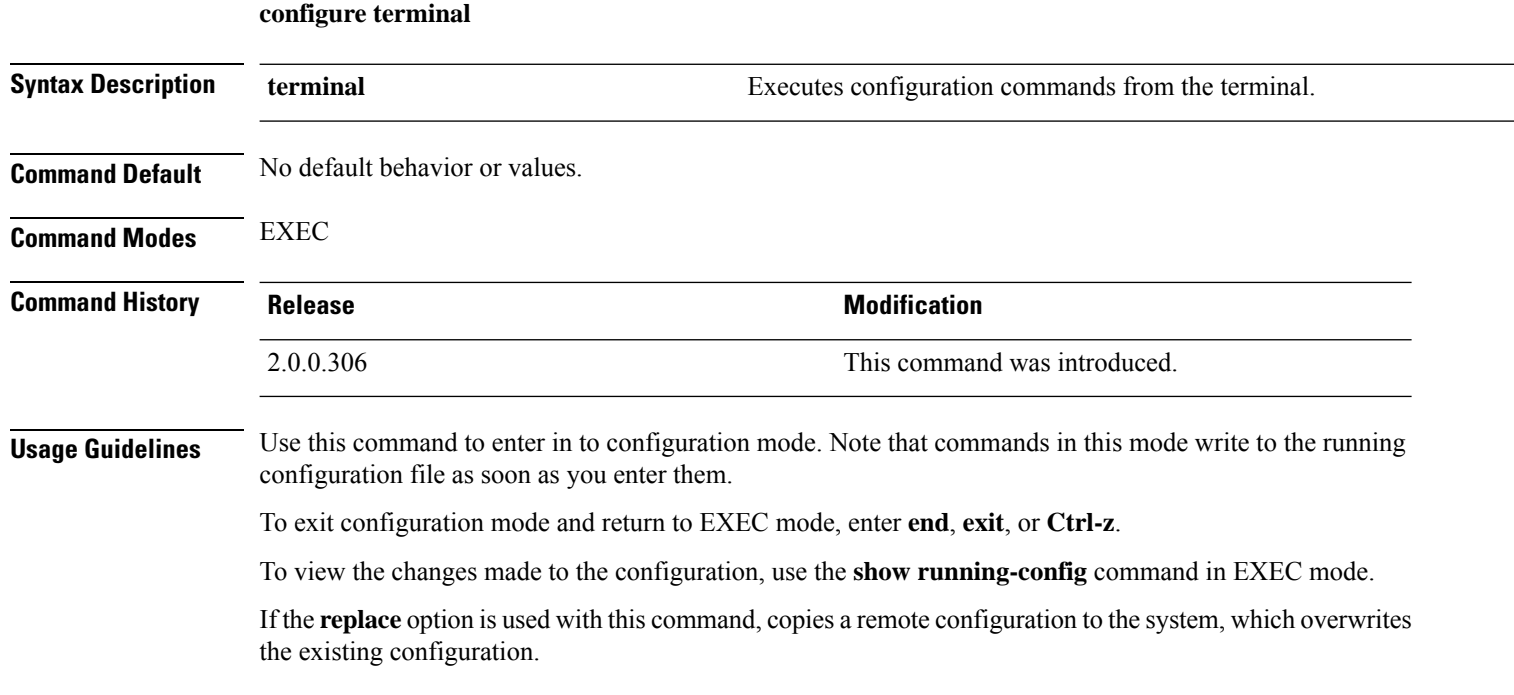

```
ise/admin# configure terminal
Enter configuration commands, one per line. End with CNTL/Z.
ise/admin(config)#
```
To copy a file from a source to a destination, use the **copy** command in EXEC mode.

Using the **copy** command, you can copy core files and heap dumps from Cisco ISE to a remote repository. See Example 3 under [Copying](#page-57-0) Log files, on page 50 for more information.

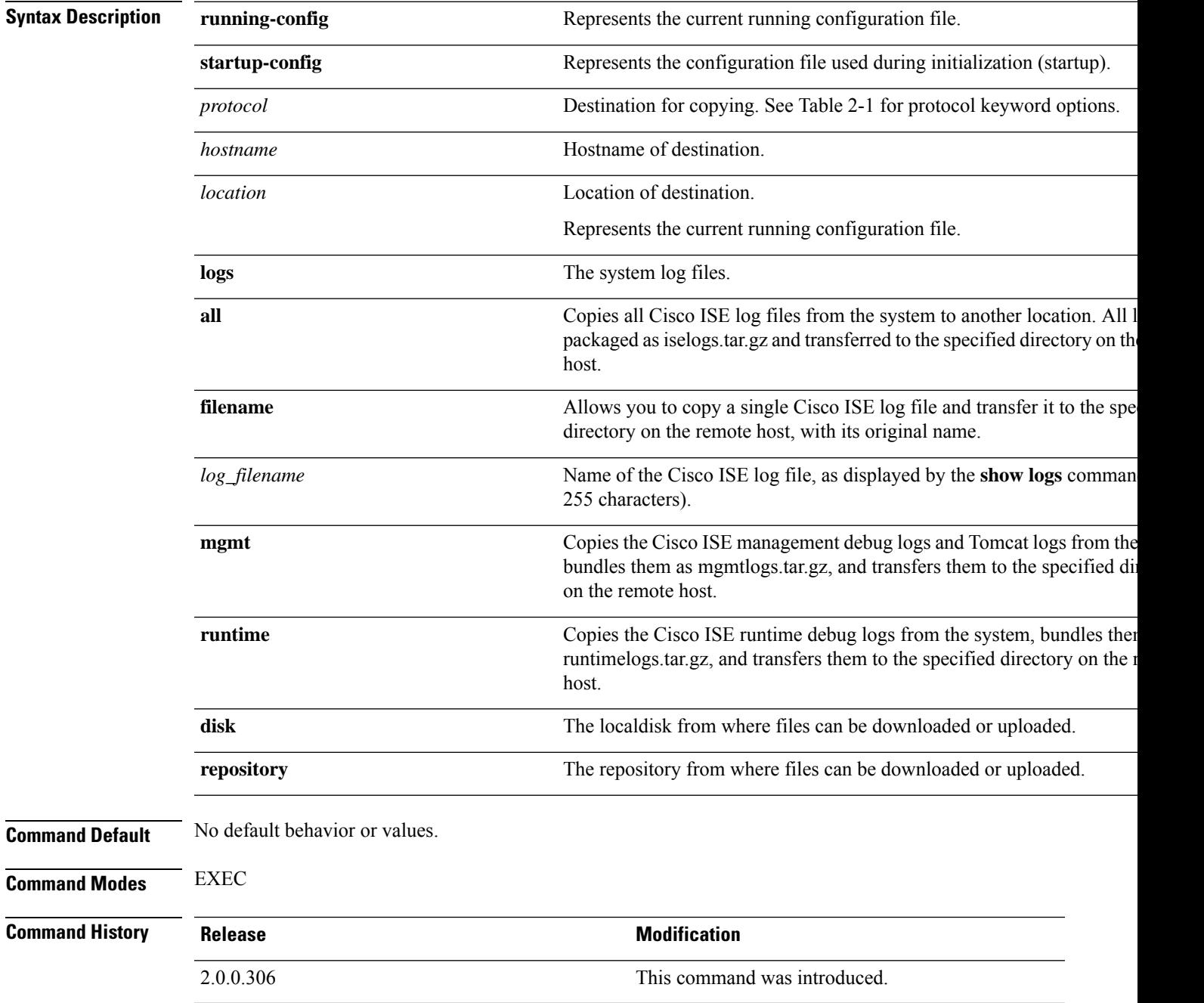

#### **Usage Guidelines** The **copy** command in Cisco ISE copies a running or start up configuration and log files from the system to

another location. The fundamental function of the **copy** command allows you to copy a file (such as a system image or

configuration file) from one location to another location. The source and destination for the file specified uses the Cisco ISE file system, through which you can specify any supported local or remote file location. The file system being used (a local memory source or a remote system) dictates the syntax used in the command.

You can enter all necessary source and destination information and the username and password to use; or, you can enter the **copy** command and have the server prompt you for any missing information.

The entire copying process might take several minutes and differs from protocol to protocol and from network to network.

Use the filename relative to the directory for file transfers.

Possible errors are standard File Transfer protocol (FTP) error messages.

**Table 1: Table 2-1 Protocol Prefix Keywords (Continued)**

| Keyword | <b>Source of Destination</b>                                                                                                    |
|---------|----------------------------------------------------------------------------------------------------|
| ftp     | Source or destination URL for FTP network server. The syntax for this alia<br>ftp: $[[ /]$ username $[$ : password $]$ @]location $ /$ directory $ /$ filename |
| sftp    | Source or destination URL for an SFTP network server. The syntax for this a<br>sftp:[//location]/directory]/filename                                           |
| tftp    | Source or destination URL for a TFTP network server. The syntax for this a<br>tftp:[[//location]/directory]/filename                                           |

#### **Example**

ise/admin# copy disk:/ filename repository repository\_name

### **Running Configuration**

The Cisco ISE active configuration stores itself in the Cisco ISE RAM. Every configuration command you enter resides in the running configuration. If you reboot a Cisco ISE server, you lose the running configuration. If you make changes that you want to save, you must copy the running configuration to a safe location, such as a network server, or save it as the Cisco ISE server startup configuration.

If you do not save the running configuration, you will lose all your configuration changes during the next reboot of the Cisco ISE server. When you are satisfied that the current configuration is correct, copy your configuration to the startup configuration with the **copy run start** command.

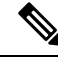

Aliases reduce the amount of typing that you need to do. For example, type **copy run** and press the Tab key, type **start** and press the Tab key, which is the abbreviated form of the **copy running-config startup-config** command). **Note**

To replace the startup configuration with the running configuration, use the following command:

#### **copy run start**

To copy the running configuration to the startup configuration, use the following command:

#### **copy running-config startup-config**

To merge the startup configuration on top of the running configuration, use the following command:

#### **copy start run**

#### **Example 1**

```
ise/admin# copy run start
Generating configuration...
ise/admin#
```
#### **Example 2**

```
ise/admin# copy running-config startup-config
Generating configuration...
ise/admin#
```
#### **Copying Running Configuration to a Remote Location**

To copy the running configuration to a remote system, use the following command:

**copy running-config** [*protocol://hostname/location*]

#### **Copying Running Configuration from a Remote Location**

To copy and merge a remote file to the running configuration, use the following command:

**copy** [*protocol://hostname/location*] **running-config**—Copies and merges a remote file to the running configuration.

### **Startup configuration**

You cannot edit a startup configuration directly. All commands that you enter store themselves in the running configuration, which you can copy into the startup configuration.

In other words, when you boot a Cisco ISE server, the startup configuration becomes the initial running configuration. As you modify the configuration, the two diverge: the startup configuration remains the same; the running configuration reflects the changes that you have made. If you want to make your changes permanent, you must copy the running configuration to the startup configuration.

To copy the startup configuration to the running configuration, use the following command:

#### **copy startup-config running-config**

```
ise/admin# copy start run
ise/admin#
```
#### **Example 2**

```
ise/admin# copy startup-config running-config
ise/admin#
```
#### **Copying Startup Configuration to a Remote Location**

To copy the startup configuration to a remote system, use the following command:

**copy startup-config** [*protocol://hostname/location*]

#### **Copying Startup Configuration from a Remote Location**

To copy but does not merge a remote file to the startup configuration, use the following command:

**copy** [*protocol://hostname/location*] **startup-config**—Copies but does not merge a remote file to the startup configuration

### <span id="page-57-0"></span>**Copying Log files**

Use the following **copy** command to copy system log files from the Cisco ISE system to another location:

**copy logs** [*protocol://hostname/location*]

#### **Example 1**

To copy log files to the local disk, use the following command:

```
ise/admin# copy logs disk:/
Collecting logs...
ise/admin#
```
#### **Example 2**

To copy log files to another location, use the following command:

```
ise/admin# copy disk://mybackup-100805-1910.tar.gz ftp://myftpserver/mydir
Username:
Password:
ise/admin#
```
#### **Example 3**

Cisco ISE moves the core files and heap dumps from the */var/tmp* directory to the *disk:/corefiles* directory on an hourly basis. You can copy these logsfrom the local disk to a remote repository using the copy command. The core files and heap dumps contain critical information that would help identify the cause of a crash. These logs are created when the application crashes. You can use the dir command to view the core files in the local disk.

```
ise/admin# copy disk:/corefiles ftp://192.0.2.2/
Username: ftp
Password:
ise36/admin#
ise36/admin# dir
Directory of disk:/
```
 $\mathbf{l}$ 

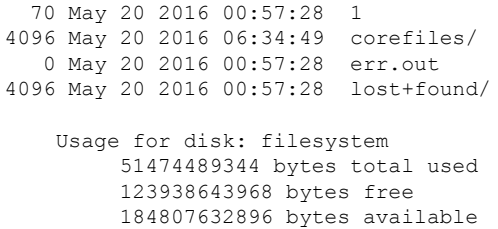

### **crypto**

To generate a new public key pair, export the current public key to a repository, and import a public key to the authorized keys list, use the **crypto** command in EXEC mode. It is also possible to view the public key information and delete selected keys.

**crypto key** [ **delete** {*hash* | *authorized\_keys | rsa*}]

**crypto key** [ **export** {*filename | repository*}]

**crypto key** [ **generate** {*rsa*}]

**crypto key** [ **import** {*filename | repository*}]

**crypto** [**host\_key** {*add | delete*}]

### **Syntax Description key key** Allows you to perform crypto key operations. **delete** Deletes a public/private key pair. *hash* **Hash value.** Supports up to 80 characters. *authorized\_keys* Deletes authorized keys. *rsa* Deletes an RSA key pair. **export** Exports a public/private key pair to repository. *filename* The filename to which the public key is exported to. Supports up to 80 characters. *repository* The repository The repository to which the public key is exported to. **generate** Generates a public/private key pair. *rsa* Generates an RSA key pair. **import** Imports a public/private key pair. *filename* The filename to which the public key is imported. Supports up to 80 characters. *repository* The repository of the public key is imported. **host\_key** Allows you to perform crypto host key operations. *add* **Add trusted host key.** *delete* Delete trusted host key. **add** Adds trusted host keys. **host** Specifies hostname. **delete** Deletes trusted host keys. *ntpkey* Public key generated from the NTP server.

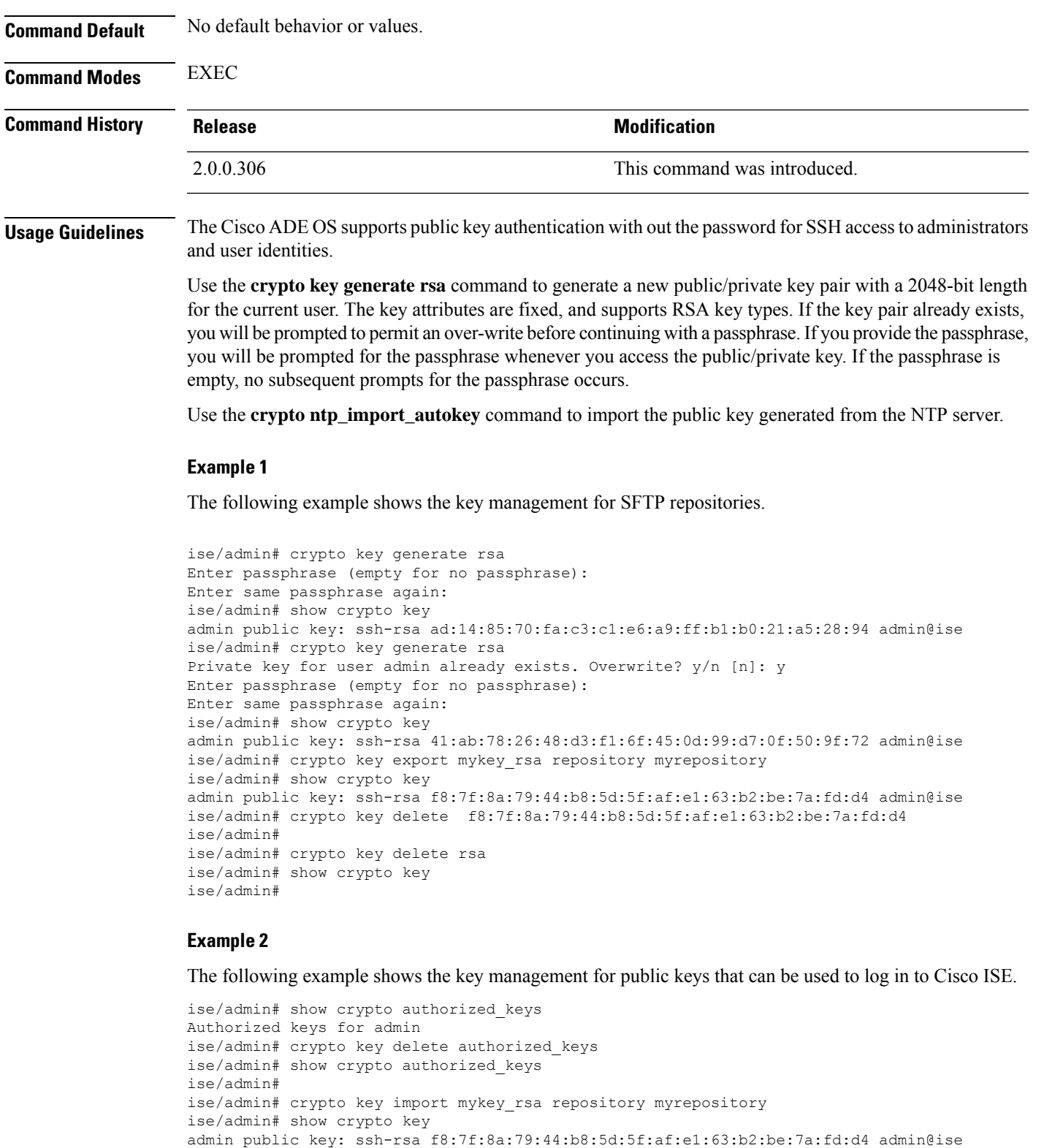

```
ise/admin#
```
 $\mathbf I$ 

```
ise/admin# crypto host_key add host ise
host key fingerprint added
# Host ise found: line 1 type RSA
2048 1d:72:73:6e:ad:f7:2d:11:ac:23:e7:8c:81:32:c5:ea ise (RSA)
ise/admin#
ise/admin# crypto host_key delete host ise
host key fingerprint for ise removed
ise/admin#
```
## **debug**

To display errors or events for executed commands, use the **debug** command in EXEC mode.

**debug** [ **all** | **application** | **backup-restore** | **cdp** | **config** | **copy** | **icmp** | **locks** | **logging** | **snmp** | **system** | **transfer** | **user** | **utils** ]

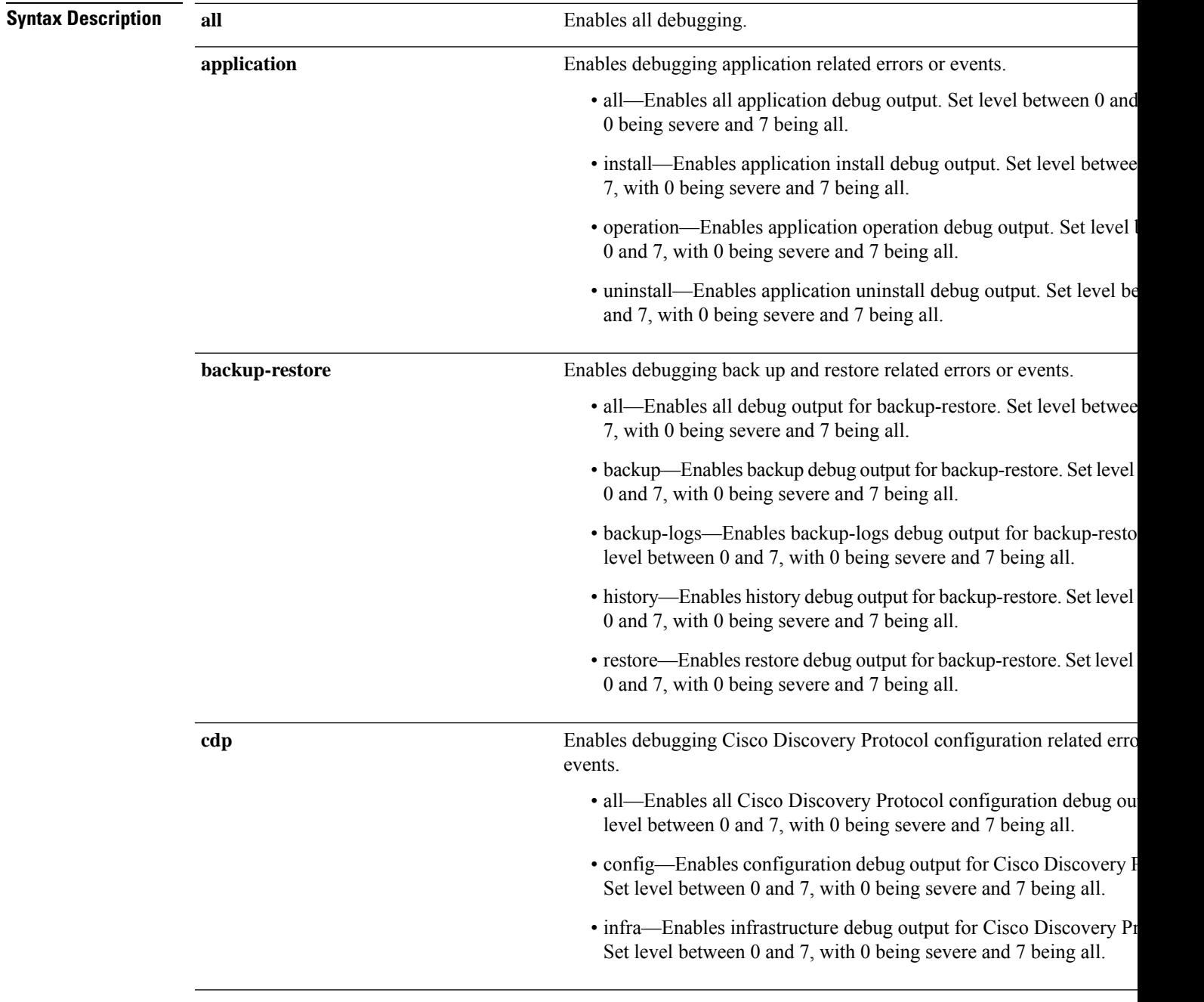

 $\mathbf I$ 

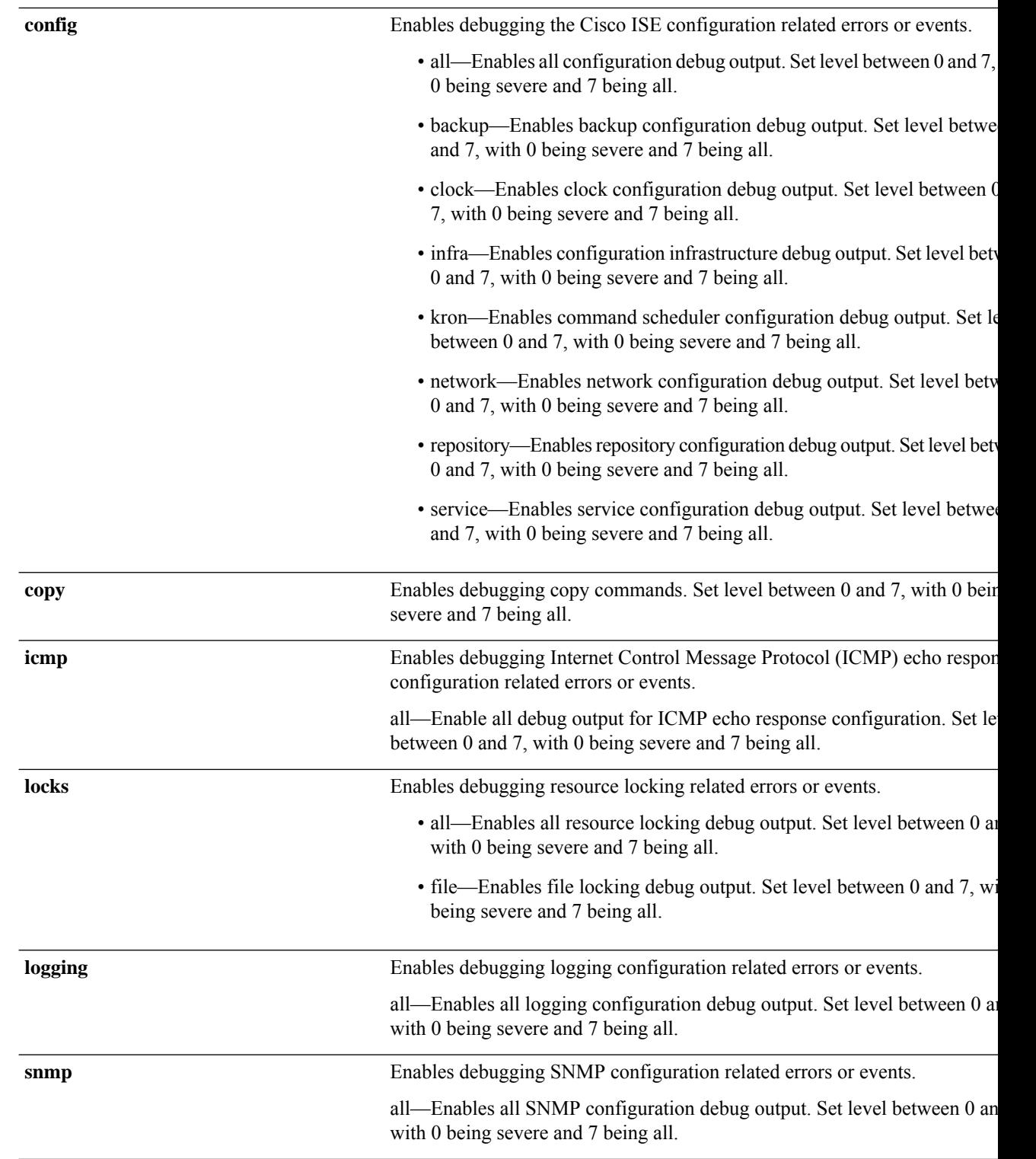

ise/admin# undebug all

ise/admin#

I

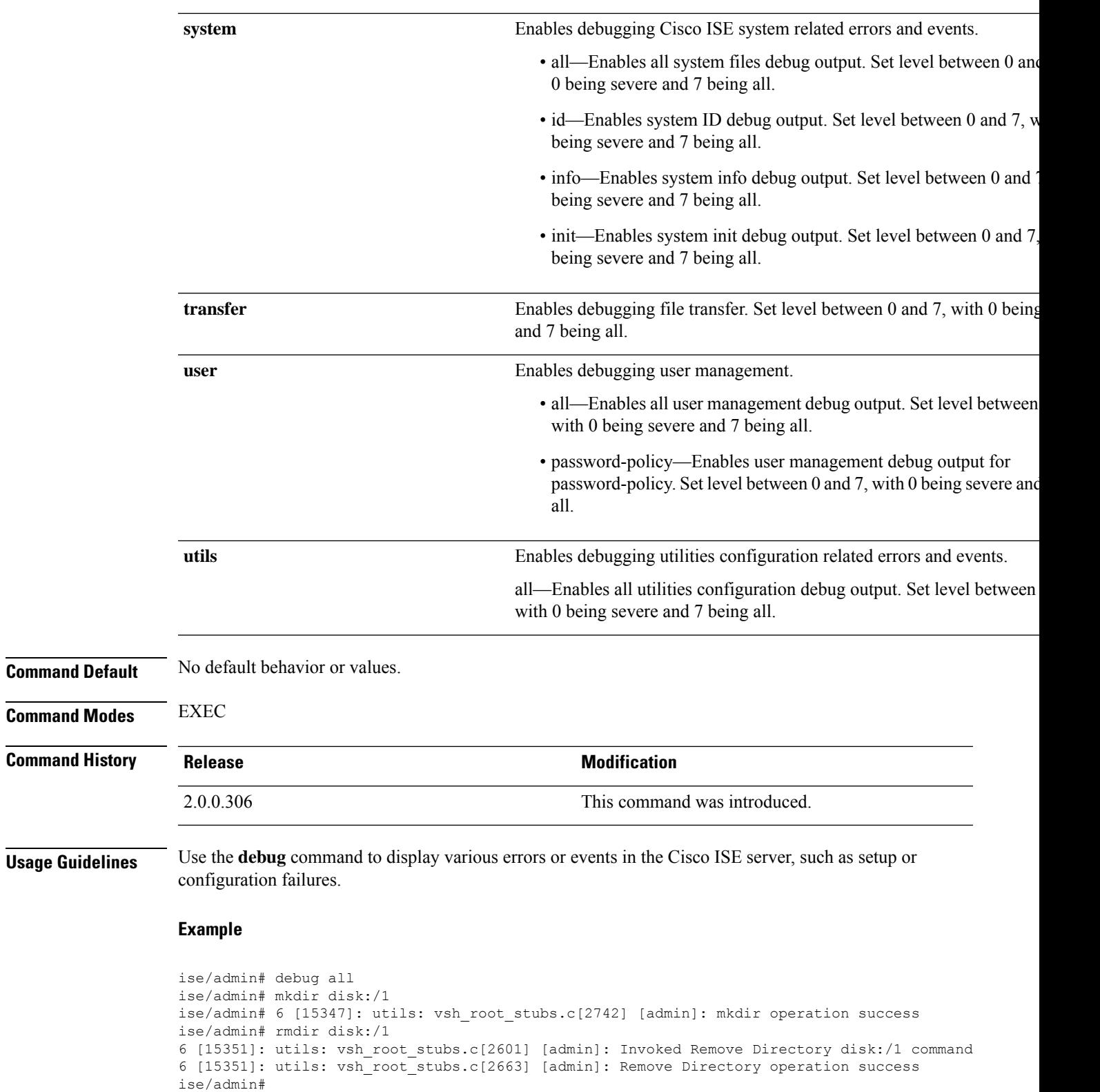

## **delete**

To delete a file from the Cisco ISE server, use the **delete** command in EXEC mode.

**delete** [*filename disk:/path*]

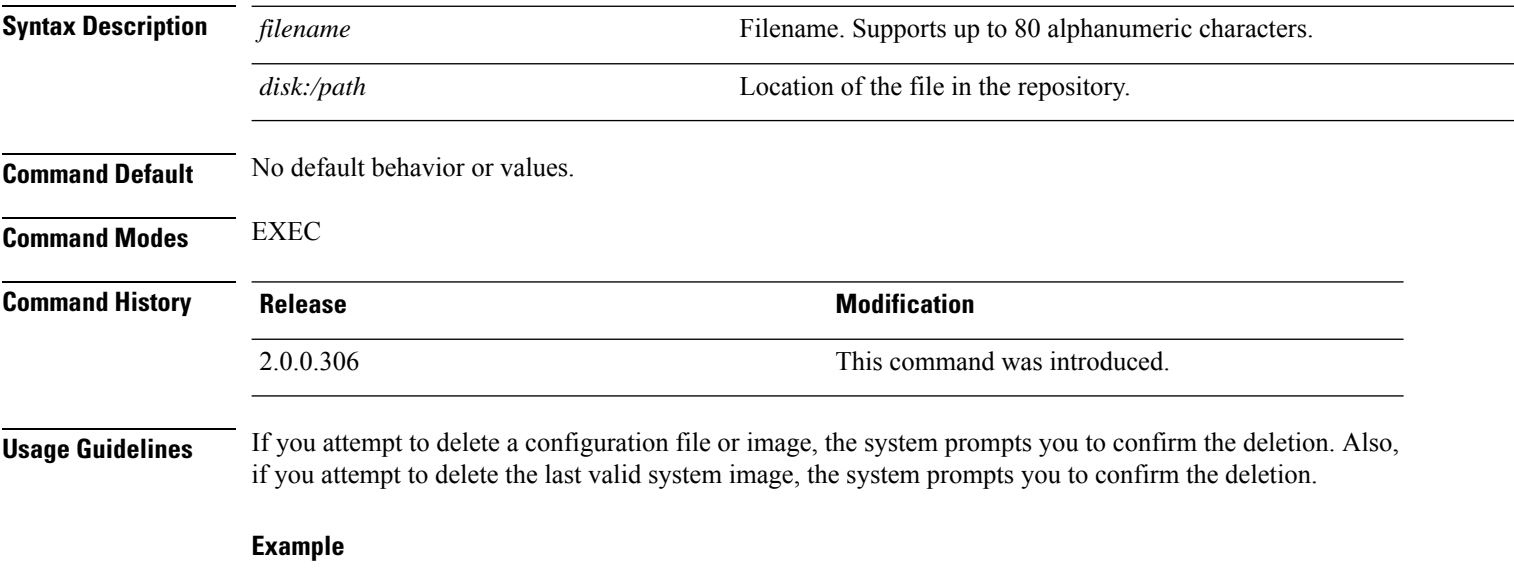

ise/admin# delete disk:/hs\_err\_pid19962.log ise/admin#

## **dir**

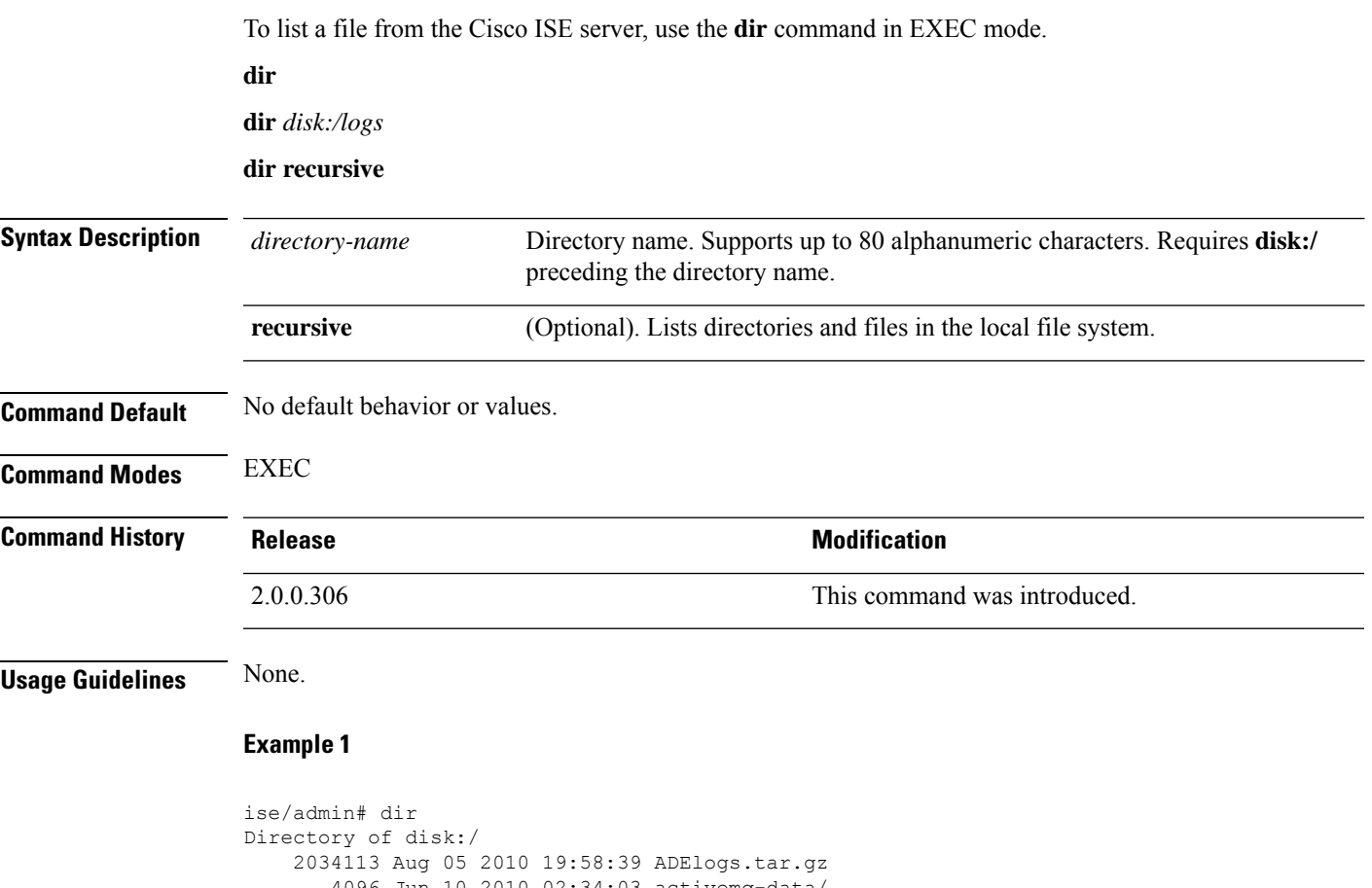

```
4096 Jun 10 2010 02:34:03 activemq-data/
       4096 Aug 04 2010 23:14:53 logs/
     16384 Jun 09 2010 02:59:34 lost+found/
    2996022 Aug 05 2010 19:11:16 mybackup-100805-1910.tar.gz
       4096 Aug 04 2010 23:15:20 target/
       4096 Aug 05 2010 12:25:55 temp/
Usage for disk: filesystem
                 8076189696 bytes total used
                6371618816 bytes free
                15234142208 bytes available
ise/admin#
```

```
ise/admin# dir disk:/logs
0 Aug 05 2010 11:53:52 usermgmt.log
Usage for disk: filesystem
                 8076189696 bytes total used
                 6371618816 bytes free
                15234142208 bytes available
ise/admin#
```

```
ise/admin# dir recursive
Directory of disk:/
   2034113 Aug 05 2010 19:58:39 ADElogs.tar.gz
      4096 Jun 10 2010 02:34:03 activemq-data/
      4096 Aug 04 2010 23:14:53 logs/
      16384 Jun 09 2010 02:59:34 lost+found/
    2996022 Aug 05 2010 19:11:16 mybackup-100805-1910.tar.gz
       4096 Aug 04 2010 23:15:20 target/
      4096 Aug 05 2010 12:25:55 temp/
Directory of disk:/logs
Directory of disk:/temp
Directory of disk:/activemq-data
Directory of disk:/activemq-data/localhost
Directory of disk:/activemq-data/localhost/journal
Directory of disk:/activemq-data/localhost/kr-store
Directory of disk:/activemq-data/localhost/kr-store/data
Directory of disk:/activemq-data/localhost/kr-store/state
Directory of disk:/activemq-data/localhost/tmp_storage
Directory of disk:/target
Directory of disk:/target/logs
Directory of disk:/lost+found
Usage for disk: filesystem
                 8076189696 bytes total used
                 6371618816 bytes free
                15234142208 bytes available
ise/admin#
```
### **esr**

I

To enter the Embedded Services Router console, use the **esr** command in EXEC mode.

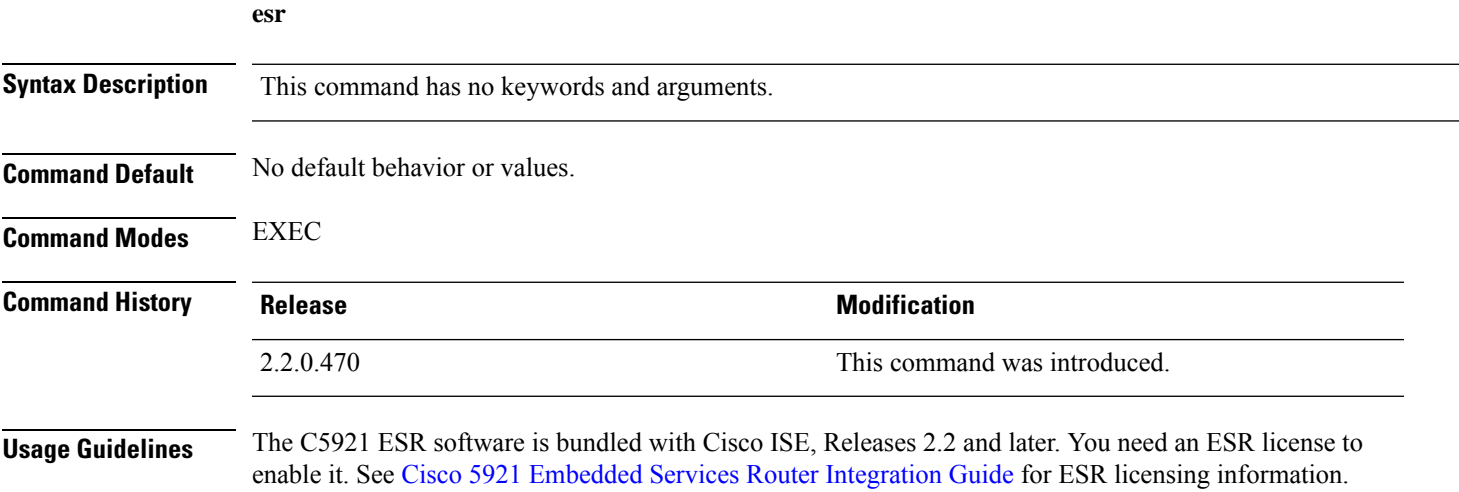

 $\mathbf I$ 

# **exit**

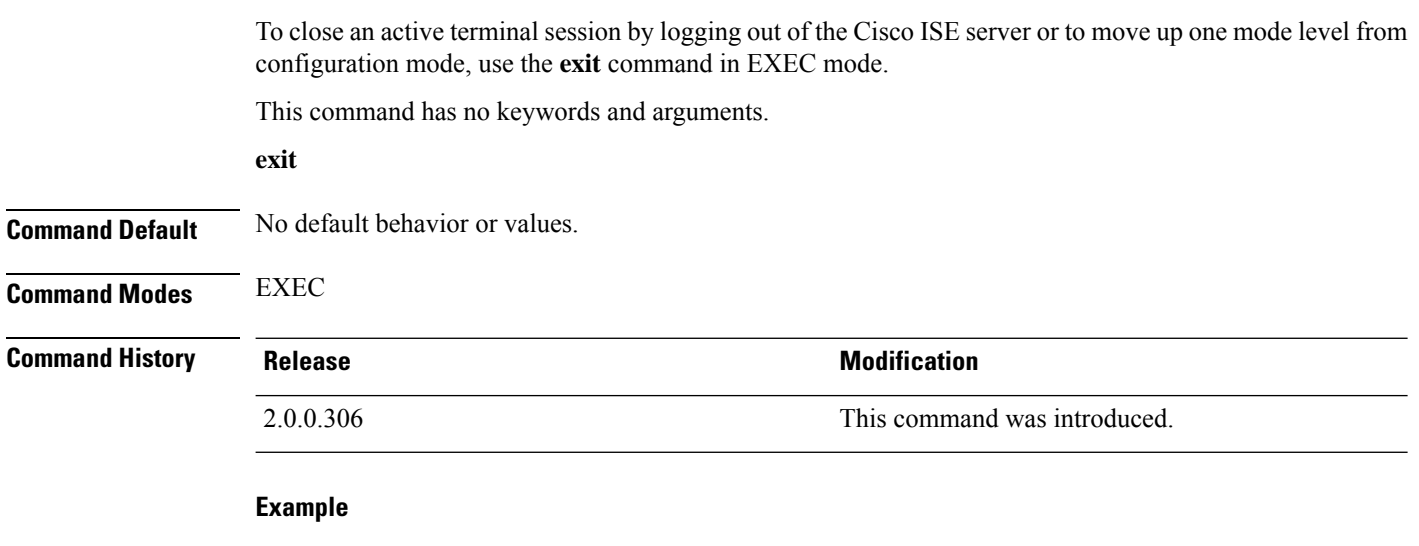

```
ise/admin# config t
Enter configuration commands, one per line. End with CNTL/Z.
ise/admin(config)# exit
ise/admin#
```
i.

### **forceout**

To force users out of an active terminal session by logging them out of the Cisco ISE server, use the **forceout** command in EXEC mode.

**forceout** *username*

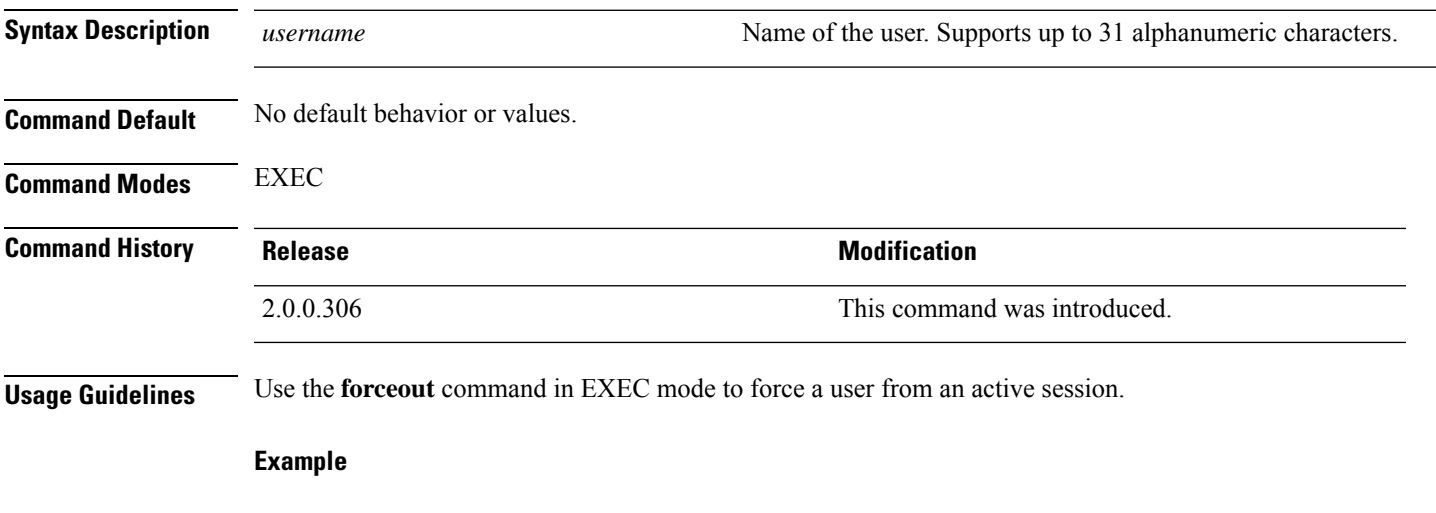

ise/admin# forceout user1 ise/admin#

### **generate-password**

To generate a user password that complies with the Cisco ISE password policy, use the command **generate-password** in EXEC mode..

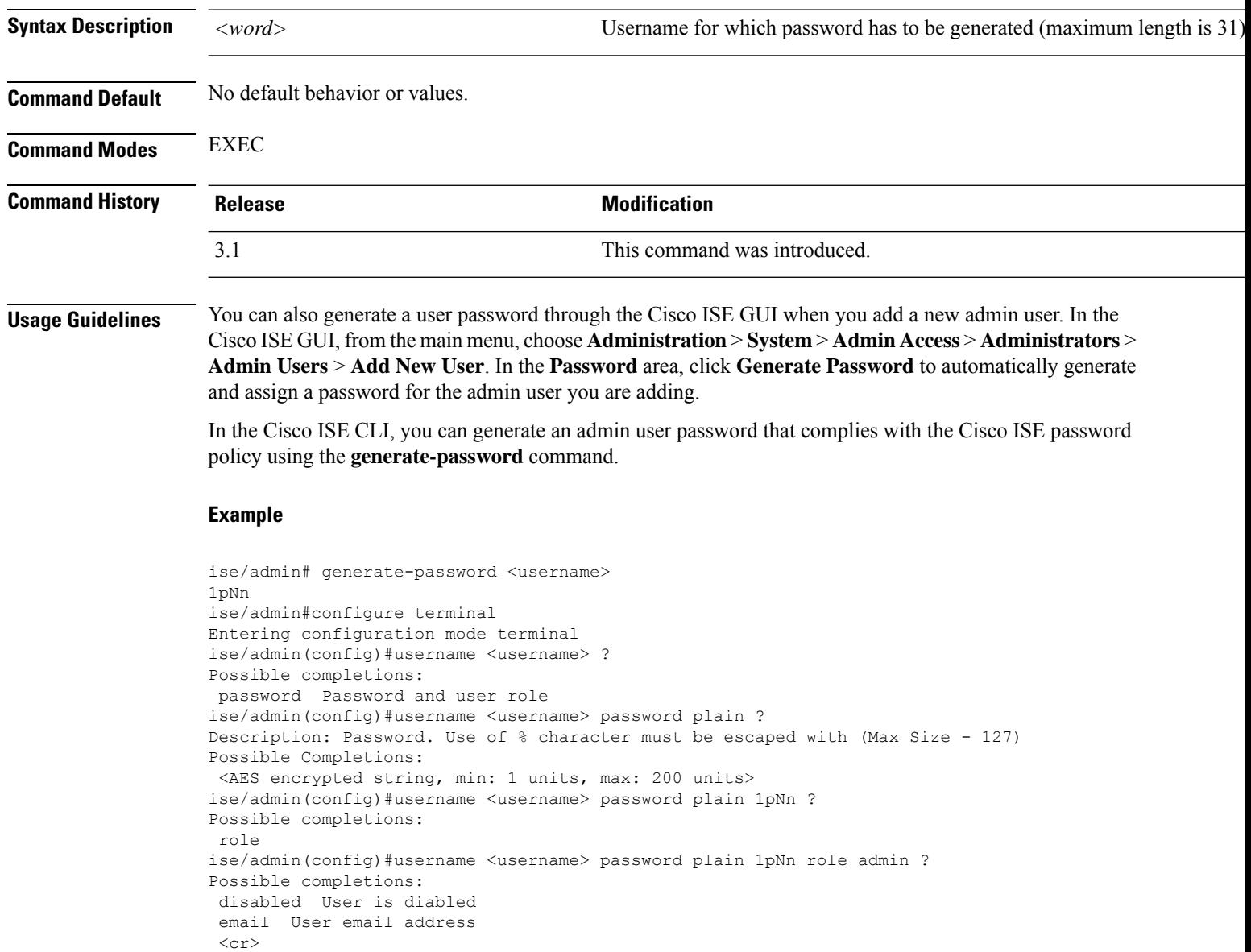
ise/admin#

# **halt**

 $\mathbf{l}$ 

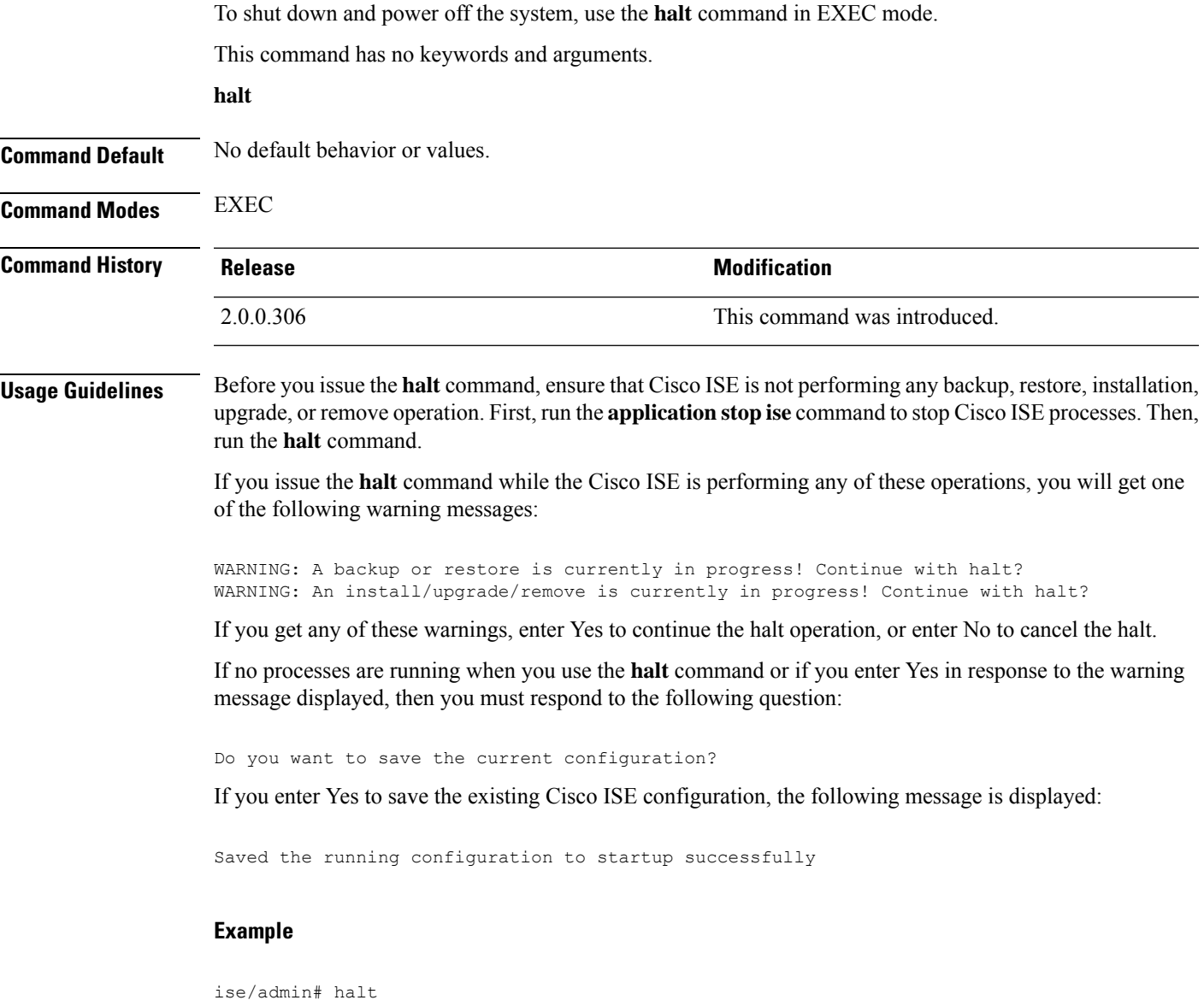

**help**

# **help**

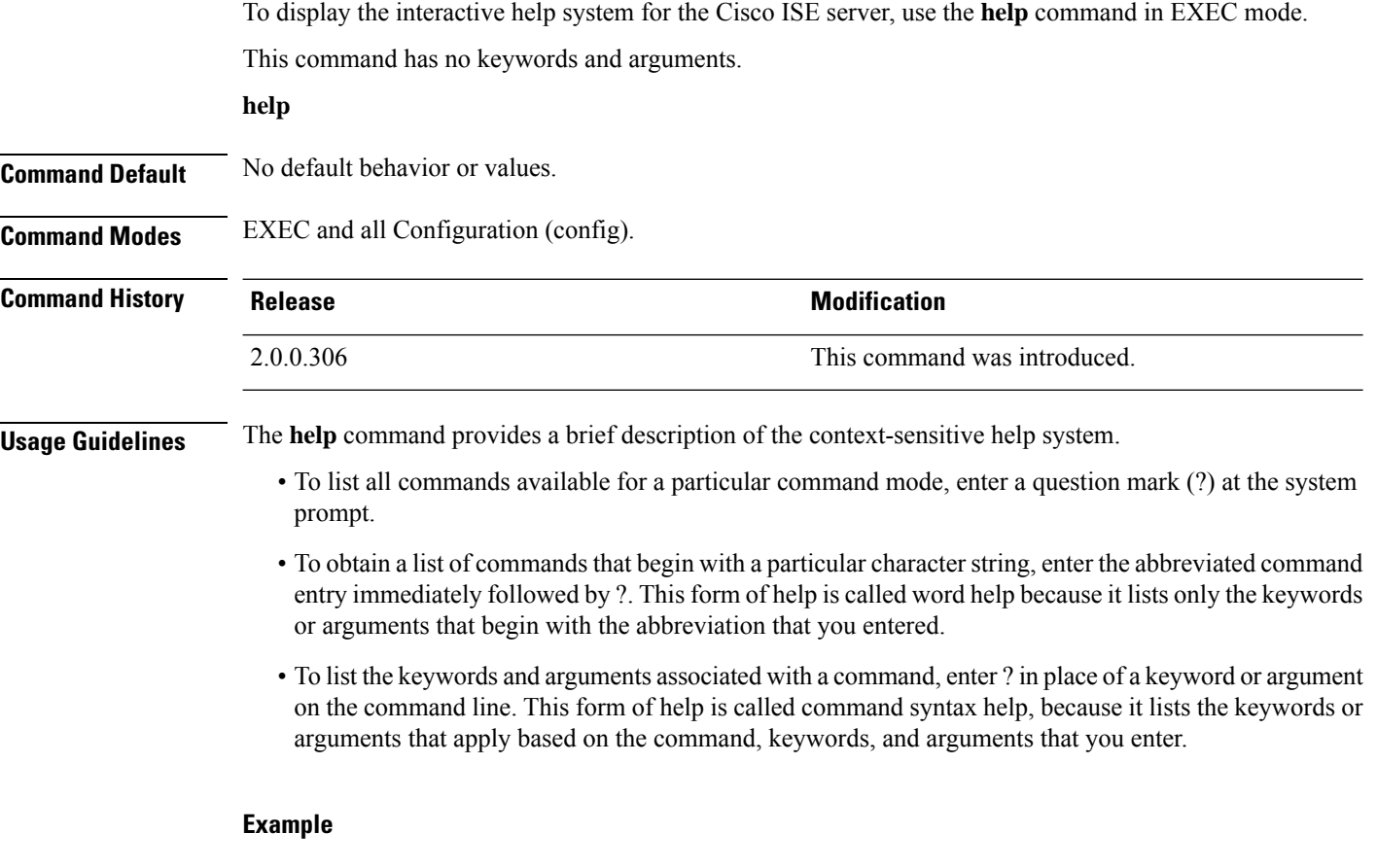

```
ise/admin# help
Help may be requested at any point in a command by entering
a question mark '?'. If nothing matches, the help list will
be empty and you must backup until entering a '?' shows the
available options.
Two styles of help are provided:
1. Full help is available when you are ready to enter a
   command argument (e.g. 'show?') and describes each possible
   argument.
2. Partial help is provided when an abbreviated argument is entered
   and you want to know what arguments match the input
   (e.g. 'show pr?'.)
ise/admin#
```
## **licence esr**

I

To perform esr licence operation, use the **licence esr** command in EXEC mode.

**license esr**{ **classic** |**smart** }

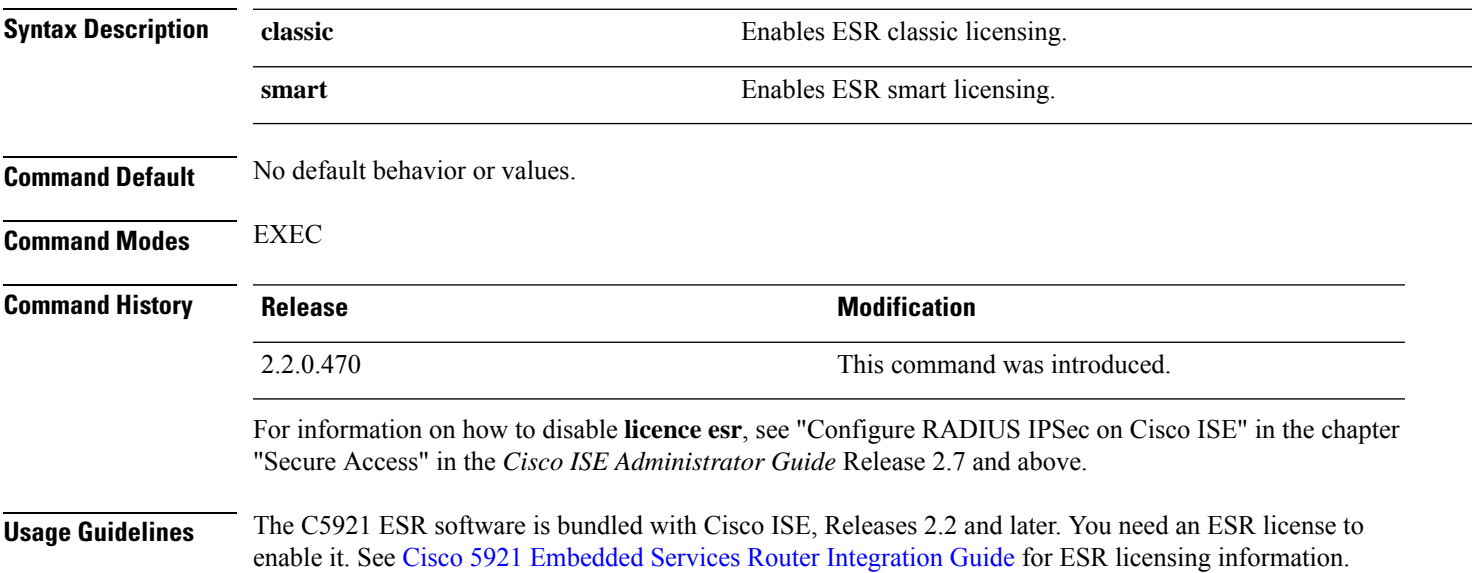

I

## **mkdir**

To create a new directory in the Cisco ISE server, use the **mkdir** command in EXEC mode.

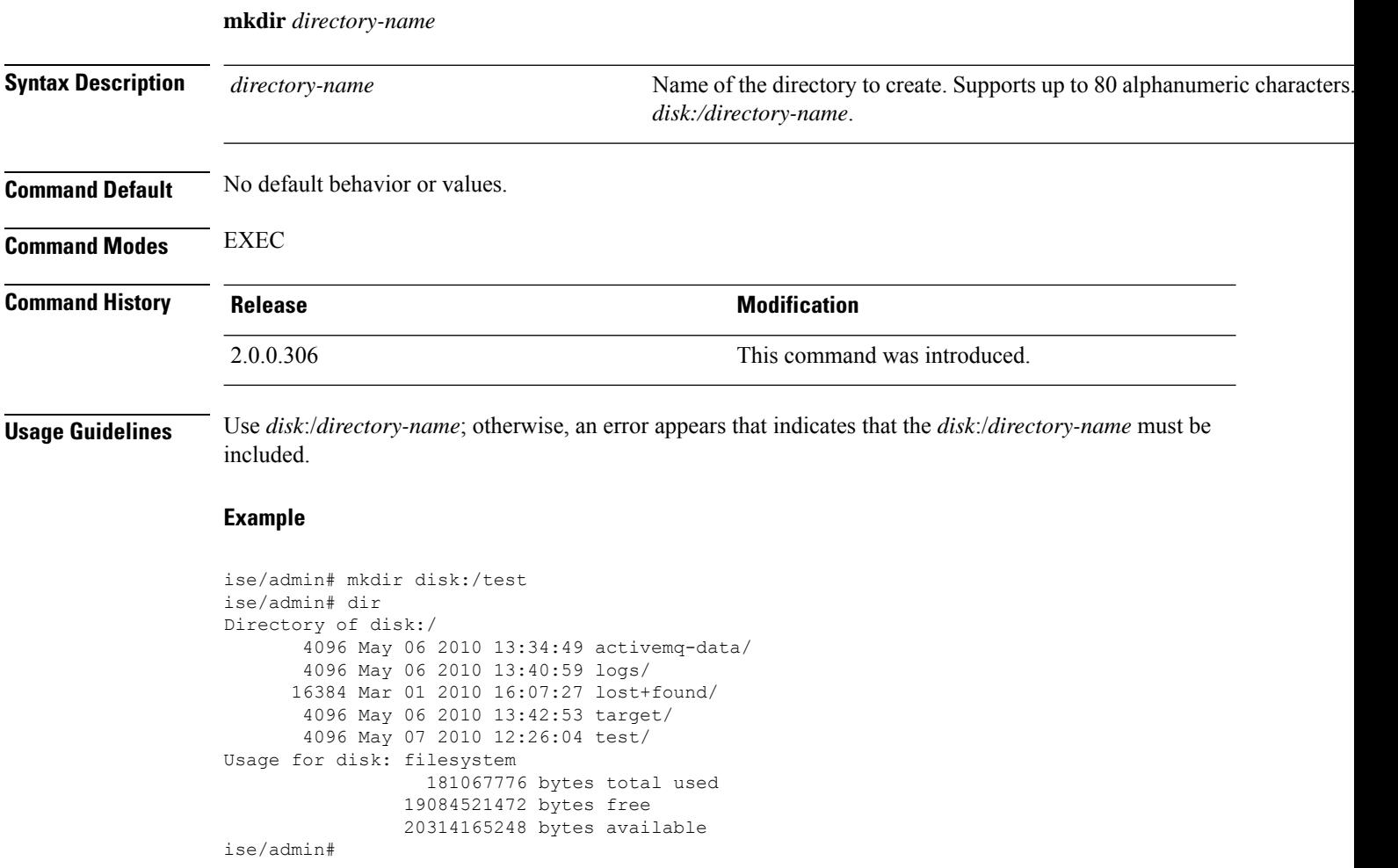

## **nslookup**

To look up the hostname of a remote system in the Cisco ISE server, use the **nslookup** command in EXEC mode.

**nslookup** {*ip-address* |*hostname*}

**nslookup** [ {*ip-address* |*hostname*} **name-server** {*ip-address* }]

**nslookup** [ {*ip-address* |*hostname*} **querytype** {*query-type*}]

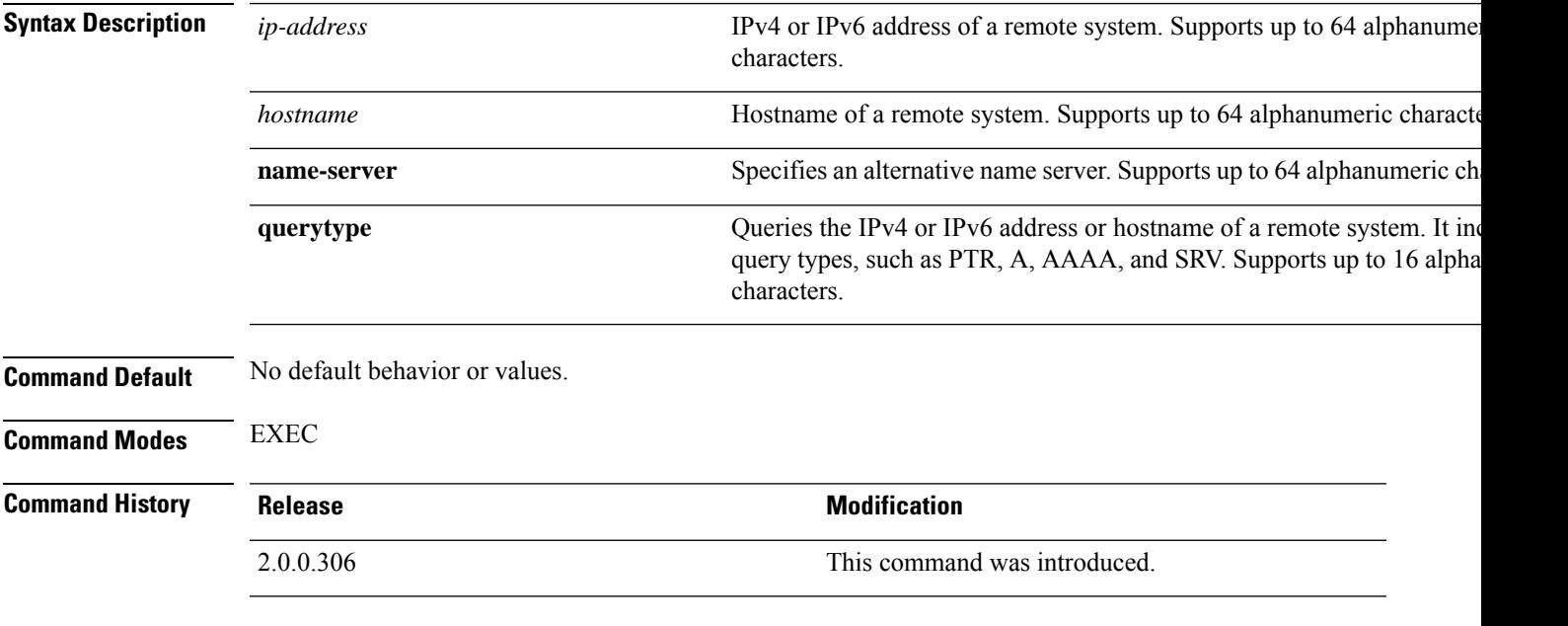

### **Example 1**

```
ise/admin# nslookup 1.2.3.4
Trying "4.3.2.1.in-addr.arpa"
Received 127 bytes from 171.70.168.183#53 in 1 ms
Trying "4.3.2.1.in-addr.arpa"
Host 4.3.2.1.in-addr.arpa. not found: 3(NXDOMAIN)
Received 127 bytes from 171.70.168.183#53 in 1 ms
ise/admin#
```

```
ise/admin# nslookup ipv6.google.com querytype AAAA
Server: 10.106.230.244
Address: 10.106.230.244#53
Non-authoritative answer:
ipv6.google.com canonical name = ipv6.l.google.com.
ipv6.l.google.com has AAAA address 2404:6800:4007:803::1001
Authoritative answers can be found from:
google.com nameserver = ns4.google.com.
google.com nameserver = ns3.google.com.
google.com nameserver = ns2.google.com.
```
I

google.com nameserver = ns1.google.com. ns1.google.com internet address = 216.239.32.10 ns2.google.com internet address = 216.239.34.10 ns3.google.com internet address = 216.239.36.10 ns4.google.com internet address = 216.239.38.10 ise/admin#

# **password**

To update the CLI account password, use the **password** command in EXEC mode.

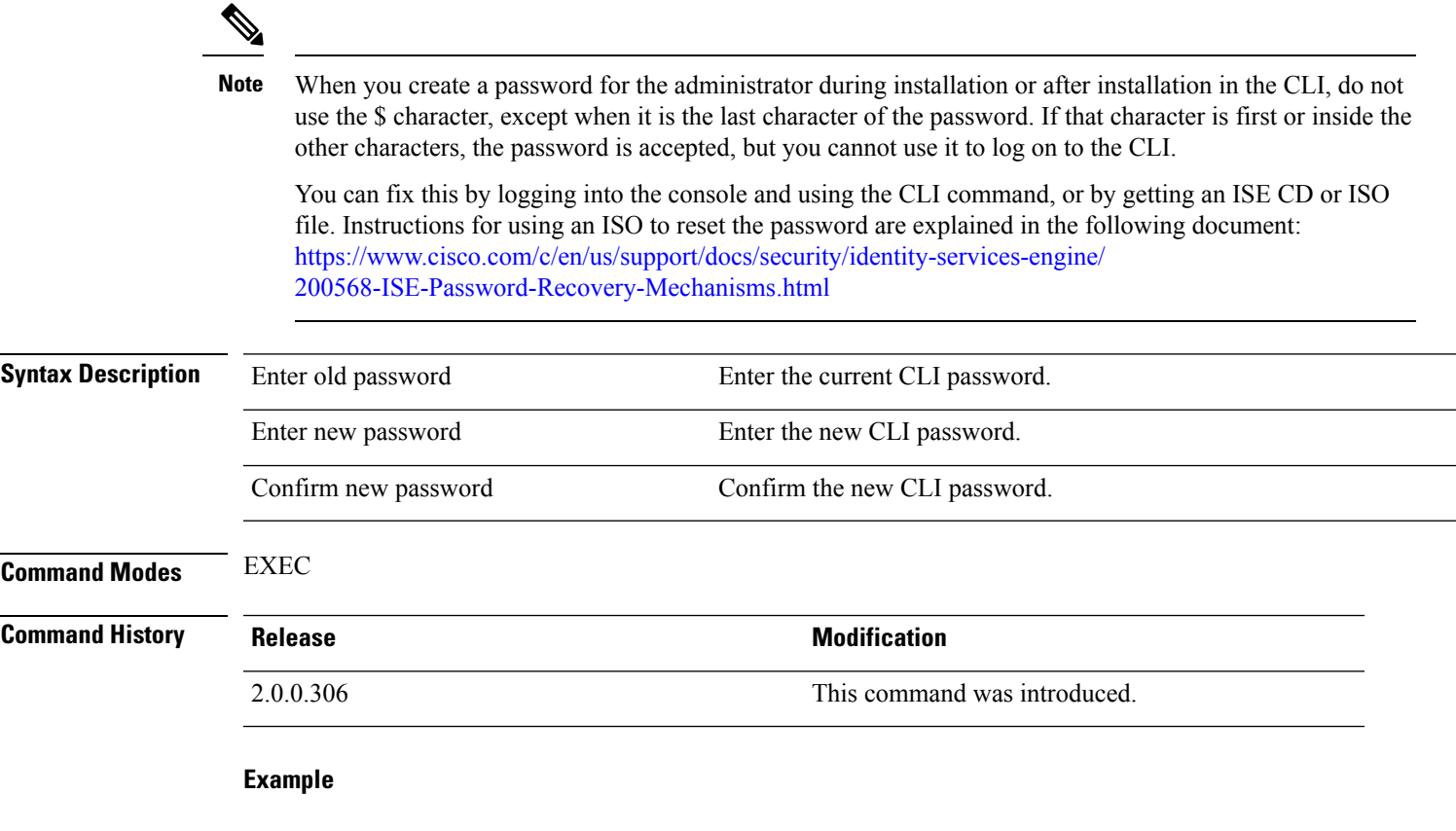

ise/admin# password Enter old password: Enter new password: Confirm new password: ise/admin#

## **patch install**

Before attempting to use the **patch install** command to install a patch, you must read the patch installation instructions in the release notes supplied with the patch. The release notes contains important updated instructions; and they must be followed.

To install a patch bundle of the application on a specific node from the CLI, use the **patch install** command in EXEC mode.

**patch install** *patch-bundle* **repository**

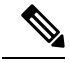

In a Cisco ISE distributed deployment environment, install the patch bundle from the Admin portal so that the patch bundle is automatically installed on all the secondary nodes. **Note**

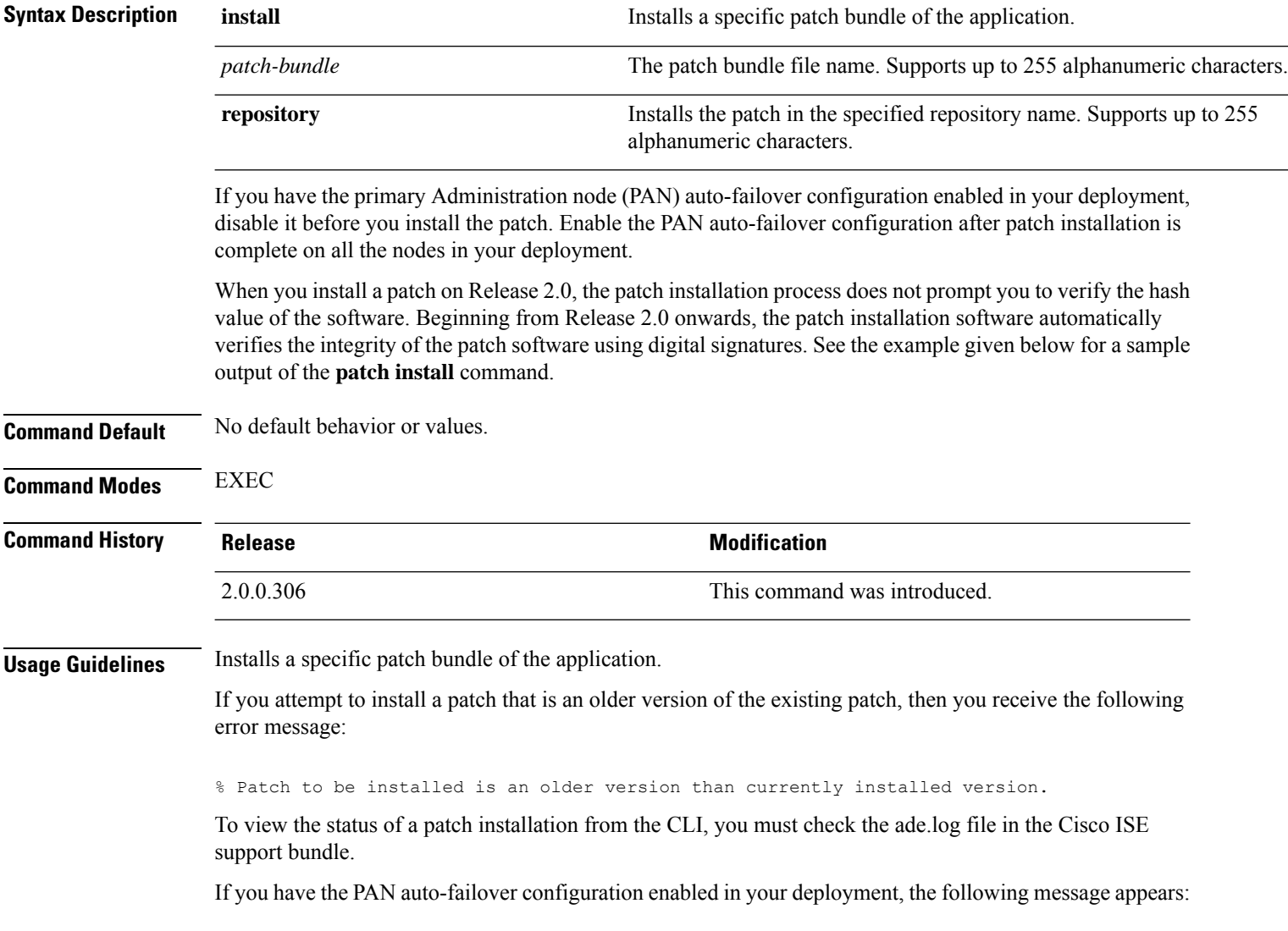

PAN Auto Failover is enabled, this operation is not allowed! Please disable PAN Auto-failover first.

Disable the PAN auto-failover configuration and enable it after patch installation is complete on all the nodes in your deployment.

### **Example**

ise/admin# patch install ise-patchbundle-2.0.0.306-Patch2-164765.SPA.x86\_64.tar.gz disk %Warning: Patch will be installed only on this node. Install using Primary Administration node GUI to install on all nodes in deployment. Continue? (yes/no) [yes] ? Save the current ADE-OS running configuration? (yes/no) [yes] ? Generating configuration... Saved the ADE-OS running configuration to startup successfully Initiating Application Patch installation...

Getting bundle to local machine... Unbundling Application Package... Verifying Application Signature...

Patch successfully installed ise/admin#

## **patch remove**

Before attempting to use the**patchremove** command to rollback a patch, you must read the rollback instructions of the patch in the release notes supplied with the patch. The release notes contains important updated instructions: and they must be followed.

To remove a specific patch bundle version of the application, use the**patchremove** command in EXEC mode.

**patch** [ **remove** {*application\_name* | *version*}]

In a Cisco ISE distributed deployment environment, removing the patch bundle from the Admin portal automatically removes the patch from the secondary nodes. **Note**

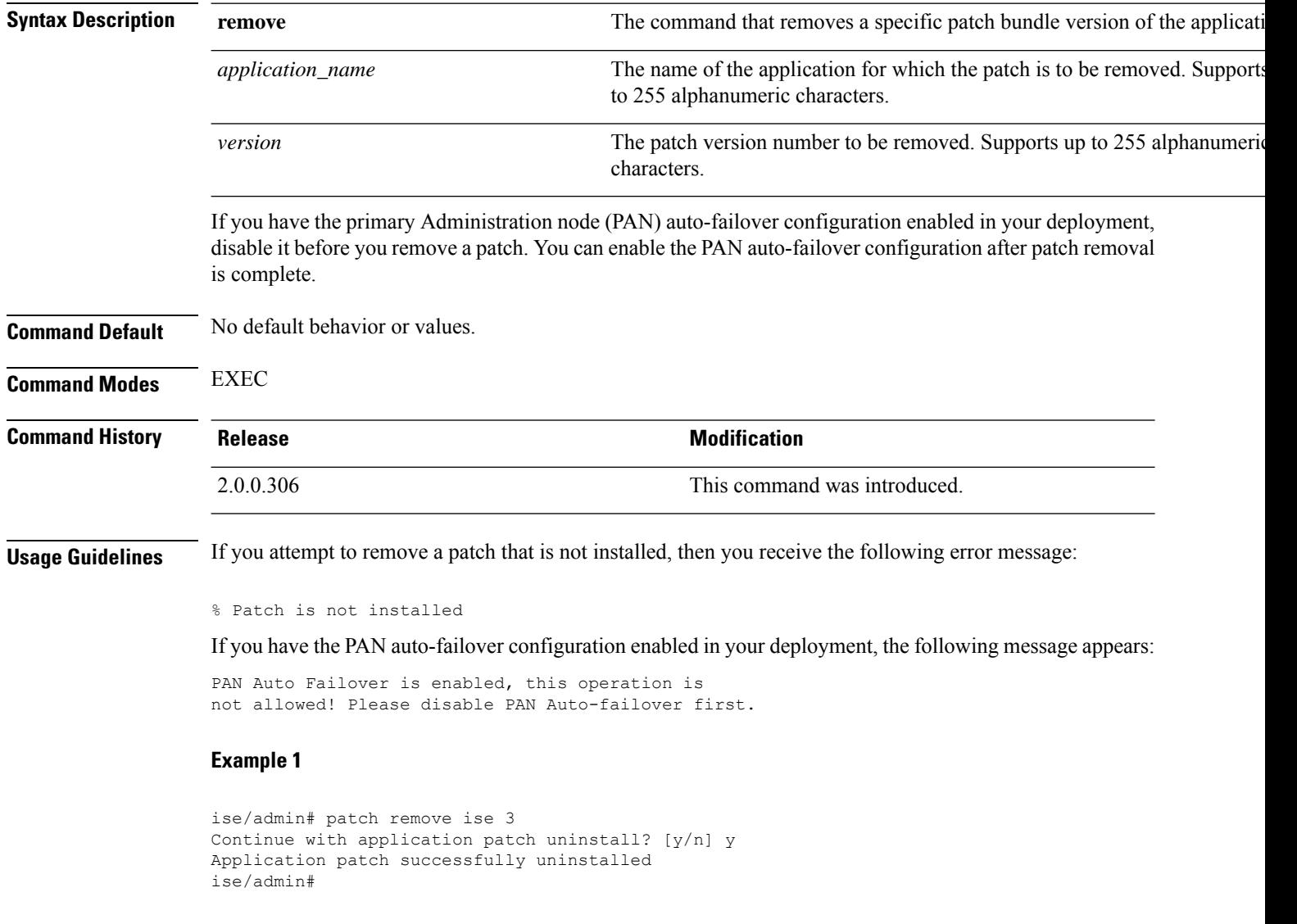

I

```
ise/admin# patch remove ise 3
Continue with application patch uninstall? [y/n] y
% Patch is not installed
ise/admin#
```
## **permit rootaccess**

To access the root of the Cisco ISE CLI, use the **permit rootaccess** command in EXEC mode.

**permit rootaccess**

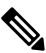

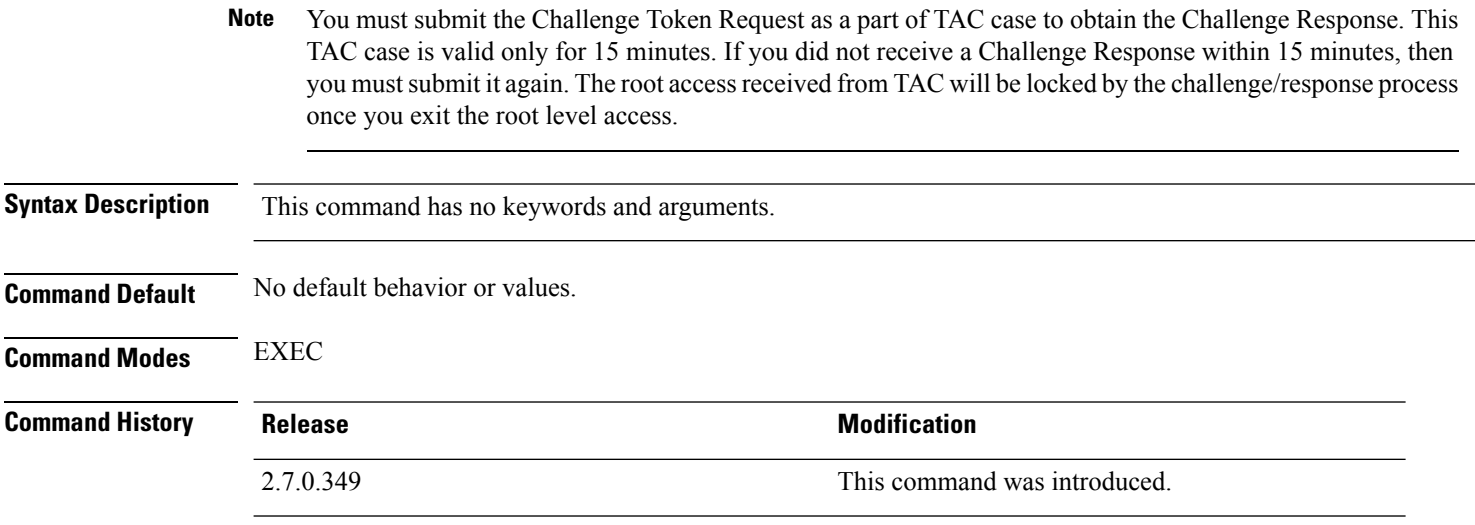

#### **Example**

The following example shows how to access the root of the Cisco ISE CLI:

```
ise/admin##
ise/admin# permit rootaccess
1. Generate Challenge Token Request
2. Enter Challenge Response for Root Access
3. Show History
4. Exit
Enter CLI Option:
1
Generating Challenge.....................................
Challenge String (Please copy everything between the asterisk lines exclusively):
*****************************************************************************************
GLOX7gAAAQEBAAQAAAABAgAEAAAAAAMACLmJxgub0hitBAAQiUwv+XeD3pnJ4HLnJy30YQUABAAADhAGAANJU0UHAAZJU0VfQ1QIAANJU0UJACcJIDU2NGQ5NjgwLTFmZmEtOWI0ZS0wZjY1LTdlZDllMGQ1M2UzNQo=
*****************************************************************************************
Starting background timer of 15mins
1. Generate Challenge Token Request
2. Enter Challenge Response for Root Access
3. Show History
4. Exit
Enter CLI Option:
\mathcal{D}Please input the response when you are ready ..........................
<u>TELAH MENDEBAT MENGHAL PERANG PERANG PERANG PERANG PERANG PERANG PERANG PERANG PERANG PERANG PERANG PERANG PER</u>
Response Signature Verified successfully !
Granting shell access
sh-4.2# ls
2.4backup config CT_Deme_Test_Rpm
ct_rolling.txt lost+found threadHeapDumpGntr.sh
backup_anc-2.7.0-115.jar corefiles CT_engine-2.7.0-1.0.x86_64.rpm
```

```
err.out prrt-server.log tomcat-process-log.txt
backup_guestaccess-upgrade-2.7.0-115.jar corestacks.txt ct_persistent.txt
Heap_dump20190705 libciscosafec.so.4.0.1 Thread_dump_2019-07-05-19:07:30
sh-4.2# exit
exit
Root shell exited
1. Generate Challenge Token Request
2. Enter Challenge Response for Root Access
3. Show History
4. Exit
Enter CLI Option:
3
************************************
                SN No : 1
************************************
Challenge
3/WcyAAAAQEBAAQAAAABAgAEAAAAAAMACMt89YhCTVWWBAAQwo9lyianfhO4C5u1+v80AQUABAAADhAGAANJU0UHAAZJU0VfQ1QIAANJU0UJACcJIDU2NGQ5NjgwLTFmZmEtOWI0ZS0wZjY1LTdlZDllMGQ1M2UzNQo=
 generated at 2019-06-12 15:40:01.000
  ************************************
                 SN No : 2
************************************
Challenge
exNwkAAAAQEBAAQAAAABAgAEAAAAAAMACCIBbk3qhsFGBAAQQ4UKV7KrKQ7uoHEq7qPG1AUABAAADhAGAANJU0UHAAZJU0VfQ1QIAANJU0UJACcJIDU2NGQ5NjgwLTFmZmEtOWI0ZS0wZjY1LTdlZDllMGQ1M2UzNQo=
 generated at 2019-06-12 15:43:31.000
1. Generate Challenge Token Request
2. Enter Challenge Response for Root Access
3. Show History
4. Exit
Enter CLI Option:
4
Exiting.............
ise/admin#
```
## **ping**

To diagnose the basic IPv4 network connectivity to a remote system, use the **ping** command in EXEC mode. **ping** {*ip-address* | *hostname*} [**df** *df*] [**packetsize** *packetsize*] [**pingcount** *pingcount*]

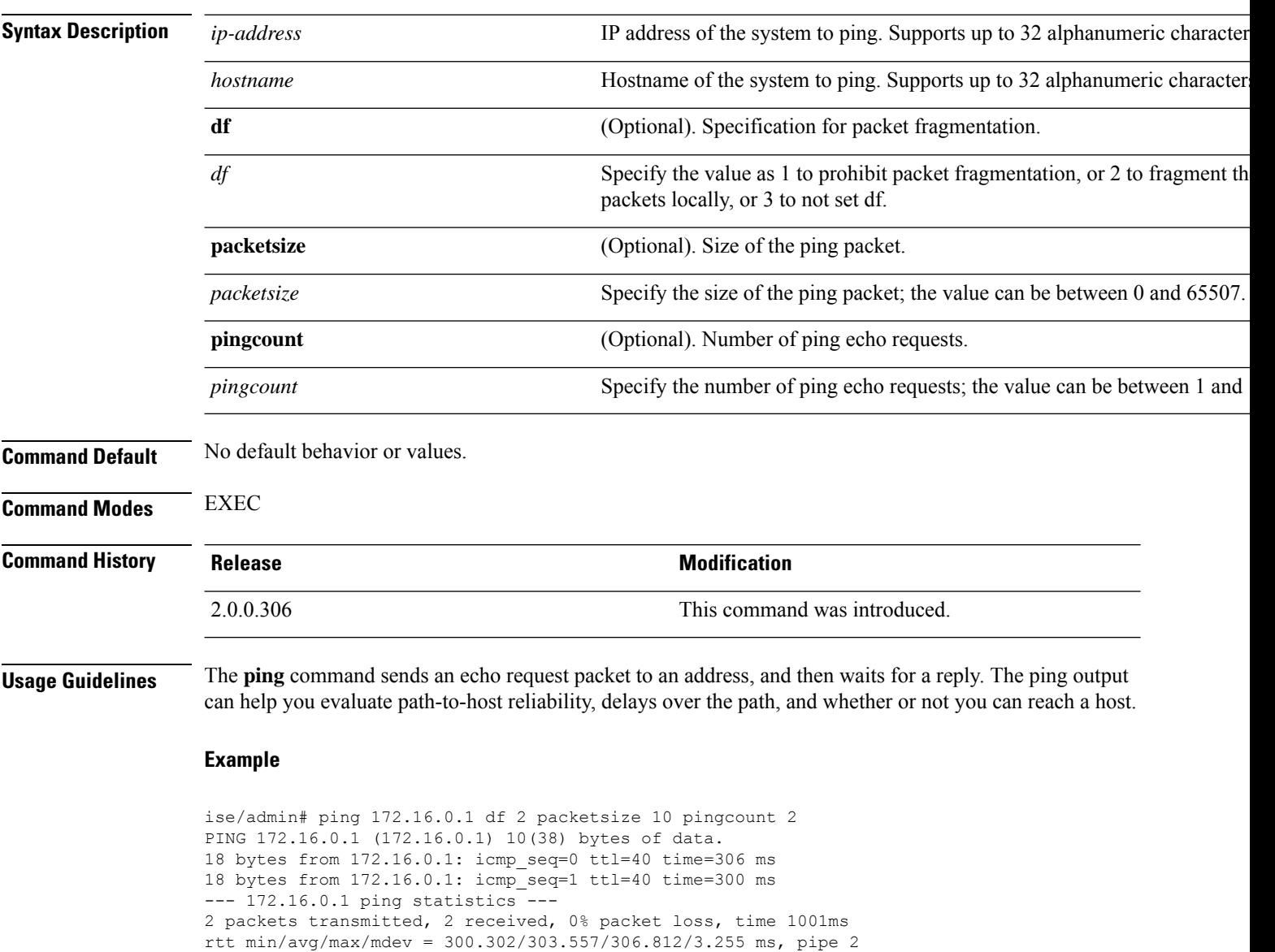

ise/admin#

## **ping6**

To diagnose the basic IPv6 network connectivity to a remote system, use the**ping6** command in EXEC mode. This is similar to the IPv4 **ping** command.

**ping6** {*ip-address*} [**GigabitEthernet** {*0-3*}][**packetsize** {*packetsize*}] [**pingcount** {*pingcount*}]

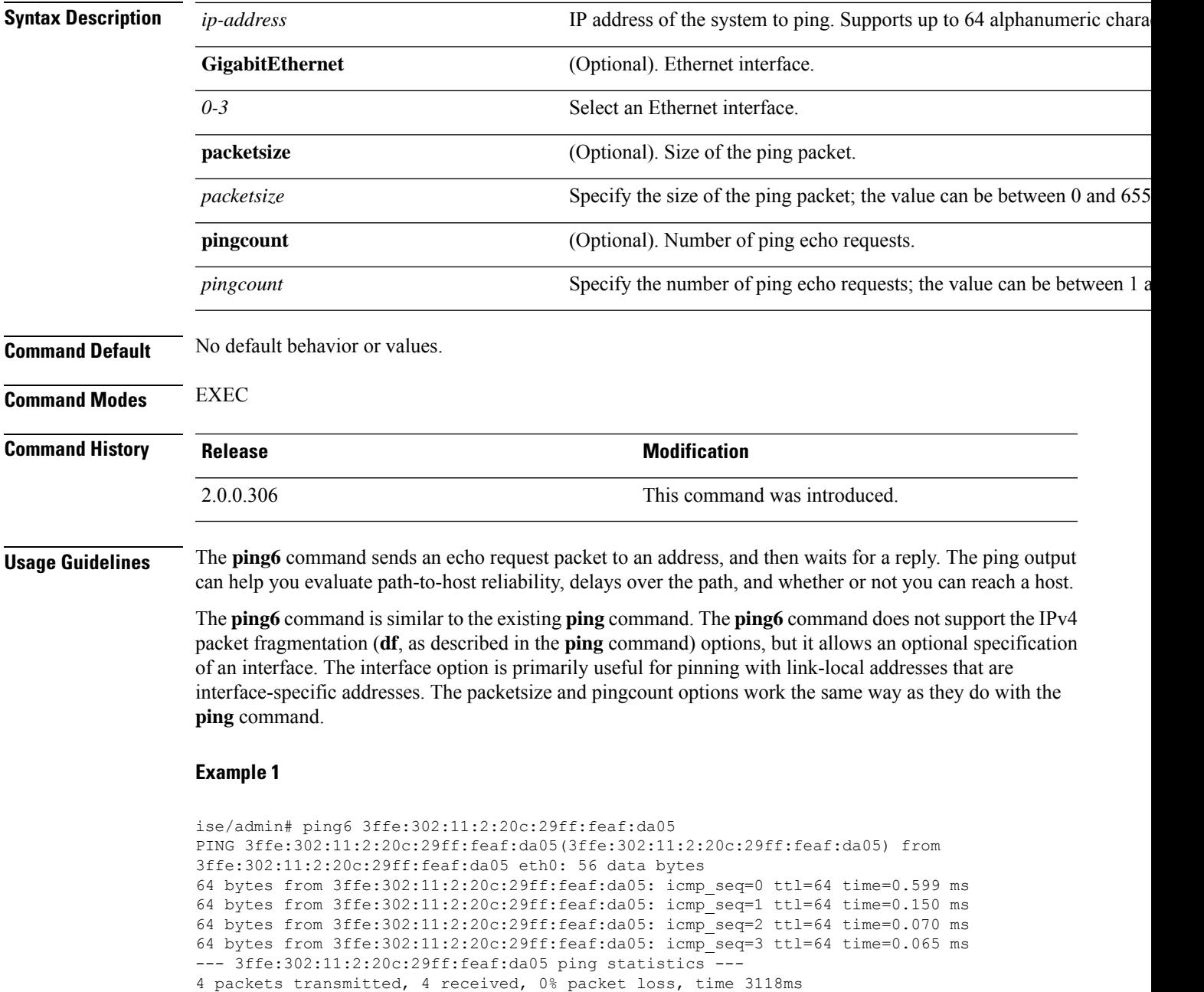

rat min./aft/max/endive = 0.065/0.221/0.599/0.220 ms, pipe 2 ise/admin#

### **Example 2**

ise/admin# ping6 3ffe:302:11:2:20c:29ff:feaf:da05 GigabitEthernet 0 packetsize 10 pingcount 2 PING 3ffe:302:11:2:20c:29ff:feaf:da05(3ffe:302:11:2:20c:29ff:feaf:da05) from 3ffe:302:11:2:20c:29ff:feaf:da05 eth0: 10 data bytes 18 bytes from 3ffe:302:11:2:20c:29ff:feaf:da05: icmp\_seq=0 ttl=64 time=0.073 ms 18 bytes from 3ffe:302:11:2:20c:29ff:feaf:da05: icmp\_seq=1 ttl=64 time=0.073 ms --- 3ffe:302:11:2:20c:29ff:feaf:da05 ping statistics --- 2 packets transmitted, 2 received, 0% packet loss, time 1040ms rat min./aft/max/endive = 0.073/0.073/0.073/0.000 ms, pipe 2 ise/admin#

## **reload**

This command has no keywords and arguments. To reboot the Cisco ISE operating system, use the **reload** command in EXEC mode.

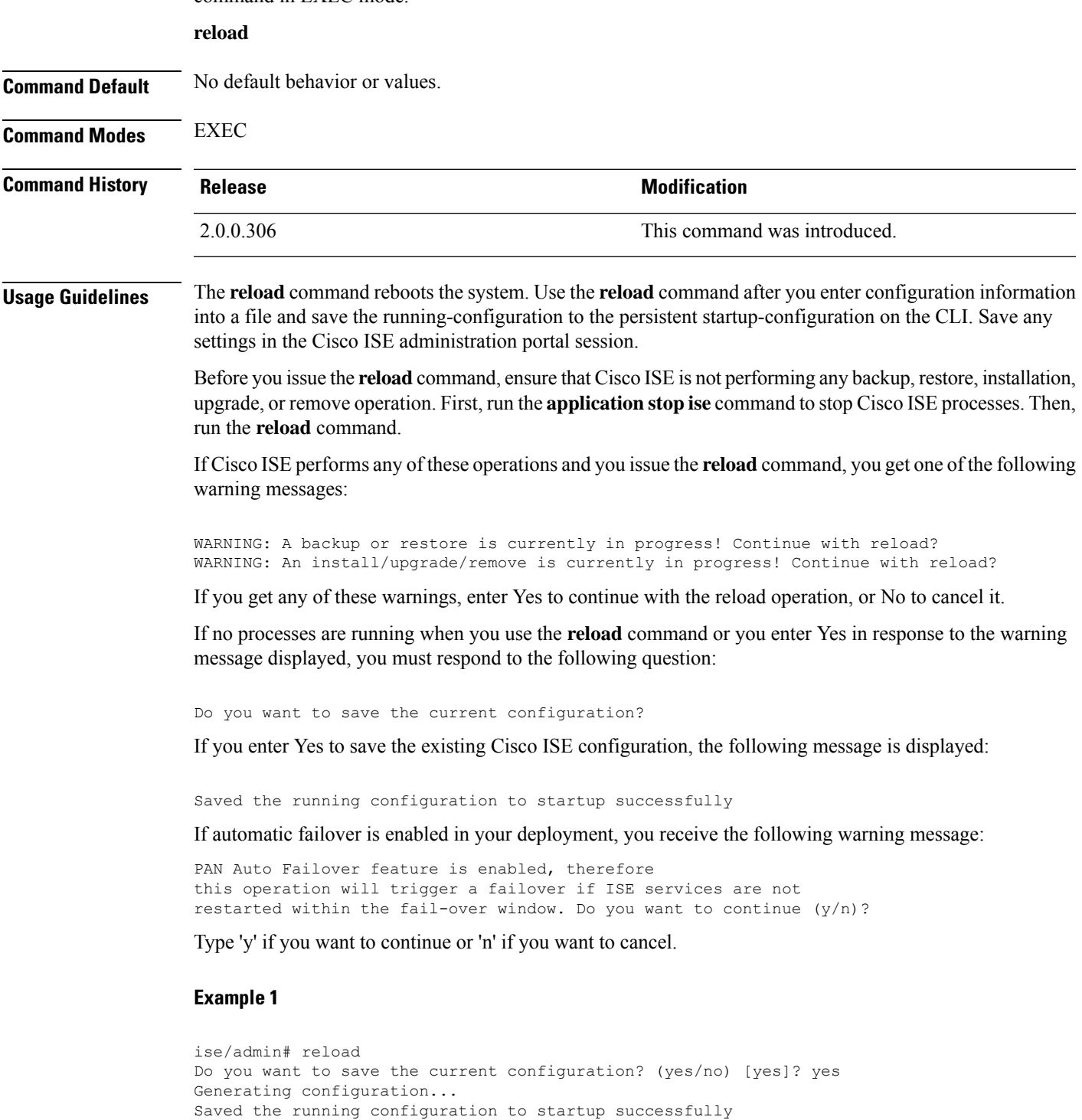

```
Continue with reboot? [y/n] y
Broadcast message from root (pts/0) (Fri Aug 7 13:26:46 2010):
The system is going down for reboot NOW!
ise/admin#
```

```
ise/iseadmin#reload cli
%WARNING: : The Cisco ISE CLI will restart now and will be unavailable for a few minutes.
Do you want to continue (yes/no) [no] ?yes
Connection to ise closed.
```
## **reset-config**

To reset the ADE-OS network configurations such as ip address/mask/gateway, hostname, domain name, DNS server, and NTP server using the **reset-config** command in EXEC mode. These parameters are essentially the same parameters as that is prompted during setup. The administrator will not be prompted for admin password from this CLI. This command will also not reset the current ISE configuration or operations data as these tasks are achieved by using the **application reset-config** command.

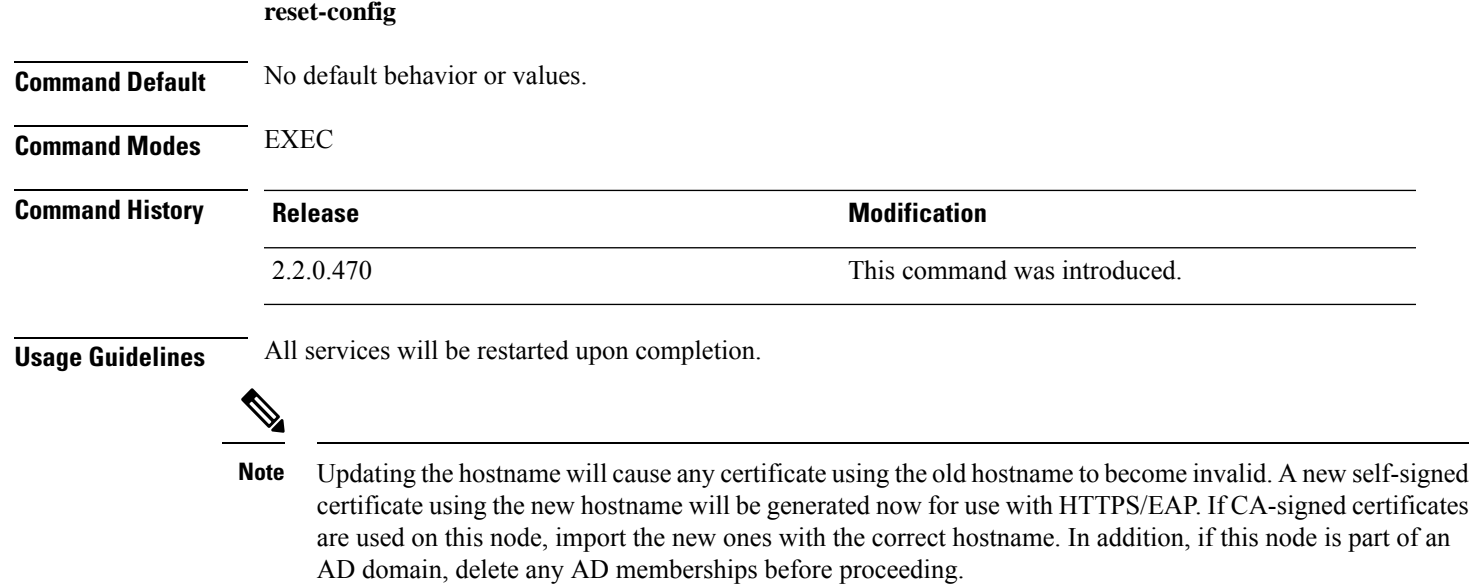

### **restore**

To restore a previous backup of the system, use the **restore** command in EXEC mode. A restore operation restores data related to the Cisco ISE and the Cisco ADE OS.

Use the following command to restore data related to the Cisco ISE application and Cisco ADE OS:

**restore** [{*filename*} **repository** {*repository-name*} **encryption-key hash** | **plain** {*encryption-key-name*}]

**restore** [{*filename*} **repository** {*repository-name*} **encryption-key hash** | **plain** {*encryption-key-name*} **include-adeos**]

**Syntax Description** *filename* that **name** Name of the backed-up file that resides in the repository. Supports up to 12 alphanumeric characters. You must add the .tar.gpg extension after the filename (for exam myfile.tar.gpg). **Note** *filename* **repository** The repository command. Name of the repository from which you want to restore the backup. Suppor to 120 characters. *repository-name* **encryption-key** (Optional). Specifies user-defined encryption key to restore backup. Hashed encryption key for restoring backup. Specifies an encrypted (hashed) encryption key that follows. Supports up to 40 characters. **hash** Plaintext encryption key for restoring backup. Specifies an unencrypted plaintext encryption key that follows. Supports up to 15 characters. **plain** *encryption-key-name* Specifies encryption key in hash | plain format. Restores back up and reboots Cisco ISE, if ADE-OS configuration data is present in the backup **include-adeos** If you have the Primary Administration Node (PAN) auto-failover configuration enabled in your deployment, disable this configuration before you restore a backup. You can enable the PAN auto-failover configuration after the restore is complete. **Command Default** No default behavior or values. **Command Modes** EXEC **Command History Release Release Release Release Release Release Release Release Release Release Release** 2.0.0.306 This command was introduced. **Usage Guidelines** When you use restore commands in Cisco ISE, the Cisco ISE server restarts automatically. The encryption key is optional while restoring data. To support restoring earlier backups where you have not provided encryption keys, you can use the **restore** command without the encryption key.

If you have the PAN auto-failover configuration enabled in your deployment, the following message appears:

Restoring from Cisco ISE, Release 1.0 and Cisco ISE, Release 1.0 MR backups are not supported in Cisco

```
PAN Auto Failover is enabled, this operation is
not allowed! Please disable PAN Auto-failover first.
```
**Note**

ISE, Release 1.2.

**Note** Cisco ISE, Release 1.4 supports restore from backups obtained from Release 1.2 and later.

### **Restoring Cisco ISE Configuration Data from the Backup**

To restore Cisco ISE configuration data from the backup, use the following command:

**restore** *mybackup-CFG-121025-2348.tar.gpg* **repository** *myrepository* **encryption-key plain** *lablab12*

```
ise/admin# restore latest-jul-15-CFG-140715-2055.tar.gpg repository CUSTOMER-DB-sftp
encryption-key plain Test_1234
% Warning: Do not use Ctrl-C or close this terminal window until the restore completes.
Initiating restore. Please wait...
% restore in progress: Starting Restore...10% completed
% restore in progress: Retrieving backup file from Repository...20% completed
% restore in progress: Decrypting backup data...25% completed
% restore in progress: Extracting backup data...30% completed
Leaving the currently connected AD domain
Please rejoin the AD domain from the administrative GUI
% restore in progress: Stopping ISE processes required for restore...35% completed
% restore in progress: Restoring ISE configuration database...40% completed
% restore in progress: Adjusting host data for upgrade...65% completed
UPGRADE STEP 1: Running ISE configuration DB schema upgrade...
- Running db sanity check to fix index corruption, if any...
UPGRADE STEP 2: Running ISE configuration data upgrade...
- Data upgrade step 1/67, NSFUpgradeService(1.2.1.127)... Done in 0 seconds.
- Data upgrade step 2/67, NetworkAccessUpgrade(1.2.1.127)... Done in 0 seconds.
- Data upgrade step 3/67, GuestUpgradeService(1.2.1.146)... Done in 43 seconds.
- Data upgrade step 4/67, NetworkAccessUpgrade(1.2.1.148)... Done in 2 seconds.
- Data upgrade step 5/67, NetworkAccessUpgrade(1.2.1.150)... Done in 2 seconds.
- Data upgrade step 6/67, NSFUpgradeService(1.2.1.181)... Done in 0 seconds.
- Data upgrade step 7/67, NSFUpgradeService(1.3.0.100)... Done in 0 seconds.
- Data upgrade step 8/67, RegisterPostureTypes(1.3.0.170)... Done in 0 seconds.
- Data upgrade step 9/67, ProfilerUpgradeService(1.3.0.187)... Done in 5 seconds.
- Data upgrade step 10/67, GuestUpgradeService(1.3.0.194)... Done in 2 seconds.
- Data upgrade step 11/67, NetworkAccessUpgrade(1.3.0.200)... Done in 0 seconds.
 - Data upgrade step 12/67, GuestUpgradeService(1.3.0.208)... Done in 2 seconds.
- Data upgrade step 13/67, GuestUpgradeService(1.3.0.220)... Done in 0 seconds.
- Data upgrade step 14/67, RBACUpgradeService(1.3.0.228)... Done in 15 seconds.
- Data upgrade step 15/67, NetworkAccessUpgrade(1.3.0.230)... Done in 3 seconds.
- Data upgrade step 16/67, GuestUpgradeService(1.3.0.250)... Done in 0 seconds.
- Data upgrade step 17/67, NetworkAccessUpgrade(1.3.0.250)... Done in 0 seconds.
- Data upgrade step 18/67, RBACUpgradeService(1.3.0.334)... Done in 9 seconds.
- Data upgrade step 19/67, RBACUpgradeService(1.3.0.335)... Done in 9 seconds.
```

```
- Data upgrade step 20/67, ProfilerUpgradeService(1.3.0.360)... ... Done in 236 seconds.
- Data upgrade step 21/67, ProfilerUpgradeService(1.3.0.380)... Done in 4 seconds.
- Data upgrade step 22/67, NSFUpgradeService(1.3.0.401)... Done in 0 seconds.
- Data upgrade step 23/67, NSFUpgradeService(1.3.0.406)... Done in 0 seconds.
- Data upgrade step 24/67, NSFUpgradeService(1.3.0.410)... Done in 2 seconds.
- Data upgrade step 25/67, RBACUpgradeService(1.3.0.423)... Done in 0 seconds.
- Data upgrade step 26/67, NetworkAccessUpgrade(1.3.0.424)... Done in 0 seconds.
- Data upgrade step 27/67, RBACUpgradeService(1.3.0.433)... Done in 1 seconds.
- Data upgrade step 28/67, EgressUpgradeService(1.3.0.437)... Done in 1 seconds.
- Data upgrade step 29/67, NSFUpgradeService(1.3.0.438)... Done in 0 seconds.
- Data upgrade step 30/67, NSFUpgradeService(1.3.0.439)... Done in 0 seconds.
- Data upgrade step 31/67, CdaRegistration(1.3.0.446)... Done in 2 seconds.
- Data upgrade step 32/67, RBACUpgradeService(1.3.0.452)... Done in 16 seconds.
- Data upgrade step 33/67, NetworkAccessUpgrade(1.3.0.458)... Done in 0 seconds.
- Data upgrade step 34/67, NSFUpgradeService(1.3.0.461)... Done in 0 seconds.
- Data upgrade step 35/67, CertMgmtUpgradeService(1.3.0.462)... Done in 2 seconds.
- Data upgrade step 36/67, NetworkAccessUpgrade(1.3.0.476)... Done in 0 seconds.
- Data upgrade step 37/67, TokenUpgradeService(1.3.0.500)... Done in 1 seconds.
- Data upgrade step 38/67, NSFUpgradeService(1.3.0.508)... Done in 0 seconds.
- Data upgrade step 39/67, RBACUpgradeService(1.3.0.509)... Done in 17 seconds.
- Data upgrade step 40/67, NSFUpgradeService(1.3.0.526)... Done in 0 seconds.
- Data upgrade step 41/67, NSFUpgradeService(1.3.0.531)... Done in 0 seconds.
- Data upgrade step 42/67, MDMUpgradeService(1.3.0.536)... Done in 0 seconds.
- Data upgrade step 43/67, NSFUpgradeService(1.3.0.554)... Done in 0 seconds.
- Data upgrade step 44/67, NetworkAccessUpgrade(1.3.0.561)... Done in 3 seconds.
- Data upgrade step 45/67, RBACUpgradeService(1.3.0.563)... Done in 19 seconds.
- Data upgrade step 46/67, CertMgmtUpgradeService(1.3.0.615)... Done in 0 seconds.
- Data upgrade step 47/67, CertMgmtUpgradeService(1.3.0.616)... Done in 15 seconds.
- Data upgrade step 48/67, CertMgmtUpgradeService(1.3.0.617)... Done in 2 seconds.
- Data upgrade step 49/67, OcspServiceUpgradeRegistration(1.3.0.617)... Done in 0 seconds.
- Data upgrade step 50/67, NSFUpgradeService(1.3.0.630)... Done in 0 seconds.
- Data upgrade step 51/67, NSFUpgradeService(1.3.0.631)... Done in 0 seconds.
- Data upgrade step 52/67, CertMgmtUpgradeService(1.3.0.634)... Done in 0 seconds.
- Data upgrade step 53/67, RBACUpgradeService(1.3.0.650)... Done in 8 seconds.
- Data upgrade step 54/67, CertMgmtUpgradeService(1.3.0.653)... Done in 0 seconds.
- Data upgrade step 55/67, NodeGroupUpgradeService(1.3.0.655)... Done in 1 seconds.
- Data upgrade step 56/67, RBACUpgradeService(1.3.0.670)... Done in 4 seconds.
- Data upgrade step 57/67, ProfilerUpgradeService(1.3.0.670)... Done in 0 seconds.
- Data upgrade step 58/67, ProfilerUpgradeService(1.3.0.671)... Done in 0 seconds.
- Data upgrade step 59/67, ProfilerUpgradeService(1.3.0.675)...
..................................Done in 2118 seconds.
- Data upgrade step 60/67, NSFUpgradeService(1.3.0.676)... Done in 1 seconds.
- Data upgrade step 61/67, AuthzUpgradeService(1.3.0.676)... Done in 20 seconds.
- Data upgrade step 62/67, GuestAccessUpgradeService(1.3.0.676)... .......Done in 454
seconds.
- Data upgrade step 63/67, NSFUpgradeService(1.3.0.694)... Done in 0 seconds.
- Data upgrade step 64/67, ProvisioningRegistration(1.3.0.700)... Done in 0 seconds.
- Data upgrade step 65/67, RegisterPostureTypes(1.3.0.705)... Done in 0 seconds.
- Data upgrade step 66/67, CertMgmtUpgradeService(1.3.0.727)... Done in 0 seconds.
- Data upgrade step 67/67, ProvisioningUpgradeService(1.3.105.181)... .Done in 103 seconds.
UPGRADE STEP 3: Running ISE configuration data upgrade for node specific data...
% restore in progress: Restoring logs...75% completed
% restore in progress: Restarting ISE Services...90% completed
Stopping ISE Monitoring & Troubleshooting Log Processor...
ISE Identity Mapping Service is disabled
ISE pxGrid processes are disabled
Stopping ISE Application Server...
Stopping ISE Certificate Authority Service...
Stopping ISE Profiler Database...
Stopping ISE Monitoring & Troubleshooting Session Database...
Stopping ISE AD Connector...
Stopping ISE Database processes...
Starting ISE Monitoring & Troubleshooting Session Database...
Starting ISE Profiler Database...
```

```
Starting ISE Application Server...
Starting ISE Certificate Authority Service...
Starting ISE Monitoring & Troubleshooting Log Processor...
Starting ISE AD Connector...
Note: ISE Processes are initializing. Use 'show application status ise'
      CLI to verify all processes are in running state.
% restore in progress: Completing Restore...100% completed
ise/admin#
```
### **Restoring Cisco ISE Operational Data from the Backup**

To restore Cisco ISE operational data from the backup, use the following command:

**restore** *mybackup-OPS-130103-0019.tar.gpg* **repository** *myrepository* **encryption-key plain** *lablab12*

#### **Example**

```
ise/admin# restore mybackup-OPS-130103-0019.tar.gpg repository myrepository
encryption-key plain lablab12
% Warning: Do not use Ctrl-C or close this terminal window until the restore completes.
Initiating restore. Please wait...
% restore in progress: Starting Restore...10% completed
% restore in progress: Retrieving backup file from Repository...20% completed
% restore in progress: Decrypting backup data...40% completed
% restore in progress: Extracting backup data...50% completed
Stopping ISE Monitoring & Troubleshooting Log Processor...
Stopping ISE Application Server...
Stopping ISE Profiler DB...
Stopping ISE Monitoring & Troubleshooting Session Database...
Stopping ISE Database processes...
% restore in progress: starting dbrestore.......55% completed
% restore in progress: ending dbrestore.......75% completed
checking for upgrade
Starting M&T DB upgrade
ISE Database processes already running, PID: 30124
ISE M&T Session Database is already running, PID: 484
Starting ISE Profiler DB...
Starting ISE Application Server...
ISE M&T Log Processor is already running, PID: 837
Note: ISE Processes are initializing. Use 'show application status ise'
      CLI to verify all processes are in running state.
% restore in progress: Completing Restore...100% completed
ise/admin#
```
### **RestoringCiscoISEConfigurationDataandCiscoADEOSdatafromtheBackup**

To restore Cisco ISE configuration data including Cisco ISE ADE OS data, use the following command:

**restore** *mybackup-CFG-130405-0044.tar.gpg* **repository** *myrepository* **encryption-key plain** *Mykey123* **include-adeos**

```
ise/admin# restore mybackup-CFG-130405-0044.tar.gpg repository myrepository encryption-key
plain Mykey123 include-adeos
% Warning: Do not use Ctrl-C or close this terminal window until the restore completes.
Initiating restore. Please wait...
```
% restore in progress: Starting Restore...10% completed % restore in progress: Retrieving backup file from Repository...20% completed % restore in progress: Decrypting backup data...25% completed % restore in progress: Extracting backup data...30% completed % restore in progress: Stopping ISE processes required for restore...35% completed % restore in progress: Restoring ISE configuration database...40% completed % restore in progress: Updating Database metadata...70% completed % restore in progress: Restoring logs...75% completed % restore in progress: Performing ISE Database synchup...80% completed % restore in progress: Completing Restore...100% completed Broadcast message from root (pts/2) (Fri Apr 5 01:40:04 2013): The system is going down for reboot NOW! Broadcast message from root (pts/2) (Fri Apr 5 01:40:04 2013): The system is going down for reboot NOW! ise/admin#

#### **Cisco Identity Services Engine CLI Reference Guide, Release 3.1**

## **rmdir**

To remove an existing directory, use the **rmdir** command in EXEC mode.

**rmdir** *directory-name*

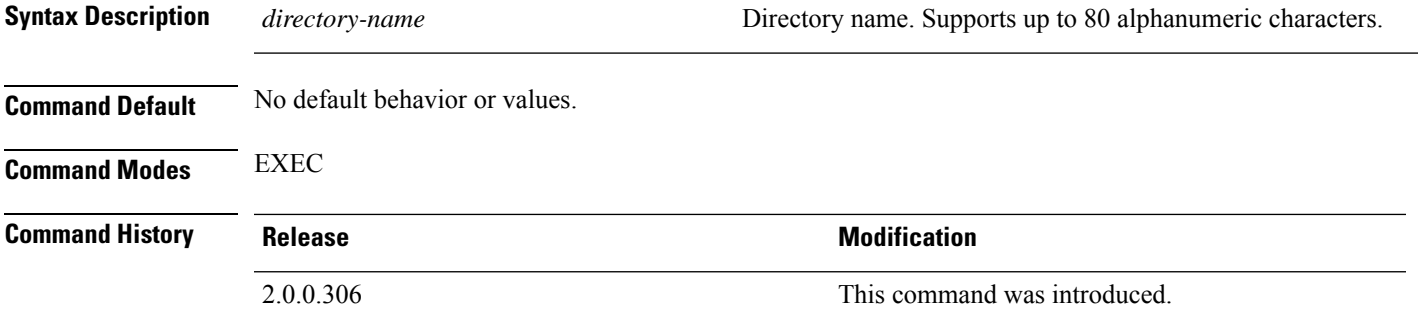

```
ise/admin# mkdir disk:/test
ise/admin# dir
Directory of disk:/
       4096 May 06 2010 13:34:49 activemq-data/
       4096 May 06 2010 13:40:59 logs/
      16384 Mar 01 2010 16:07:27 lost+found/
       4096 May 06 2010 13:42:53 target/
       4096 May 07 2010 12:26:04 test/
Usage for disk: filesystem
                  181067776 bytes total used
                19084521472 bytes free
                20314165248 bytes available
ise/admin#
ise/admin# rmdir disk:/test
ise/admin# dir
Directory of disk:/
4096 May 06 2010 13:34:49 activemq-data/
       4096 May 06 2010 13:40:59 logs/
      16384 Mar 01 2010 16:07:27 lost+found/
      4096 May 06 2010 13:42:53 target/
Usage for disk: filesystem
                  181063680 bytes total used
                19084525568 bytes free
                20314165248 bytes available
ise/admin#
```
I

## **ssh**

**ssh**

To start an encrypted session with a remote system, use the **ssh** command in EXEC mode.

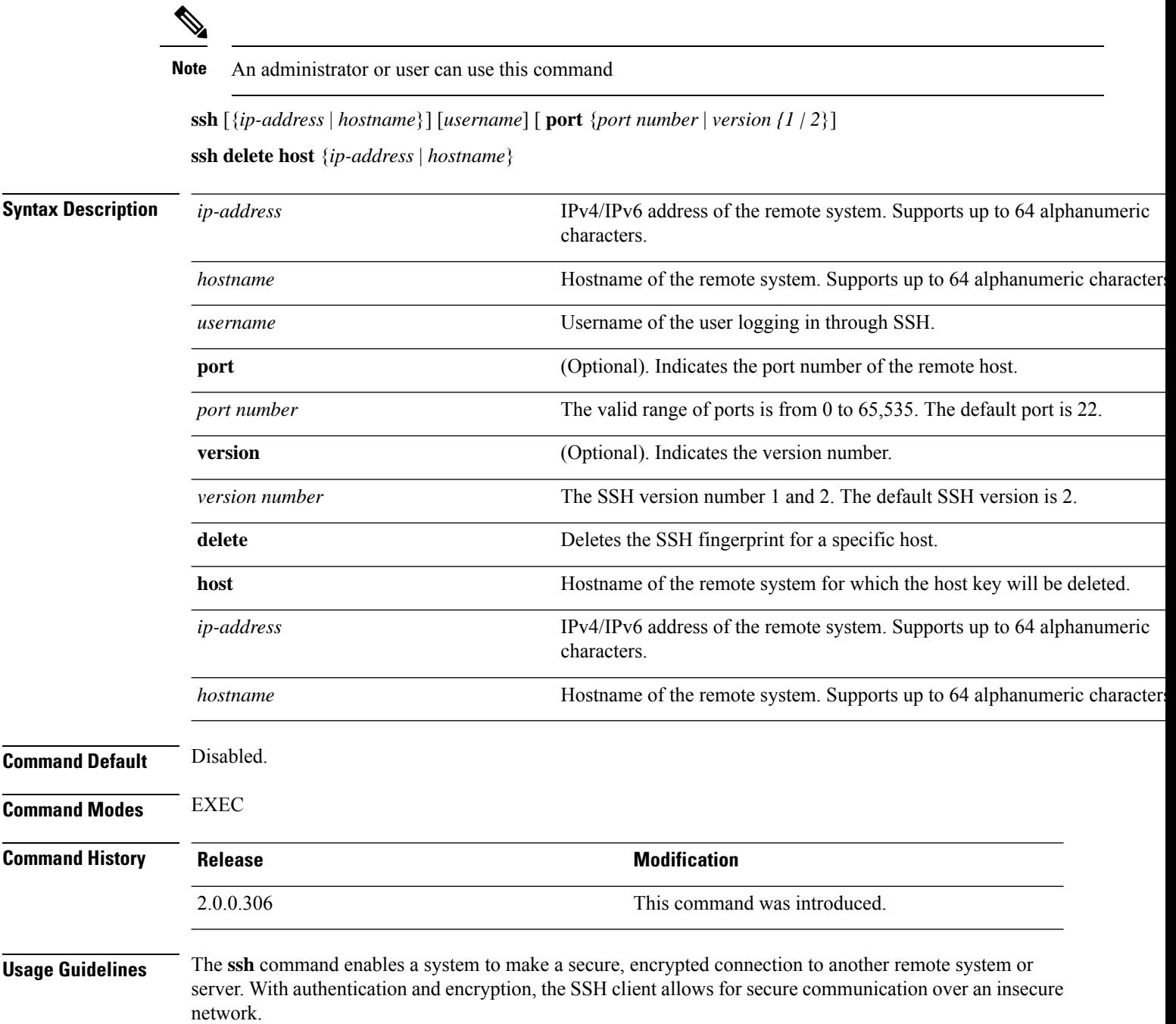

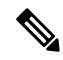

Cisco ISE initiates outbound SSH or SFTP connections in FIPS mode even if FIPS mode is not enabled on ISE. Ensure that the remote SSH or SFTP servers that communicate with ISE allow FIPS 140-2 approved cryptographic algorithms. **Note**

Cisco ISE uses embedded FIPS 140-2 validated cryptographic modules. For details of the FIPS compliance claims, see the FIPS [Compliance](http://www.cisco.com/web/strategy/government/security_certification/net_business_benefit_seccert_fips140.html) Letter.

### **Example 1**

```
ise/admin# ssh 172.79.21.96 admin port 22 version 2
ssh: connect to host 172.79.21.96 port 22: No route to host
ise/admin#
```

```
ise/admin# ssh delete host ise
ise/admin#
```
I

# **tech**

To dump traffic on a selected network interface, use the **tech** command in EXEC mode.

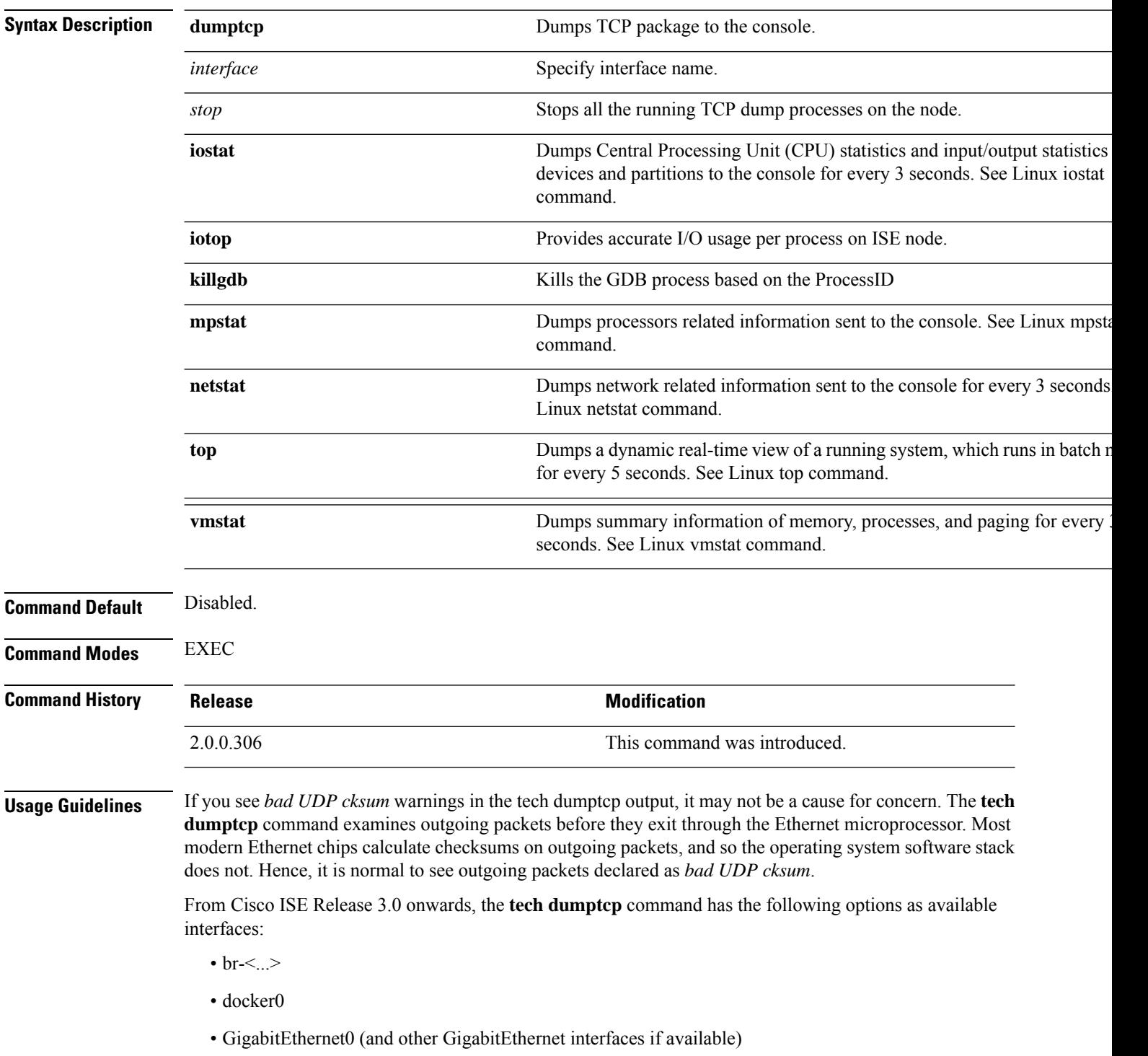

• lo

• veth $\leq$ ...>

### **Example 1**

```
ise/admin# tech dumptcp 0 count 2
Invoking tcpdump. Press Control-C to interrupt.
tcpdump: listening on eth0, link-type EN10MB (Ethernet), capture size 96 bytes
2 packets captured
2 packets received by filter
0 packets dropped by kernel
02:38:14.869291 IP (tos 0x0, ttl 110, id 4793, offset 0, flags [DF], proto: TCP (6), length:
 40) 10.77.202.52.1598 > 172.21.79.91.22: ., cksum 0xe105 (correct),
234903779:234903779(0) ack 664498841 win 63344
02:38:14.869324 IP (tos 0x0, ttl 64, id 19495, offset 0, flags [DF], proto: TCP (6), length:
200) 172.21.79.91.22 > 10.77.202.52.1598: P 49:209(160) ack 0 win
12096
ise/admin#
```
### **Example 2**

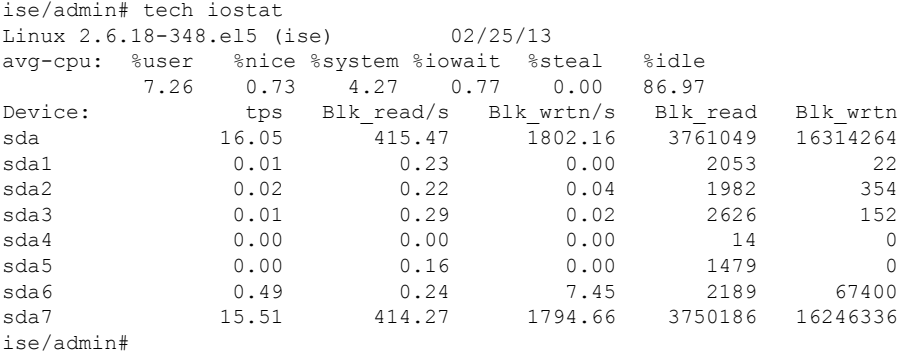

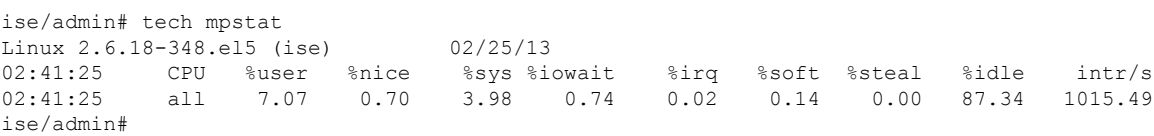

# **terminal length**

To set the number of lines on the current terminal screen for the current session, use the **terminal length** command in EXEC mode.

**terminal length** *integer*

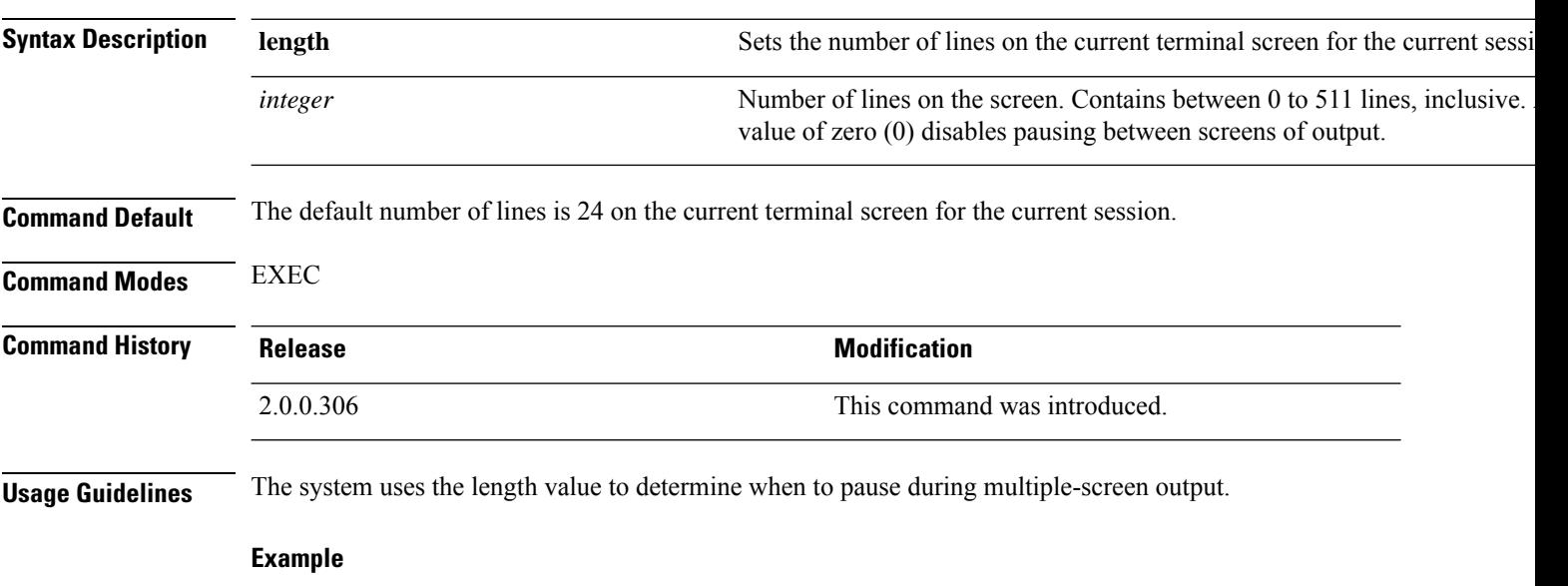

ise/admin# terminal length 24 ise/admin#

# **terminal session-timeout**

To set the inactivity timeout for all sessions, use the **terminal session-timeout** command in EXEC mode.

**terminal session-timeout** *minutes*

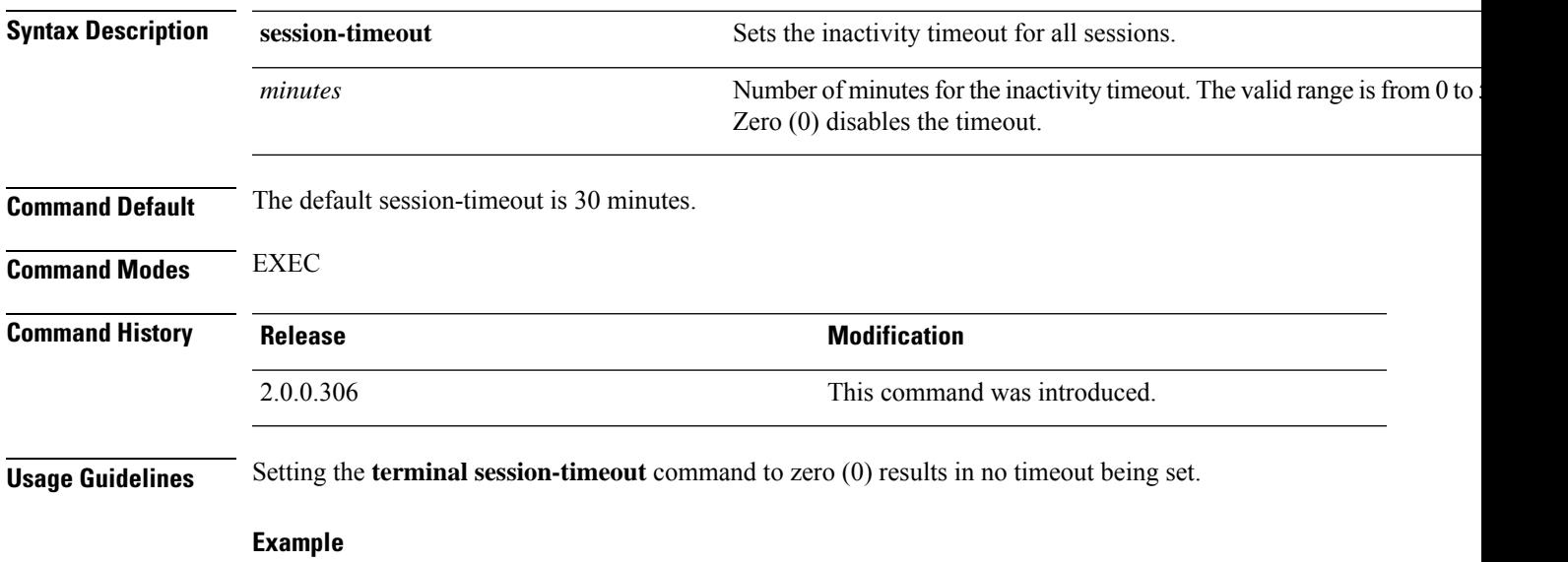

ise/admin# terminal session-timeout 40 ise/admin#

## **terminal session-welcome**

To set a welcome message on the system for all users who log in to the system, use the **terminal session-welcome** command in EXEC mode.

**terminal session-welcome** *string*

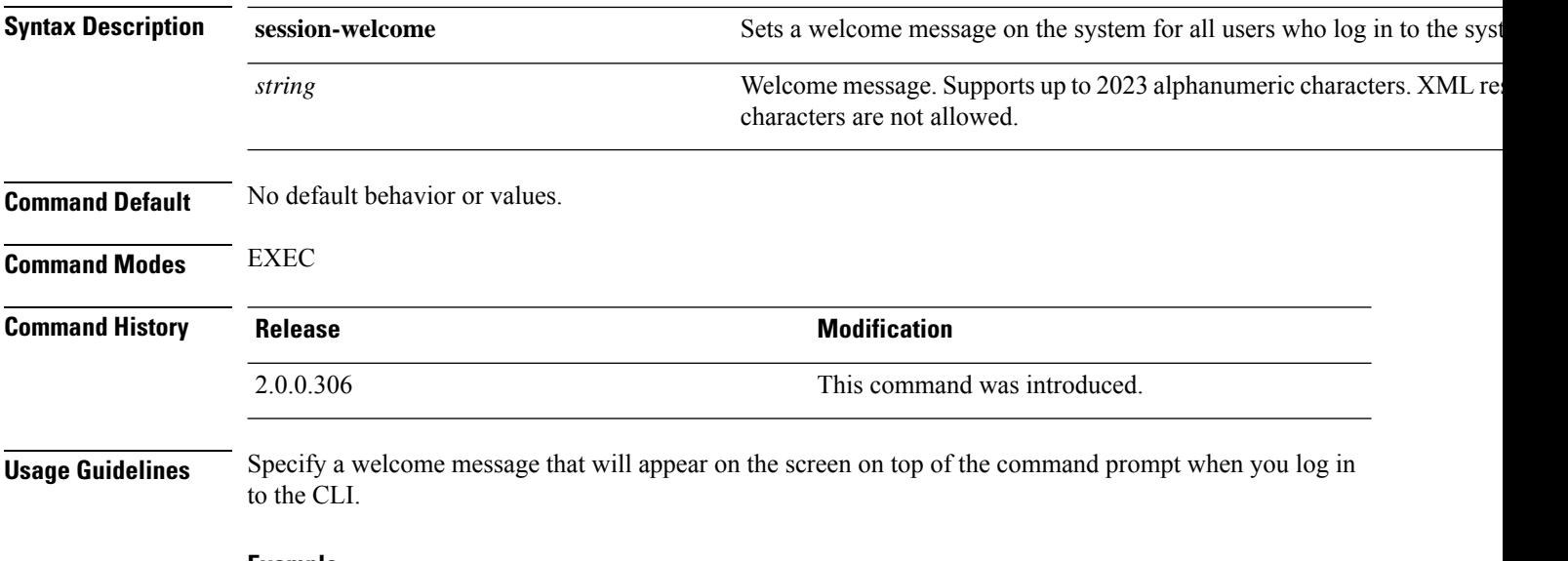

### **Example**

ise/admin# terminal session-welcome Welcome ise/admin#

# **terminal terminal-type**

To specify the type of terminal connected to the current line for the current session, use the **terminal** *terminal-type* command in EXEC mode.

**terminal** *terminal-type*

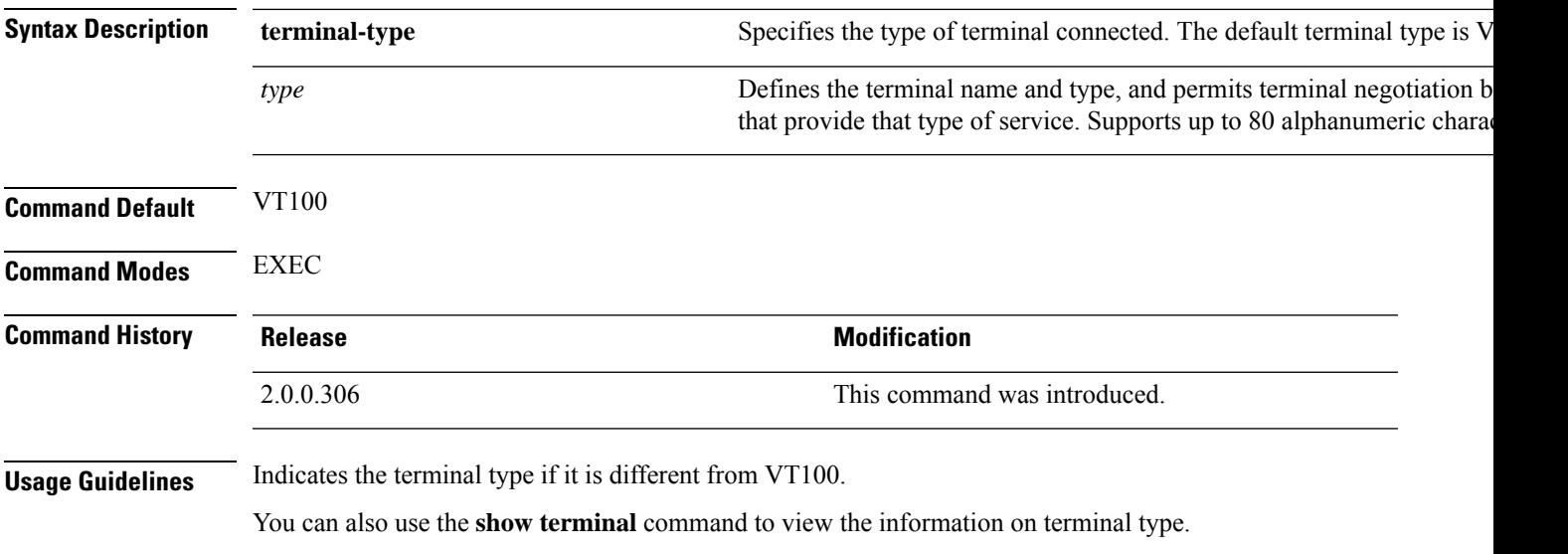

### **Example**

ise/admin# terminal terminal-type vt220 ise/admin#

## **traceroute**

To discover the routes that packets take when traveling to their destination address, use the **traceroute** command in EXEC mode.

**traceroute** [*ip-address* | *hostname*]

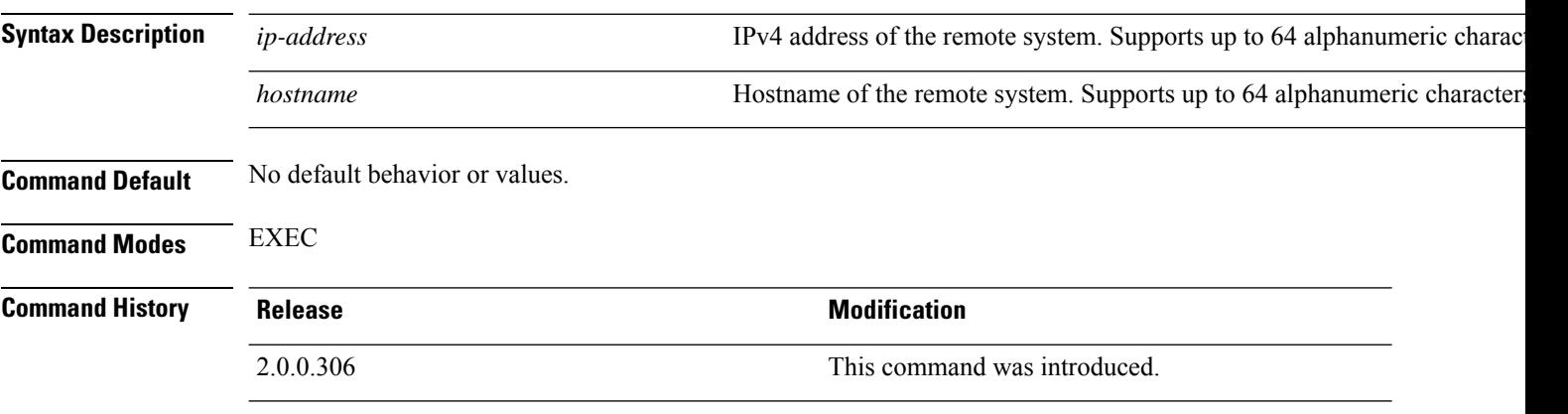

```
ise/admin# traceroute 172.16.0.11
traceroute to 172.16.0.11 (172.16.0.11), 30 hops max, 38 byte packets
1 172.16.0.11 0.067 ms 0.036 ms 0.032 ms
ise/admin#
```
# **undebug**

To disable debugging functions, use the **undebug** command in EXEC mode.

**undebug** [ **all** | **application** | **backup-restore** | **cdp** | **config** | **copy** | **icmp** | **locks** | **logging** | **snmp** | **system** | **transfer** | **user** | **utils**]

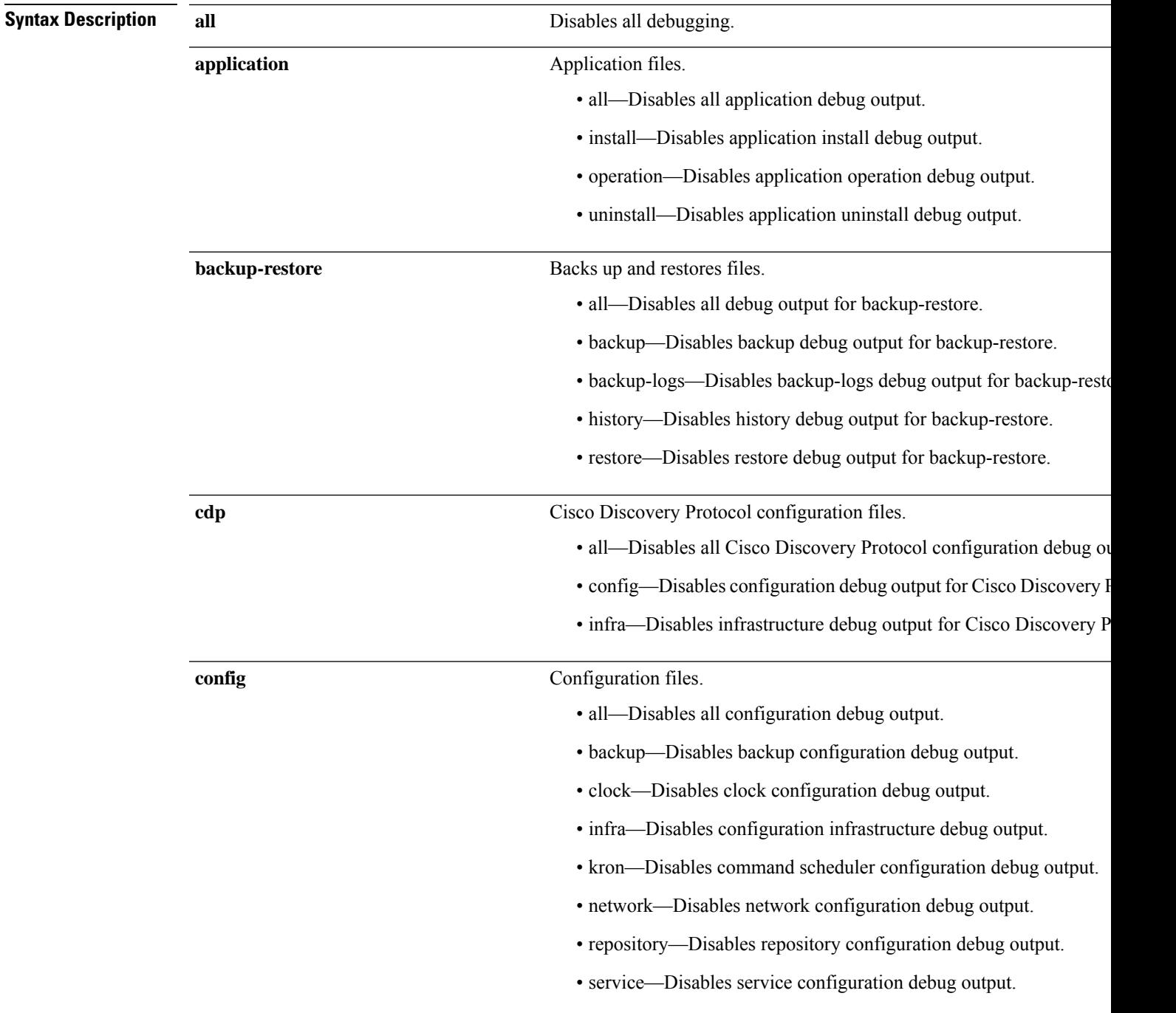

I

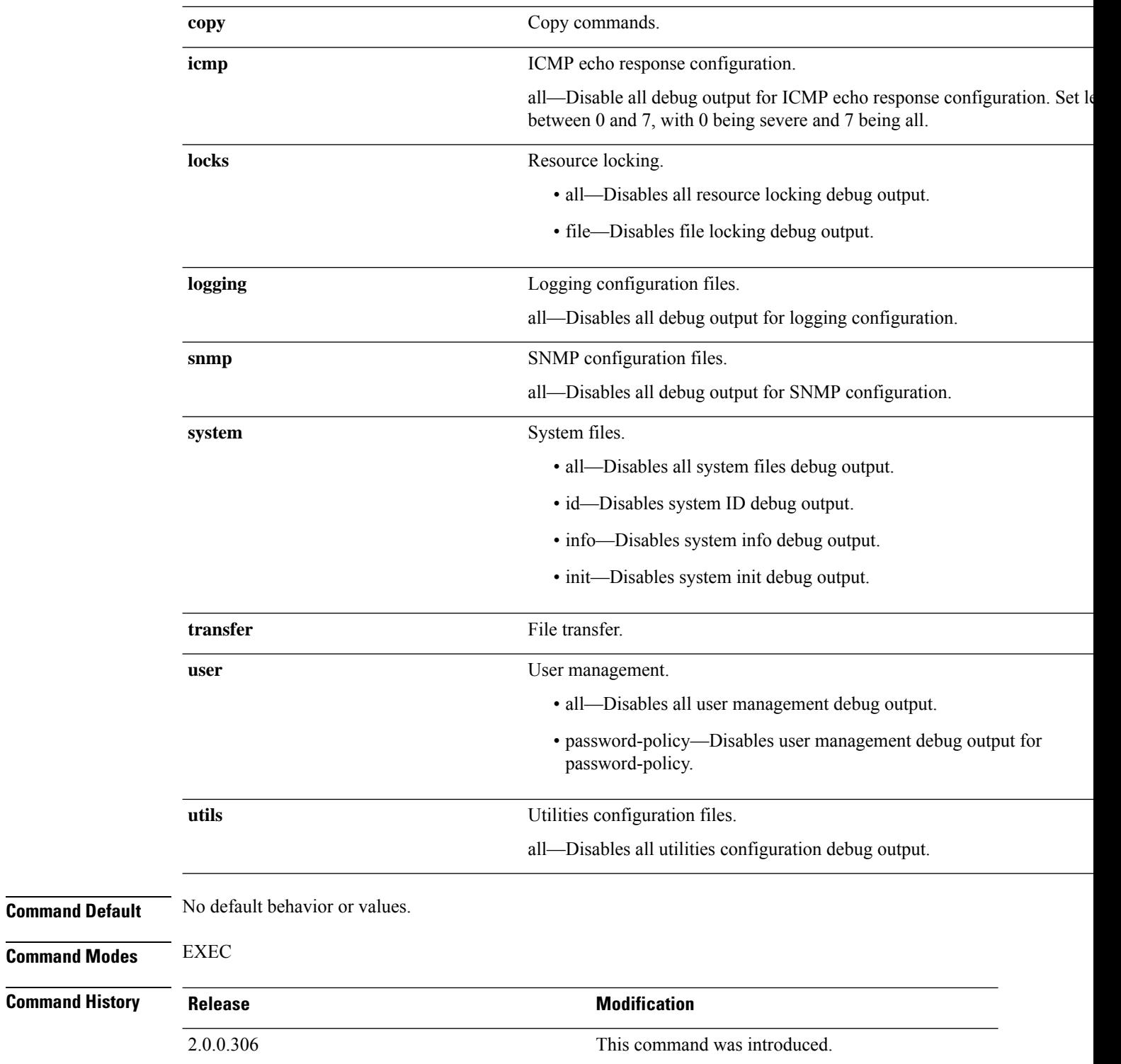
$\mathbf I$ 

### **Example**

ise/admin# undebug all ise/admin#

# **which**

To display the contents of commands available in admin CLI, use the **which** command in EXEC mode.

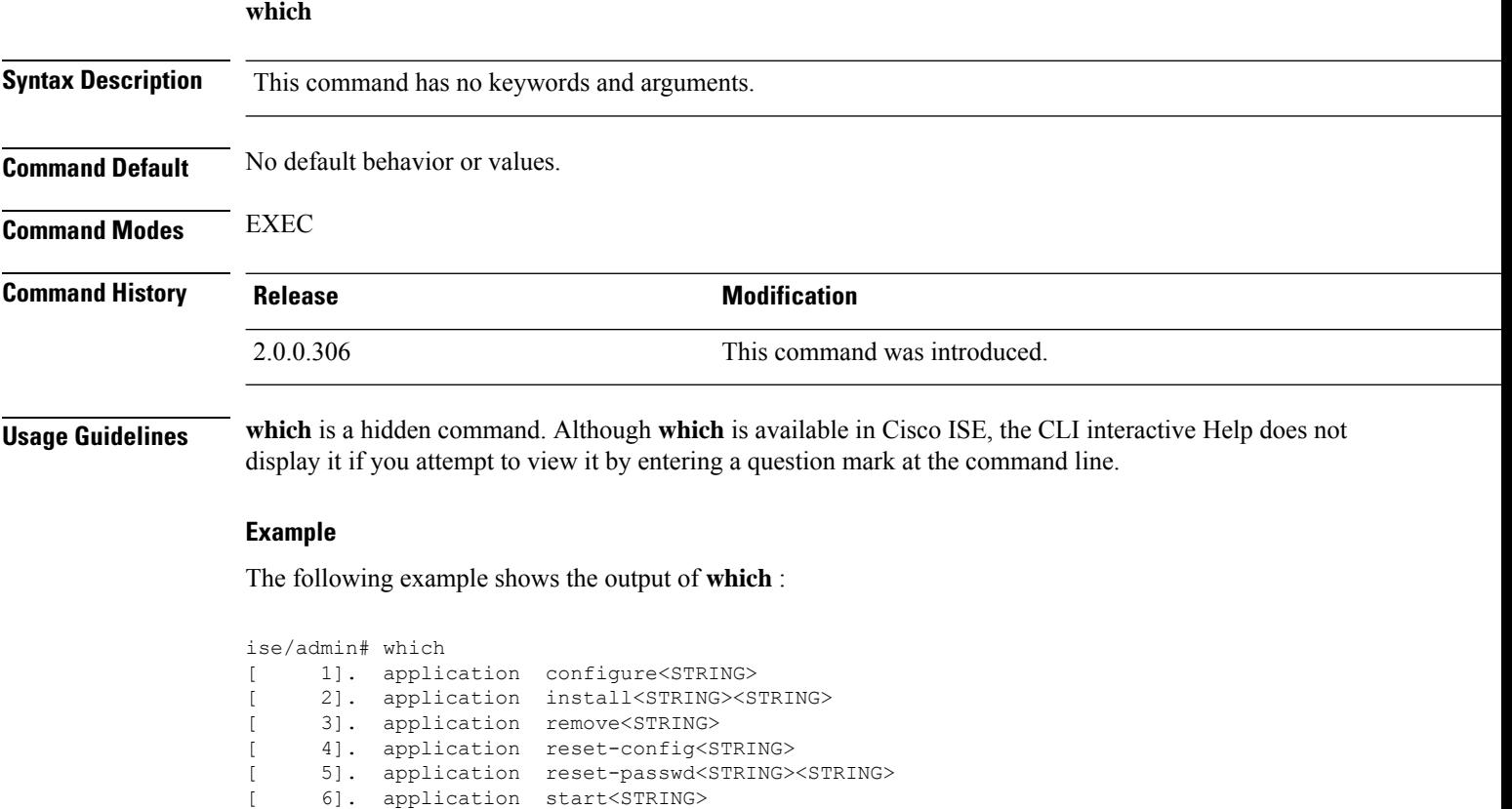

- [ 7]. application start<STRING> safe
- [ 8]. application stop<STRING>
- [ 9]. application upgrade cleanup [ 10]. application upgrade prepare<STRING><STRING>

To copy, display, or erase Cisco ISE server configurations, use the **write** command with the appropriate argument in EXEC mode.

**write** [ **erase** | **memory** | **terminal** ]

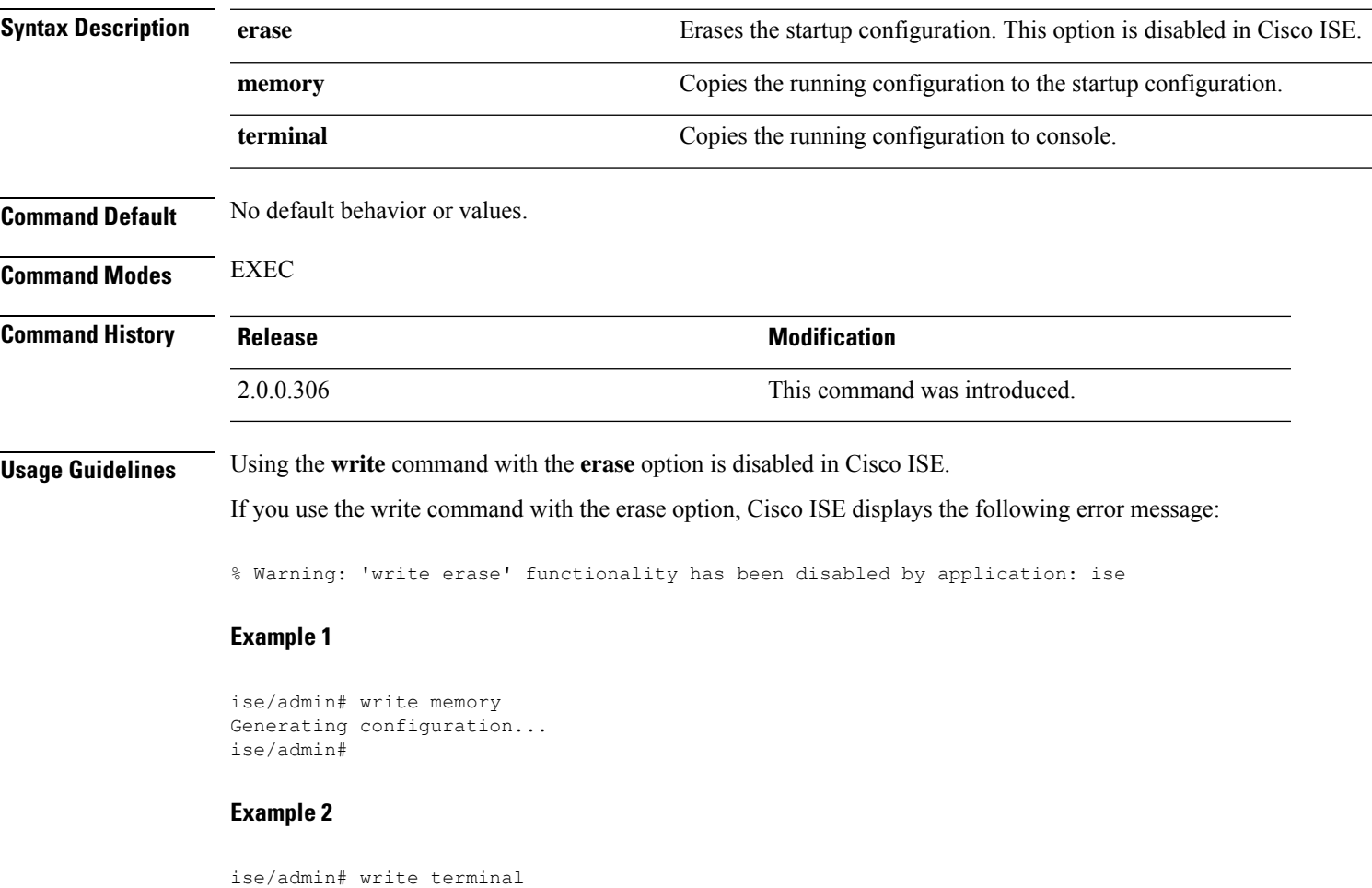

Generating configuration... ! hostname ise

 $\mathbf I$ 

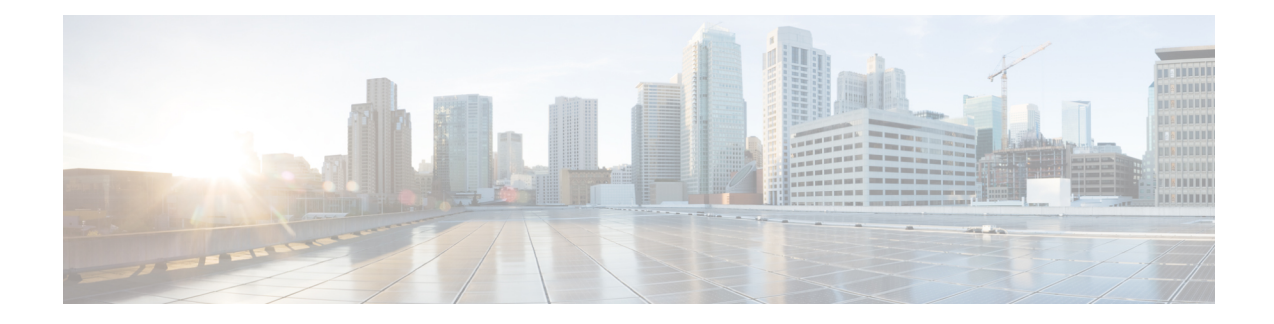

# **Cisco ISE CLI Commands in EXEC Show Mode**

This chapter describes **show** commands in EXEC mode that are used to display the Cisco ISE settings and are among the most useful commands. Each of the commands in this chapter is followed by a brief description of its use, command syntax, usage guidelines, and one or more examples.

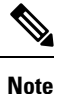

From Cisco ISE Release 3.0 onwards, if there is an escape character required after running certain show commands, press **Ctrl+C** and then press **Q**.

- [show,](#page-114-0) on page 107
- show [application,](#page-115-0) on page 108
- show [backup,](#page-117-0) on page 110
- show [banner,](#page-119-0) on page 112
- [show](#page-120-0) cdp, on page 113
- show [clock,](#page-122-0) on page 115
- show [container,](#page-123-0) on page 116
- [show](#page-127-0) cpu, on page 120
- show [crypto,](#page-129-0) on page 122
- show [disks,](#page-130-0) on page 123
- show [icmp-status,](#page-132-0) on page 125
- show [interface,](#page-134-0) on page 127
- show [inventory,](#page-136-0) on page 129
- [show](#page-138-0) ip, on page 131
- show ipv6 [route,](#page-139-0) on page 132
- show [logging,](#page-140-0) on page 133
- show [logins,](#page-143-0) on page 136
- show [memory,](#page-144-0) on page 137
- [show](#page-145-0) ntp, on page 138
- show [ports,](#page-146-0) on page 139
- show [process,](#page-148-0) on page 141
- show [repository,](#page-150-0) on page 143
- show [restore,](#page-152-0) on page 145
- show [running-config,](#page-153-0) on page 146
- show [snmp-server](#page-155-0) engineid, on page 148
- show [snmp-server](#page-156-0) user, on page 149
- show [startup-config,](#page-157-0) on page 150
- show [tech-support,](#page-159-0) on page 152
- show [terminal,](#page-161-0) on page 154
- show [timezone,](#page-162-0) on page 155
- show [timezones,](#page-163-0) on page 156
- [show](#page-164-0) udi, on page 157
- show [uptime,](#page-165-0) on page 158
- show [users,](#page-166-0) on page 159
- show [version,](#page-167-0) on page 160

I

<span id="page-114-0"></span>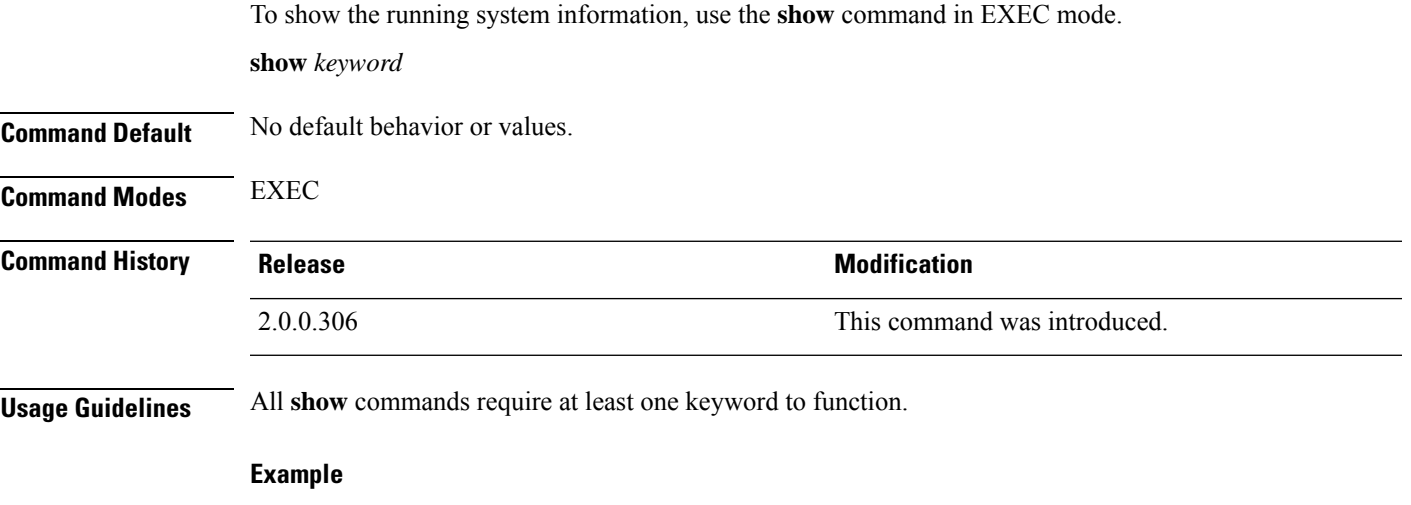

ise/admin# show application <name> <Description><br>ise <br/> <Description> Cisco Identity Services Engine ise/admin#

**show**

# <span id="page-115-0"></span>**show application**

To show installed application packages on the system, use the **show application** command in EXEC mode.

**show application** > *file-name*

**show application** [**status** {*application\_name*}]

**show application** [**version** {*application\_name*}]

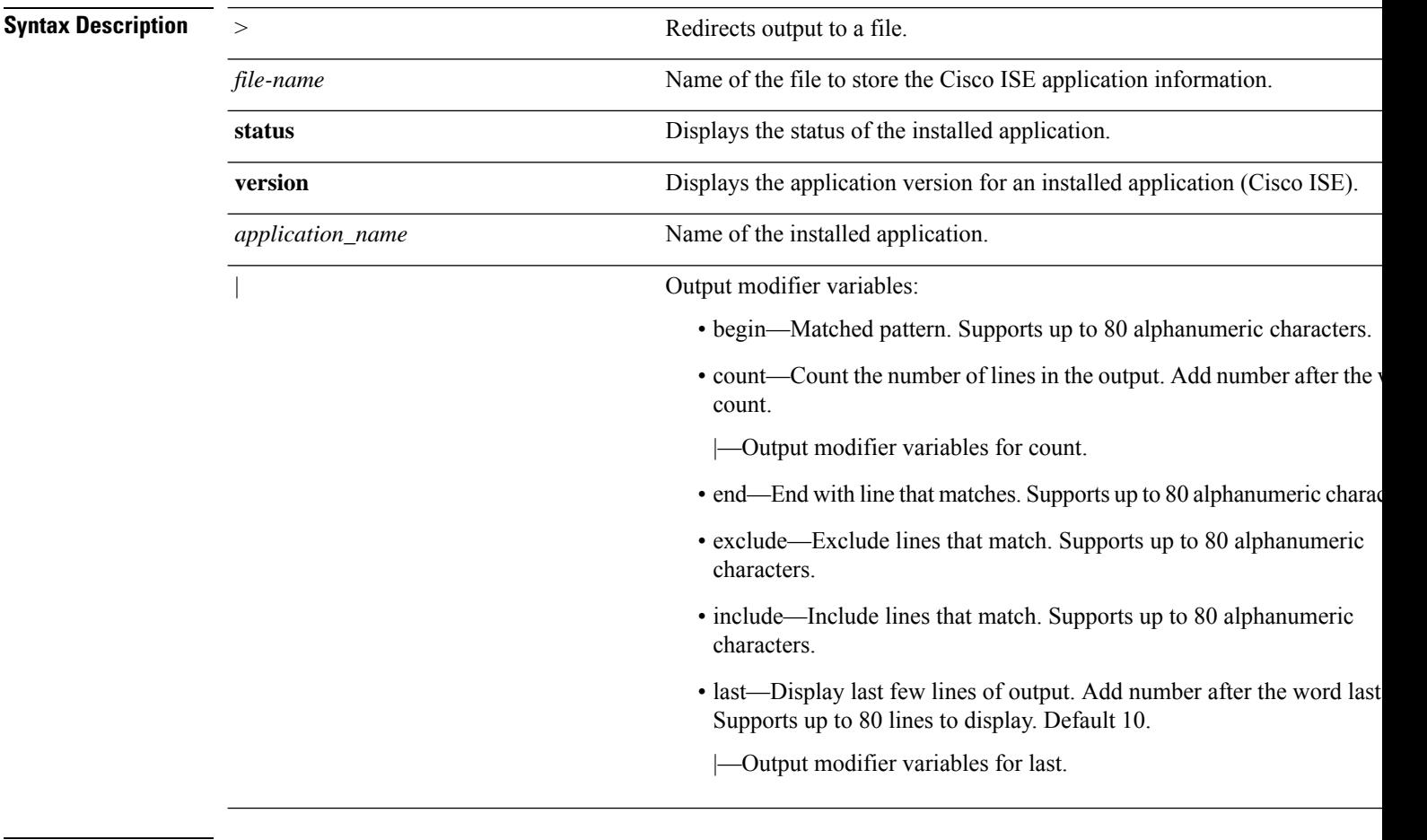

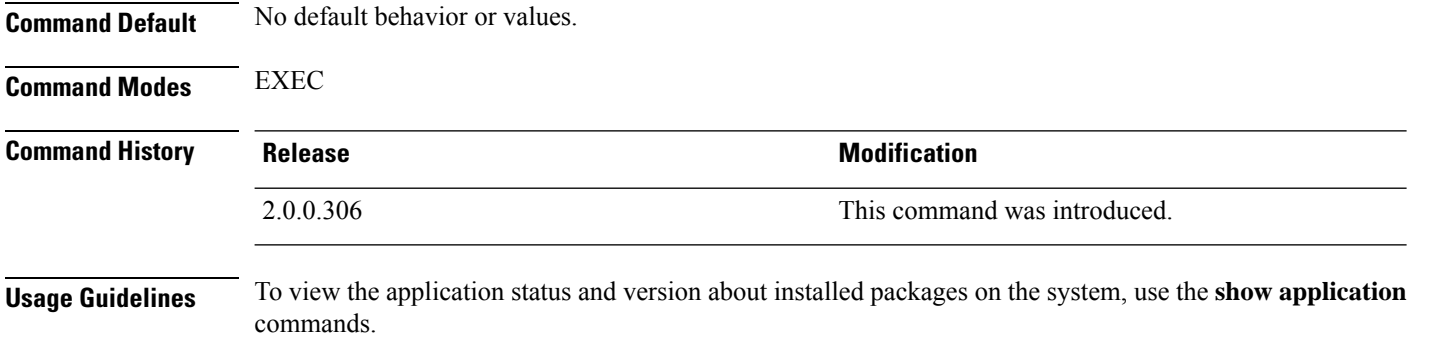

#### **Example 1**

```
ise/admin# show application
<name> <Description>
ise Cisco Identity Services Engine
ise/admin#
```
#### **Example 2**

```
ise/admin# show application version ise
Cisco Identity Services Engine
---------------------------------------------
Version : 1.3.0.672
Build Date : Thu Jun 19 19:33:17 2014
Install Date : Thu Jun 19 21:06:34 2014
ise/admin#
```
### **Example 2**

```
ise/admin# show application version ise
Cisco Identity Services Engine
---------------------------------------------
Version : 1.4.0.205
Build Date : Tue Mar 3 05:37:10 2015
Install Date : Tue Mar 3 21:06:34 2015
ise/admin#
```
### **Example 3**

Cisco ISE includesthe status of processesthat are optional (persona-based).Processeslike pxGrid, Certificate Authority, M&T, and Identity Mapping Services can be in any one of the following states:

- Running—Cisco ISE services are up and running
- Not Running—Cisco ISE services are shut down
- Disabled—Cisco ISE services are disabled

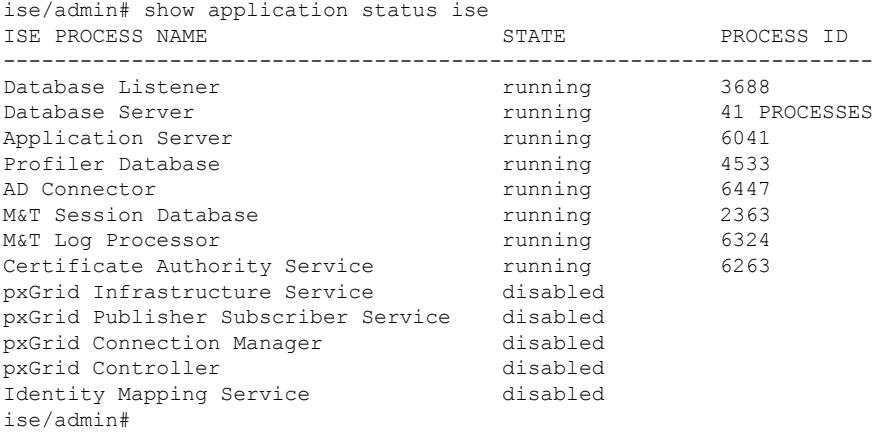

## <span id="page-117-0"></span>**show backup**

To display the backup history of the system or the status of the backup, use the **show backup** command in EXEC mode.

**show backup** [**history** | **status**]

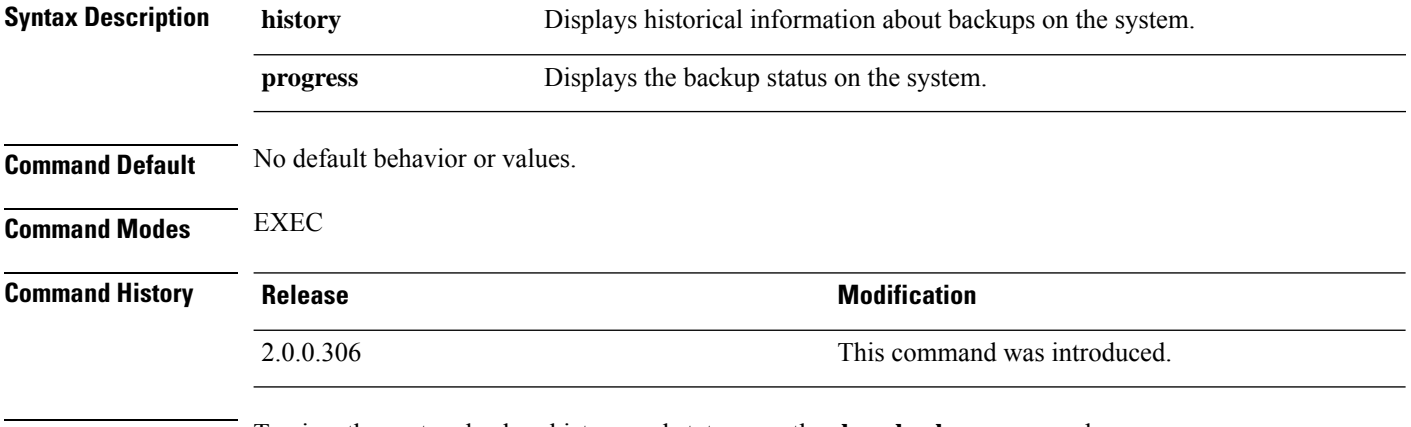

**Usage Guidelines** To view the system backup history and status, use the **show backup** command.

#### **Example 1**

```
ise/admin# Show backup history
Wed Apr 10 02:35:29 EDT 2013: backup mybackup-CFG-130410-0226.tar.gpg to repository
myrepository: success
Wed Apr 10 02:40:07 EDT 2013: backup mybackup1-OPS-130410-0239.tar.gpg to repository
myrepository: success
ise/admin#
```
### **Example 2**

```
ise/admin# show backup status
%% Configuration backup status
%% ----------------------------
% backup name: mybackup
% repository: myrepository
% start date: Wed Apr 10 02:26:04 EDT 2013
% scheduled: no
% triggered from: Admin web UI
% host: ise.cisco.com
% status: backup mybackup-CFG-130410-0226.tar.gpg to repository myrepository:
success
%% Operation backup status
%% ------------------------
% backup name: mybackup1
% repository: myrepository
% start date: Wed Apr 10 02:39:02 EDT 2013
% scheduled: no
% triggered from: Admin web UI
% host: ise.cisco.com
% status: backup mybackup1-OPS-130410-0239.tar.gpg to repository myrepository:
```
 $\mathbf{l}$ 

success ise/admin#

## <span id="page-119-0"></span>**show banner**

To display pre-login and post-login banners, use the **show banner** command in EXEC mode.

**show banner** [**post-login** | **pre-login**]

The banners are configured in the Cisco ISE GUI in the following window:

**Administration** > **System** > **Admin Access** > **Settings** > **Access**. The **Session** tab contains the fields for configuring the pre-login and post-login banners for Cisco ISE CLI and GUI.

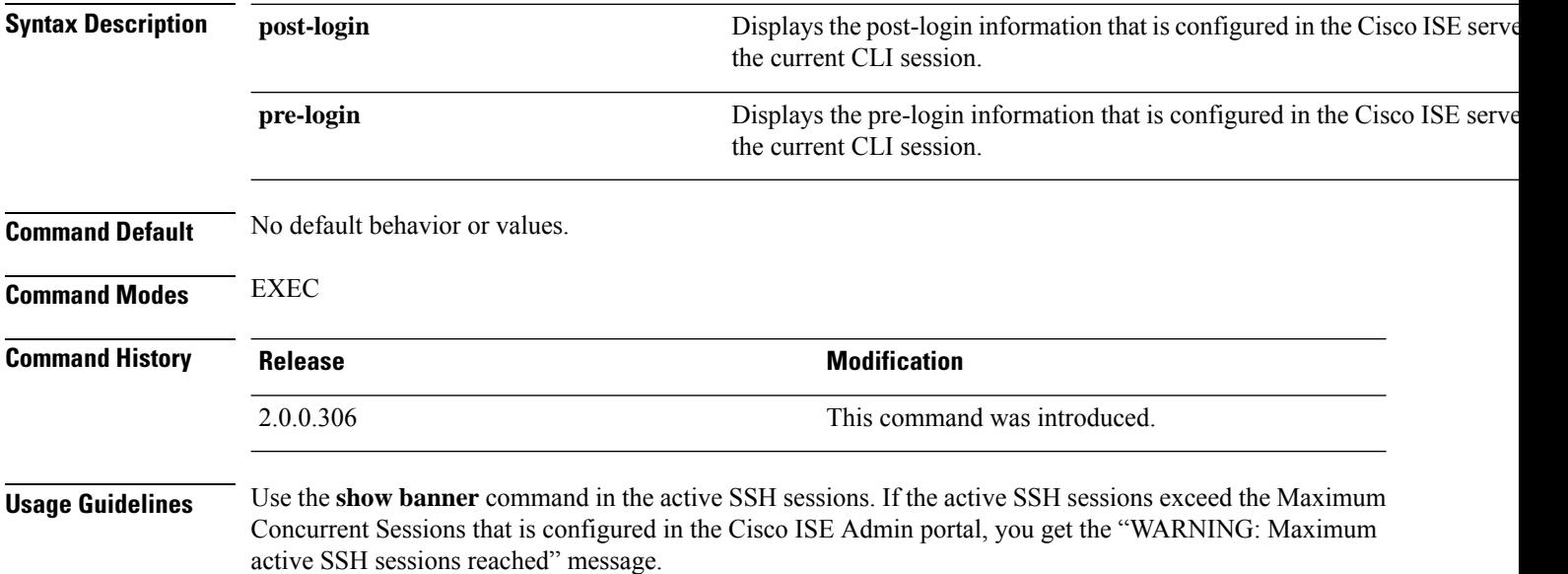

### <span id="page-120-0"></span>**show cdp**

To display information about all enabled Cisco Discovery Protocol (CDP) interfaces, use the **show cdp** command in EXEC mode.

**show cdp** [**all** | **neighbors**]

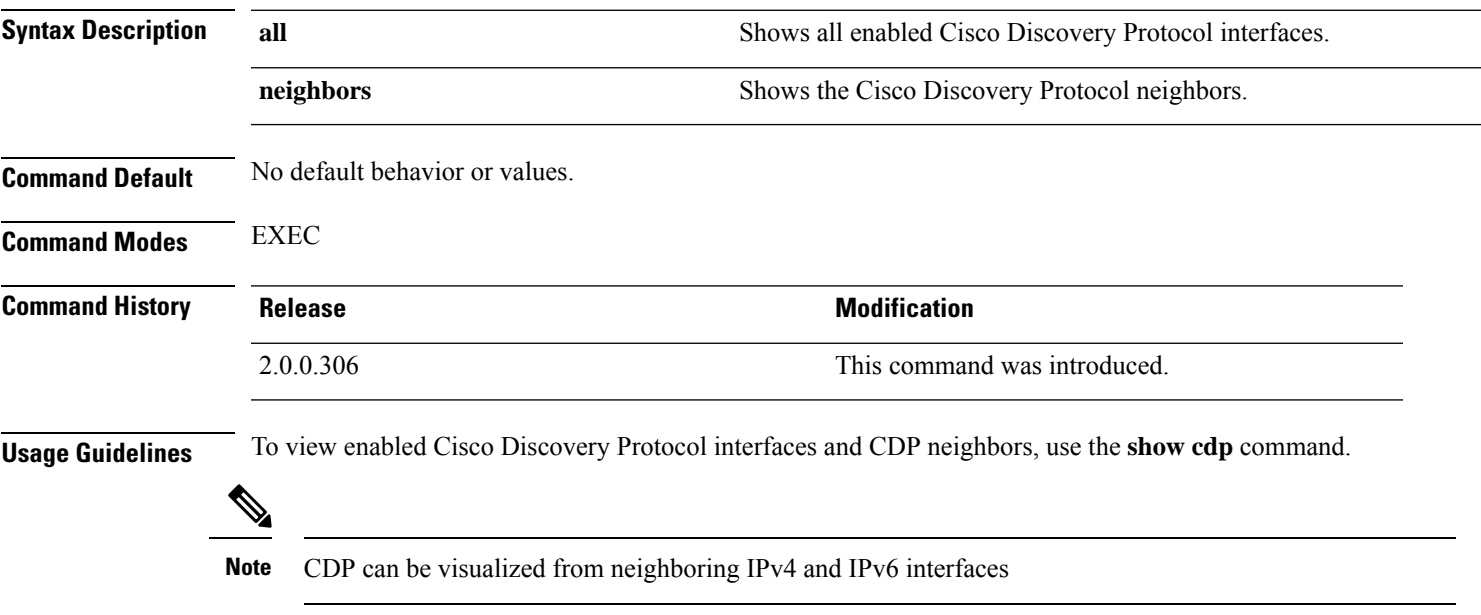

### **Example 1**

```
ise/admin# show cdp all
CDP protocol is enabled...
        broadcasting interval is every 60 seconds.
        time-to-live of cdp packets is 180 seconds.
        CDP is enabled on port GigabitEthernet0.
ise/admin#
```
#### **Example 2**

```
ise/admin# show cdp neighbors
CDP Neighbor: 000c297840e5
       Local Interface : GigabitEthernet0
       Device Type : ISE-1141VM-K9
       Port : eth0
       Address : 172.23.90.114
       IPv6 Address : 2001:420:54ff:4::458:1
CDP Neighbor: isexp-esw5
       Local Interface : GigabitEthernet0
       Device Type : cisco WS-C3560E-24TD
       Port : GigabitEthernet0/5
      Address : 172.23.90.45
      IPv6 Address : 2001:420:54ff:4::458:5
CDP Neighbor: 000c29e29926
      Local Interface : GigabitEthernet0
       Device Type : ISE-1141VM-K9
```
I

Port : eth0 Address : 172.23.90.115 IPv6 Address : 2001:420:54ff:4::458:2 CDP Neighbor: 000c290fba98 Local Interface : GigabitEthernet0 Device Type : ISE-1141VM-K9 Port : eth0 Address : 172.23.90.111<br>
Free : 172.23.90.111 IPv6 Address : 2001:420:54ff:4::458:3 ise/admin#

## <span id="page-122-0"></span>**show clock**

To display the day, month, date, time, time zone, and year of the system software clock, use the **show clock** command in EXEC mode.

This command has no keywords and arguments.

**show clock**

**Command Default** No default behavior or values.

**Command Modes** EXEC

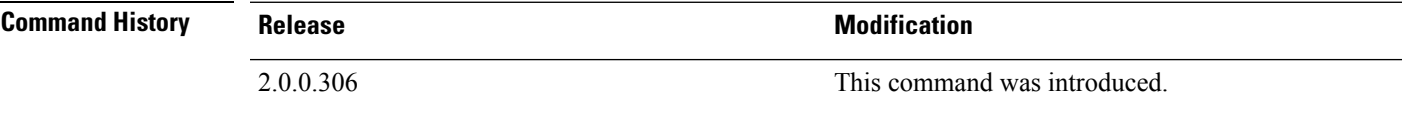

**Usage Guidelines** The **show clock** output in the following example includes Coordinated Universal Time (UTC) or Greenwich Mean Time (GMT), Great Britain, or Zulu time.

#### **Example**

ise/admin# show clock Fri Aug 6 10:46:39 UTC 2010 ise/admin#

## <span id="page-123-0"></span>**show container**

To view information about the Threat-Centric NAC adapters, use the **show container** command in EXEC mode.

The output of this command provides statistical information about the vulnerability assessment scans, when the adapters were created, how long the adapters were running, and their current statuses. You can further view information about each of the adapters in detail based on the container name or ID.

**show container tc-nac** {**adapters**| **all**|**inspect** {**container-id***container-id* | **container-name** *container-name*} | **stats** {**container-id** *container-id* | **container-name** *container-name*}} |}

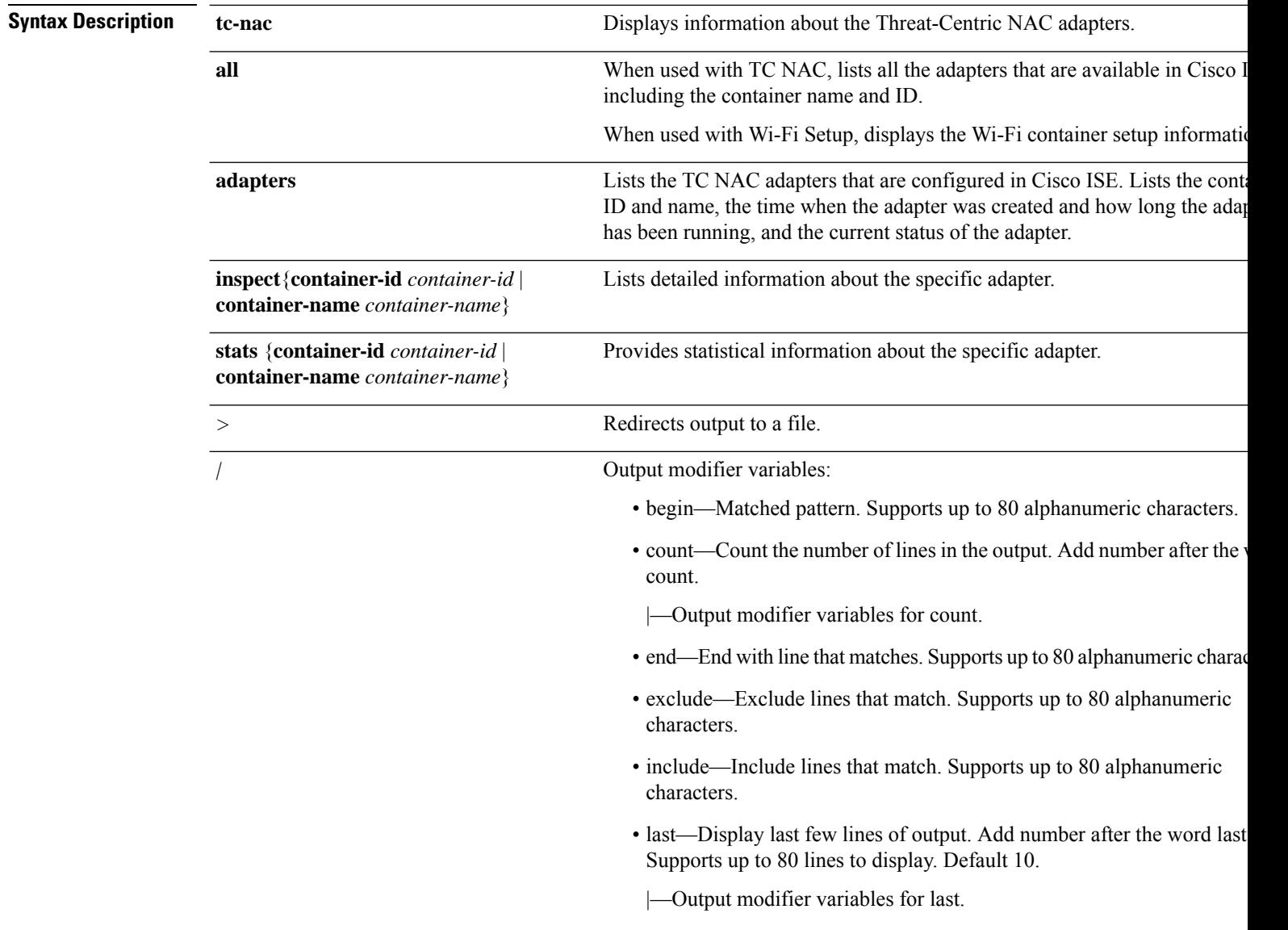

**Command Default** No default behavior or values.

 $\mathbf{l}$ 

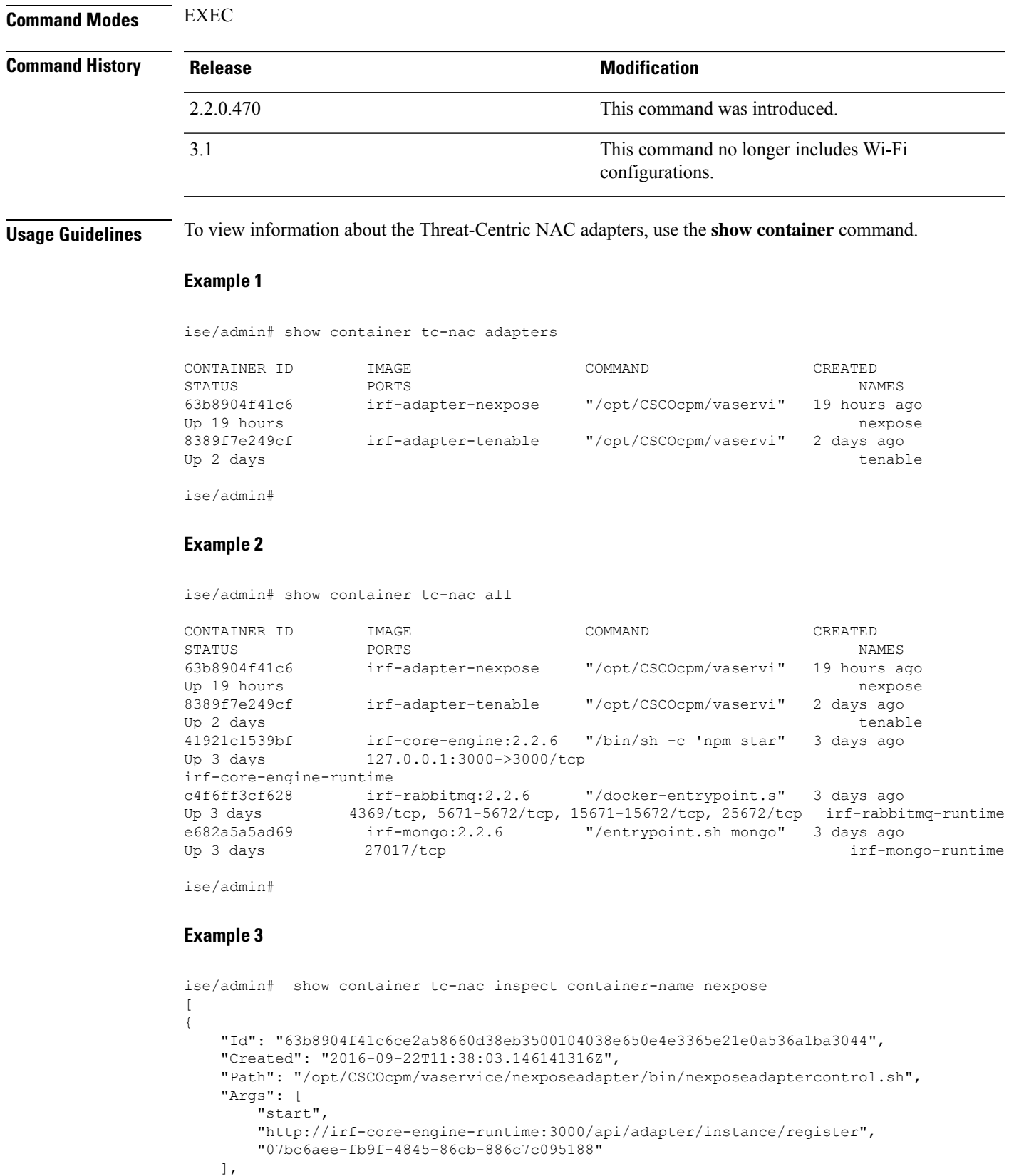

```
"State": {
    "Status": "running",
    "Running": true,
    "Paused": false,
    "Restarting": false,
    "OOMKilled": false,
    "Dead": false,
    "Pid": 23433,
    "ExitCode": 0,
    "Error": "",
    "StartedAt": "2016-09-22T11:38:05.609439645Z",
    "FinishedAt": "0001-01-01T00:00:00Z"
},
"Image": "06ba3230bd64872b988f4506e7fffddc8c6374c7ece285555ee1cc57743ea7e0",
"ResolvConfPath":
```
"/opt/docker/runtime/containers/63b8904f41c6ce2a58660d38eb3500104038e650e4e3365e21e0a536a1ba3044/resolv.conf",

```
"HostnamePath":
"/opt/docker/runtime/containers/63b8904f41c6ce2a58660d38eb3500104038e650e4e3365e21e0a536a1ba3044/hostname",
```

```
"HostsPath":
"/opt/docker/runtime/containers/63b8904f41c6ce2a58660d38eb3500104038e650e4e3365e21e0a536a1ba3044/hosts",
```

```
"LogPath":
```
"/opt/docker/runtime/containers/63b8904f41c6ce2a58660d38eb3500104038e650e4e3365e21e0a536a1ba3044/

```
63b8904f41c6ce2a58660d38eb3500104038e650e4e3365e21e0a536a1ba3044-json.log",
    "Name": "/nexpose",
    "RestartCount": 0,
    "Driver": "devicemapper",
    "ExecDriver": "native-0.2",
    "MountLabel": "",
    "ProcessLabel": "",
    "AppArmorProfile": "",
    "ExecIDs": [
        "d76578aa48118167d9d029037fcb2e56aa7dce8672b8991a736617a6d6879750"
    ],
    .
    .
    .
    "NetworkSettings": {
       "Bridge": "",
        "SandboxID": "9873fb92f86e665039a6de15bfe057bc3fd341f7b39acedee57cbd89b3f56ce0",
        "HairpinMode": false,
        "LinkLocalIPv6Address": "",
        "LinkLocalIPv6PrefixLen": 0,
       "Ports": {},
        "SandboxKey": "/var/run/docker/netns/9873fb92f86e",
        "SecondaryIPAddresses": null,
        "SecondaryIPv6Addresses": null,
        "EndpointID": "",
        "Gateway": "",
        "GlobalIPv6Address": "",
        "GlobalIPv6PrefixLen": 0,
        "IPAddress": "",
        "IPPrefixLen": 0,
        "IPv6Gateway": "",
        "MacAddress": "",
        "Networks": {
            "irf-internal-nw": {
                "EndpointID":
"8999c12319144cfd66a4e99be40f7fbc228779e43f2a7f20c48867b8b3ca7a49",
                "Gateway": "169.254.1.1",
                "IPAddress": "169.254.1.6",
```

```
"IPPrefixLen": 24,
            "IPv6Gateway": "",
            "GlobalIPv6Address": "",
            "GlobalIPv6PrefixLen": 0,
            "MacAddress": "02:42:a9:fe:01:06"
       }
   }
}
```
### **Example 4**

} ]

 $\overline{\phantom{a}}$ 

ise/admin# show container tc-nac stats container-name nexpose

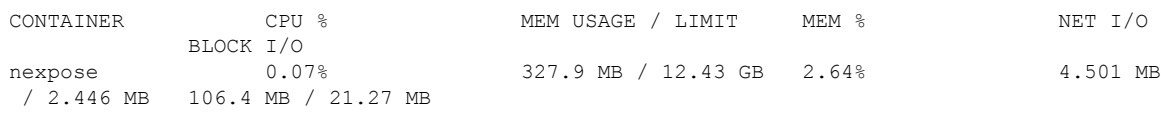

# <span id="page-127-0"></span>**show cpu**

To display CPU information, use the **show cpu** command in EXEC mode.

To show a summary of CPU usage per Cisco ISE component, use the **show cpu usage** command in EXEC mode. The output of this command provides a snapshot of CPU usage at the moment the command is run.

**show cpu** > *file-name*

**show cpu statistics**

**show cpu usage**

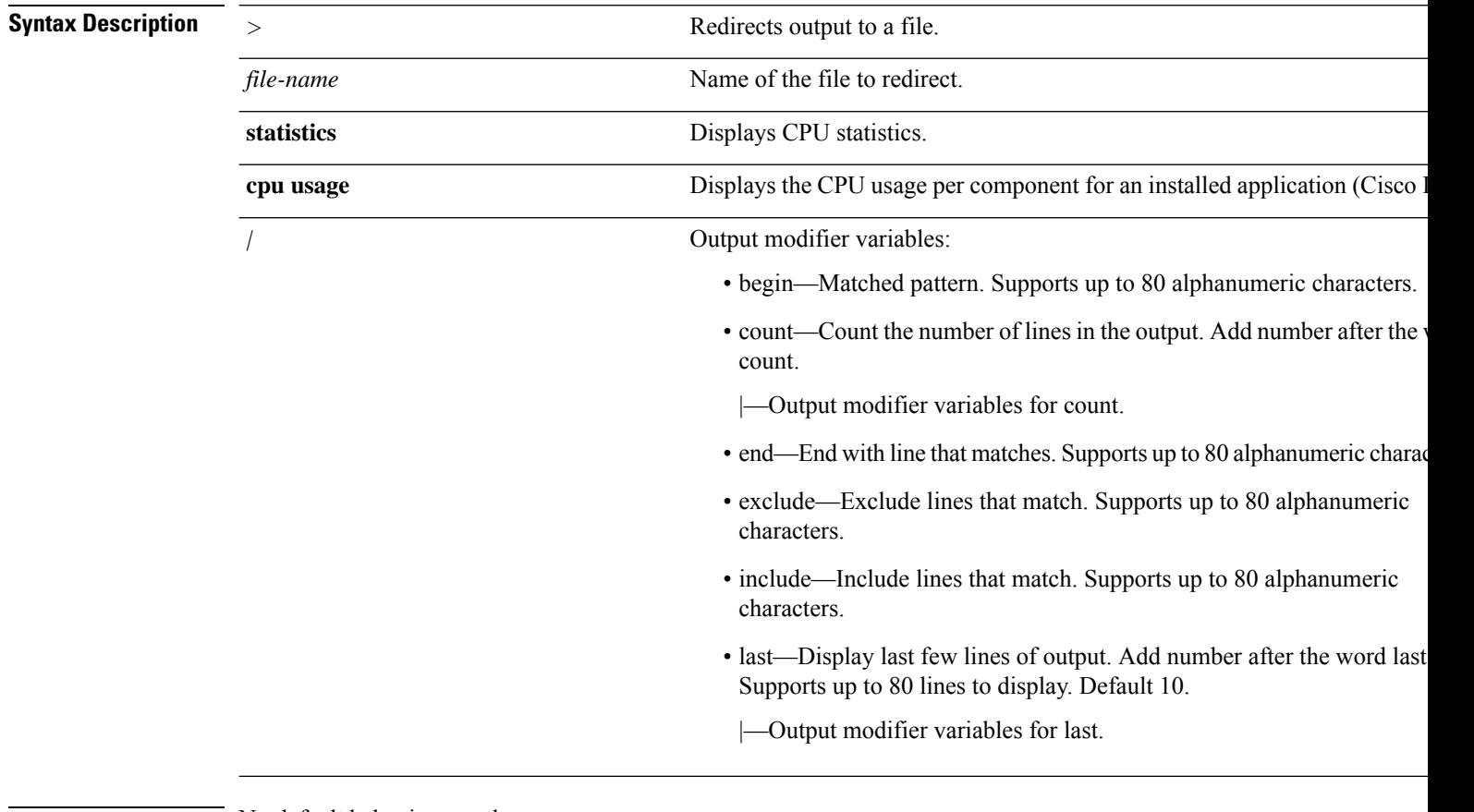

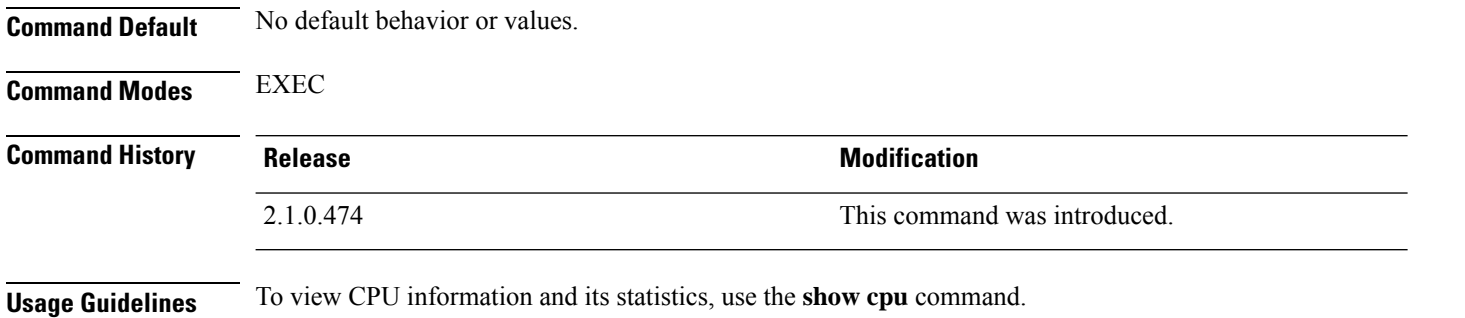

### **Example 1**

```
ise/admin# show cpu
processor: 0
model : Intel(R) Xeon(R) CPU E5320 @ 1.86GHz
speed(MHz): 1861.914
cache size: 4096 KB
ise/admin#
```
### **Example 2**

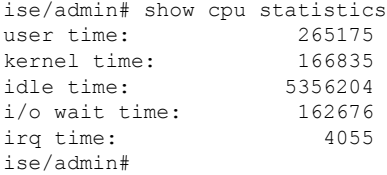

### **Example 3**

 $\overline{\phantom{a}}$ 

ise/admin# show cpu usage

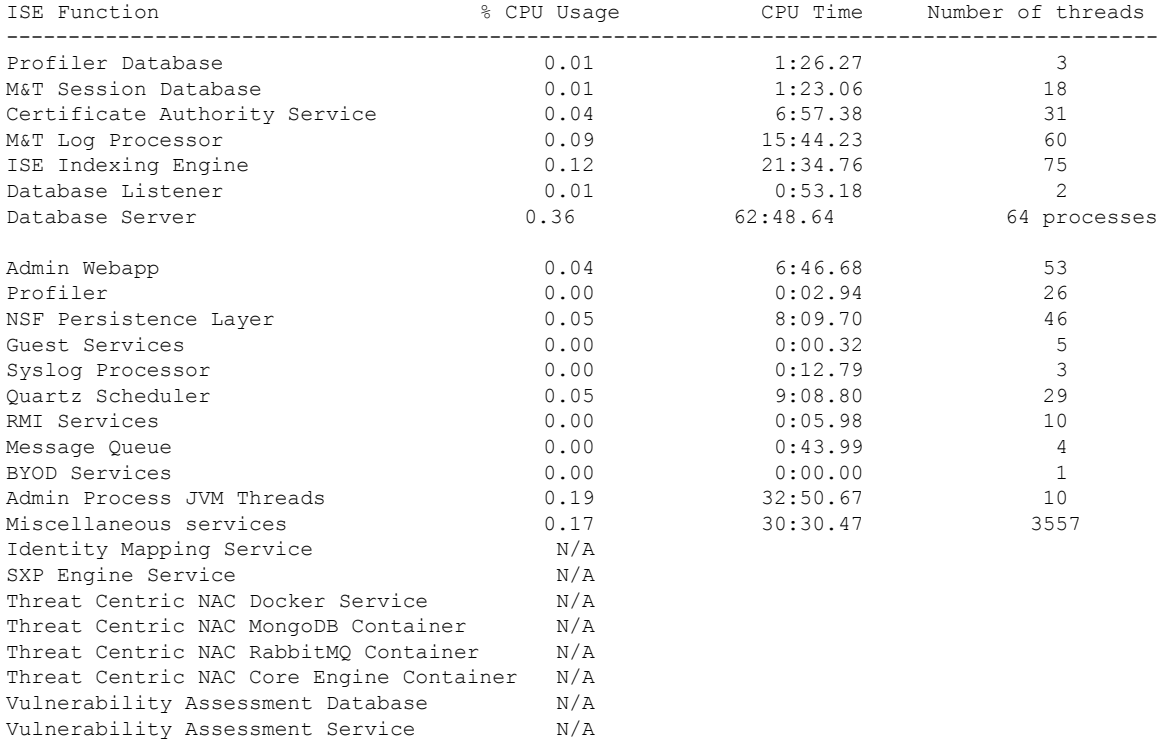

## <span id="page-129-0"></span>**show crypto**

To display information about the public keys and authorized keys for the logged in administrators and users, use the **show crypto** command.

**show crypto authorized\_keys**

**show crypto host-keys**

**show crypto key**

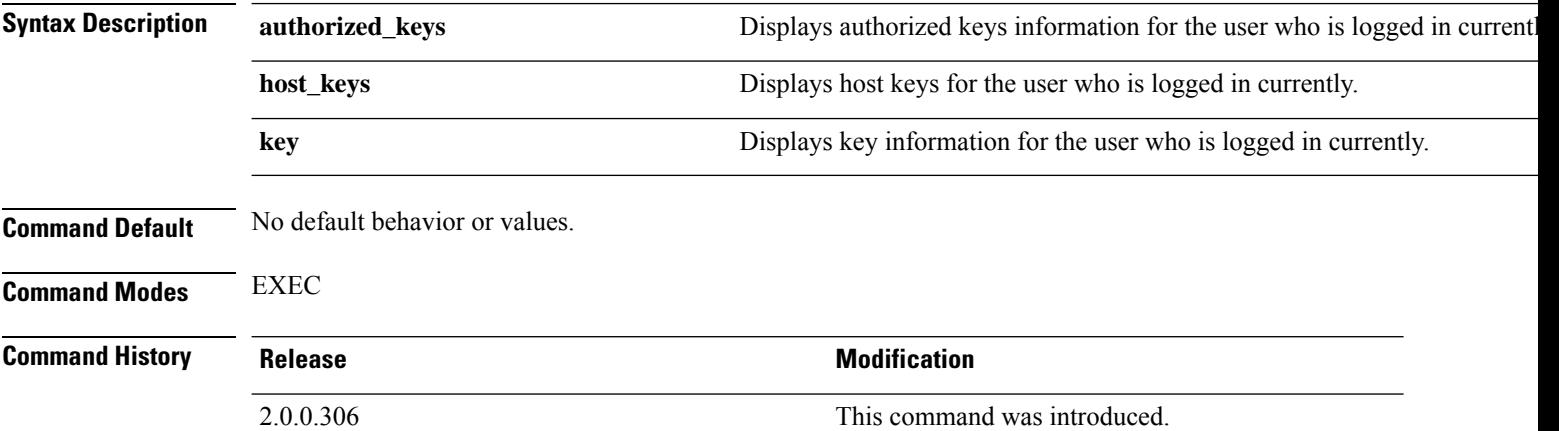

**Usage Guidelines** To view authorized keys and keys for currently logged in users, use the **show crypto** command.

### **Example 1**

ise/admin# show crypto authorized\_keys Authorized keys for admin ise/admin#

### **Example 2**

```
ise/admin# show crypto key
admin public key: ssh-rsa f8:7f:8a:79:44:b8:5d:5f:af:e1:63:b2:be:7a:fd:d4 admin@ise
ise/admin#
```
## <span id="page-130-0"></span>**show disks**

To display the disks file-system information, use the **show disks** command in EXEC mode.

**show disks** > *file-name*

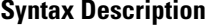

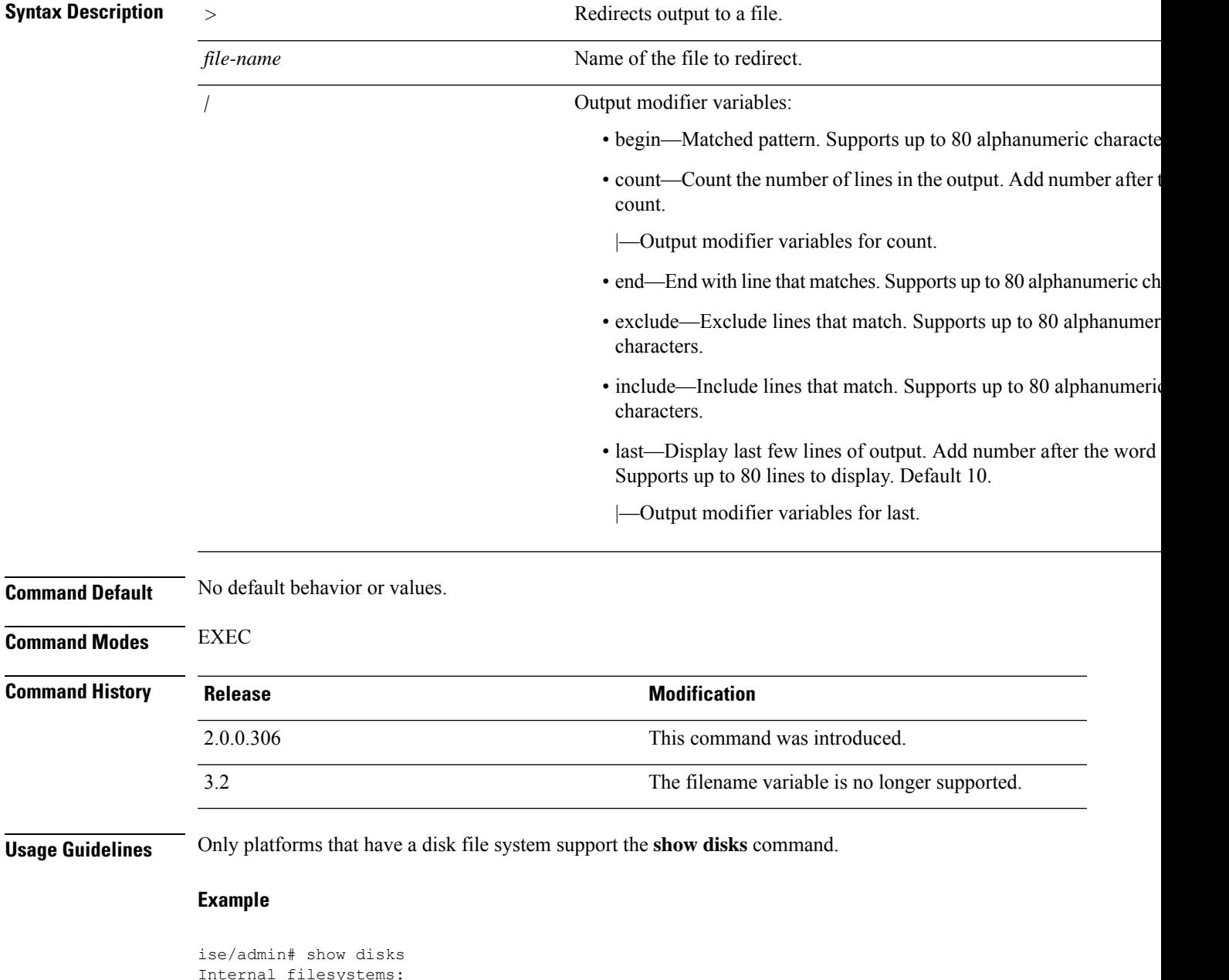

```
Internal filesystems:
/ : 5% used ( 24124436 of 540283556)
/storedconfig : 7% used ( 5693 of 93327)
/tmp : 2% used ( 35960 of 1976268)
/boot : 4% used ( 17049 of 489992)
/dev/shm : 0% used ( 0 of 1943756)
```
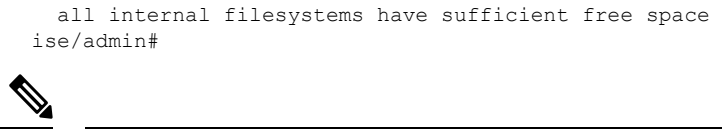

**Note** In Cisco ISE 3.0, the localdisk partition is allocated dynamically.

# <span id="page-132-0"></span>**show icmp-status**

To display the Internet Control Message Protocol (ICMP) echo response configuration information, use the **show icmp\_status** command in EXEC mode.

**show icmp\_status** > *file-name*

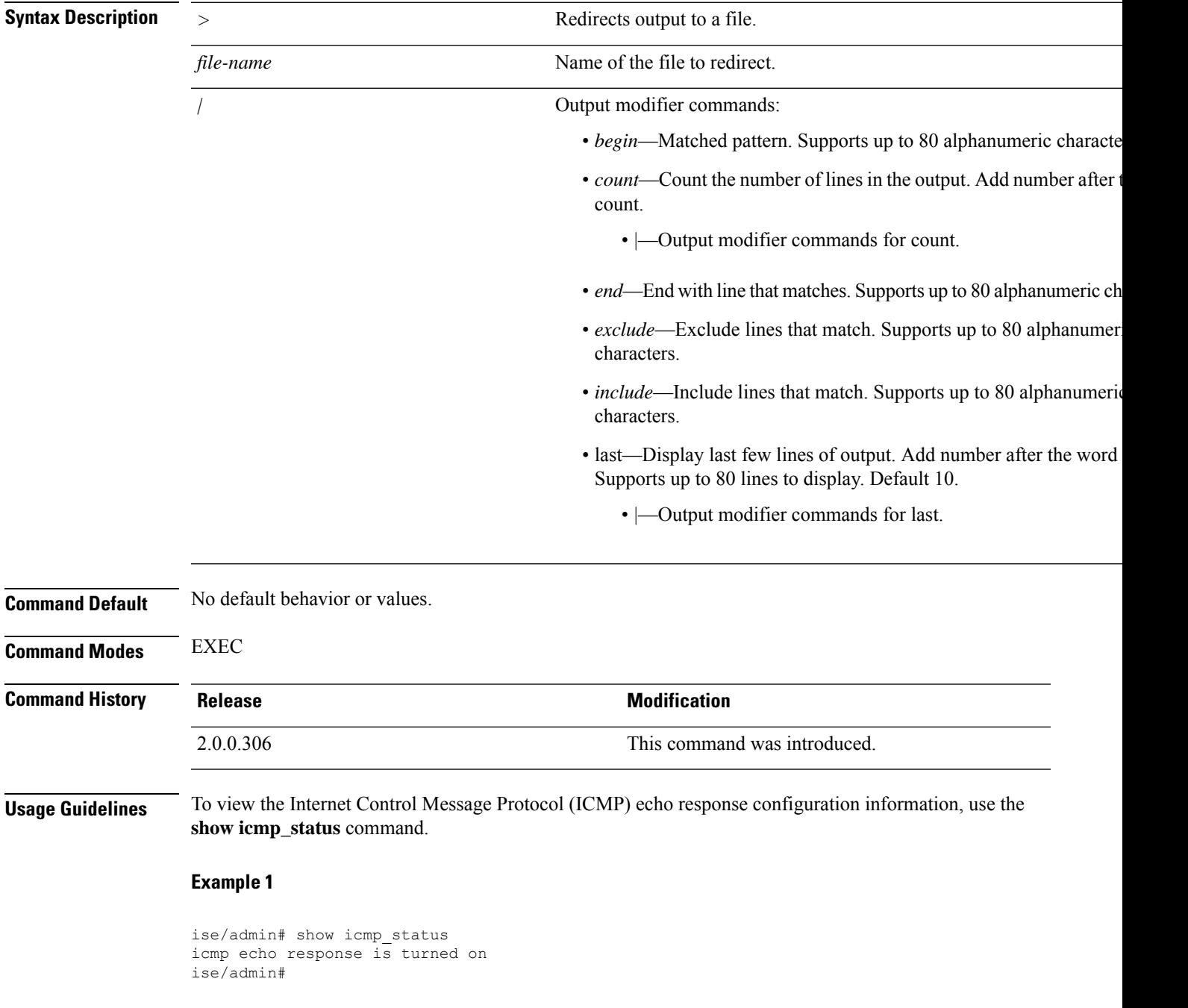

L

### **Example 2**

ise/admin# show icmp\_status icmp echo response is turned off ise/admin#

# <span id="page-134-0"></span>**show interface**

To display the usability status of interfaces configured for IP, use the **show interface** command in EXEC mode.

**show interface** > *file-name*

**show interface GigabitEthernet** {*0-3*}

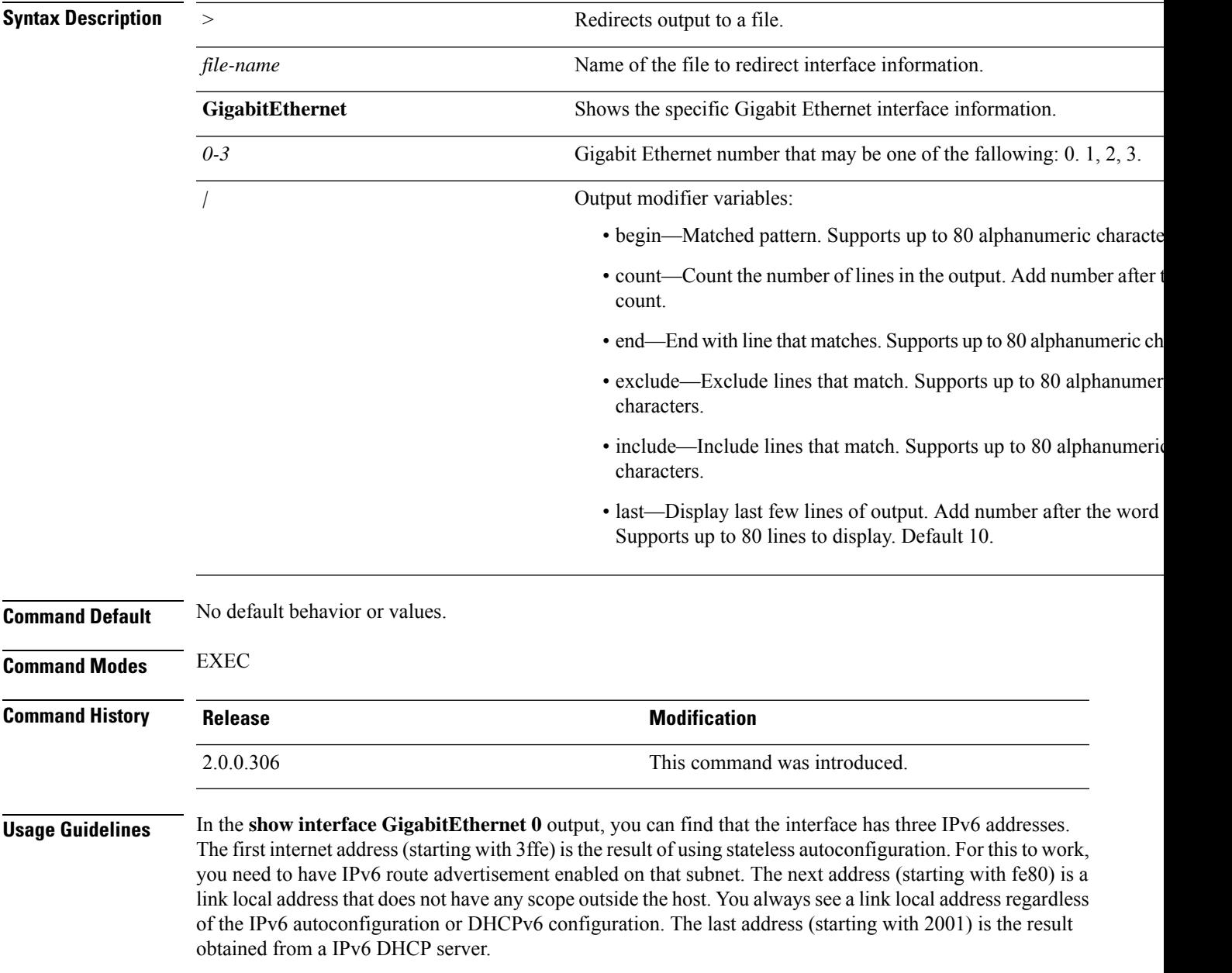

#### **Example 1**

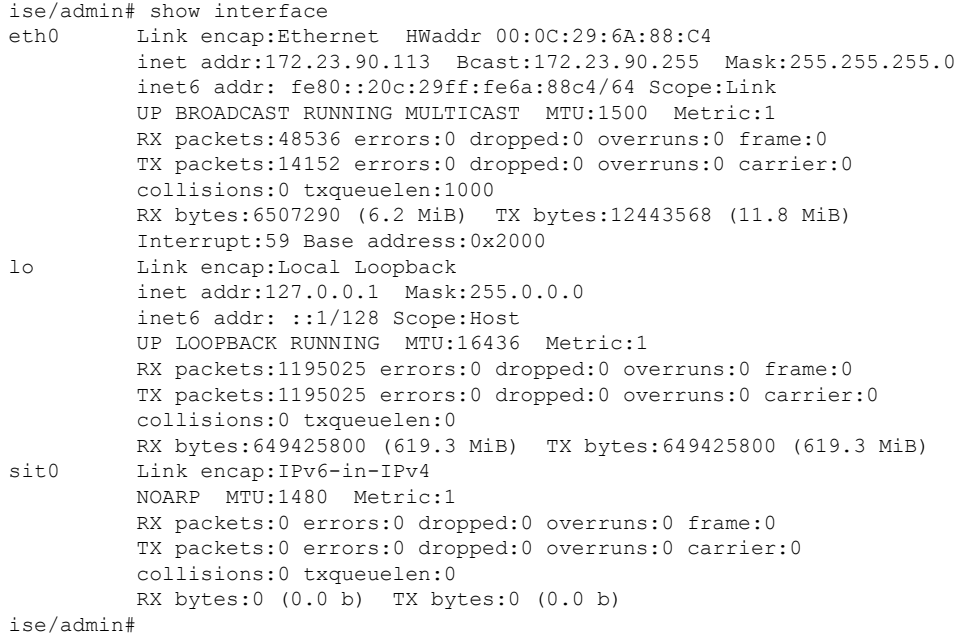

#### **Example 2**

```
ise/admin# show interface GigabitEthernet 0
eth0 Link encap:Ethernet HWaddr 00:0C:29:AF:DA:05
         inet addr:172.23.90.116 Bcast:172.23.90.255 Mask:255.255.255.0
         inet6 addr: 3ffe:302:11:2:20c:29ff:feaf:da05/64 Scope:Global
          inet6 addr: fe80::20c:29ff:feaf:da05/64 Scope:Link
         inet6 addr: 2001:558:ff10:870:8000:29ff:fe36:200/64 Scope:Global
         UP BROADCAST RUNNING MULTICAST MTU:1500 Metric:1
         RX packets:77848 errors:0 dropped:0 overruns:0 frame:0
         TX packets:23131 errors:0 dropped:0 overruns:0 carrier:0
         collisions:0 txqueuelen:1000
         RX bytes:10699801 (10.2 MiB) TX bytes:3448374 (3.2 MiB)
         Interrupt:59 Base address:0x2000
ise/admin#
```
## <span id="page-136-0"></span>**show inventory**

To display information about the hardware inventory, including the Cisco ISE appliance model and serial number, use the **show inventory** command in EXEC mode.

**show inventory** > *file-name*

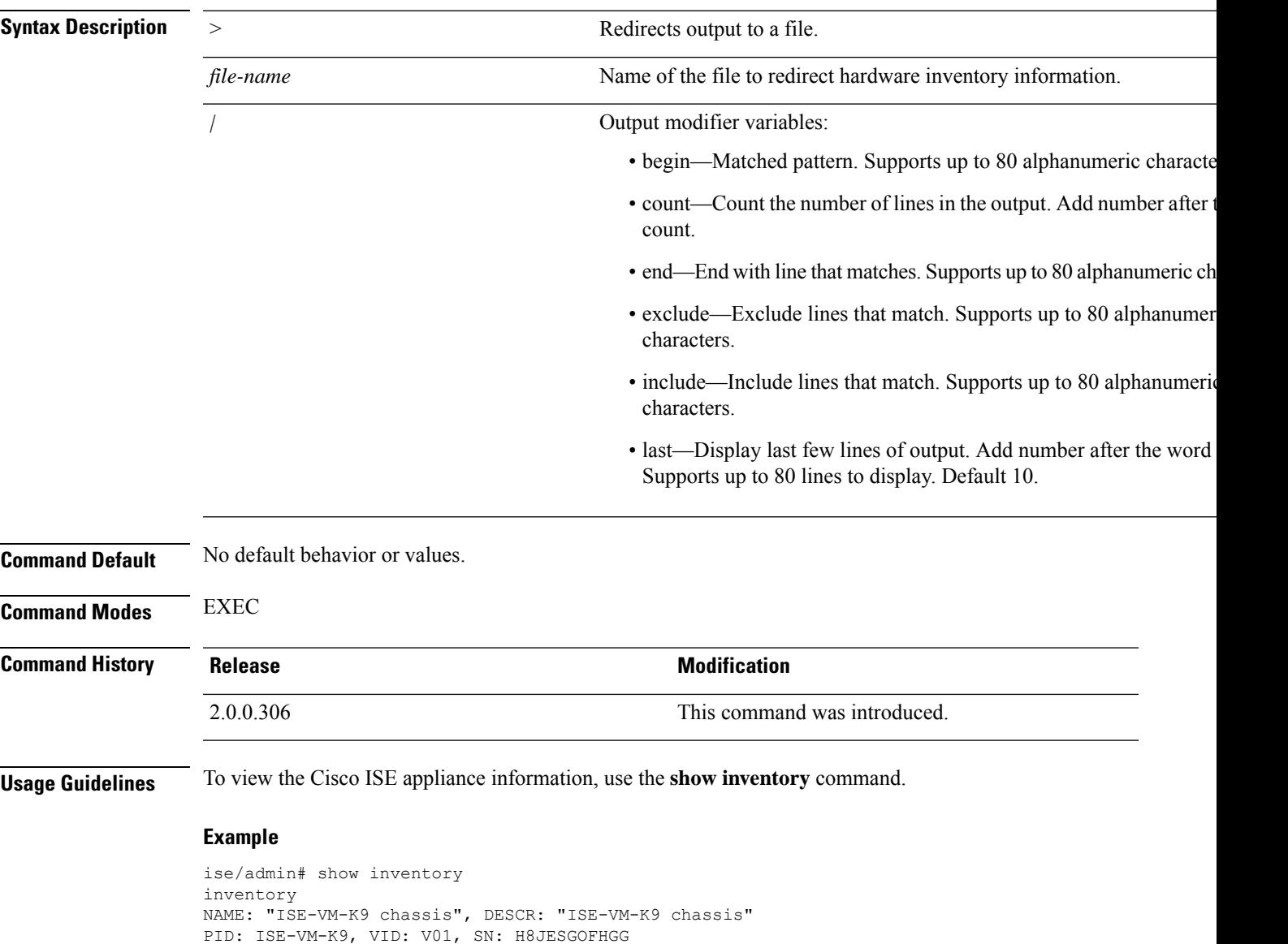

```
Manufacturer: VMware, Inc.
Product Name: VMware7,1
Total RAM Memory: 16211484 kB
CPU Core Count: 4
CPU 0: Model Info: Intel(R) Xeon(R) Platinum 8280 CPU @ 2.70GHz
CPU 1: Model Info: Intel(R) Xeon(R) Platinum 8280 CPU @ 2.70GHz
CPU 2: Model Info: Intel(R) Xeon(R) Platinum 8280 CPU @ 2.70GHz
CPU 3: Model Info: Intel(R) Xeon(R) Platinum 8280 CPU @ 2.70GHz
```
Hard Disk Count(\*): 1 Disk 0: Device Name: /dev/sda: Disk 0: Capacity: 300GiB NIC Count: 1 NIC 0: Device Name: eth0: NIC 0: HW Address: 00:50:56:bx:aa:bx NIC 0: Driver Descr: VMware vmxnet3 virtual NIC driver

(\*) Hard Disk Count may be Logical.

ise/admin#

# <span id="page-138-0"></span>**show ip**

 $\mathbf I$ 

To display the IP route information, use the **show ip** command in EXEC mode.

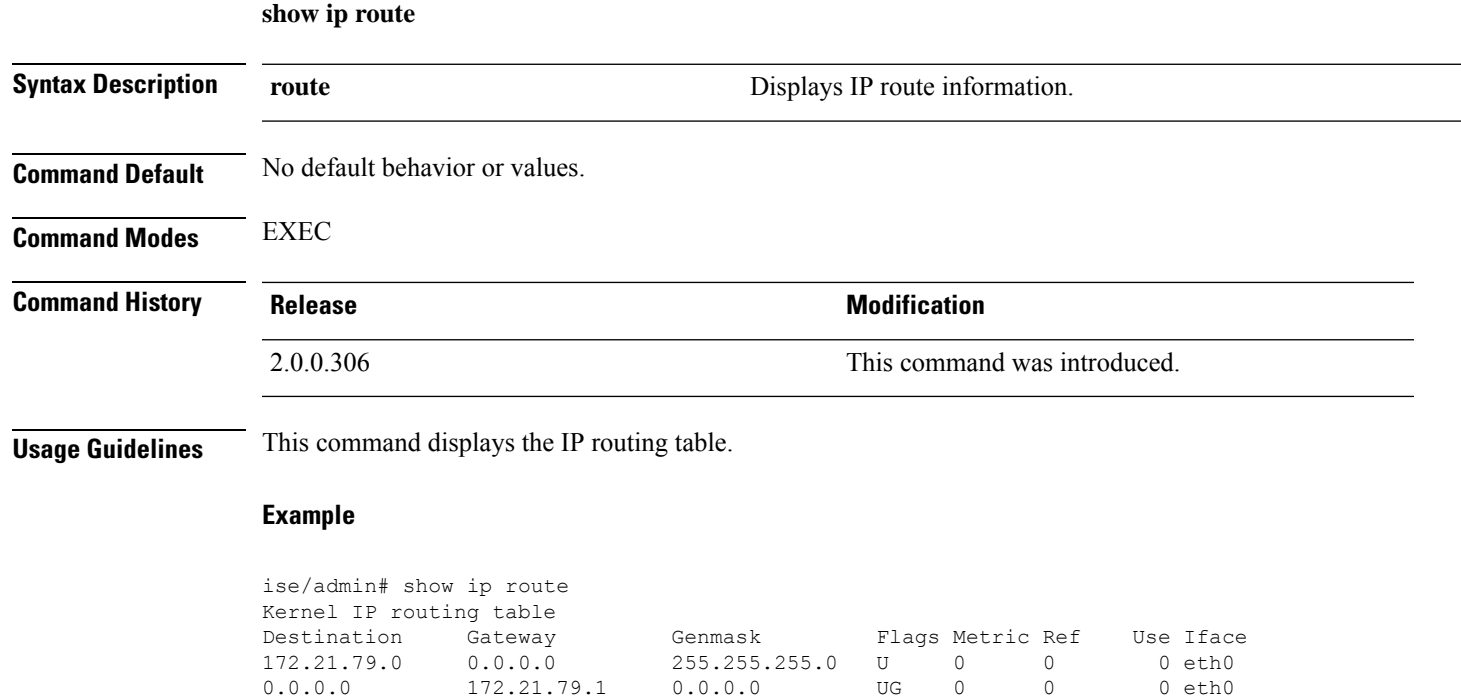

# <span id="page-139-0"></span>**show ipv6 route**

To display the IPv6 route information, use the **show ipv6 route** command in EXEC mode.

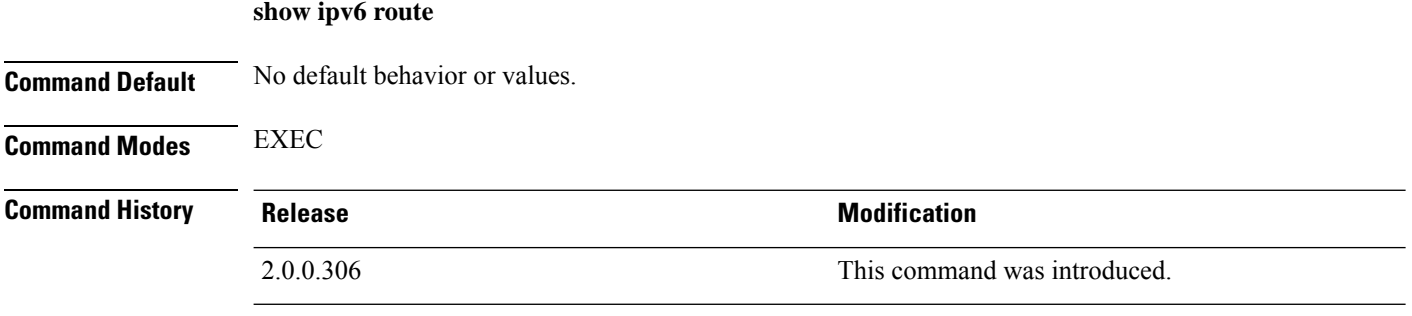

**Usage Guidelines** This command displays the IPv6 routing table.

### **Example 1**

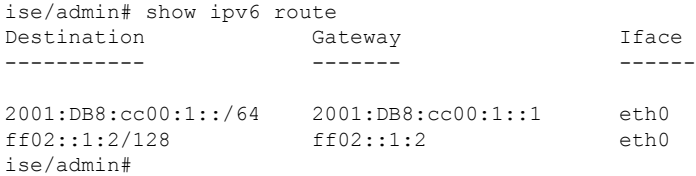

### **Example 2**

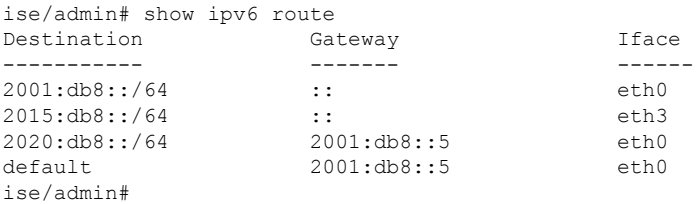

# <span id="page-140-0"></span>**show logging**

To display the state of system logging (syslog) and the contents of the standard system logging buffer, use the **show logging** command in EXEC mode.

**show logging** *> file-name*

**show logging application** *application-logfile-name*

**show logging container tc-nac** {**container-id***container-id* [**log-name** *name-of-log-file* **tail**] | **container-name** *container-name*}

**show logging internal**

**show logging system** *system-logfile-name*

### **Syntax Description**

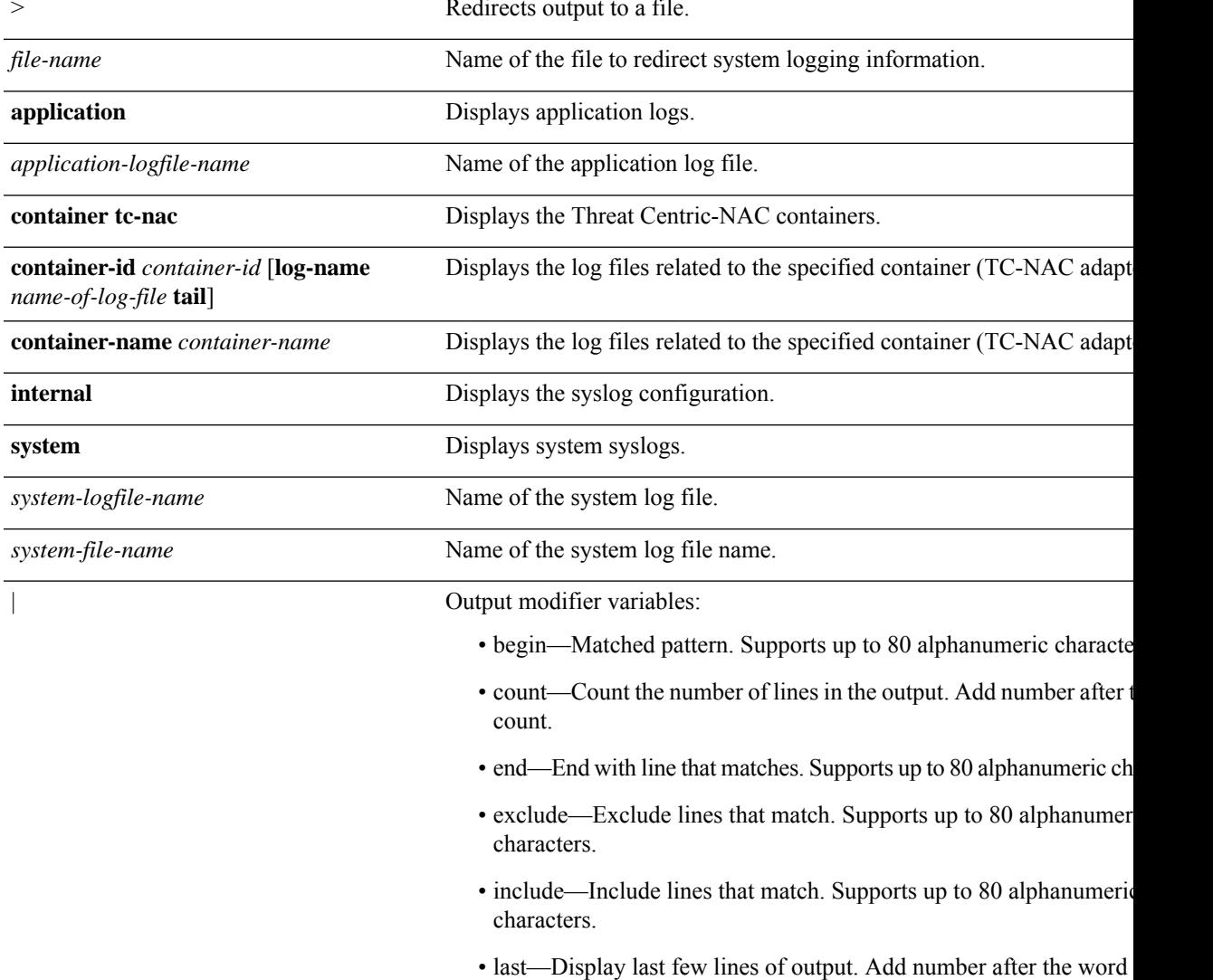

Supports up to 80 lines to display. Default 10.

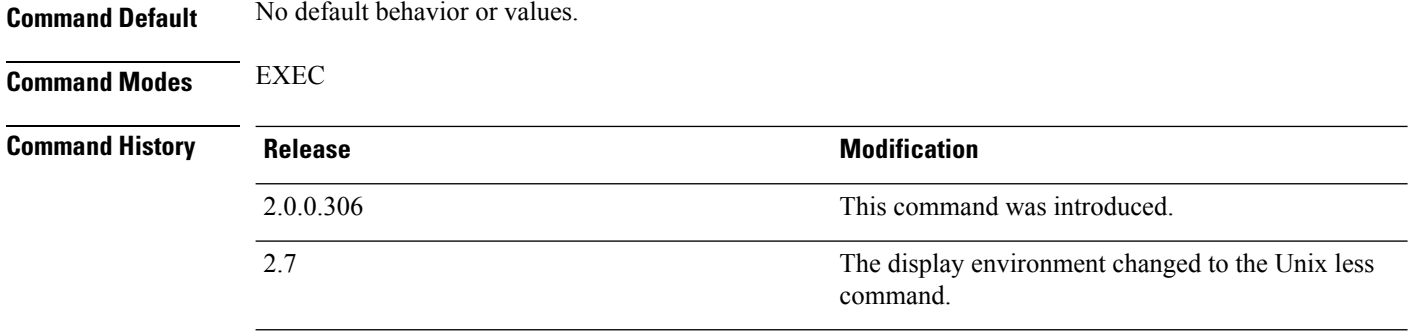

**Usage Guidelines** This command displays the state of syslog error and event logging, including host addresses, and for which, logging destinations (console, monitor, buffer, or host) logging is enabled. When you run this command, the content is opened in the Unix less evironment. Typing "H" displays the search and movement commands.

#### **Example 1**

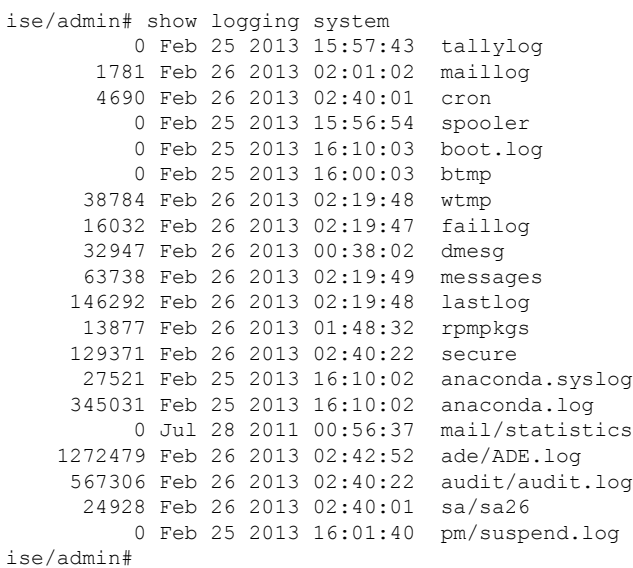

#### **Example 2**

To view application log files on Cisco ISE nodes, use the following command:

```
ise/admin# show logging application
      61 Oct 07 2016 03:02:43 dbalert.log
      4569 Oct 07 2016 03:21:18 ad_agent.log
         0 Oct 07 2016 03:13:18 ise-elasticsearch index indexing slowlog.log
         0 Oct 07 2016 03:02:59 edf.log
       124 Oct 07 2016 03:21:59 diagnostics.log
      8182 Oct 07 2016 03:26:45 caservice.log
       426 Oct 07 2016 03:19:17 redis.log
      1056 Oct 07 2016 03:13:07 caservice_bootstrap.log
      49637 Oct 07 2016 03:27:40 passiveid-mgmt.log
         0 Oct 07 2016 03:02:59 passiveid.log
         0 Oct 07 2016 03:13:18 ise-elasticsearch index search slowlog.log
     14152 Oct 07 2016 03:26:03 collector.log
         0 Oct 07 2016 03:02:59 idc-endpoint.log
       134 Oct 07 2016 03:22:34 ocsp.log
```
 Oct 07 2016 03:02:59 dbconn.log Oct 07 2016 03:02:59 idc-kerberos.log Oct 07 2016 03:24:43 crypto.log Oct 07 2016 03:02:59 idc-syslog.log Oct 07 2016 03:02:59 replication.log.2016-10-04.1 Oct 07 2016 03:24:01 guest.log 0 Oct 07 2016 03:02:59 guest.log.2016-10-07.1 0 Oct 07 2016 03:02:59 vcs.log.2016-10-04.1 Oct 07 2016 03:27:25 ise-psc.log ise/admin#

## <span id="page-143-0"></span>**show logins**

To display the state of system logins, use the **show logins** command in EXEC mode.

**show logins cli**

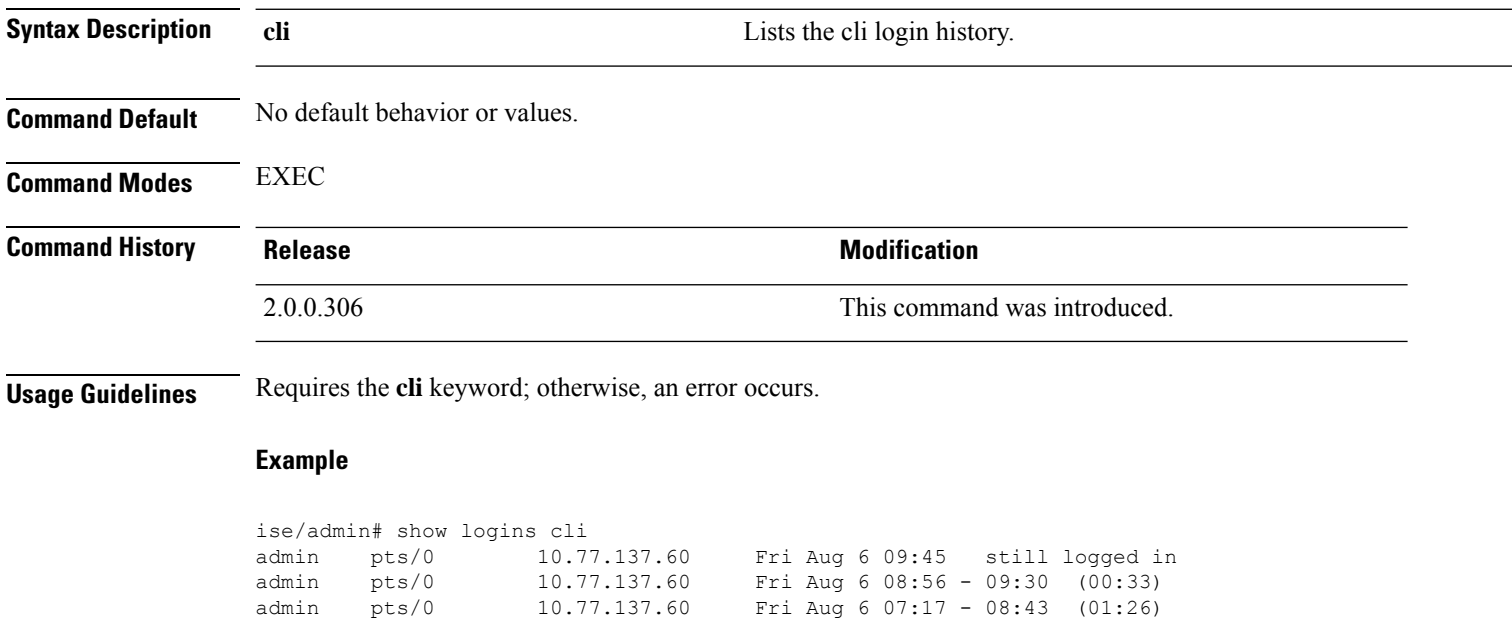

admin pts/0 10.77.137.60 Fri Aug 6 07:17 - 08:43 (01:26) reboot system boot 2.6.18-164.el5PA Thu Aug 5 18:17 (17:49) admin tty1 Thu Aug 5 18:15 - down (00:00) reboot system boot 2.6.18-164.el5PA Thu Aug 5 18:09 (00:06)<br>setup ttyl Thu Aug 5 17:43 - 18:07 (00:24) setup tty1 Thu Aug 5 17:43 - 18:07 (00:24) reboot system boot 2.6.18-164.el5PA Thu Aug 5 16:05 (02:02)

**Cisco Identity Services Engine CLI Reference Guide, Release 3.1**

wtmp begins Thu Aug 5 16:05:36 2010

ise/admin#
### **show memory**

To display the memory usage of all running processes, use the **show memory** command in EXEC mode.

This command has no keywords and arguments.

**show memory**

**Command Default** No default behavior or values.

**Command Modes** EXEC

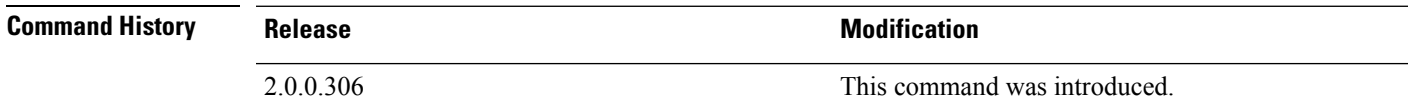

**Usage Guidelines** To view used memory, use the **show memory** command.

#### **Example**

ise/admin# show memory total memory: 4394380 kB free memory: 206060 kB cached: 1111752 kB swap-cached: 9072 kB

output of free command: total used free shared buffers cached Mem: 4394380 4188576 205804 0 147504 1111748 -/+ buffers/cache: 2929324 1465056 Swap: 8185108 192728 7992380 ise/admin#

### **show ntp**

To show the status of the Network Translation Protocol (NTP) associations, use the **show ntp** command in EXEC mode. This command has no keywords and arguments. **show ntp Command Default** No default behavior or values. **Command Modes** EXEC **Command History Release Research Service Service Service Service Modification** 2.0.0.306 This command was introduced. **Usage Guidelines** To view the Network Translation Protocol (NTP) associations, use the **show ntp** command. **Example** ise-az2/iseadmin#show ntp Configured NTP Servers: xx.x.xxx.x 0.north-america.pool.ntp.org 1.north-america.pool.ntp.org Reference ID : 62BFD502 (mail.example.com) Stratum : 2 Ref time (UTC) : Thu May 19 15:49:40 2022 System time : 0.000000384 seconds fast of NTP time Last offset : - 0.000422698 seconds RMS offset : 0.000422698 seconds Frequency : 7.323 ppm slow Residual freq : +2.728 ppm Skew : 0.352 ppm Root delay : 0.090078361 seconds Root dispersion : 0.002209879 seconds Update interval : 2.1 seconds Leap status : Normal 210 Number of sources = 3 MS Name/IP address Stratum Poll Reach LastRx Last sample =============================================================================== ^? ns-dmz.demo.local 0 7 0 - +0ns[ +0ns] +/- 0ns<br>^+ lofn.fancube.com 2 6 17 45 +5381us[+4959us] +/- 67ms ^+ lofn.fancube.com 2 6 17 45 +5381us[+4959us] +/- 67ms 1 6 17 44  $-3730us[-4153us]$  +/- 47ms M indicates the mode of the source.  $\gamma$  server, = peer, # local reference clock. S indicates the state of the sources. \* Current time source, + Candidate, x False ticker, ? Connectivity lost, ~ Too much variability

Warning: Output results may conflict during periods of changing synchronization.

### **show ports**

To display information about all processes listening on active ports, use the **show ports** command in EXEC mode.

**show ports** > *file-name*

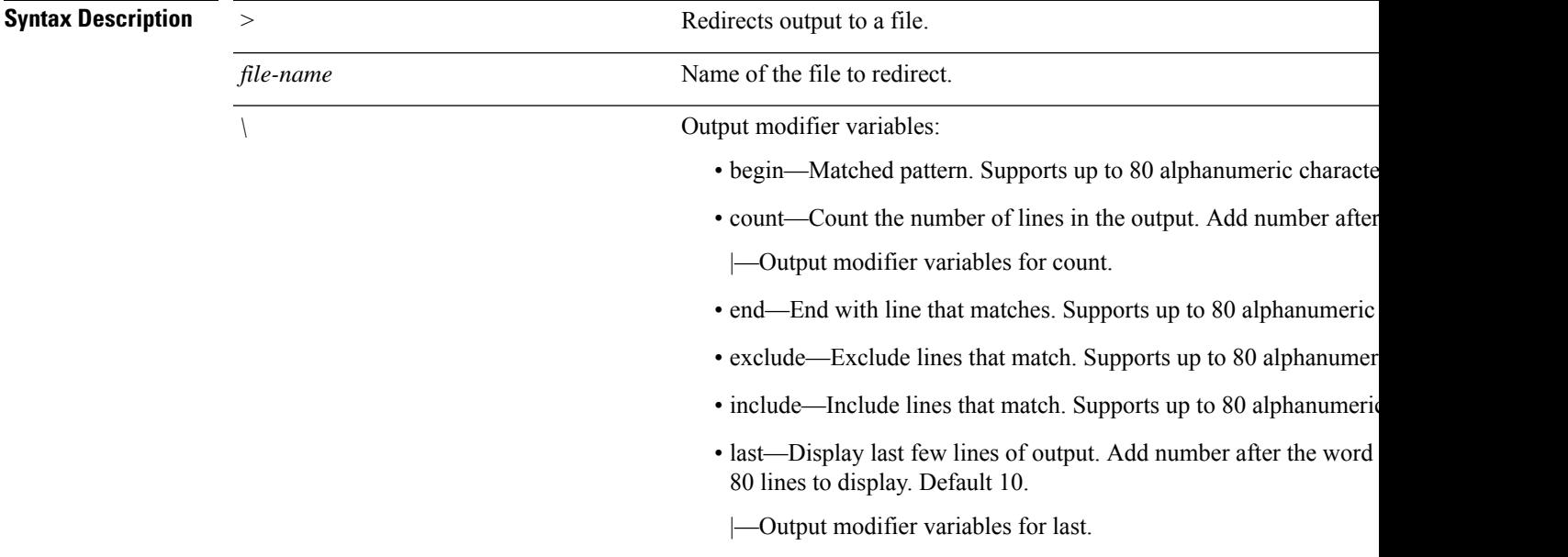

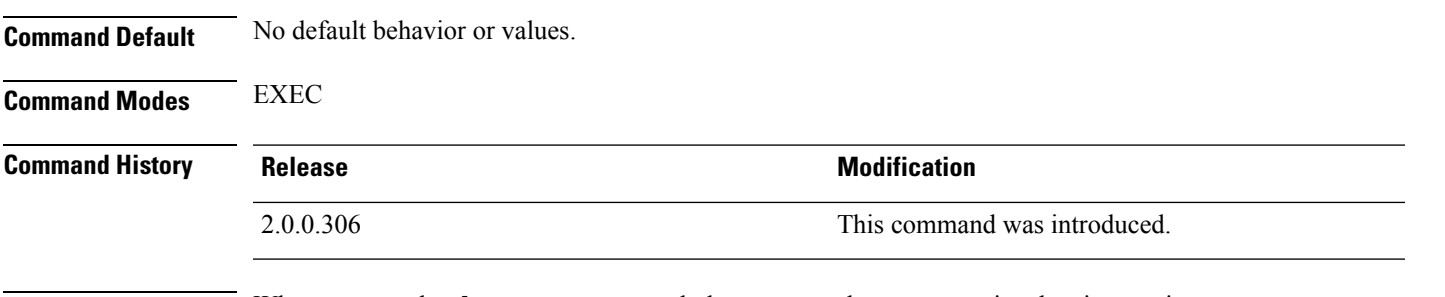

**Usage Guidelines** When you run the **show ports** command, the port must have an associated active session.

#### **Example**

```
ise/admin# show ports
Process : java (22648)
     tcp: 0.0.0.0:9024, 127.0.0.1:2020, 0.0.0.0:9060, 0.0.0.0:37252, 127.0.0.1:8
005, 0.0.0.0:9990, 0.0.0.0:8009, 0.0.0.0:8905, 0.0.0.0:5514, 0.0.0.0:1099, 0.0.0
.0:61616, 0.0.0.0:80, 127.0.0.1:8888, 0.0.0.0:9080, 0.0.0.0:62424, 0.0.0.0:8443,
0.0.0.0:443, 0.0.0.0:8444
     udp: 172.21.79.91:1812, 172.21.79.91:1813, 172.21.79.91:1700, 0.0.0.0:48425
, 172.21.79.91:8905, 172.21.79.91:3799, 0.0.0.0:54104, 172.21.79.91:57696, 172.2
1.79.91:1645, 172.21.79.91:1646
Process : timestenrepd (21516)
     tcp: 127.0.0.1:56513, 0.0.0.0:51312
Process : timestensubd (21421)
```

```
tcp: 127.0.0.1:50598
Process : rpc.statd (3042)
    tcp: 0.0.0.0:680
    udp: 0.0.0.0:674, 0.0.0.0:677
Process : ttcserver (21425)
    tcp: 0.0.0.0:53385, 127.0.0.1:49293
Process : timestensubd (21420)
    tcp: 127.0.0.1:51370
Process : redis-server (21535)
    tcp: 0.0.0.0:6379
Process : portmap (2999)
     tcp: 0.0.0.0:111
     udp: 0.0.0.0:111
Process : Decap main (22728)
--More--
```
## **show process**

To display information about active processes, use the **show process** command in EXEC mode.

**show process** > *file-name*

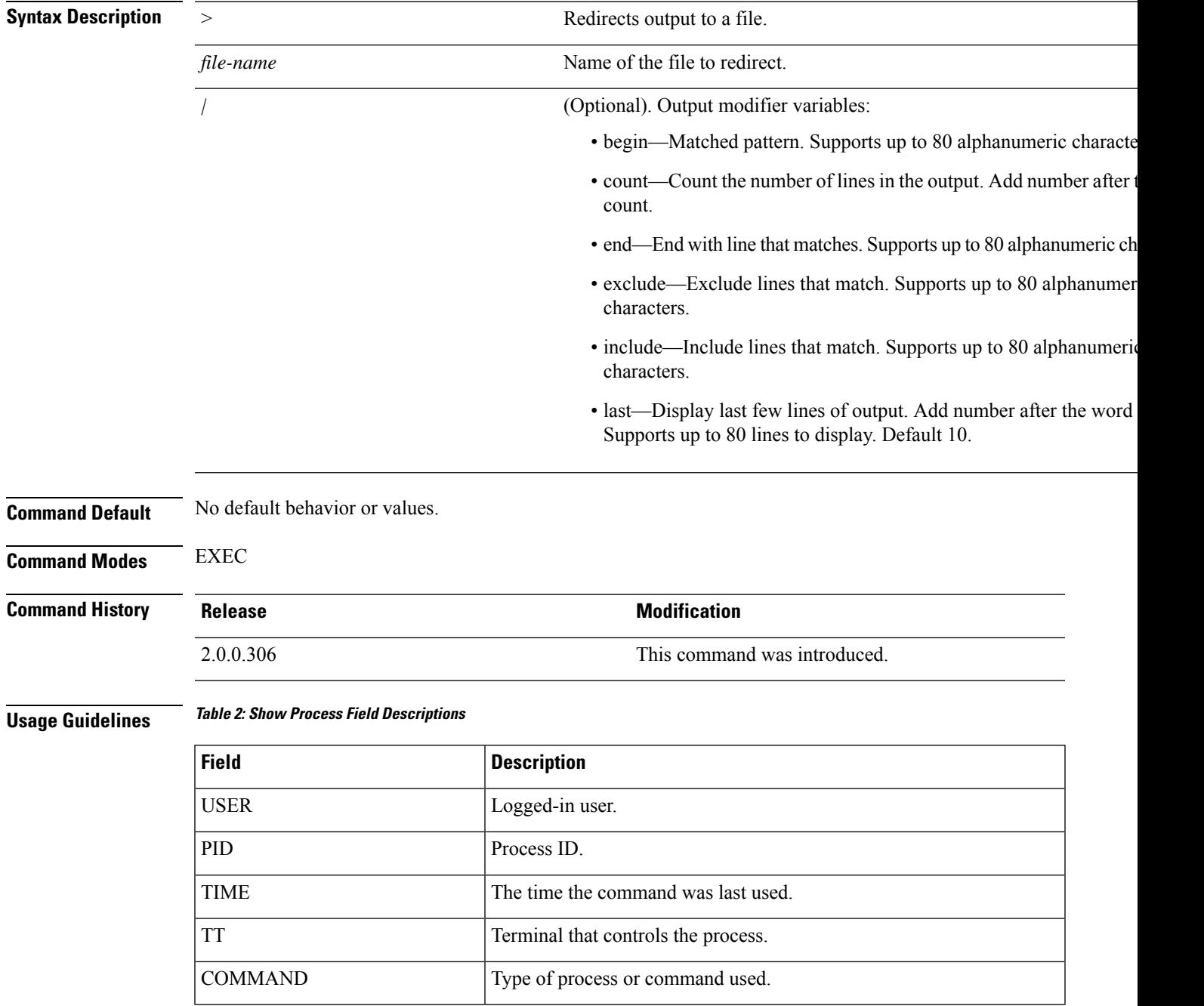

 $\mathbf I$ 

### **Example**

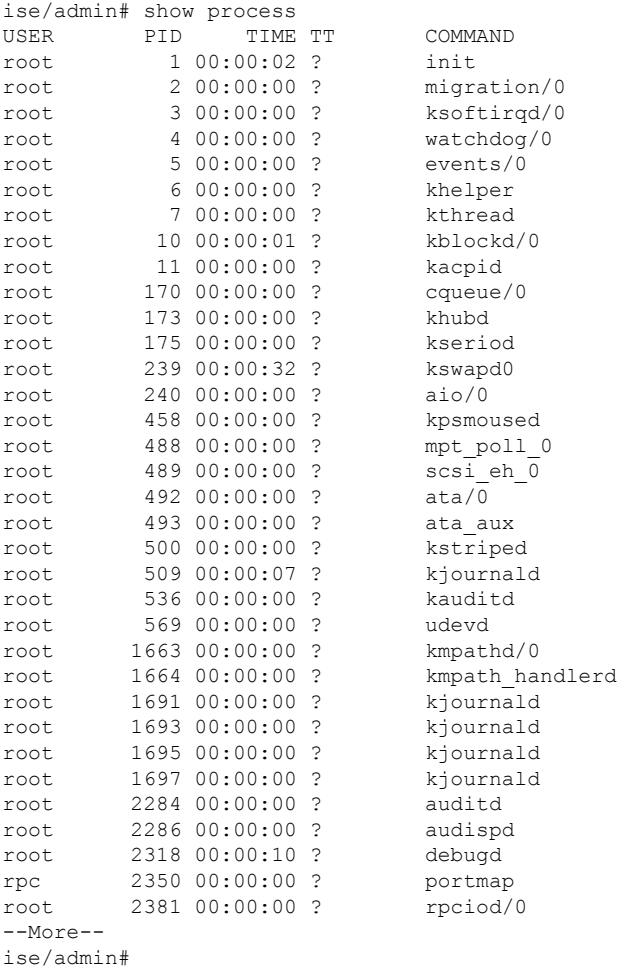

# **show repository**

To display the file contents of the repository, use the **show repository** command in EXEC mode.

**show repository** *repository-name*

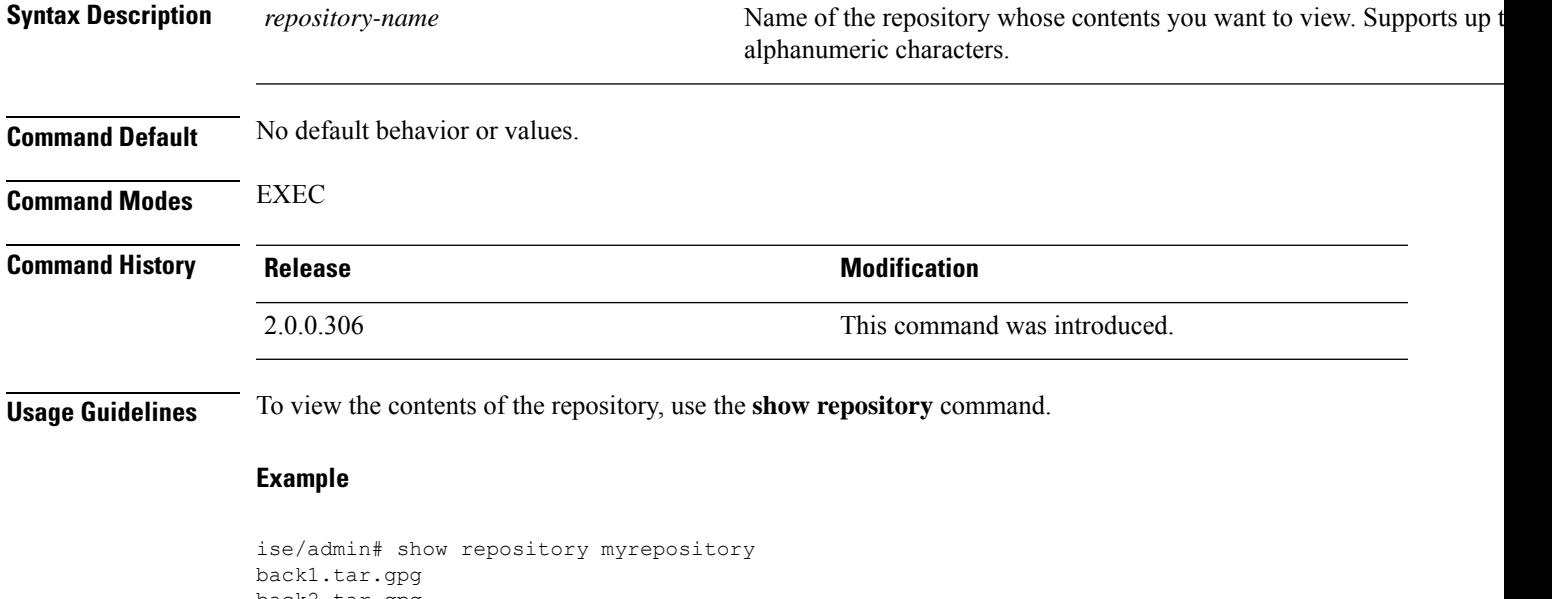

back2.tar.gpg ise/admin#

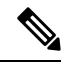

**Note**

If you have enabled PKI authentication for an SFTP repository, you must generate the public key for the repository from the ISE CLI in addition to generating it from the ISE GUI. When the SFTP repository is configured from the ISE GUI, the public key on Cisco ISE is generated only for the root user and not for the admin user (user with which all commands can be run from the CLI). Follow these steps to verify and configure the public key from the ISE CLI:

**1.** Verify whether the crypto key is yet generated or not. If the output for the following command is empty it means that the crypto key is not generated.

ise24/admin# show crypto key

- **2.** Hence from the CLI EXEC mode generate the key using the command: **crypto key generate rsa passphrase <secretkey>**.
- **3.** From the following we can now confirm that the crypto key is generated successfully:

```
ise24/admin# show crypto key
admin public key: ssh-rsa SHA256:eEziR/ARPyFo1WptgI+y5WNjGIrgfPmEpEswVY7Qjb0 admin@ise24
```
- **4.** After this, the admin needs to export the public key for 'admin' user using the command:**crypto key export <sample-name> repository <another-repository-name>**.
- **5.** Now open the file saved to the **<another-repository-name>** and add it to **/home/<username>/.ssh/authorized\_keys** folder in the SFTP server.

### **show restore**

 $\overline{\phantom{a}}$ 

To display the restore history and the status of restore, use the **show restore** command in EXEC mode.

**show restore** {**history** | **status**}

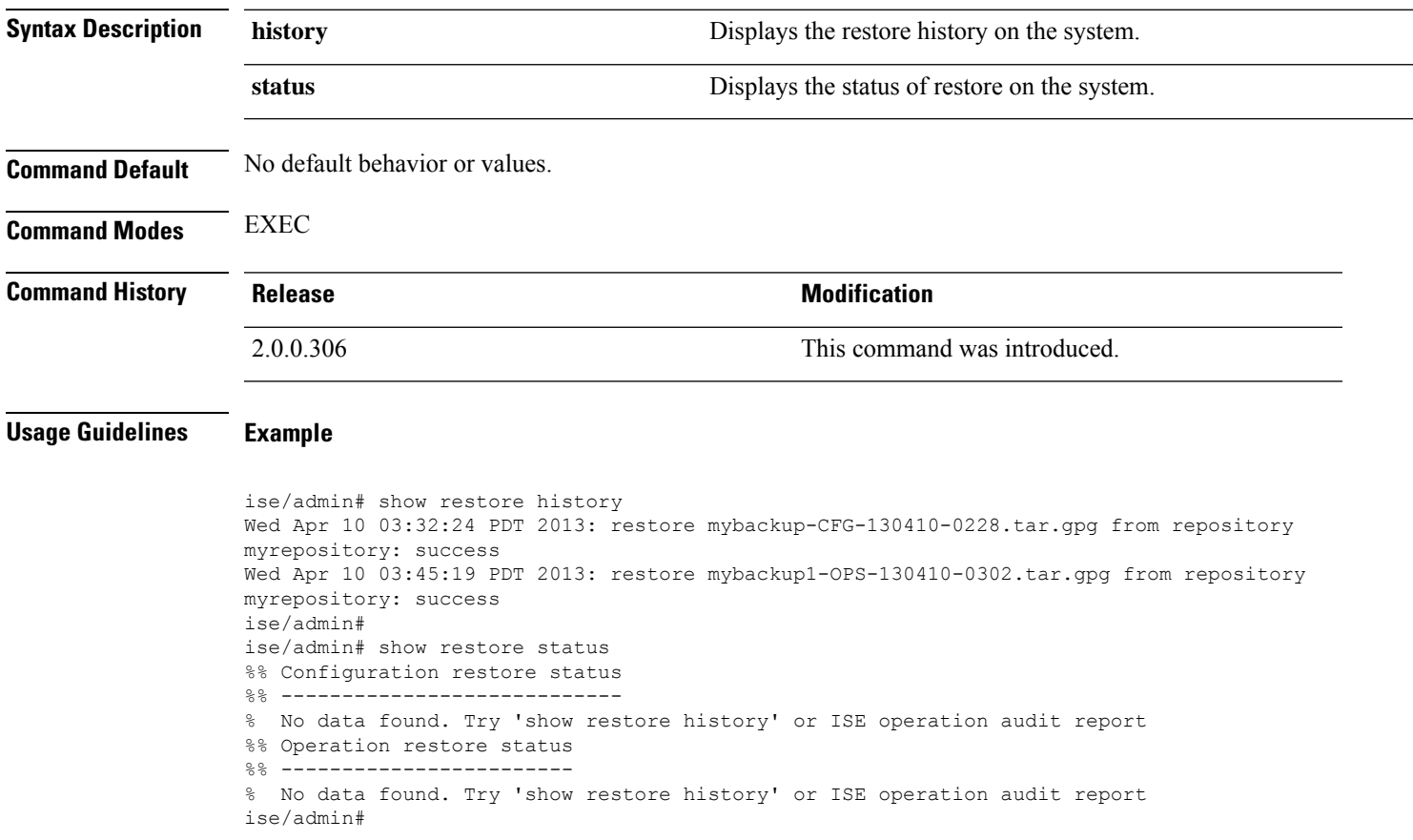

## **show running-config**

To display the contents of the currently running configuration file or the configuration, use the **show running-config** command in EXEC mode.

This command has no keywords and arguments.

**show running-config**

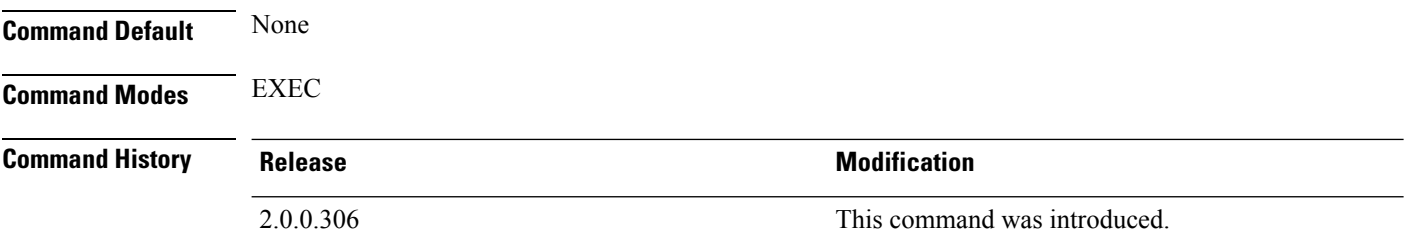

**Usage Guidelines** The **show running-config** command displays all of the running configuration information.

#### **Example**

```
ise/admin# show running-config
Generating configuration...
!
hostname ise
!
ip domain-name cisco.com
!
interface GigabitEthernet 0
 ip address 172.23.90.113 255.255.255.0
  ipv6 address autoconfig
!
ip name-server 171.70.168.183
!
ip default-gateway 172.23.90.1
!
clock timezone UTC
!
ntp server time.nist.gov
!
username admin password hash $1$JbbHvKVG$xMZ/XL4tH15Knf.FfcZZr. role admin
!
service sshd
!
password-policy
 lower-case-required
 upper-case-required
 digit-required
 no-username
 disable-cisco-passwords
 min-password-length 6
!
logging localhost
logging loglevel 6
!
cdp timer 60
cdp holdtime 180
```
I

cdp run GigabitEthernet 0 ! icmp echo on ! ise/admin#

# **show snmp-server engineid**

To display the default or configured engine ID, use the **show snmp-server engineid** command in EXEC mode. This command displays the identification of the local SNMP engine and all remote engines that have been configured on the device.

**show snmp-server engineid**

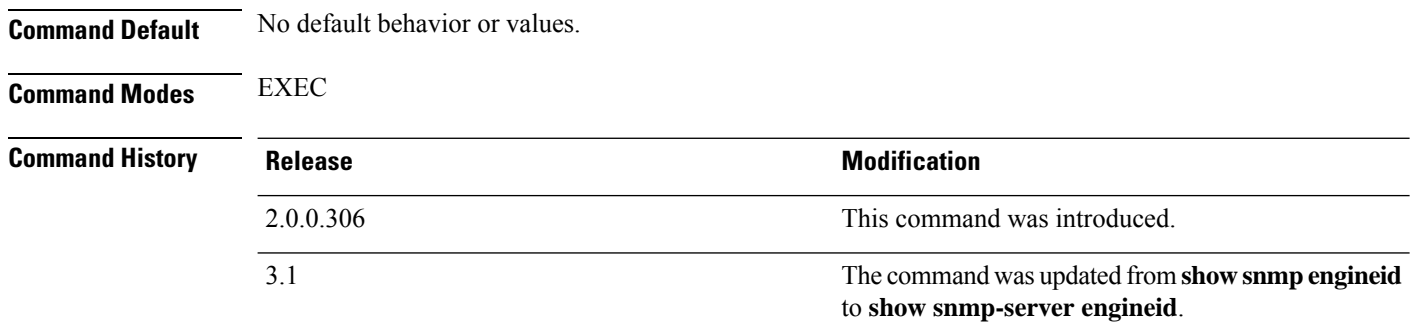

#### **Example**

ise/admin# show snmp-server engineid Local SNMP EngineID: 0x1234567

ise/admin#

# **show snmp-server user**

To display a list of defined snmp users, use the **show snmp-server user** command in EXEC mode.

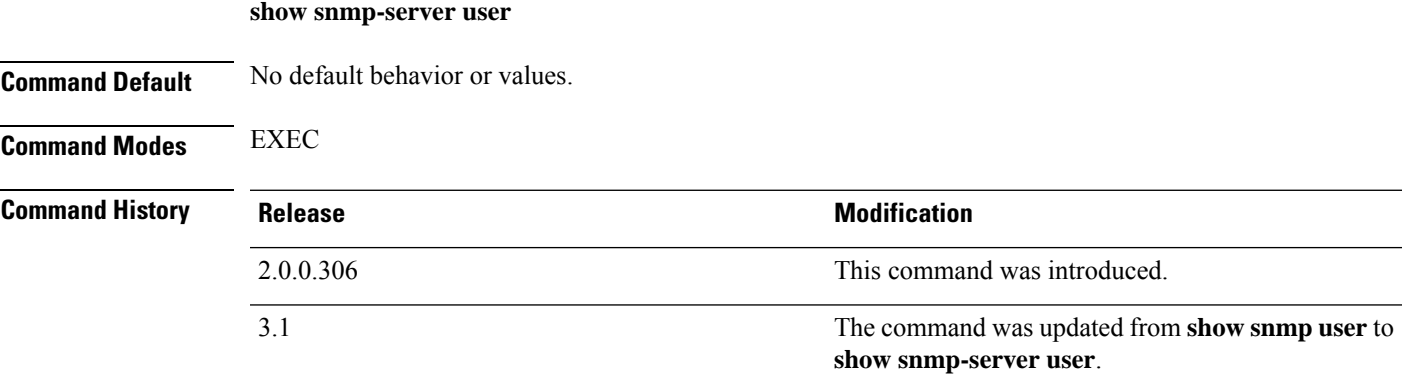

#### **Example**

```
ise/admin# show snmp-server user
User: snmp3
 EngineID: 80001f88044b4951504a375248374c55
 Auth Protocol: sha
 Priv Protocol: aes-128
```
ise/admin#

### **show startup-config**

To display the contents of the startup configuration file or the configuration, use the **show startup-config** command in EXEC mode.

This command has no keywords and arguments.

**show startup-config**

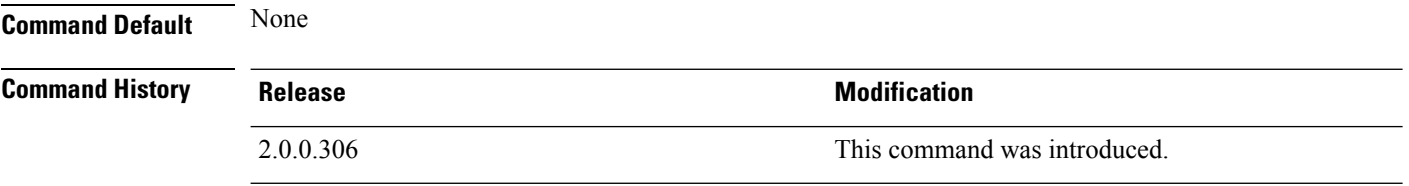

**Usage Guidelines** The **show startup-config** command displays all of the startup configuration information.

#### **Example**

```
ise/admin# show startup-config
!
hostname ise
!
ip domain-name cisco.com
!
interface GigabitEthernet 0
 ip address 172.23.90.113 255.255.255.0
 ipv6 address autoconfig
!
ip name-server 171.70.168.183
!
ip default-gateway 172.23.90.1
!
clock timezone UTC
!
ntp server time.nist.gov
!
username admin password hash $1$JbbHvKVG$xMZ/XL4tH15Knf.FfcZZr. role admin
!
service sshd
!
password-policy
 lower-case-required
 upper-case-required
 digit-required
 no-username
 disable-cisco-passwords
 min-password-length 6
!
logging localhost
logging loglevel 6
!
cdp timer 60
cdp holdtime 180
cdp run GigabitEthernet 0
!
icmp echo on
```
 $\mathbf l$ 

! ise/admin#

# **show tech-support**

To display technical support information, including e-mail, use the **show tech-support** command in EXEC mode.

**show tech-support** > *file-name*

**show tech-support file** *file-name*

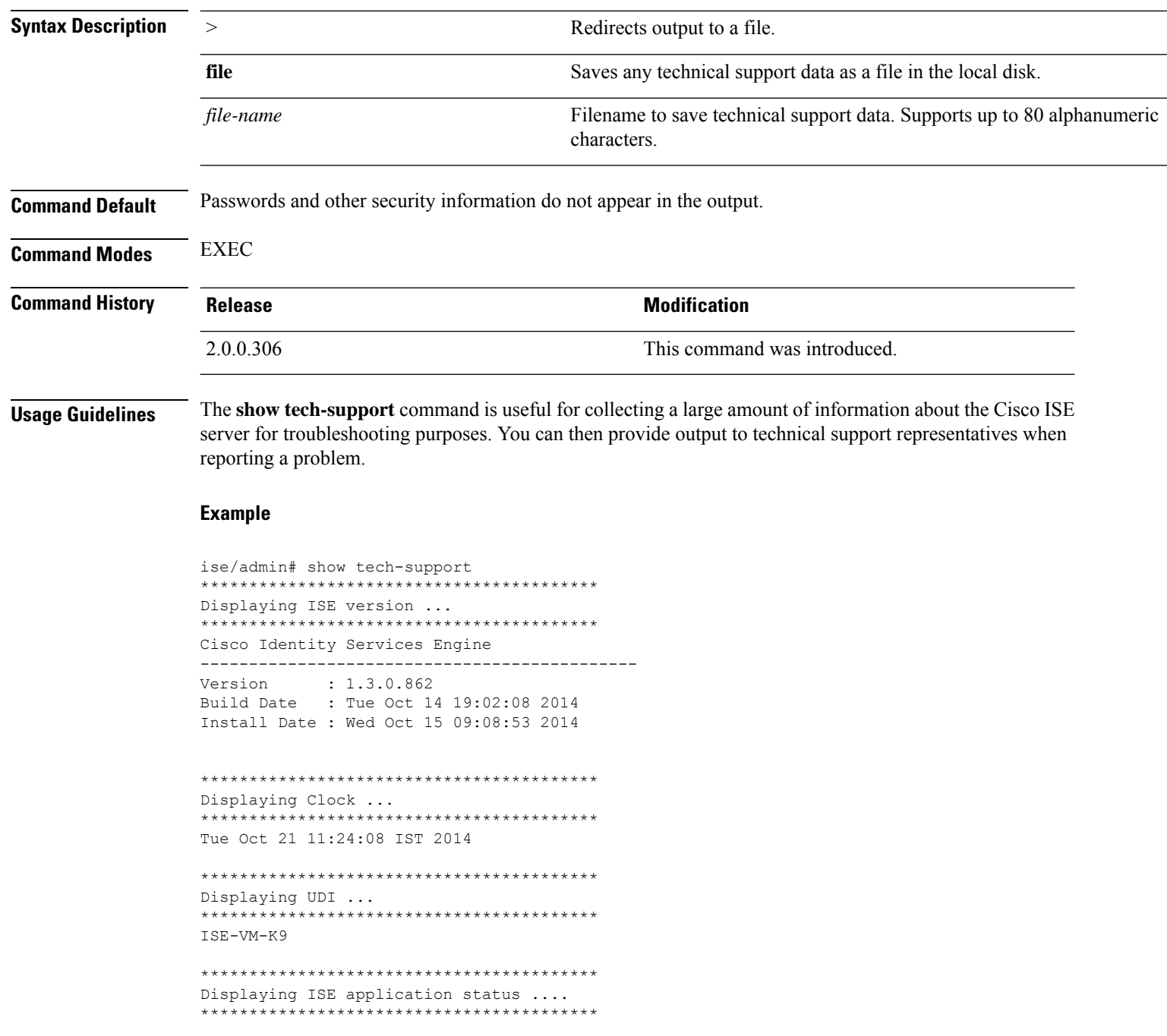

ISE PROCESS NAME STATE STATE PROCESS ID --More-- (press Spacebar to continue) ise/admin#

#### **Example**

ise/admin# show tech-support \*\*\*\*\*\*\*\*\*\*\*\*\*\*\*\*\*\*\*\*\*\*\*\*\*\*\*\*\*\*\*\*\*\*\*\*\*\*\*\*\* Displaying ISE version ... \*\*\*\*\*\*\*\*\*\*\*\*\*\*\*\*\*\*\*\*\*\*\*\*\*\*\*\*\*\*\*\*\*\*\*\*\*\*\*\*\* Cisco Identity Services Engine --------------------------------------------- Version : 1.4.0.205 Build Date : Tue 03 Mar 2015 05:37:10 AM UTC Install Date : Tue 03 Mar 2015 08:25:37 PM UTC

```
*****************************************
Displaying Clock ...
*****************************************
Mon Mar 16 03:51:35 UTC 2015
```
\*\*\*\*\*\*\*\*\*\*\*\*\*\*\*\*\*\*\*\*\*\*\*\*\*\*\*\*\*\*\*\*\*\*\*\*\*\*\*\*\* Displaying UDI ... \*\*\*\*\*\*\*\*\*\*\*\*\*\*\*\*\*\*\*\*\*\*\*\*\*\*\*\*\*\*\*\*\*\*\*\*\*\*\*\*\* ISE-VM-K9

```
*****************************************
Displaying ISE application status ....
*****************************************
ISE PROCESS NAME STATE STATE PROCESS ID
--More--
(press Spacebar to continue)
ise/admin#
```
### **show terminal**

To obtain information about the terminal configuration parameter settings, use the **show terminal** command in EXEC mode.

This command has no keywords and arguments.

**show terminal**

**Command Default** No default behavior or values.

**Command Modes** EXEC

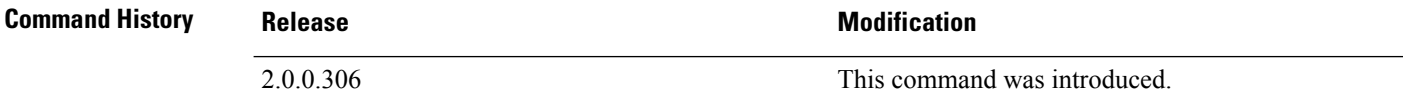

**Usage Guidelines** The following table describes the fields of the **show terminal** output.

#### **Table 3: Show Terminal Field Descriptions**

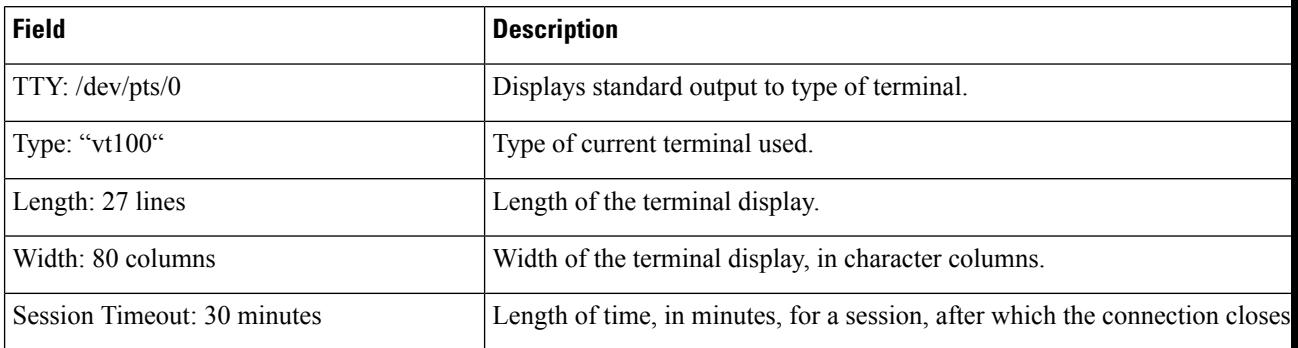

### **Example**

```
ise/admin# show terminal
TTY: /dev/pts/0 Type: "vt100"
Length: 27 lines, Width: 80 columns
Session Timeout: 30 minutes
ise/admin#
```
## **show timezone**

 $\mathbf{l}$ 

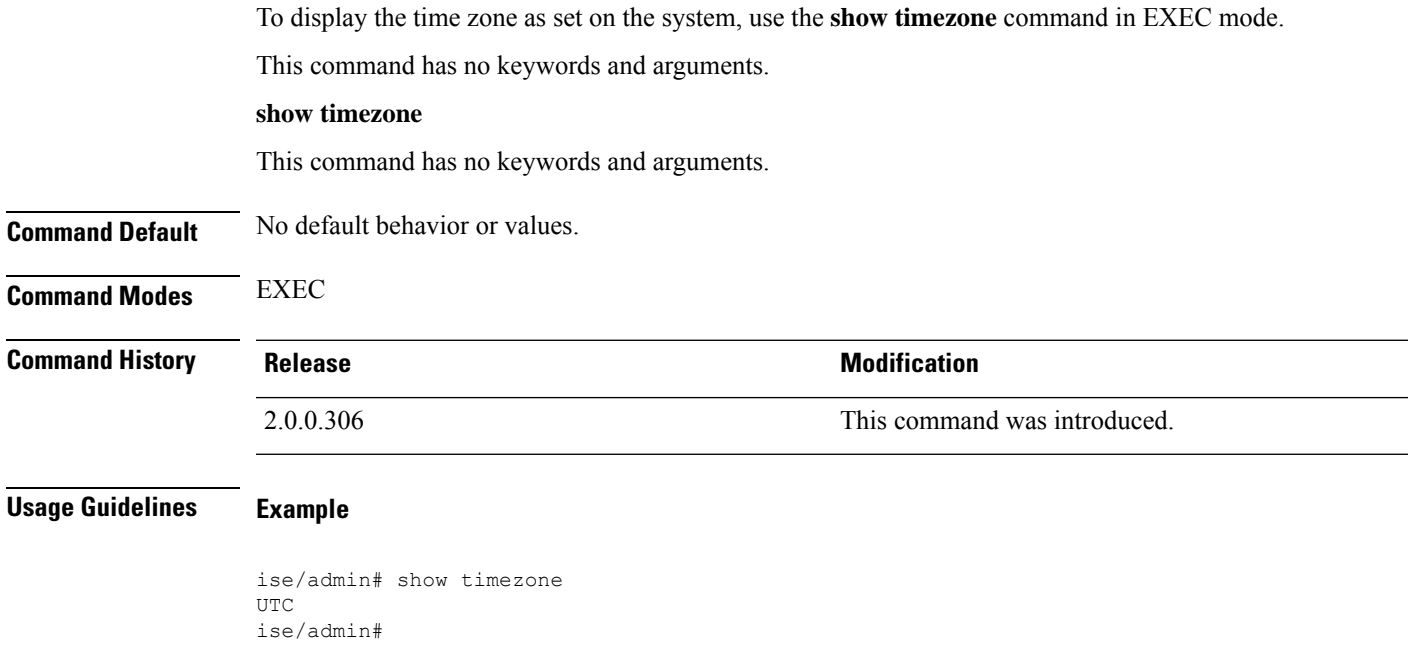

### **show timezones**

To obtain a list of time zones from which you can select, use the **show timezones** command in EXEC mode. This command has no keywords and arguments.

**show timezones**

**Command Default** No default behavior or values.

**Command Modes** EXEC

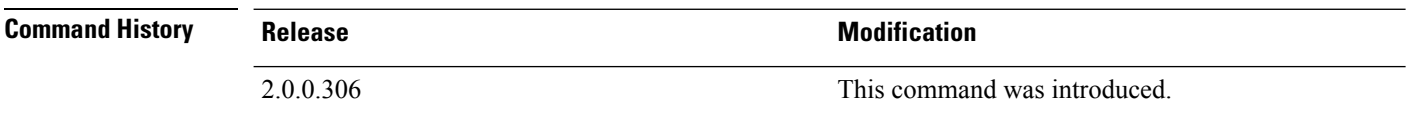

**Usage Guidelines** See the clock timezone section, for examples of the time zones available for the Cisco ISE server.

#### **Example**

ise/admin# show timezones Africa/Cairo Africa/Banjul Africa/Nouakchott Africa/Gaborone Africa/Bangui Africa/Malabo Africa/Lusaka Africa/Conakry Africa/Freetown Africa/Bamako --More-- (press Spacebar to continue) ise/admin#

### **show udi**

To display information about the Unique Device Identifier (UDI) of the Cisco ISE appliance, use the **show udi** command in EXEC mode.

This command has no keywords and arguments.

**show udi**

**Command Default** No default behavior or values.

**Command Modes** EXEC

**Command History Release Release Release Release Release Release Release Release Release Release Release Release** 2.0.0.306 This command was introduced.

**Usage Guidelines Example 1**

ise/admin# show udi SPID: ISE-3415-K9 VPID: V01 Serial: LAB12345678 ise/admin#

#### **Example 2**

The following output appears when you run the **show udi** command on VMware servers.

ise/admin# show udi SPID: ISE-VM-K9 VPID: V01 Serial: 5C79C84ML9H ise/admin#

## **show uptime**

To display the length of time, the Cisco ISE server has been up since the last reboot, use the **show uptime** command in EXEC mode.

**show uptime** > *file-name*

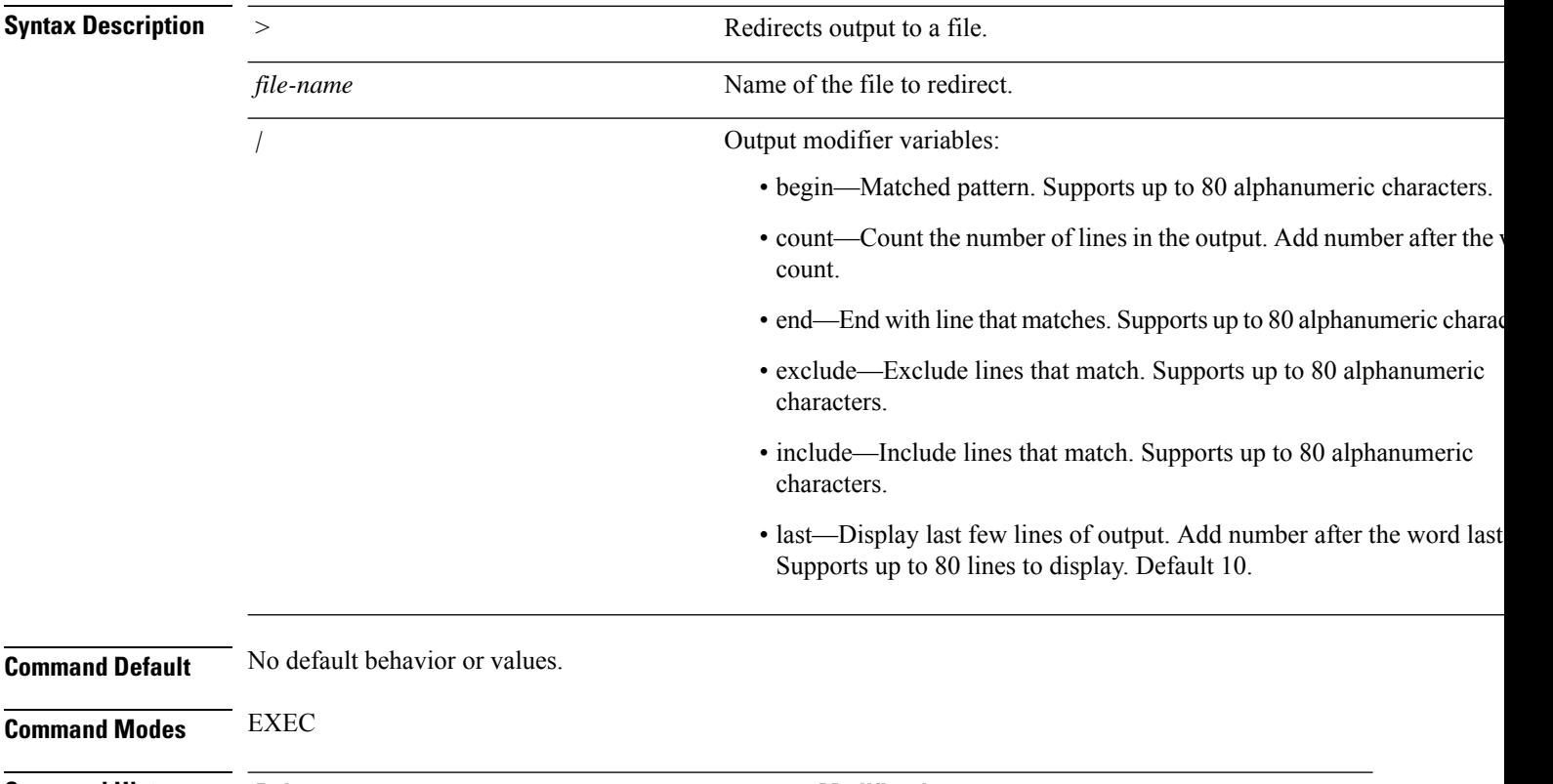

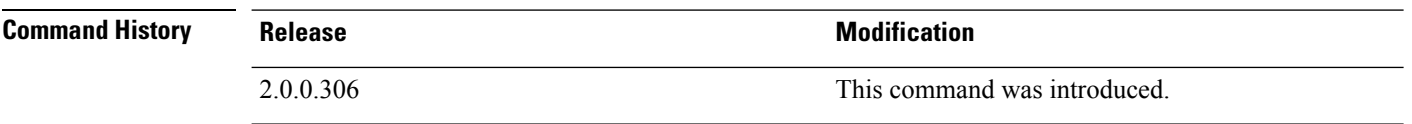

**Usage Guidelines** Use this **show uptime** to check for how long the Cisco ISE server has been up since the last reboot.

#### **Example**

ise/admin# show uptime 3 day(s), 18:55:02 ise/admin#

### **show users**

To display the list of users logged in to the Cisco ISE server, use the **show users** command in EXEC mode.

**show users** > *file-name*

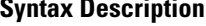

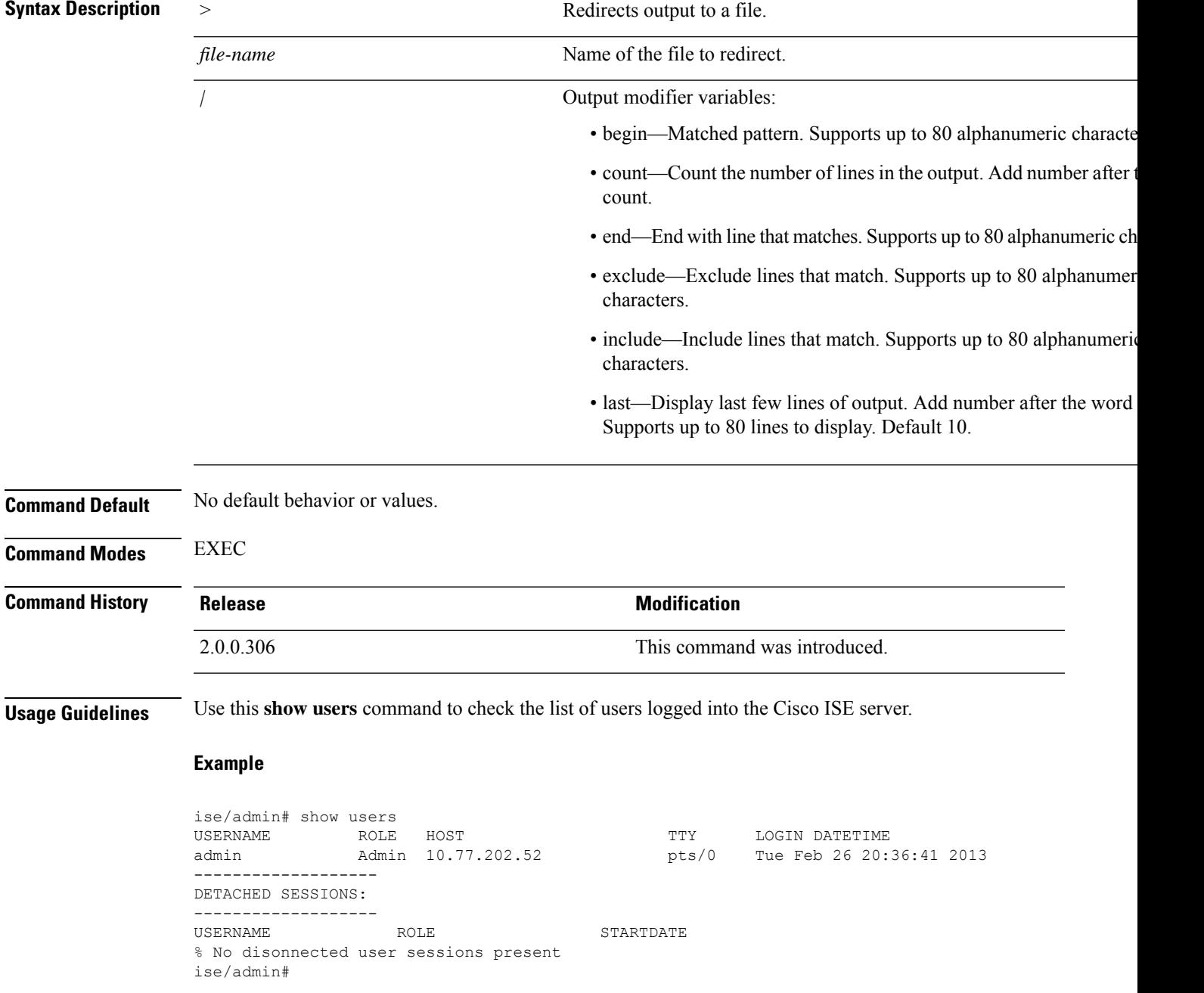

### **show version**

To display information about the software version of the system and software installation information, use the **show version** command in EXEC mode.

**show version** > *file-name*

**show version history**

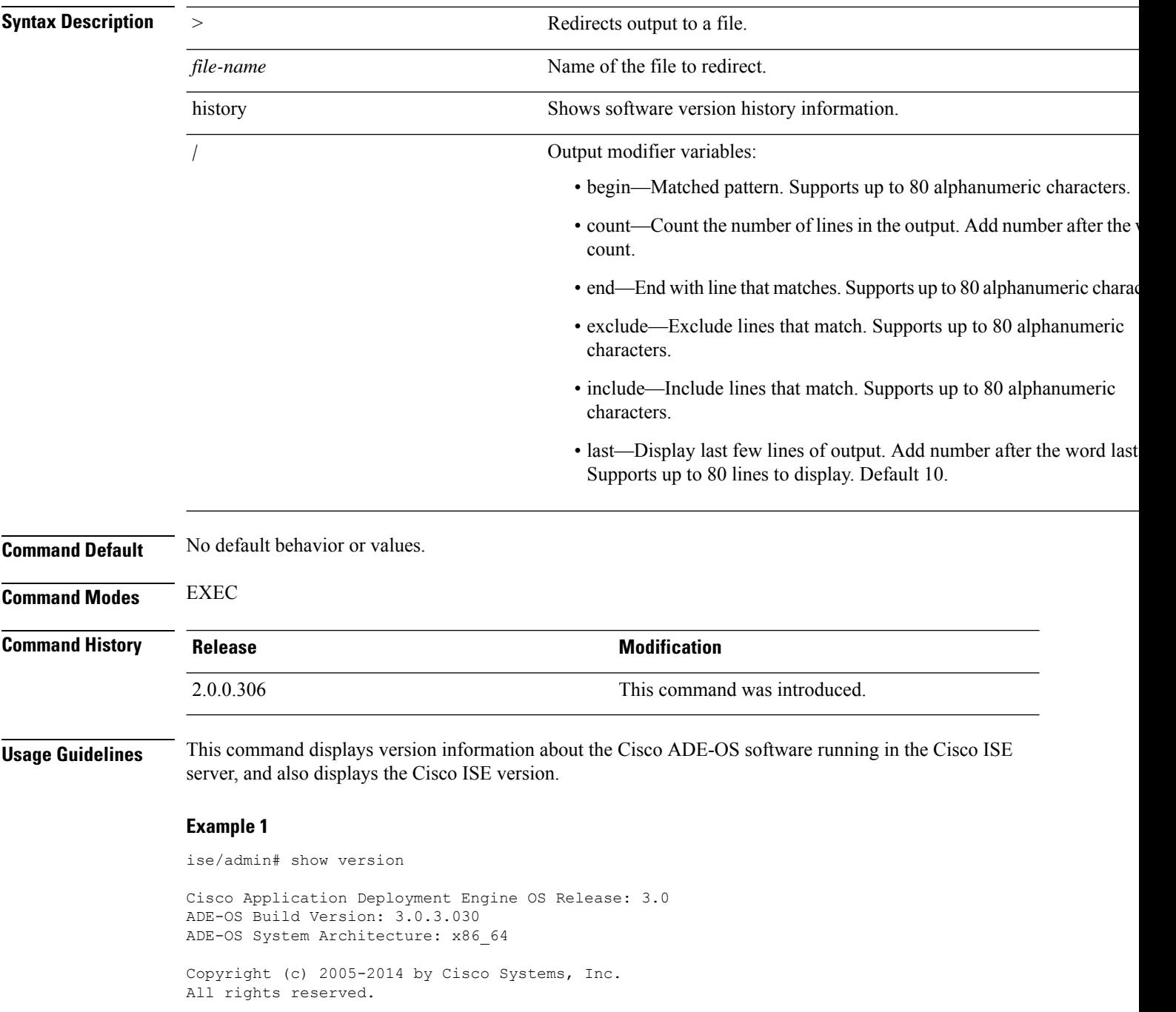

```
Hostname: docs-ise-23-lnx
Version information of installed applications
---------------------------------------------
Cisco Identity Services Engine
---------------------------------------------
Version : 2.3.0.297
Build Date : Mon Jul 24 18:51:29 2017
Install Date : Wed Jul 26 13:59:41 2017
```
ise/admin#

#### **Example 2**

```
ise/admin# show version history
     ---------------------------------------------
Install Date: Wed Jul 26 19:02:13 UTC 2017
Application: ise
Version: 2.3.0.297
Install type: Application Install
Bundle filename: ise.tar.gz
Repository: SystemDefaultPkgRepos
ise/admin#
```
 $\mathbf I$ 

ı

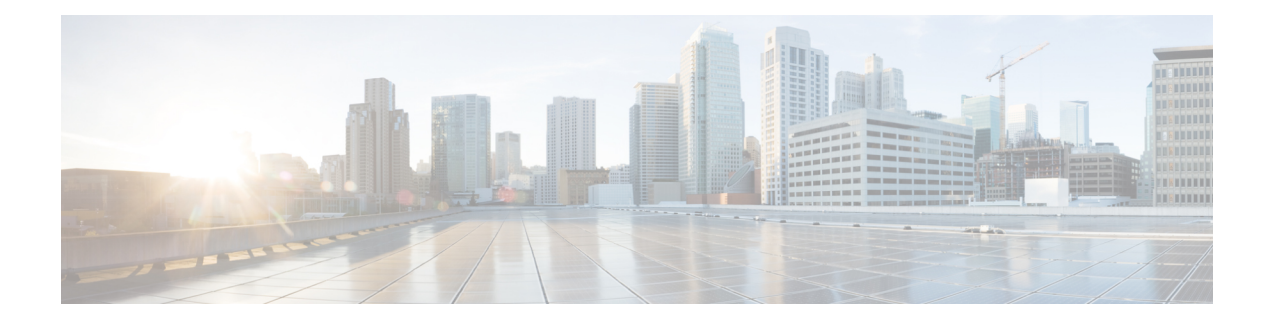

# **Cisco ISE CLI Commands in Configuration Mode**

This chapter describes commandsthat are used in configuration (config) mode in the Cisco ISE command-line interface (CLI). Each of the command in this chapter is followed by a brief description of its use, command syntax, usage guidelines, and one or more examples.

- Switch to [Configuration](#page-172-0) Mode in EXEC Mode, on page 165
- Configuring Cisco ISE in the [Configuration](#page-173-0) Mode, on page 166
- Configuring Cisco ISE in the [Configuration](#page-174-0) Submode, on page 167
- CLI [Configuration](#page-175-0) Command Default Settings, on page 168
- backup [interface,](#page-176-0) on page 169
- cdp [holdtime,](#page-180-0) on page 173
- cdp run, on [page](#page-181-0) 174
- cdp [timer,](#page-182-0) on page 175
- clear [screen,](#page-183-0) on page 176
- clock [timezone,](#page-184-0) on page 177
- cls, on [page](#page-187-0) 180
- [conn-limit,](#page-188-0) on page 181
- [service](#page-189-0) cache, on page 182
- do, on [page](#page-190-0) 183
- end, on [page](#page-193-0) 186
- exit, on [page](#page-194-0) 187
- [hostname,](#page-195-0) on page 188
- icmp [echo,](#page-197-0) on page 190
- [identity-store,](#page-198-0) on page 191
- [interface,](#page-199-0) on page 192
- ip [address,](#page-201-0) on page 194
- ip [default-gateway,](#page-203-0) on page 196
- ip [domain-name,](#page-204-0) on page 197
- ip [host,](#page-206-0) on page 199
- ip mtu, on [page](#page-208-0) 201
- ip [name-server,](#page-209-0) on page 202
- ip [route,](#page-211-0) on page 204
- ipv6 [address,](#page-213-0) on page 206
- ipv6 address [autoconfig,](#page-215-0) on page 208
- ipv6 [address](#page-217-0) dhcp, on page 210
- ipv6 [enable,](#page-218-0) on page 211
- ipv6 [route,](#page-220-0) on page 213
- kron [occurrence,](#page-222-0) on page 215
- kron [policy-list,](#page-224-0) on page 217
- [logging,](#page-226-0) on page 219
- ntp, on [page](#page-227-0) 220
- ntp [authentication-key,](#page-229-0) on page 222
- ntp [maxdistance,](#page-231-0) on page 224
- ntp [server,](#page-232-0) on page 225
- [rate-limit,](#page-235-0) on page 228
- [password-policy,](#page-237-0) on page 230
- [repository,](#page-239-0) on page 232
- [service,](#page-242-0) on page 235
- [shutdown,](#page-244-0) on page 237
- [snmp-server](#page-245-0) enable, on page 238
- [snmp-server](#page-247-0) user, on page 240
- [snmp-server](#page-249-0) host, on page 242
- [snmp-server](#page-252-0) community, on page 245
- [snmp-server](#page-253-0) contact, on page 246
- [snmp-server](#page-254-0) location, on page 247
- snmp-server trap [dskThresholdLimit,](#page-255-0) on page 248
- snmp [engineid,](#page-256-0) on page 249
- [synflood-limit,](#page-257-0) on page 250
- [username,](#page-258-0) on page 251
- [which,](#page-260-0) on page 253

### <span id="page-172-0"></span>**Switch to Configuration Mode in EXEC Mode**

In EXEC mode, you can enter into configuration mode by running the **configure** or **configure terminal (conf t)** command.

You cannot enter configuration commands directly in EXEC mode from the Cisco ISE CLI. Some of the configuration commands require you to enter the configuration submode to complete the command configuration.

To exit configuration mode, enter the **exit**, **end**, or **Ctrl-z** command.

Configuration commands include **interface**, **Policy List**, and **repository**.

You can perform configuration tasks in configuration mode. You must save your configuration changes so that you preserve them during a system reload or power outage.

When you save the configuration, these commands remain across Cisco ISE server reboots, but only if you run either of these commands:

- **copy running-config startup-config**
- **write memory**

### <span id="page-173-0"></span>**Configuring Cisco ISE in the Configuration Mode**

You can enter configuration and configuration submodes commands to change the actual configuration of the Cisco ISE server in configuration mode.

**Step 1** Enter **configure terminal** to enter into the configuration mode.

```
ise/admin# configure terminal
Enter configuration commands, one per line. End with CNTL-Z.
ise/admin(config)# (configuration mode)
```
**Step 2** Enter a question mark (?) to obtain a listing of commands in the configuration mode.

```
ise/admin(config)# ?
Configure commands:
cdp CDP Configuration parameters
clock Configure timezone
conn-limit Configure a TCP connection limit from source IP
do EXEC command
end Exit from configure mode
exit Exit from configure mode
hostname Configure hostname
icmp Configure icmp echo requests
interface Configure interface
ip Configure IP features
kron Configure command scheduler
logging Configure system logging
no Negate a command or set its defaults
ntp Specify NTP configuration
password-policy Password Policy Configuration
rate-limit Configure a TCP/UDP/ICMP packet rate limit from source IP
repository Configure Repository
service Specify service to manage
snmp-server Configure snmp server
synflood-limit Configure a TCP SYN packet rate limit
username User creation
```
**Step 3** Enter into the configuration submode. The configuration mode has several configuration submodes. Each of these submodes places you deeper in the prompt hierarchy. From this level, you can enter commands directly into the Cisco ISE configuration.

```
ise/admin(config)# interface GigabitEthernet 0
ise/admin(config-GigabitEthernet)#
```
**Step 4** Enter **exit** in sequence at the command prompt to exit both Configuration and EXEC modes. When you enter **exit**, Cisco ISE backs you out one level and returns you to the previous level. When you enter **exit** again, Cisco ISE backs you out to the EXEC level.

ise/admin(config)# exit ise/admin# exit

П

### <span id="page-174-0"></span>**Configuring Cisco ISE in the Configuration Submode**

You can enter commands for specific configurations in the configuration submodes. You can use the **exit** or **end** command to exit this prompt and return to the configuration prompt.

**Step 1** Enter **configure terminal** to enter into the configuration mode.

ise/admin# configure terminal Enter configuration commands, one per line. End with CNTL-Z. ise/admin(config)# (configuration mode)

#### **Step 2** Enter into the configuration submode.

```
ise/admin# configure terminal
ise/admin(config)# interface GigabitEthernet 0
ise/admin(config-GigabitEthernet)# ?
Configure ethernet interface:
 backup Configure NIC bonding feature
 do EXEC command
 end Exit from configure mode
 exit Exit from this submode
 ip Configure IP features
 ipv6 Configure IPv6 features
 no Negate a command or set its defaults
 shutdown Shutdown the interface
ise/admin(config-GigabitEthernet)#
```
**Step 3** Enter **exit** at the command prompt to exit both configuration submode and configuration mode.

```
ise/admin(config-GigabitEthernet)# exit
ise/admin(config)# exit
ise/admin#
```
### <span id="page-175-0"></span>**CLI Configuration Command Default Settings**

CLI configuration commands can have a default form, which returns the command settings to the default values. Most commands disable by default, so in such cases using the default form has the same result as using the **no** form of the command.

However, some commands are enabled by default and have variables set to certain default values. In these cases, the default form of the command enables the command and sets the variables to their default values. <span id="page-176-0"></span>To configure two Ethernet interfaces in to a single virtual interface for high availability (also called as the NIC bonding or NIC teaming feature), use the **backup interface** command in configuration submode. To remove the NIC bonding configuration, use the **no** form of this command. When two interfaces are bonded, the two NICs appear to be a single device with a single MAC address.

The NIC bonding feature in Cisco ISE does not support load balancing or link aggregation features. Cisco ISE supports only the high availability feature of NIC bonding.

The bonding of interfaces ensures that Cisco ISE services are not affected when there is:

- Physical interface failure
- Loss of switch port connectivity (shut or failure)
- Switch line card failure

When two interfaces are bonded, one of the interfaces becomes the primary interface and the other becomes the backup interface. When two interfaces are bonded, all traffic normally flows through the primary interface. If the primary interface fails for some reason, the backup interface takes over and handles all the traffic. The bond takes the IP address and MAC address of the primary interface.

When you configure the NIC bonding feature, Cisco ISE pairs fixed physical NICs to form bonded NICs. The following table outlines which NICs can be bonded together to form a bonded interface.

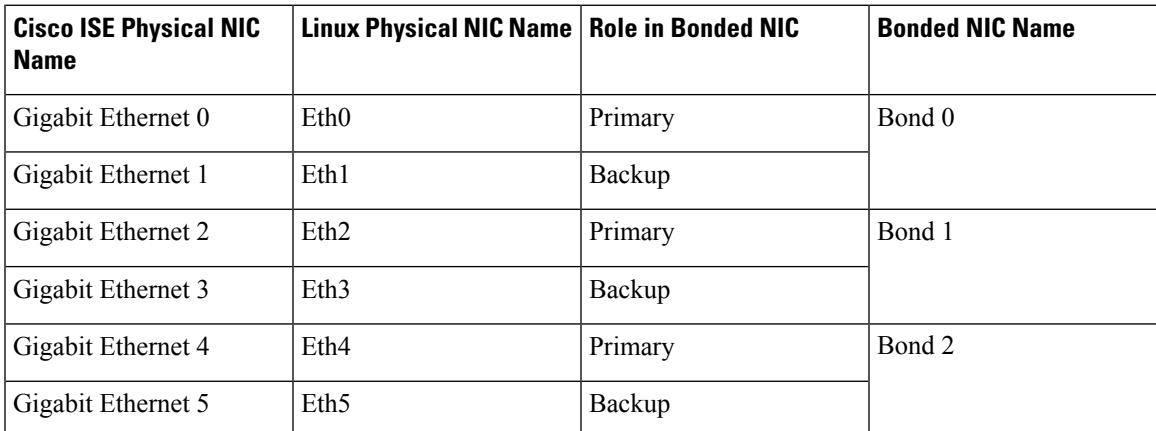

The NIC bonding feature is supported on all supported platforms and node personas. The supported platforms include:

- SNS-3400 series appliances Bond 0 and 1 (Cisco ISE 3400 series appliances support up to 4 NICs)
- SNS-3500 series appliances Bond 0, 1, and 2
- VMware virtual machines Bond 0, 1, and 2 (if six NICs are available to the virtual machine)
- Linux KVM nodes Bond 0, 1, and 2 (if six NICs are available to the virtual machine)

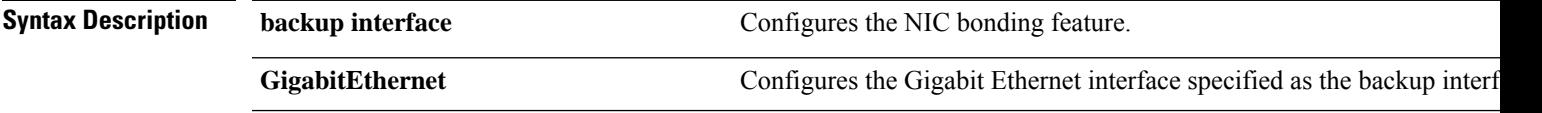

I

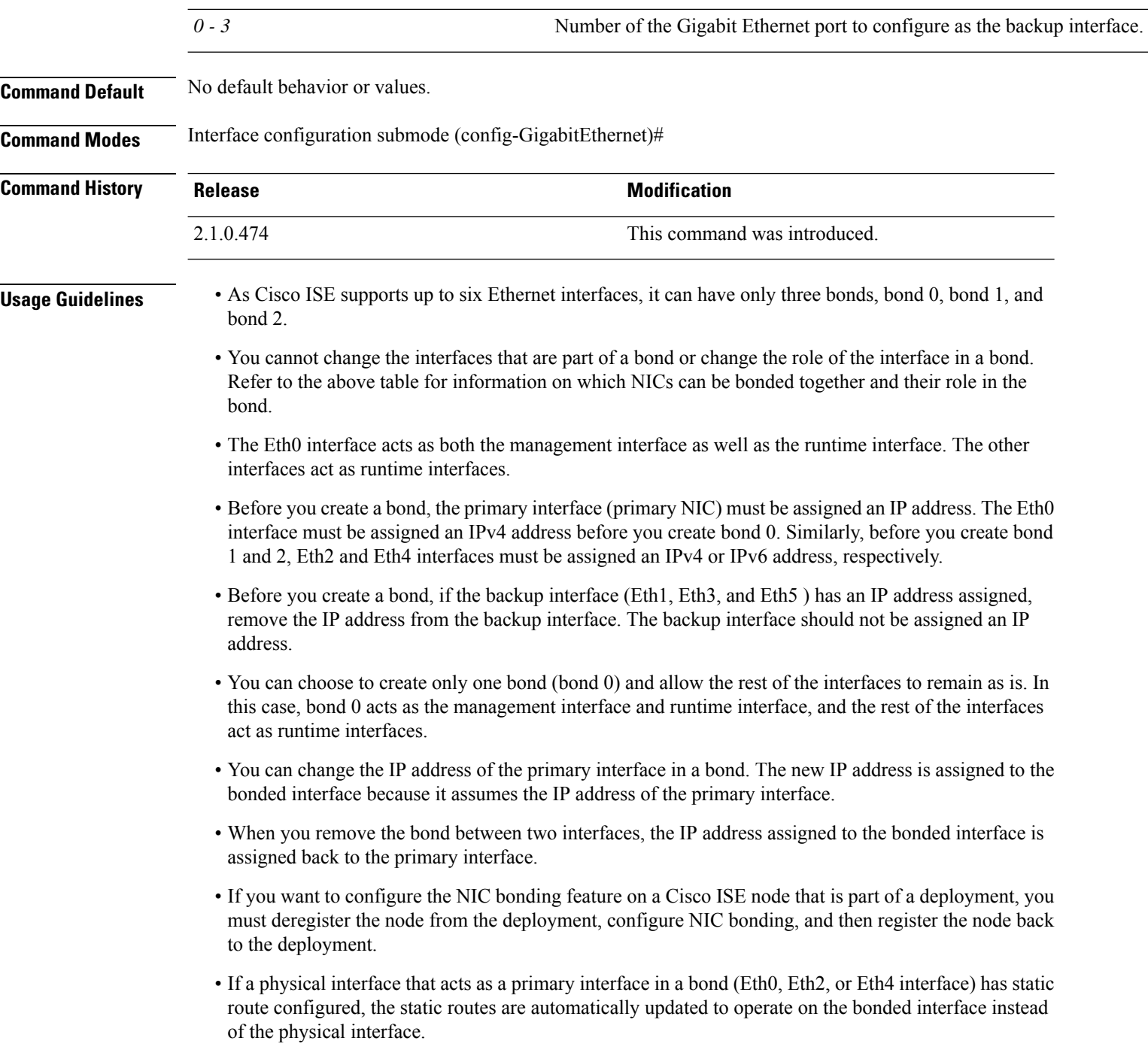

### **Example 1 - Configure NIC Bonding**

The following procedure explains how you can configure bond 0 between Eth0 and Eth1 interfaces.

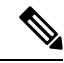

**Note**

If a physical interface that acts as a backup interface (for example, Eth1, Eth3, Eth5 interfaces), is configured with an IP address, you must remove the IP address from the backup interface. The backup interface should not be assigned an IP address.

```
ise/admin# configure terminal
Enter configuration commands, one per line. End with CNTL/Z.
ise/admin(config)# interface gigabitEthernet 0
ise/admin(config-GigabitEthernet)# backup interface gigabitEthernet 1
Changing backup interface configuration may cause ISE services to restart.
Are you sure you want to proceed? Y/N [N]: Y
Stopping ISE Monitoring & Troubleshooting Log Processor...
ISE PassiveID Service is disabled
ISE pxGrid processes are disabled
Stopping ISE Application Server...
Stopping ISE Certificate Authority Service...
Stopping ISE EST Service...
ISE Sxp Engine Service is disabled
Stopping ISE Profiler Database...
Stopping ISE Indexing Engine...
Stopping ISE Monitoring & Troubleshooting Session Database...
Stopping ISE AD Connector...
Stopping ISE Database processes...
Starting ISE Monitoring & Troubleshooting Session Database...
Starting ISE Profiler Database...
Starting ISE Application Server...
Starting ISE Indexing Engine...
Starting ISE Certificate Authority Service...
Starting ISE EST Service...
Starting ISE Monitoring & Troubleshooting Log Processor...
Starting ISE AD Connector...
Note: ISE Processes are initializing. Use 'show application status ise'
      CLI to verify all processes are in running state.
ise/admin(config-GigabitEthernet)#
```
#### **Example 2 - Verify NIC Bonding Configuration**

To verify if NIC bonding feature is configured, run the **show running-config** command from the Cisco ISE CLI. You will see an output similar to the following:

```
!
interface GigabitEthernet 0
 ipv6 address autoconfig
 ipv6 enable
 backup interface GigabitEthernet 1
 ip address 192.168.118.214 255.255.255.0
!
```
In the output above, "backup interface GigabitEthernet 1" indicatesthat NIC bonding is configured on Gigabit Ethernet 0, with Gigabit Ethernet 0 being the primary interface and Gigabit Ethernet 1 being the backup interface. Also, the ADE-OS configuration does not display an IP address on the backup interface in the running config, even though the primary and backup interfaces effectively have the same IP address.

You can also run the **show interfaces** command to see the bonded interfaces.

#### ise/admin# **show interface** bond0: flags=5187<UP, BROADCAST, RUNNING, PRIMARY, MULTICAST> mtu 1500 inet 10.126.107.60 netmask 255.255.255.0 broadcast 10.126.107.255 inet6 fe80::8a5a:92ff:fe88:4aea prefixlen 64 scopeid 0x20<link> ether 88:5a:92:88:4a:ea txqueuelen 0 (Ethernet) RX packets 1726027 bytes 307336369 (293.0 MiB) RX errors 0 dropped 844 overruns 0 frame 0 TX packets 1295620 bytes 1073397536 (1023.6 MiB) TX errors 0 dropped 0 overruns 0 carrier 0 collisions 0 GigabitEthernet 0 flags=6211<UP,BROADCAST,RUNNING,SUBORDINATE,MULTICAST> mtu 1500 ether 88:5a:92:88:4a:ea txqueuelen 1000 (Ethernet) RX packets 1726027 bytes 307336369 (293.0 MiB) RX errors 0 dropped 844 overruns 0 frame 0 TX packets 1295620 bytes 1073397536 (1023.6 MiB) TX errors 0 dropped 0 overruns 0 carrier 0 collisions 0 device memory 0xfab00000-fabfffff GigabitEthernet 1 flags=6147<UP,BROADCAST,SUBORDINATE,MULTICAST> mtu 1500

ether 88:5a:92:88:4a:ea txqueuelen 1000 (Ethernet) RX packets 0 bytes 0 (0.0 B) RX errors 0 dropped 0 overruns 0 frame 0 TX packets 0 bytes 0 (0.0 B) TX errors 0 dropped 0 overruns 0 carrier 0 collisions 0 device memory 0xfaa00000-faafffff

**Cisco Identity Services Engine CLI Reference Guide, Release 3.1**
# **cdp holdtime**

To specify the amount of time for which the receiving device should hold a Cisco Discovery Protocol packet from the Cisco ISE server before discarding it, use the **cdp holdtime** command in configuration mode.

**cdp holdtime** *seconds*

To revert to the default setting, use the **no** form of this command.

#### **no cdp holdtime**

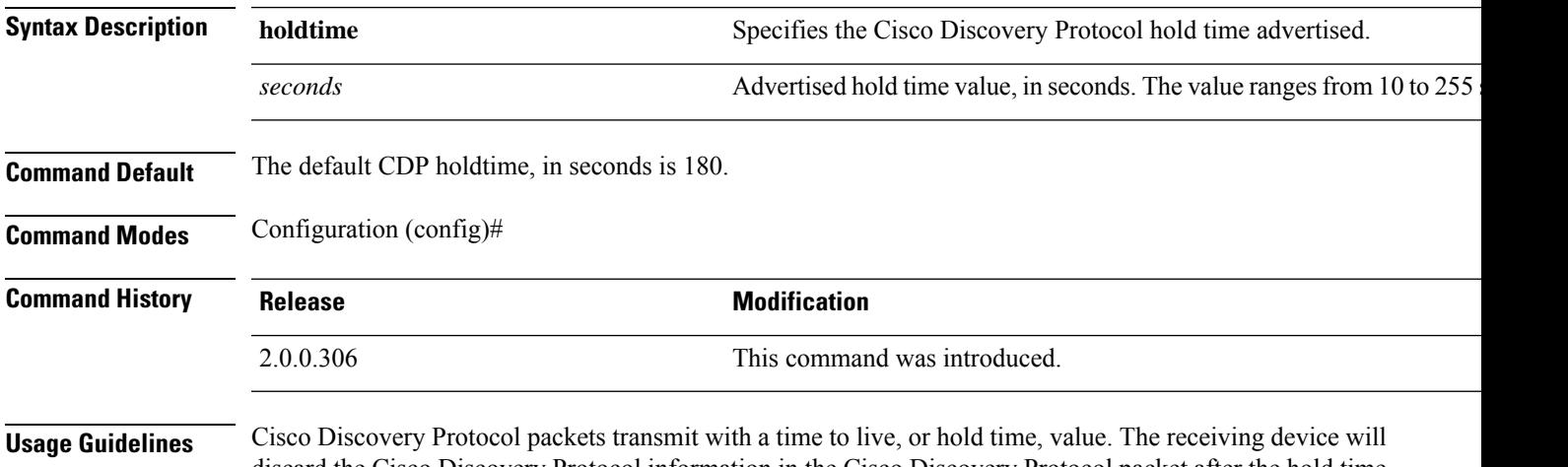

discard the Cisco Discovery Protocol information in the Cisco Discovery Protocol packet after the hold time has elapsed.

The **cdp holdtime** command takes only one argument; otherwise, an error occurs.

#### **Example**

ise/admin(config)# cdp holdtime 60 ise/admin(config)#

# **cdp run**

To enable the Cisco Discovery Protocol on all interfaces, use the **cdp run** command in configuration mode.

**cdp run** *GigabitEthernet*

To disable the Cisco Discovery Protocol, use the **no** form of this command.

**no cdp run**

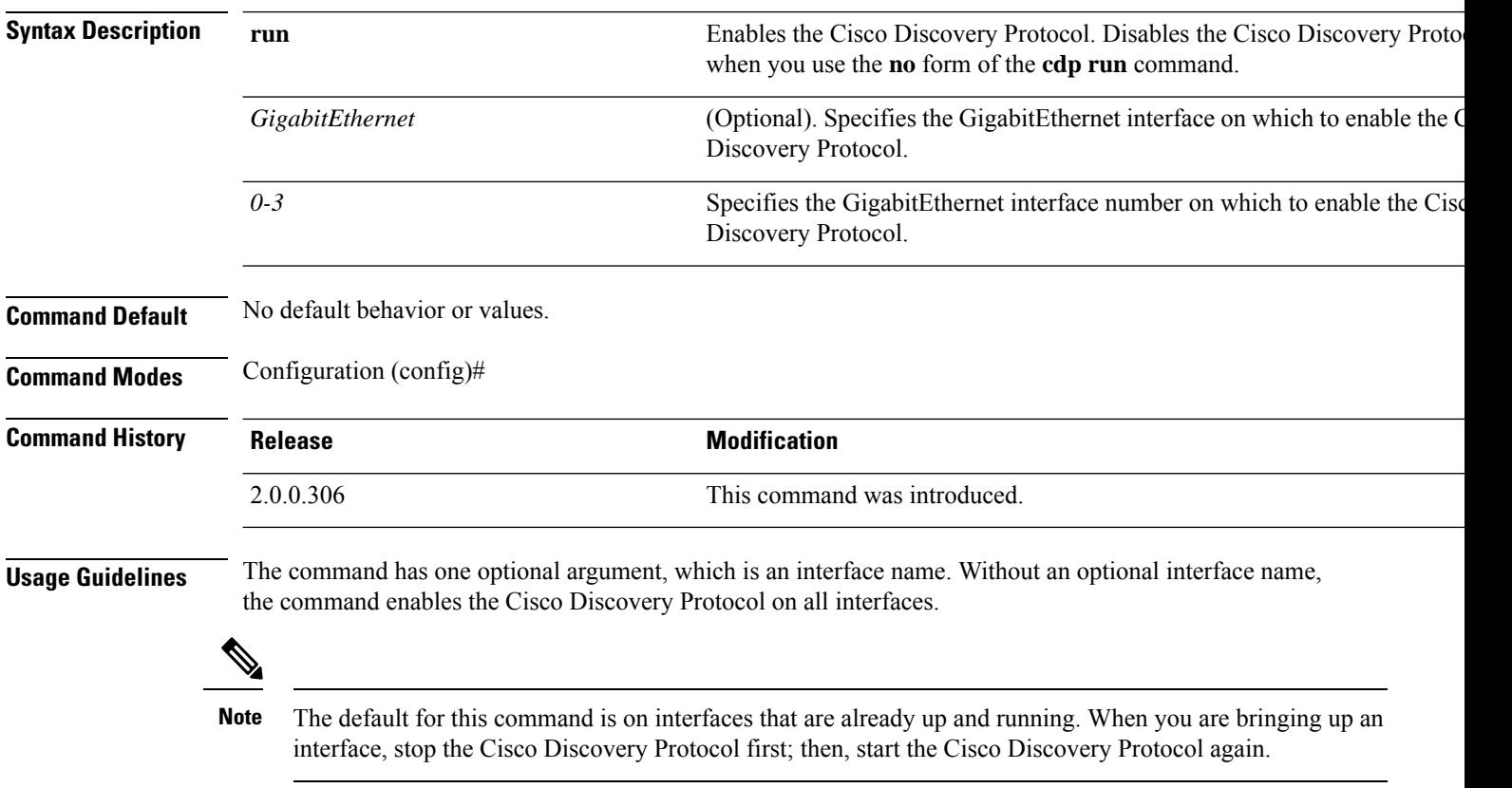

### **Example**

```
ise/admin(config)# cdp run GigabitEthernet 0
ise/admin(config)#
```
# **cdp timer**

To specify how often the Cisco ISE serversends Cisco DiscoveryProtocol updates, use the **cdptimer** command in configuration mode.

**cdp timer** *seconds*

To revert to the default setting, use the **no** form of this command.

**no cdp timer**

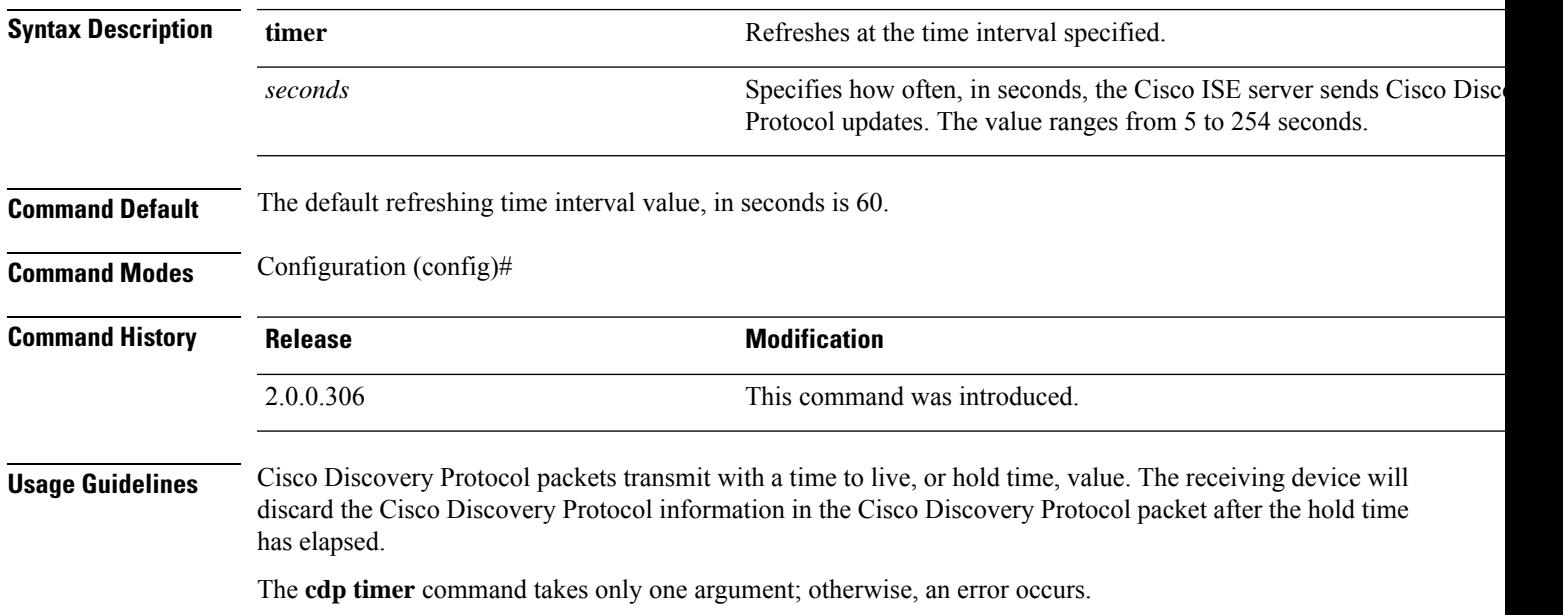

#### **Example**

ise/admin(config)# cdp timer 60 ise/admin(config)#

# **clear screen**

To clear the contents of terminal screen, use the **clear screen** command in configuration mode.

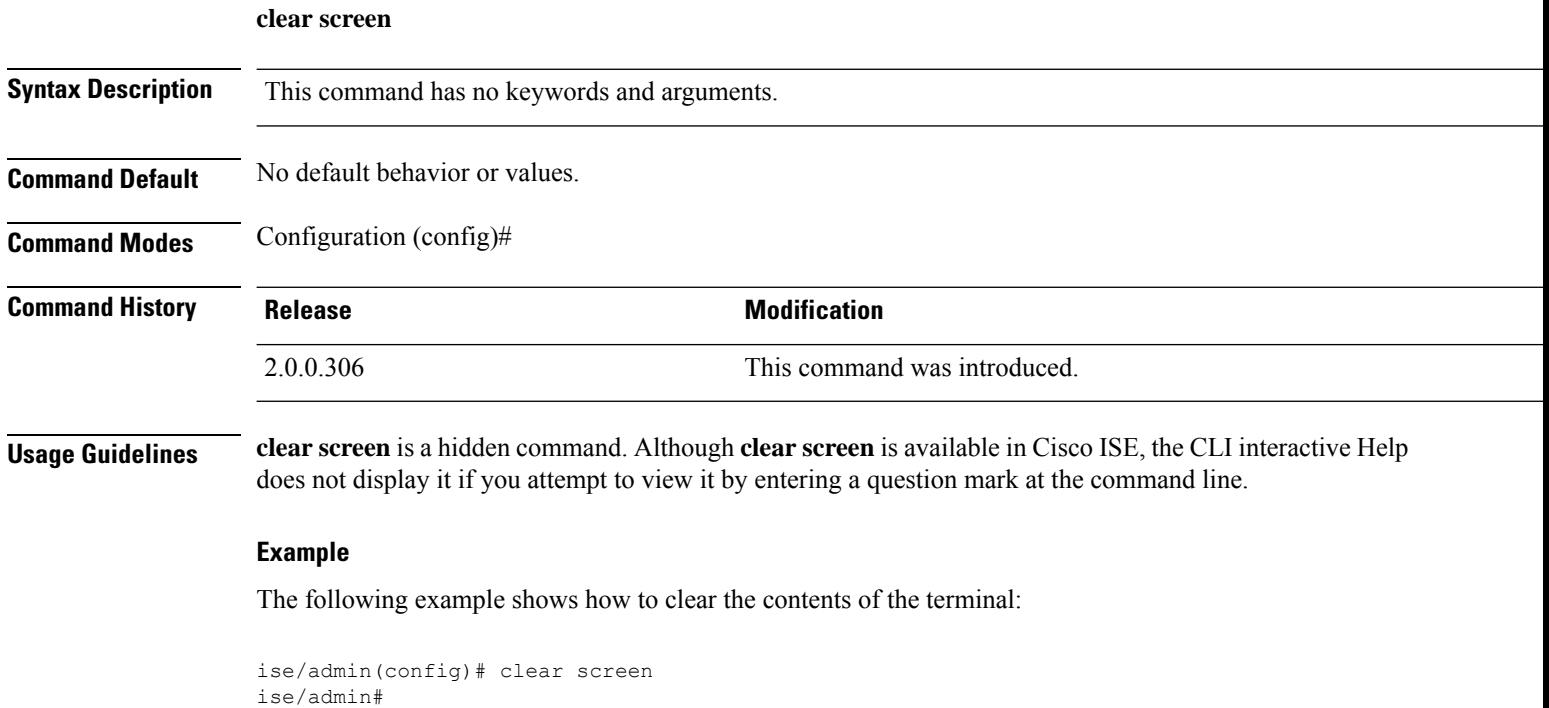

# **clock timezone**

To set the time zone, use the **clock timezone** command in configuration mode.

**clock timezone** *timezone*

To disable the time zone, use the **no** form of this command.

**no clock timezone**

ise/admin#

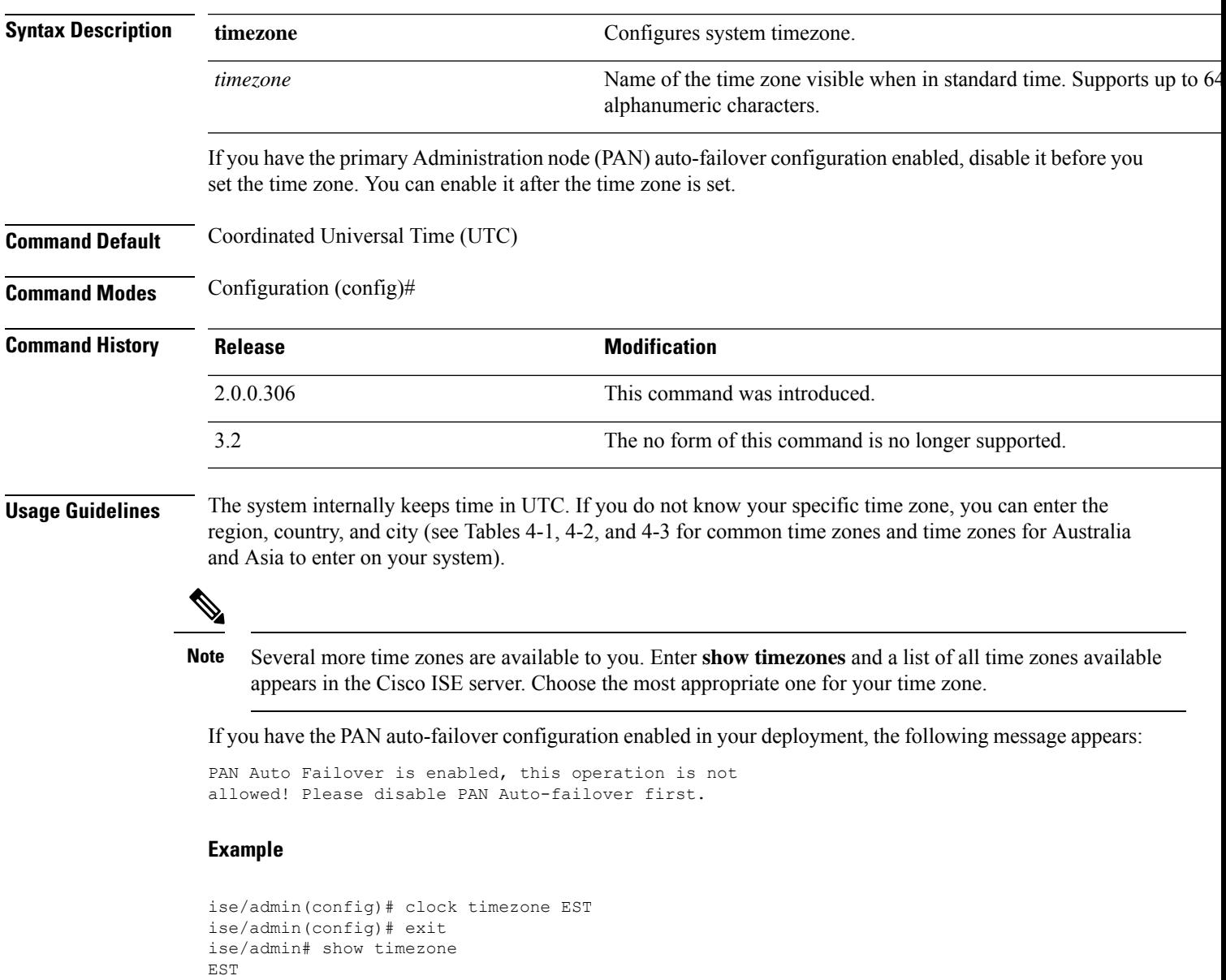

### **Changing the Time Zone on Cisco ISE Nodes**

Changing the time zone on the PSN or MnT nodes of a Cisco ISE appliance after installation, causes some known issues with the sorting order of the live logs and live sessions pages. The old logs and sessions are not diplayed in the right sorting order based on timestamps. New sessions created after the time zone change are sorted and displayed in the right order. ISE reports may also have data inconsistencies in the timestamp fields and incorrect sorting order.

### **Common Time Zones**

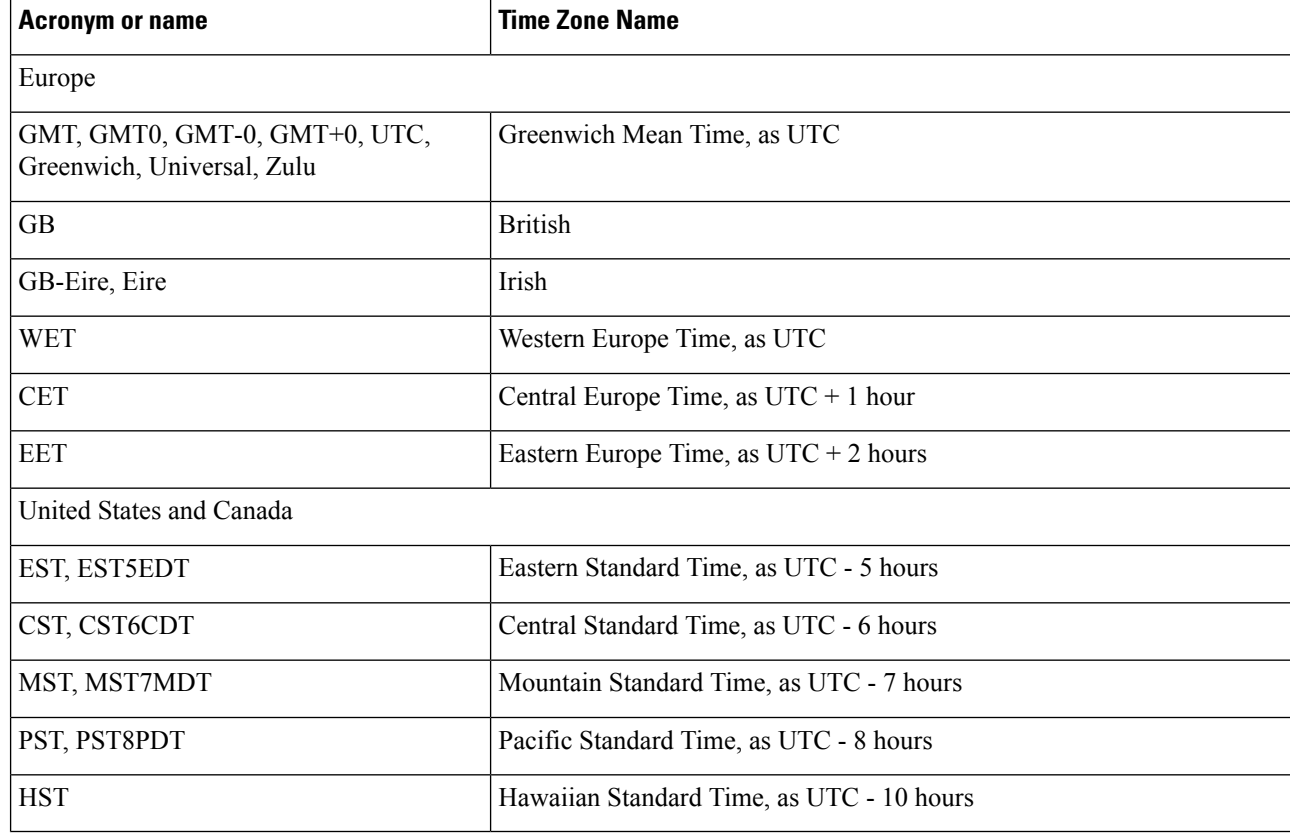

**Table 4: Table 4-1 Common Time Zones (Continued)**

### **Australia Time Zones**

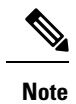

Enter the country and city together with a forward slash  $($ ) between them for the Australia time zone; for example, Australia/Currie.

#### **Table 5: Table 4-2 Australia Time Zones (Continued)**

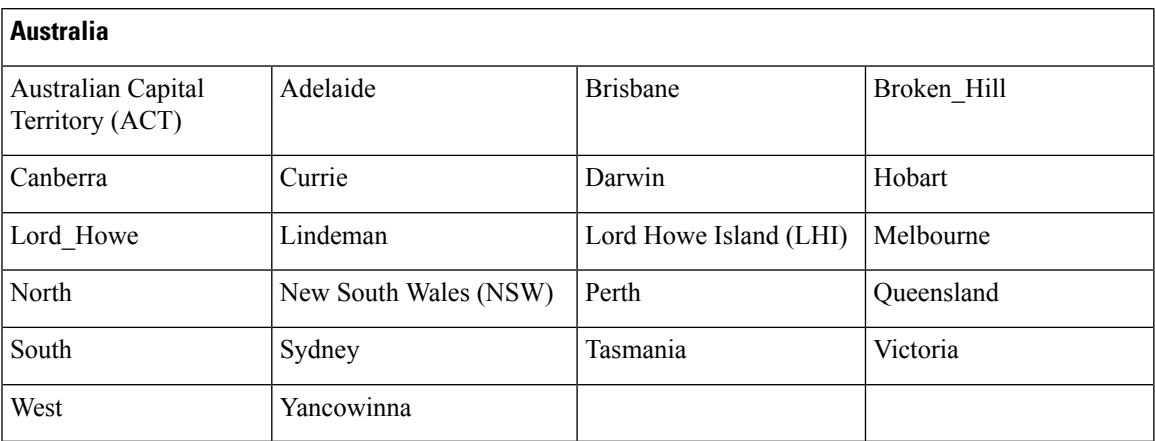

### **Asia Time Zones**

**Note**

The Asia time zone includes cities from East Asia, Southern Southeast Asia, West Asia, and Central Asia. Enter the region and city or country together separated by a forward slash (/); for example, Asia/Aden.

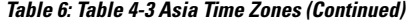

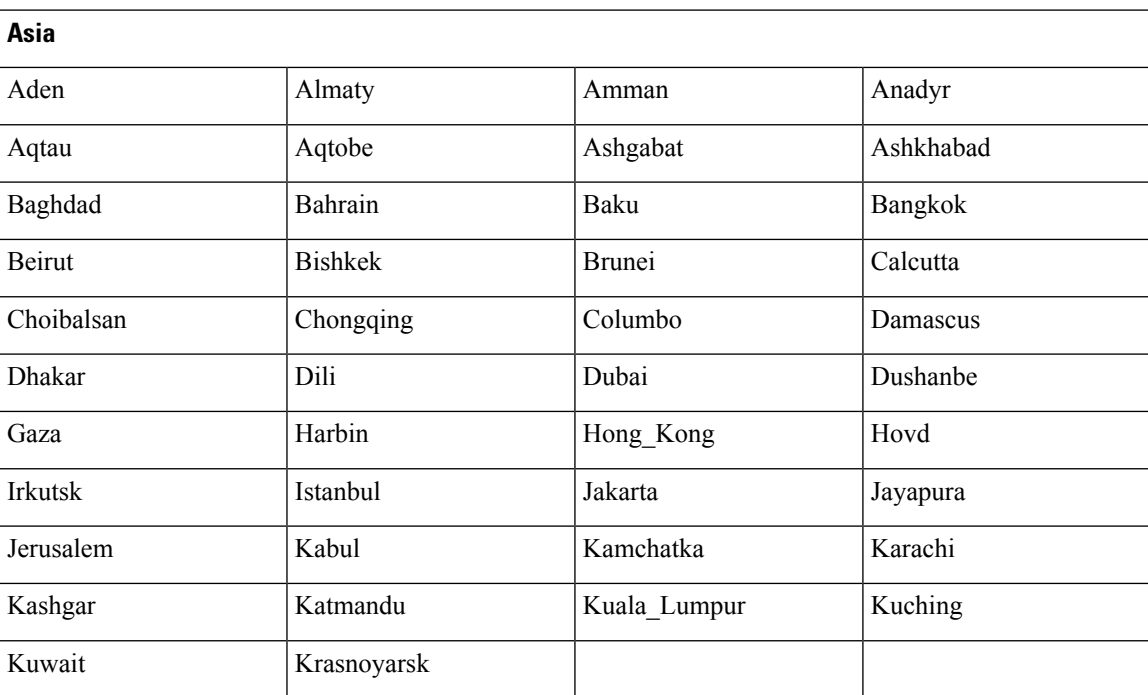

# **cls**

To clear the contents of terminal screen, use the **cls** command in configuration mode.

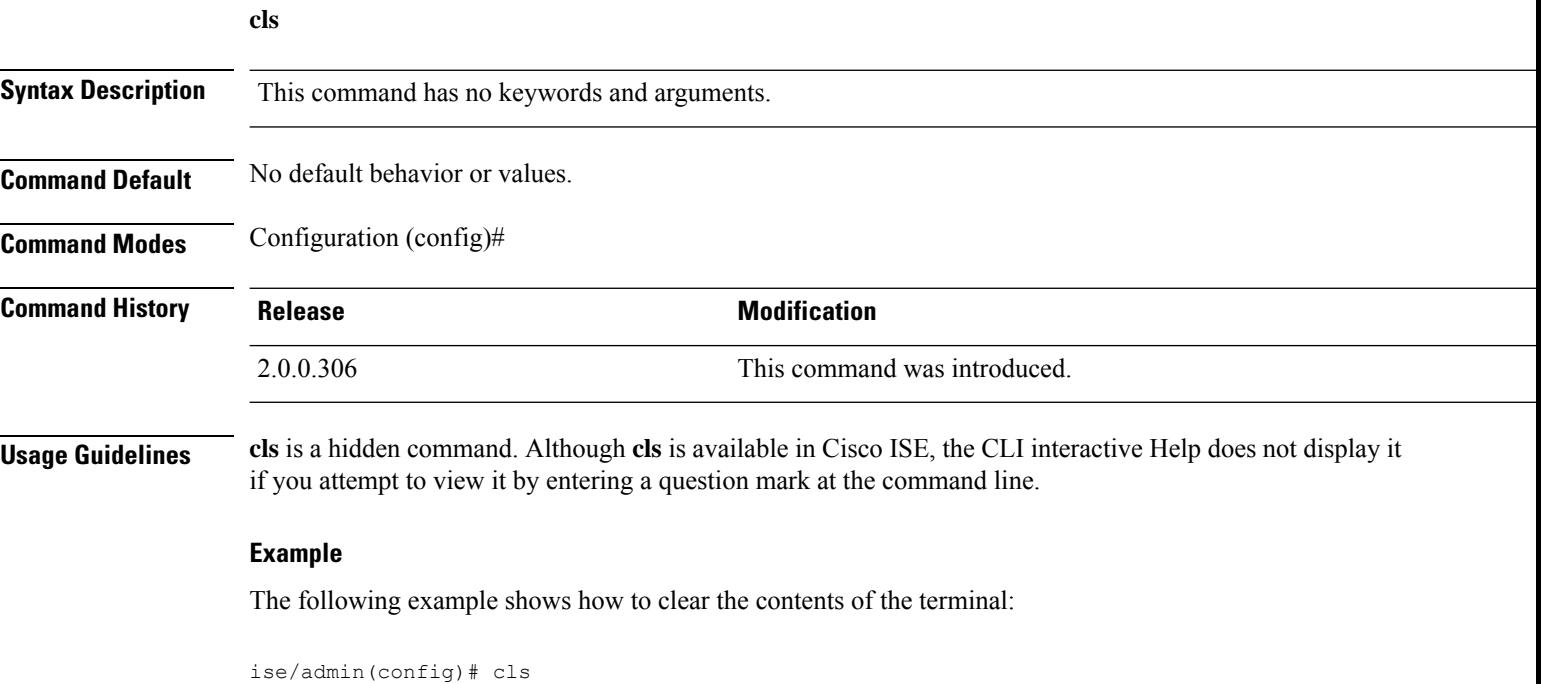

ise/admin#

### **conn-limit**

 $\overline{\phantom{a}}$ 

To configure the limit of incoming TCP connections from a source IP address, use the **conn-limit** command in configuration mode. To remove this function, use the **no** form of this command.

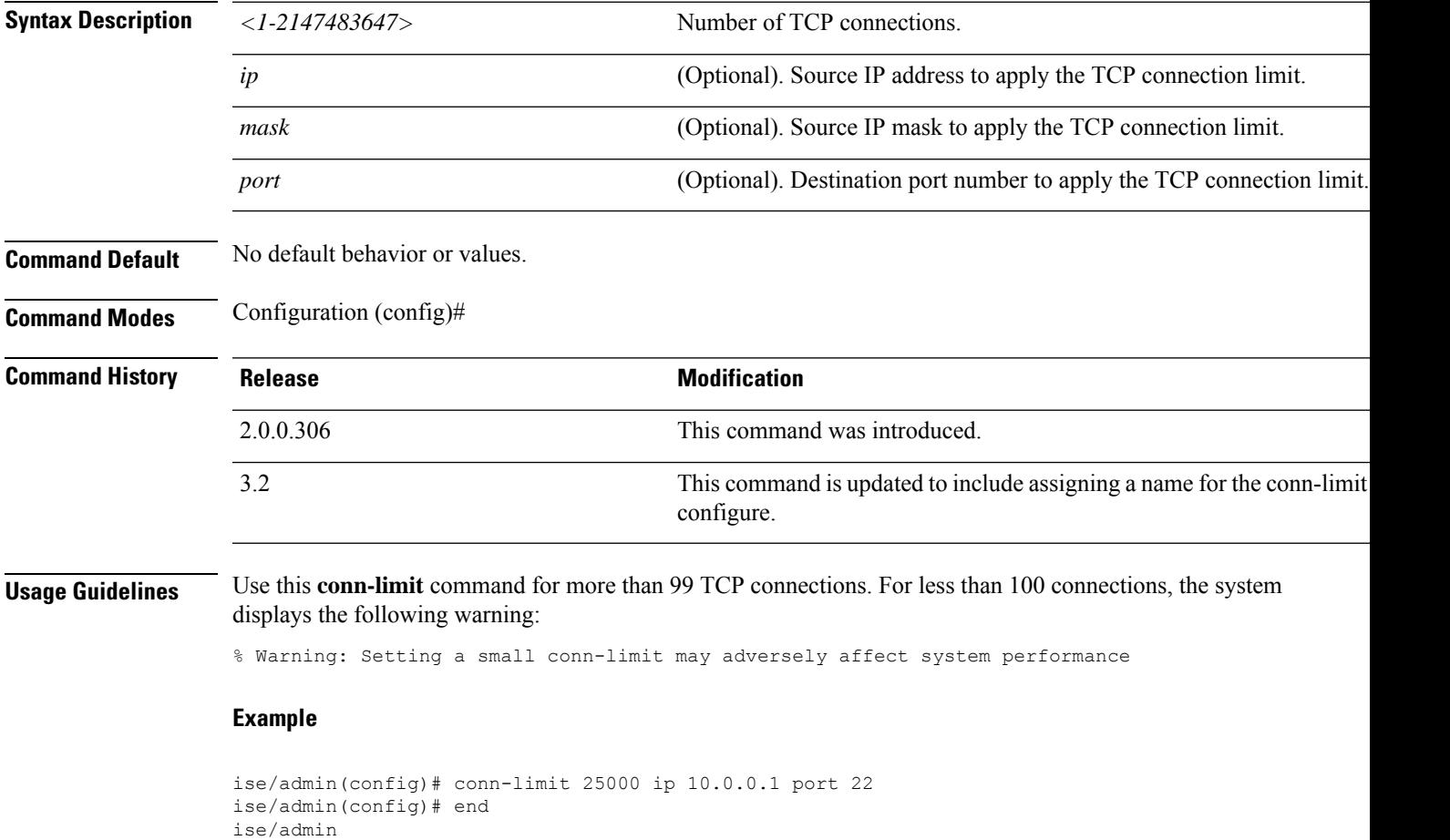

### **service cache**

To cache the DNS requests for hosts, use the **service cache enable** command in configuration mode. Enabling this feature will reduce the load on DNS server.

### **service cache enable hosts ttl** *ttl*

To disable this feature, use the no form of this command.

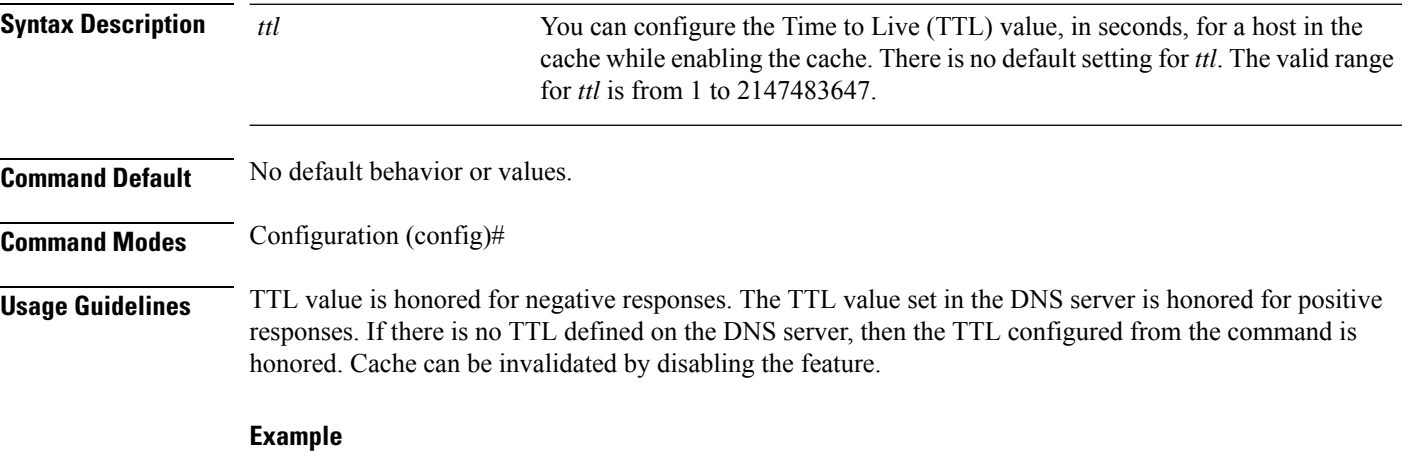

ise/admin(config)# service cache enable hosts ttl 10000 Enabling dns cache ise/admin(config)# exit

# **do**

To execute an EXEC-system level command from configuration mode or any configuration submode, use the **do** command in any configuration mode.

**do** *EXEC commands*

<span id="page-190-0"></span>*EXEC commands*

**Syntax Description** EXEC commands Specifies to execute an EXEC-system level command (see [Table](#page-190-0) 7: Table 7: Table 4-44) Command Options for Do Command [\(Continued\)](#page-190-0) ).

### **Table 7: Table 4-4 Command Options for Do Command (Continued)**

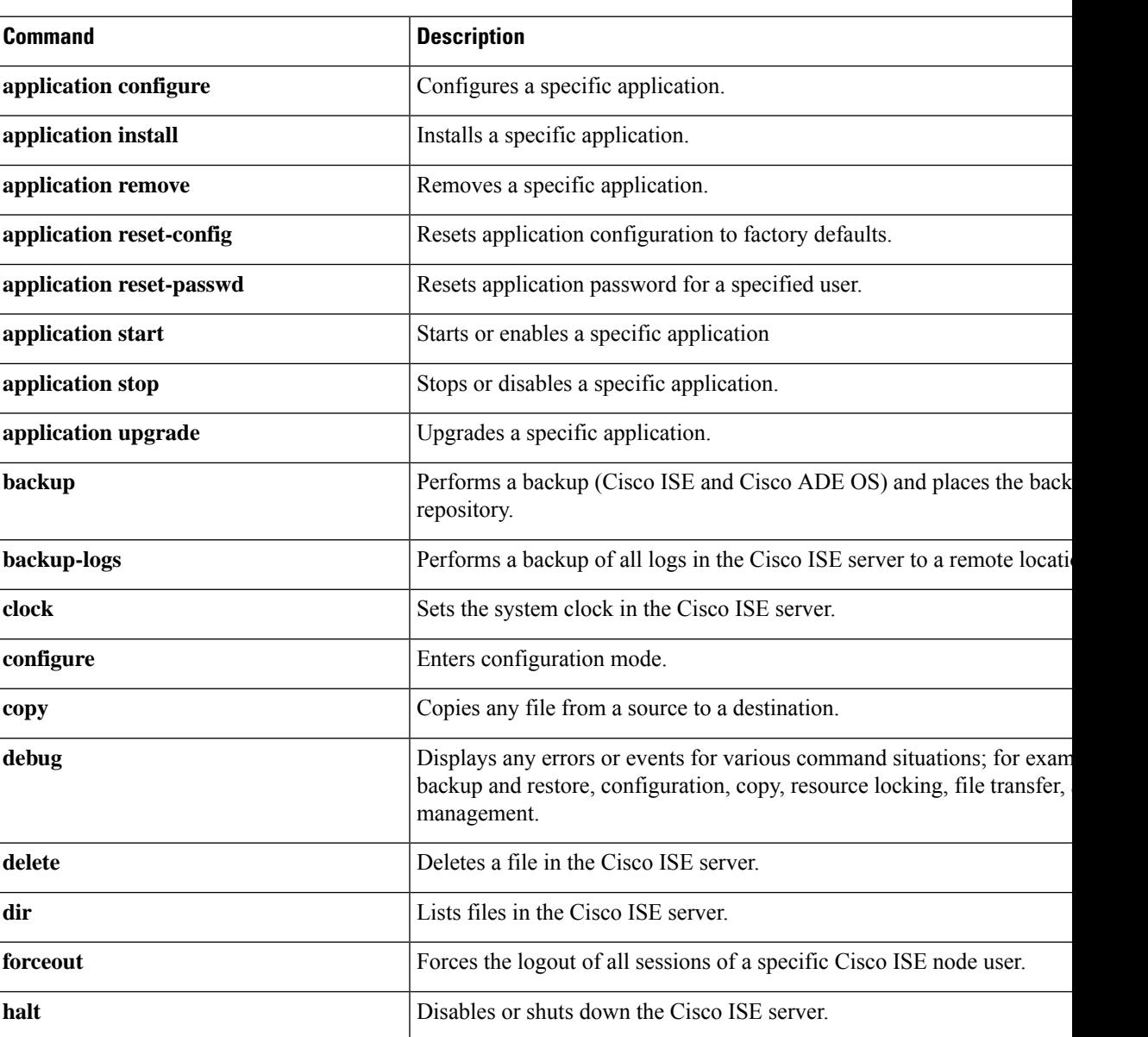

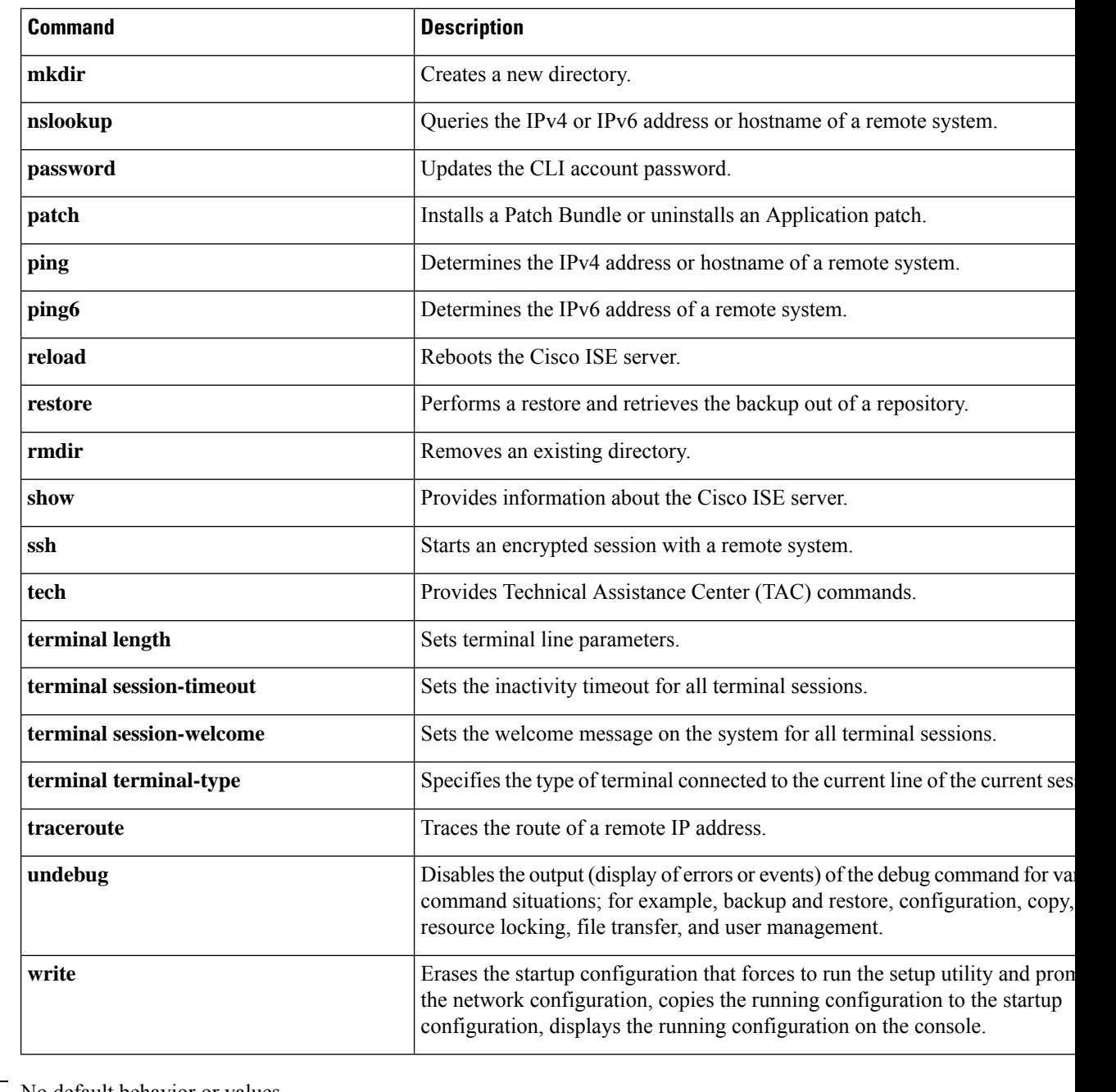

**Command Default** No default behavior or values.

**Command Modes** Configuration (config)# or any configuration submode (config-GigabitEthernet)# and (config-Repository)#

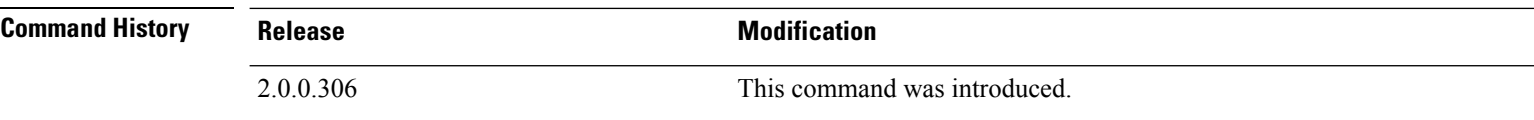

**Usage Guidelines** Use this **do** command to execute EXEC commands (such as **show**, **clear**, and **debug** commands) while configuring the Cisco ISE server. After the EXEC command is executed, the system will return to configuration mode you were using.

#### **Example**

```
ise/admin(config)# do show run
Generating configuration...
!
hostname ise
!
ip domain-name cisco.com
!
interface GigabitEthernet 0
 ip address 172.23.90.113 255.255.255.0
 ipv6 address autoconfig
!
ip name-server 10.0.0.1
ip default-gateway 172.23.90.1
!
clock timezone EST
!
ntp server time.nist.gov
!
username admin password hash $1$JbbHvKVG$xMZ/XL4tH15Knf.FfcZZr. role admin
!
service sshd
!
backup-staging-url nfs://loc-filer02a:/vol/local1/private1/jdoe
!
password-policy
 lower-case-required
 upper-case-required
 digit-required
 no-username
 disable-cisco-passwords
 min-password-length 6
!
logging localhost
logging loglevel 6
!
--More--
ise/admin(config)#
```
I

### **end**

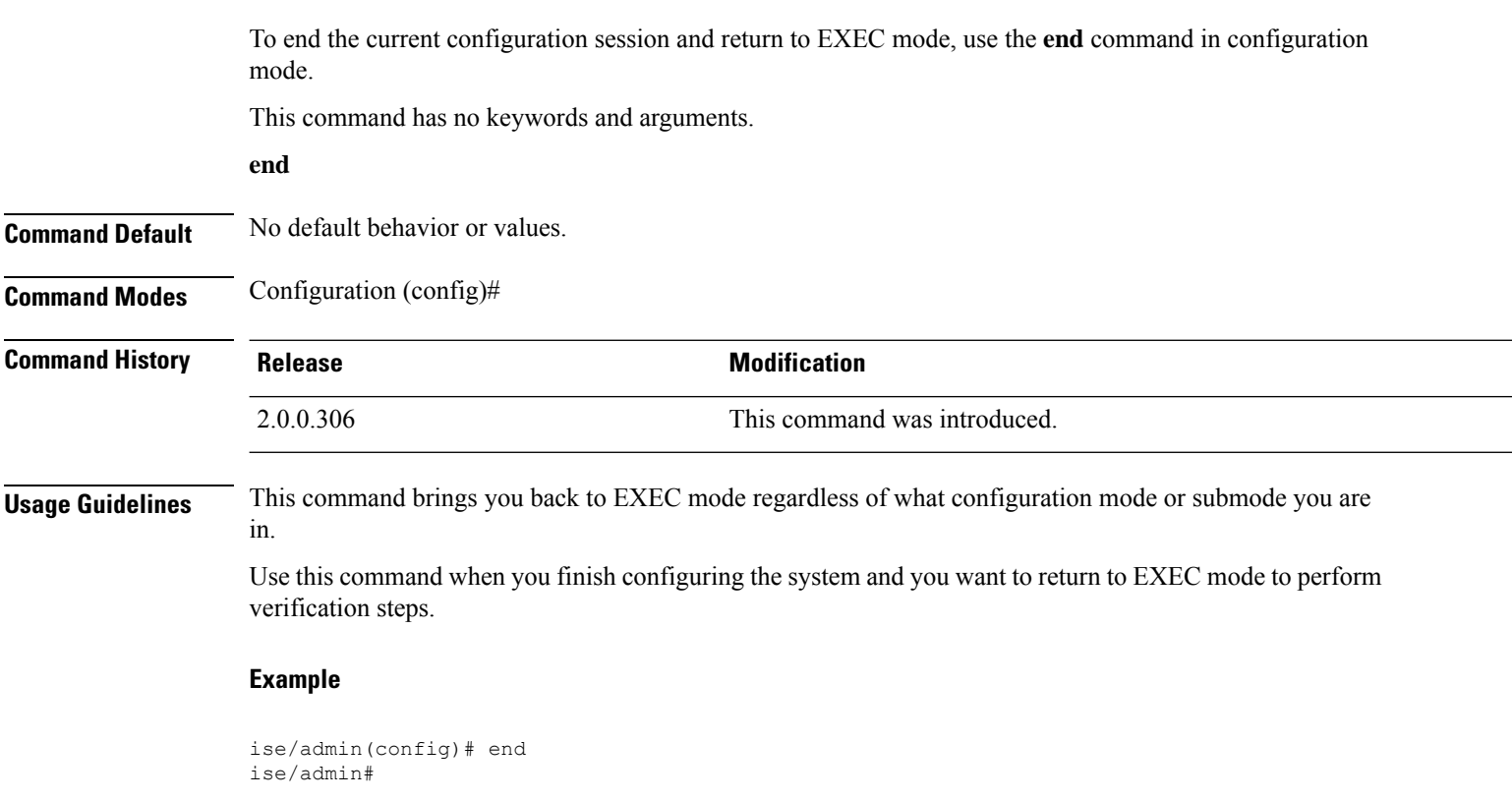

# **exit**

 $\mathbf{l}$ 

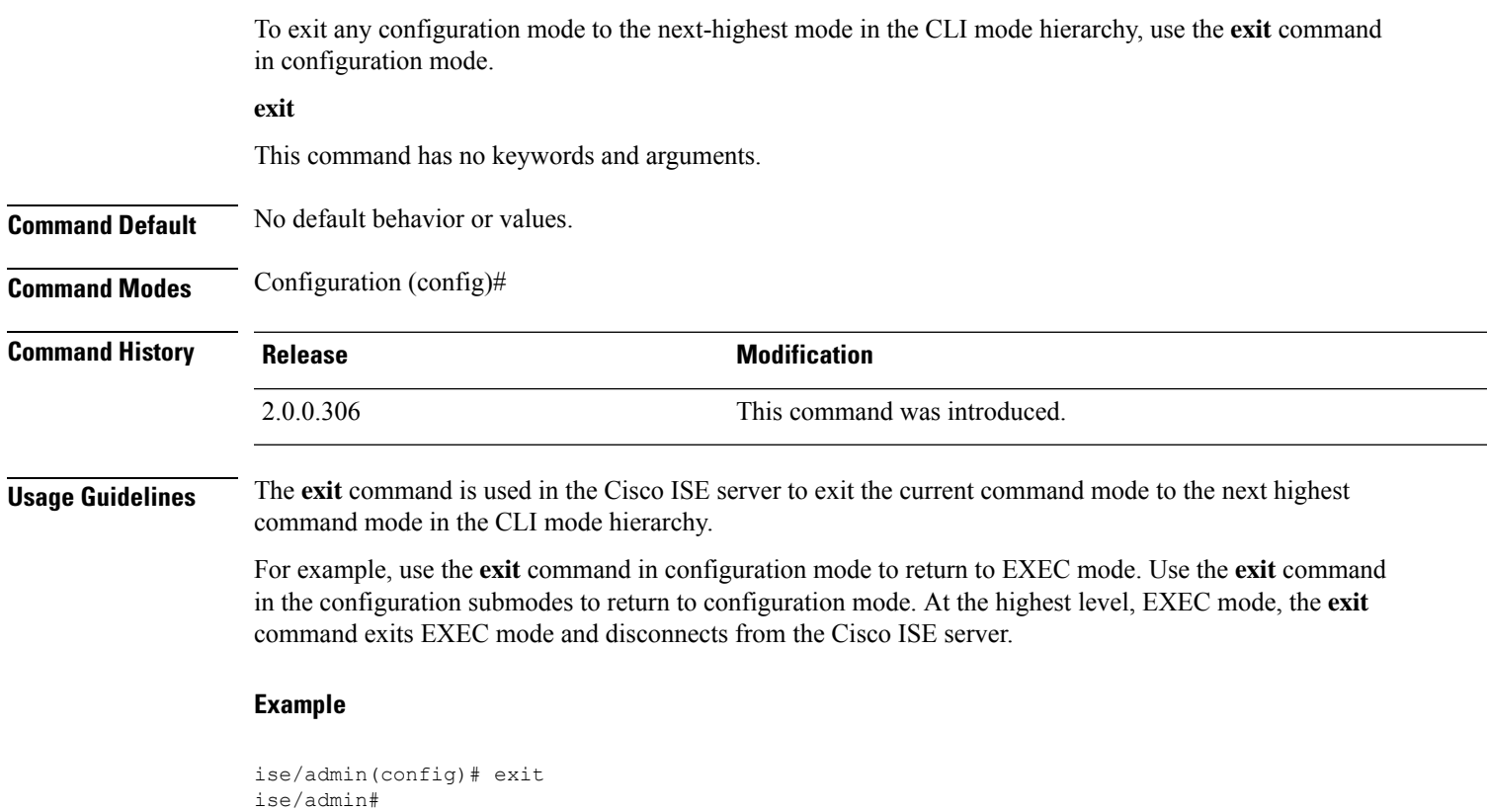

### **hostname**

To set the hostname of the system, use the **hostname** command in configuration mode.

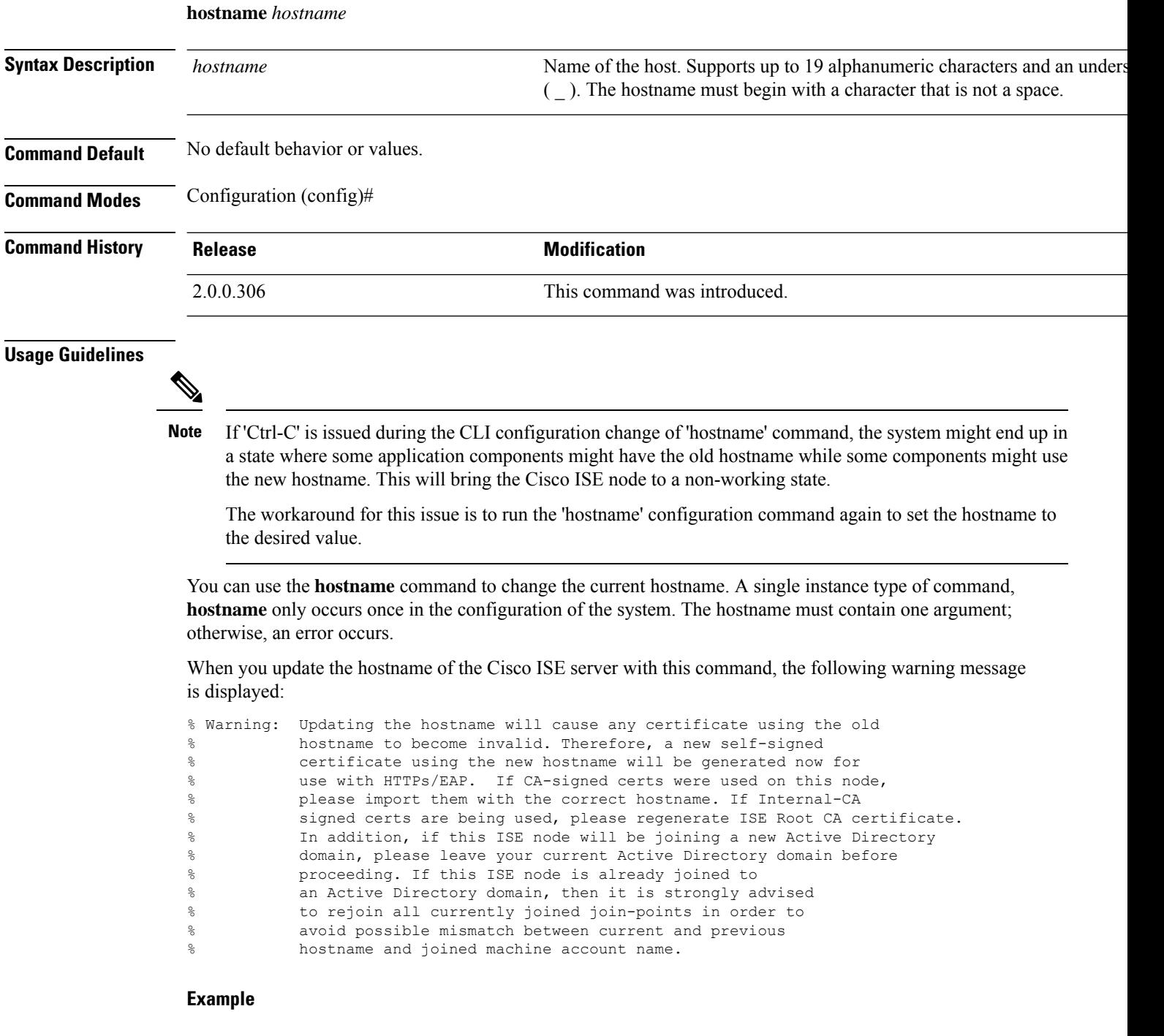

```
ise/admin(config)# hostname new-hostname
% Changing the hostname will cause ISE services to restart
```

```
Continue with hostname change? Y/N [N]: y
Stopping ISE Monitoring & Troubleshooting Log Processor...
ISE Identity Mapping Service is disabled
ISE pxGrid processes are disabled
Stopping ISE Application Server...
Stopping ISE Certificate Authority Service...
Stopping ISE Profiler Database...
Stopping ISE Monitoring & Troubleshooting Session Database...
Stopping ISE AD Connector...
Stopping ISE Database processes...
ISE Database processes already running, PID: 9651
Starting ISE Monitoring & Troubleshooting Session Database...
Starting ISE Profiler Database...
Starting ISE Application Server...
Starting ISE Certificate Authority Service...
Starting ISE Monitoring & Troubleshooting Log Processor...
Starting ISE AD Connector...
Note: ISE Processes are initializing. Use 'show application status ise'
      CLI to verify all processes are in running state.
ise-1/admin#
```
# **icmp echo**

To configure the Internet Control Message Protocol (ICMP) echo responses, use the **icmp echo** command in configuration mode.

**icmp echo** {*off* | *on*}

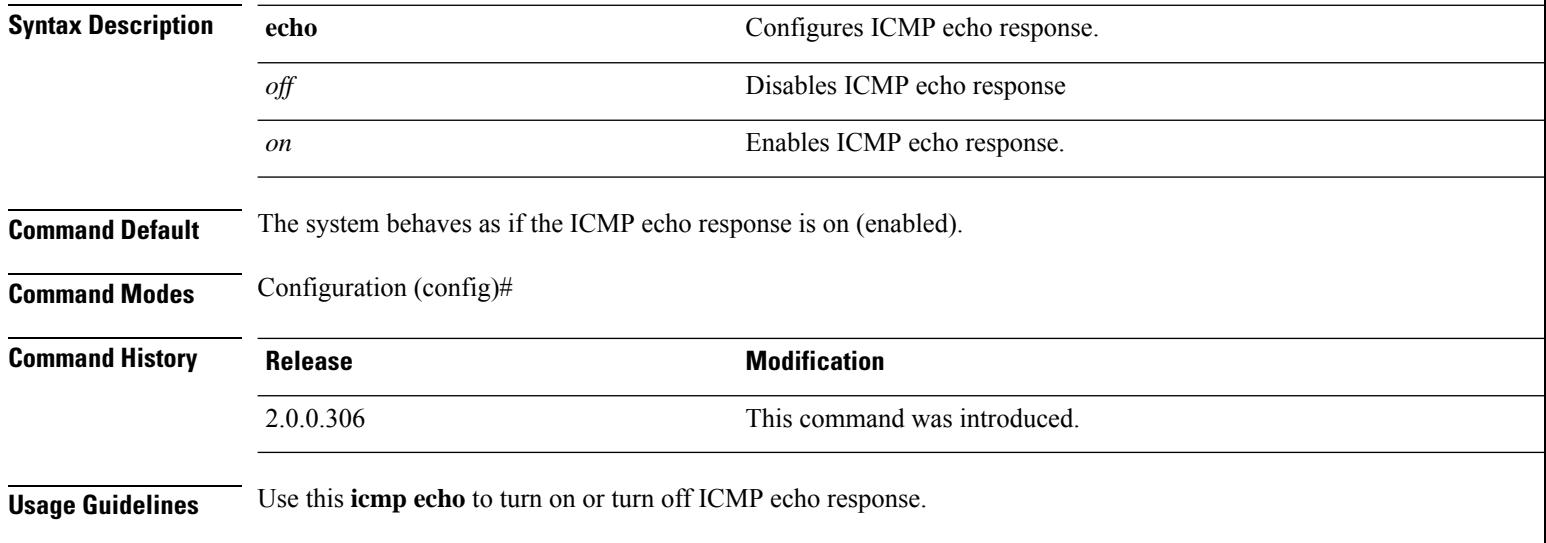

### **Example**

ise/admin(config)# icmp echo off ise/admin(config)#

### **identity-store**

To join a CLI Administrator to an Active Directory domain, use the **identity-store** command in config mode. If the Cisco ISE node has joined multiple domains, you can only join one domain with this command. Each CLI Administrator joins individually. Please allow five minutes for Cisco ISE to complete the operation.

If the domain you join with this command is the same as the one that was joined to the ISE node, then you must rejoin the domain in the Administrators console. The Admin CLI user must be a Super Admin.

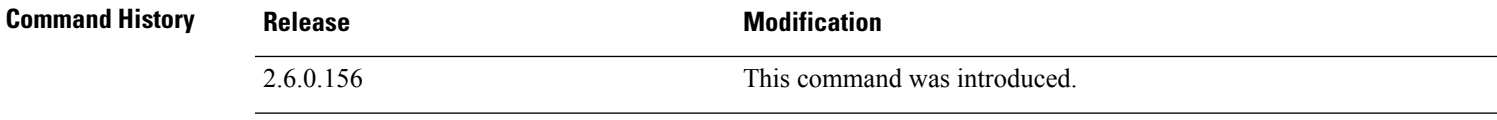

#### **Example**

identity-store active-directory domain-name <aDomainFQDN> user <adUserNameWithJoinPrivs>

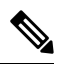

**Note**

Active Directory CLI does not support authentication using child domain users. Child domain is considered as a separate domain which needs to be explicitly joined for its corresponding users to be used for authentication.

# **interface**

To configure an interface type and enter the interface configuration mode, use the **interface** command in configuration mode. This command does not have a **no** form.

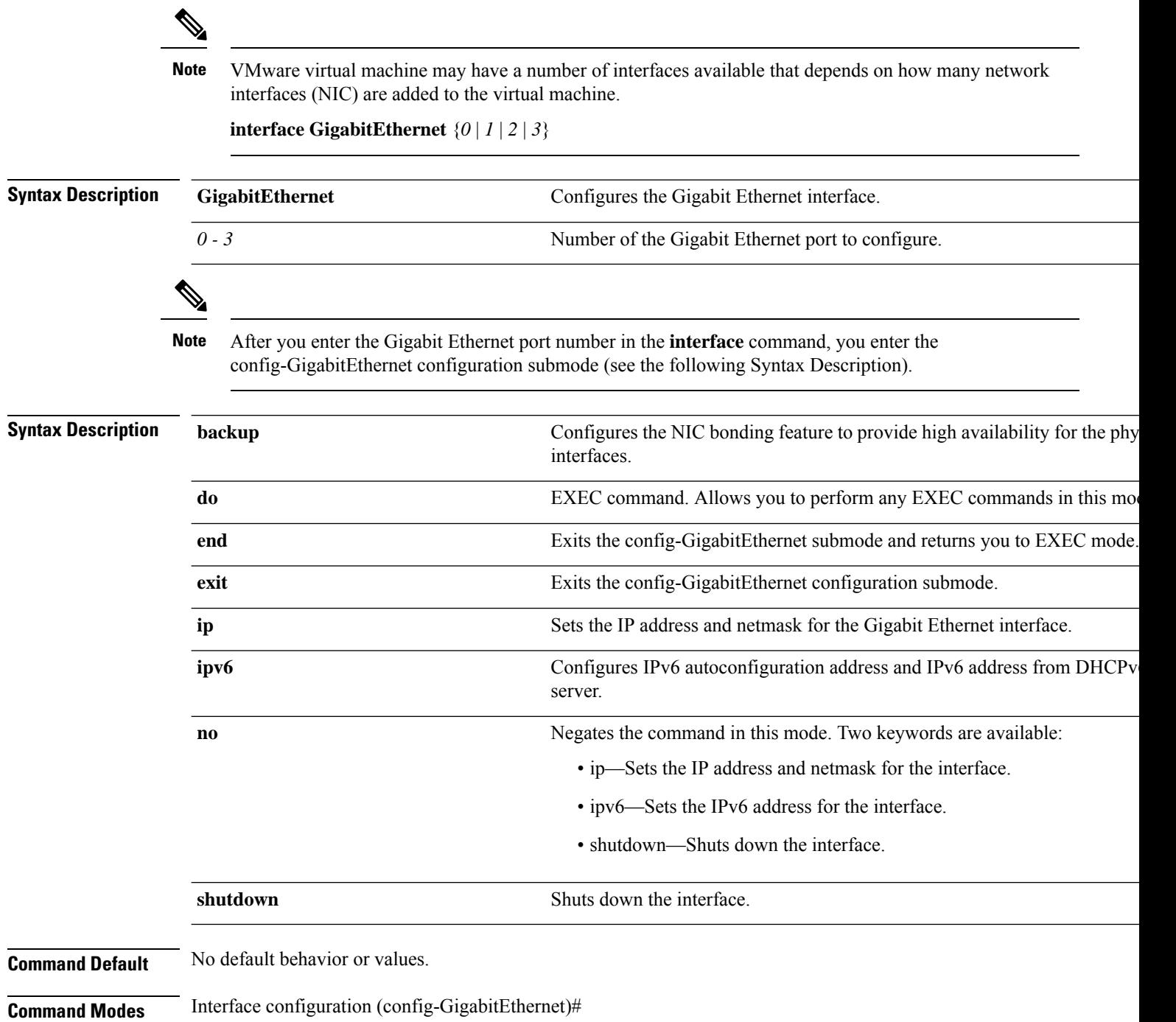

I

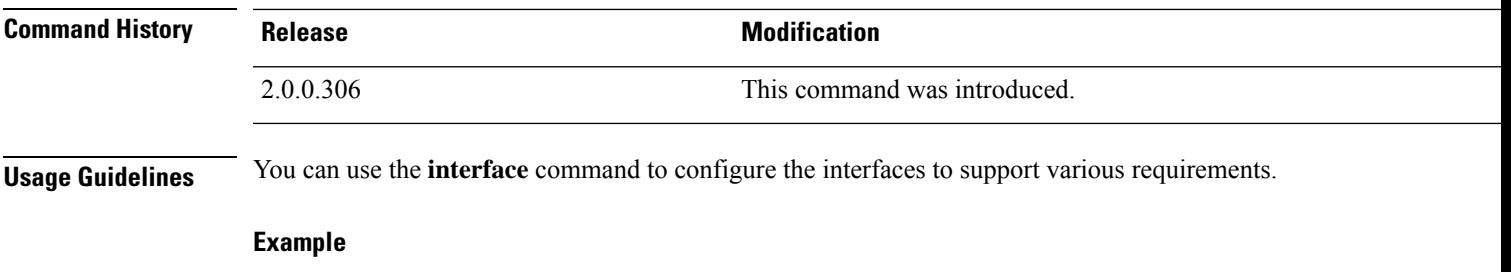

ise/admin(config)# interface GigabitEthernet 0 ise/admin(config-GigabitEthernet)#

# **ip address**

To set the IP address and netmask for the GigabitEthernet interface, use the **ip address** command in interface configuration mode.

**ip address** *ip-address network mask*

To remove an IP address or disable IP processing, use the **no** form of this command.

**no ip address**

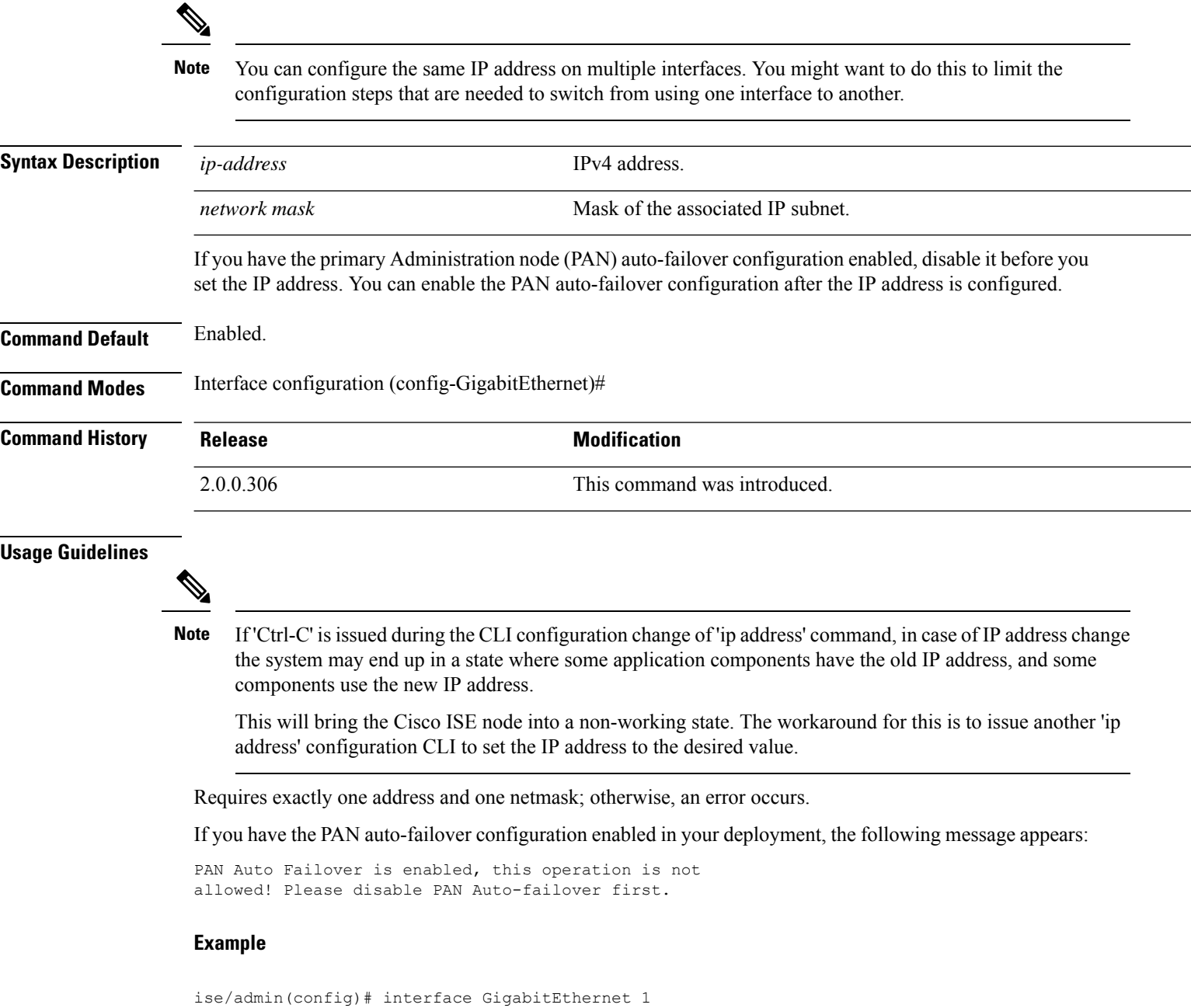

ise/admin(config-GigabitEthernet)# ip address 209.165.200.227 255.255.255.224 Changing the hostname or IP may result in undesired side effects, such as installed application(s) being restarted. ........ To verify that ISE processes are running, use the 'show application status ise' command. ise/admin(config-GigabitEthernet)#

# **ip default-gateway**

To define or set a default gateway with an IP address, use the **ip default-gateway** command in configuration mode.

**ip default-gateway** *ip-address*

To disable this function, use the **no** form of this command.

#### **no ip default-gateway**

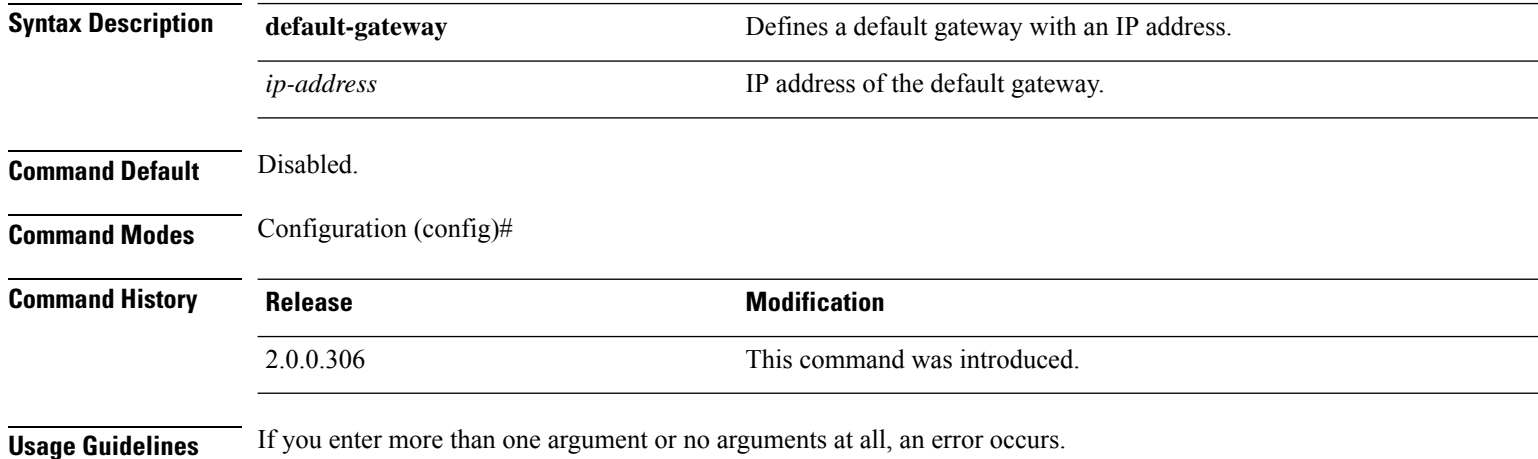

#### **Example**

```
ise/admin(config)# ip default-gateway 209.165.202.129
Adding/Changing gateway may cause ise services to restart.
Are you sure you want to proceed? Y/N [N]:
```
### $\mathscr{D}$

**Note** When you add or change the gateway, you must restart the services for the changes to take effect.

# **ip domain-name**

To define a default domain name that the Cisco ISE server usesto complete hostnames, use the **ipdomain-name** command in configuration mode.

**ip domain-name** *domain-name*

To disable this function, use the **no** form of this command.

**no ip domain-name**

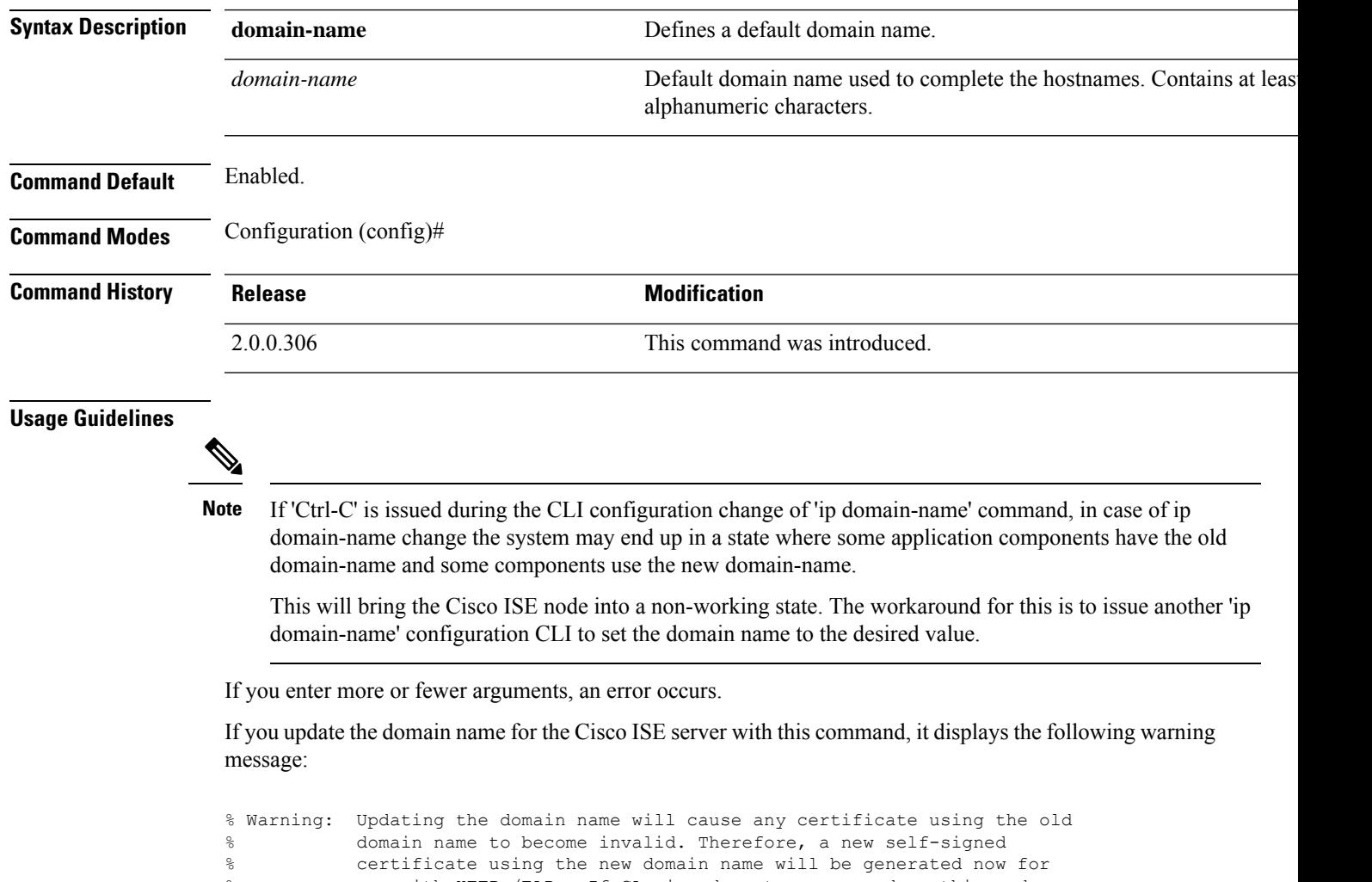

% use with HTTPs/EAP. If CA-signed certs were used on this node,<br>% please import them with the correct domain name. If Internal-CA please import them with the correct domain name. If Internal-CA % signed certs are being used, please regenerate ISE Root CA certificate. % In addition, if this ISE node will be joining a new Active Directory % domain, please leave your current Active Directory domain before<br>% proceeding proceeding.

I

### **Example**

ise/admin(config)# ip domain-name cisco.com ise/admin(config)#

### **ip host**

To associate a host alias and fully qualified domain name (FQDN) string to an ethernet interface such as eth1, eth2, and eth3 other than eth0, use the **ip host** command in global configuration mode. When Cisco ISE processes an authorization profile redirect URL, it replaces the IP address with the FQDN of the Cisco ISE node. **ip host** [*ipv4-address* | *ipv6-address*] [*host-alias* | *FQDN-string*] To remove the association of host alias and FQDN, use the **no** form of this command. **no ip host** [*ipv4-address* | *ipv6-address*] [*host-alias* | *FQDN-string*] **Syntax Description** *ipv4-address* **IPv4** address of the network interface. *ipv6-address* **IPv6** address of the network interface. *host-alias* **Hostalias Hostalias Hostalias** is the name that you assign to the network interface. *FQDN-string* Fully qualified domain name (FQDN) of the network interface. If you have the Primary Administration Node (PAN) auto-failover configuration enabled, disable it before you change the host alias and FQDN of an ethernet interface. You can enable the PAN auto-failover configuration after the host alias and FQDN configuration is complete. If you have the PAN auto-failover configuration enabled in your deployment, the following message appears: PAN Auto Failover is enabled, this operation is not allowed! Please disable PAN Auto-failover first. **Command Default** No default behavior or values. **Command Modes** Configuration (config)# **Command History Release <b>Modification** 2.0.0.306 This command was introduced. **Usage Guidelines** Supported IPv6 address formats include: • Full notation: Eight groups of four hexadecimal digits separated by colons. For example, 2001:0db8:85a3:0000:0000:8a2e:0370:7334 • Shortened notation: Exclude leading zeros in a group; replace groups of zeros with two consecutive colons. For example: 2001:db8:85a3::8a2e:370:7334 • Dotted-quad notation (IPv4-mapped and IPv4 compatible-IPv6 addresses): For example, ::ffff:192.0.2.128 Use the **ip host** command to add host alias and fully qualified domain name (FQDN) string for an IP address mapping. It is used to find out the matching FQDN for ethernet interfaces such as eth1, eth2, and eth3. Use the **show running-config** command to view the host alias definitions.

You can provide either the host alias or the FQDN string, or both. If you provide both the values, the host alias must match the first component of the FQDN string. If you provide only the FQDN string, Cisco ISE replaces the IP address in the URL with the FQDN. If you provide only the host alias, Cisco ISE combines the host alias with the configured IP domain name to form a complete FQDN, and replaces the IP address of the network interface in the URL with the FQDN.

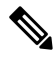

**Note** We recommend that you include the host alias in the **ip host** command for Cisco ISE 3.1 and later versions.

#### **Example 1**

```
ise/admin(config)# ip host 172.21.79.96 ise1 ise1.cisco.com
Host alias was modified. You must restart ISE for change to take effect.
Do you want to restart ISE now? (yes/no) yes
Stopping ISE Monitoring & Troubleshooting Log Processor...
Stopping ISE Application Server...
Stopping ISE Profiler DB...
Stopping ISE Monitoring & Troubleshooting Session Database...
Stopping ISE Database processes...
Starting ISE Database processes...
Stopping ISE Database processes...
Starting ISE Database processes...
Starting ISE Monitoring & Troubleshooting Session Database...
Starting ISE Profiler DB...
Starting ISE Application Server...
Starting ISE Monitoring & Troubleshooting Log Processor...
Note: ISE Processes are initializing. Use 'show application status ise'
      CLI to verify all processes are in running state.
ise/admin(config)#
```
#### **Example 2**

ise/admin(config)# ipv6 host 2001:db8:cc00:1::1 ise1 ise1.cisco.com Host alias was modified. You must restart ISE for change to take effect. Do you want to restart ISE now? (yes/no) yes Stopping ISE Monitoring & Troubleshooting Log Processor...

```
Stopping ISE Application Server...
Stopping ISE Profiler DB...
Stopping ISE Monitoring & Troubleshooting Session Database...
Stopping ISE Database processes...
Starting ISE Database processes...
Stopping ISE Database processes...
Starting ISE Database processes...
Starting ISE Monitoring & Troubleshooting Session Database...
Starting ISE Profiler DB...
Starting ISE Application Server...
Starting ISE Monitoring & Troubleshooting Log Processor...
Note: ISE Processes are initializing. Use 'show application status ise'
      CLI to verify all processes are in running state.
ise/admin(config)#
```
### **ip mtu**

To set the maximum transmission unit (MTU) size of IP packets sent and received on an interface, use the **ip mtu** command in the interface configuration mode. To restore the default MTU size, use the **no** form of this command.

**ip mtu** *bytes*

**no ip mtu** *bytes*

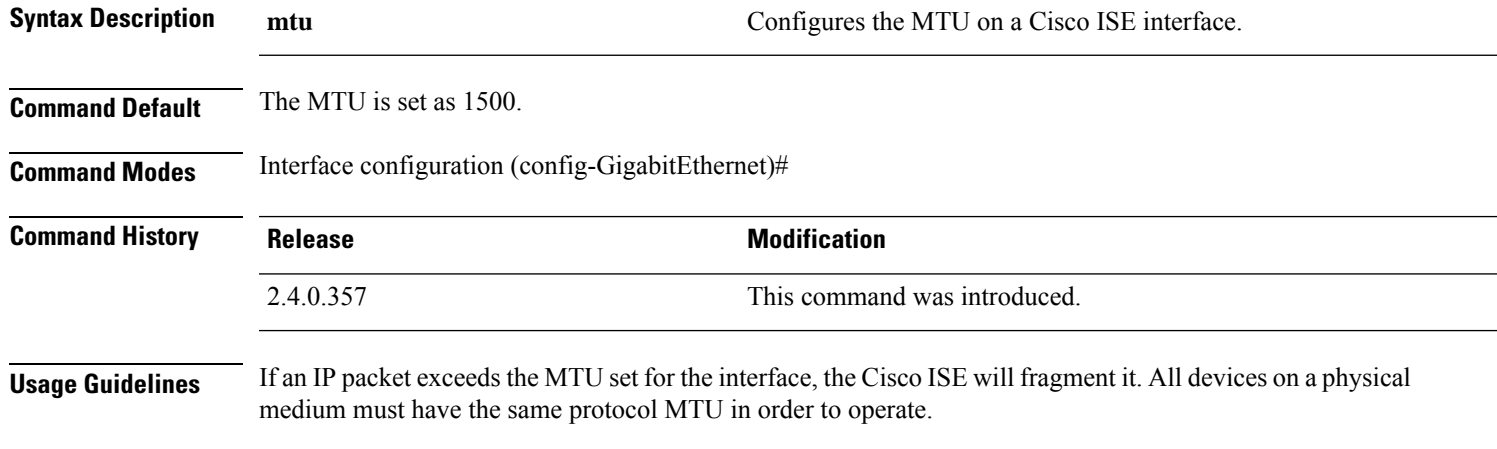

#### **Example**

The following example shows how to configure the MTU on an interface:

```
ise/admin(config)# int GigabitEthernet 1
ise/admin(config-GigabitEthernet)# ip mtu ?
<1280-9999> Recommended range VM:1280-9216;appliance:1280-9999
```
The following example shows the output you can see after configuring the MTU.

ise/admin# show run | in mtu ip mtu 1350

### **ip name-server**

To set the Domain Name Server (DNS) for use during a DNS query, use the **ip name-server** command in configuration mode. You can configure one to three DNS servers.

**ip name-server** *ip-address* {*ip-address*\*}

To disable this function, use the **no** form of this command.

**no ip name-server** *ip-address* {*ip-address*\*}

 $\frac{\sqrt{2}}{2}$ 

Using the **no** form of this command removes all the name servers from the configuration. The **no** form of this command and one of the IP names removes only that name server. **Note**

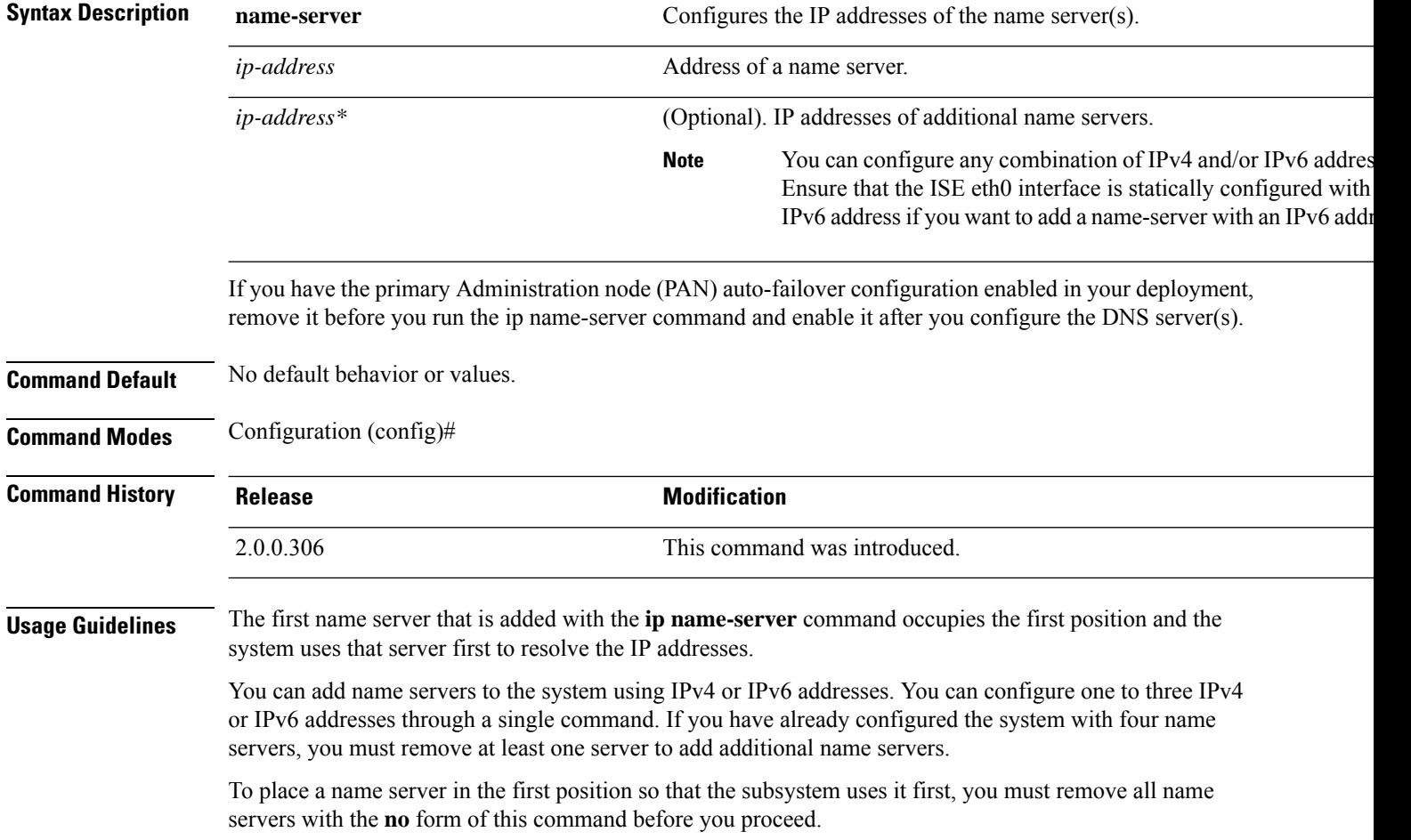

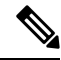

If you modified this setting for AD connectivity, you must restart Cisco ISE for the changes to take effect. Also, ensure that all DNS servers configured in Cisco ISE are able to resolve all relevant AD DNS records. If the configured AD join points are not correctly resolved after the DNS settings are changed, you must manually perform the Leave operation and re-join the AD join point. **Note**

If you have the PAN auto-failover configuration enabled in your deployment, the following message appears:

```
PAN Auto Failover is enabled, this operation is not
allowed! Please disable PAN Auto-failover first.
```
### **Example 1**

```
ise/admin(config)# ip name-server ?
<A.B.C.D>|<valid IPv6 format> Primary DNS server IP address
<A.B.C.D>|<valid IPv6 format> DNS server 2 IP address
<A.B.C.D>|<valid IPv6 format> DNS server 3 IP address
```
ise/admin(config)# ip name-server

### **Example 2**

You can see the following output after you configure the IP name server.

```
ise/admin# show run | in name-server
ip name-server 10.0.0.1 10.0.1.1
3201:db8:0:20:f41d:eee:7e66:4eba
ise/admin#
```
#### **Example 3**

```
ise/admin(config)# ip name-server ?
ip name-server 10.126.107.120 10.126.107.107 10.106.230.244
DNS Server was modified. If you modified this setting for AD connectivity, you must restart
ISE for the change to take effect.
Do you want to restart ISE now? (yes/no)
```
# **ip route**

To configure the static routes, use the **ip route** command in configuration mode. To remove static routes, use the **no** form of this command.

**ip route** *prefix mask* **gateway** *ip-address*

**no ip route** *prefix mask*

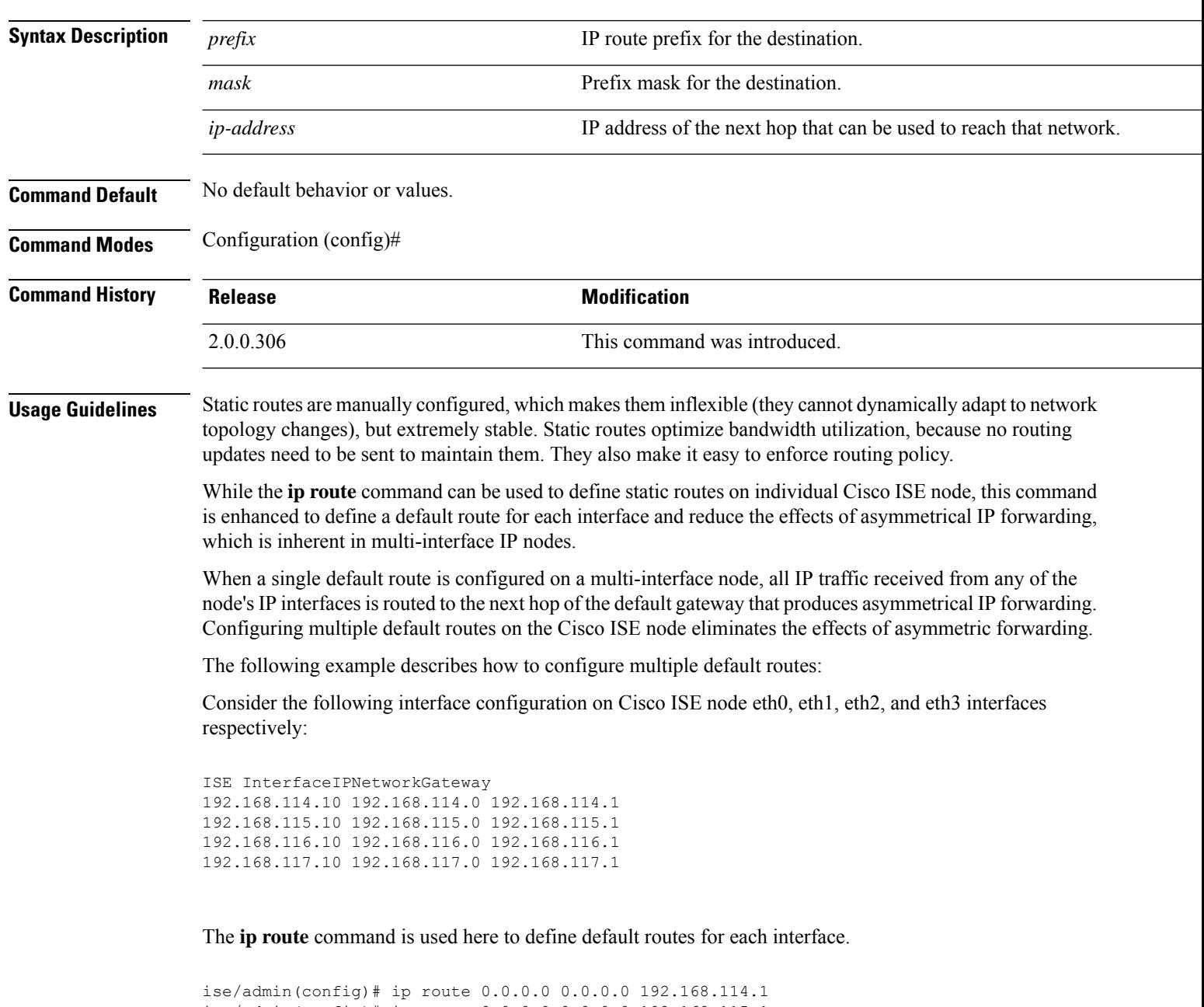

```
ise/admin(config)# ip route 0.0.0.0 0.0.0.0 192.168.117.1
ise/admin(config)# ip default-gateway 192.168.118.1
```
 $\mathscr{O}$ 

**Note** The "ip default-gateway" shown above is the route of last resort for all interfaces.

The **show ip route** command displays the output of the static routes created using the **ip route** command (default routes and non-default routes) and system created routesincluding the one configured using "ip default gateway" command. It displays the outgoing interface for each of the routes.

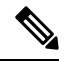

**Note**

When you change the IP address of an interface and if any static route becomes unreachable due to an unreachable gateway, the static route gets deleted from the running configuration. The console displays the route that has become unreachable.

#### **Example 2**

```
ise/admin(config)# ip route 192.168.0.0 255.255.0.0 gateway 172.23.90.2
ise/admin(config)#
```
# **ipv6 address**

To configure a static IPv6 address based on an IPv6 general prefix and enable IPv6 processing for an interface, use the **ipv6 address** command in interface configuration mode.

**ipv6 address** *ipv6-address/prefix-length*

To remove an IPv6 address or disable IPv6 processing, use the **no** form of this command.

**no ipv6 address** *ipv6-address/prefix-length*

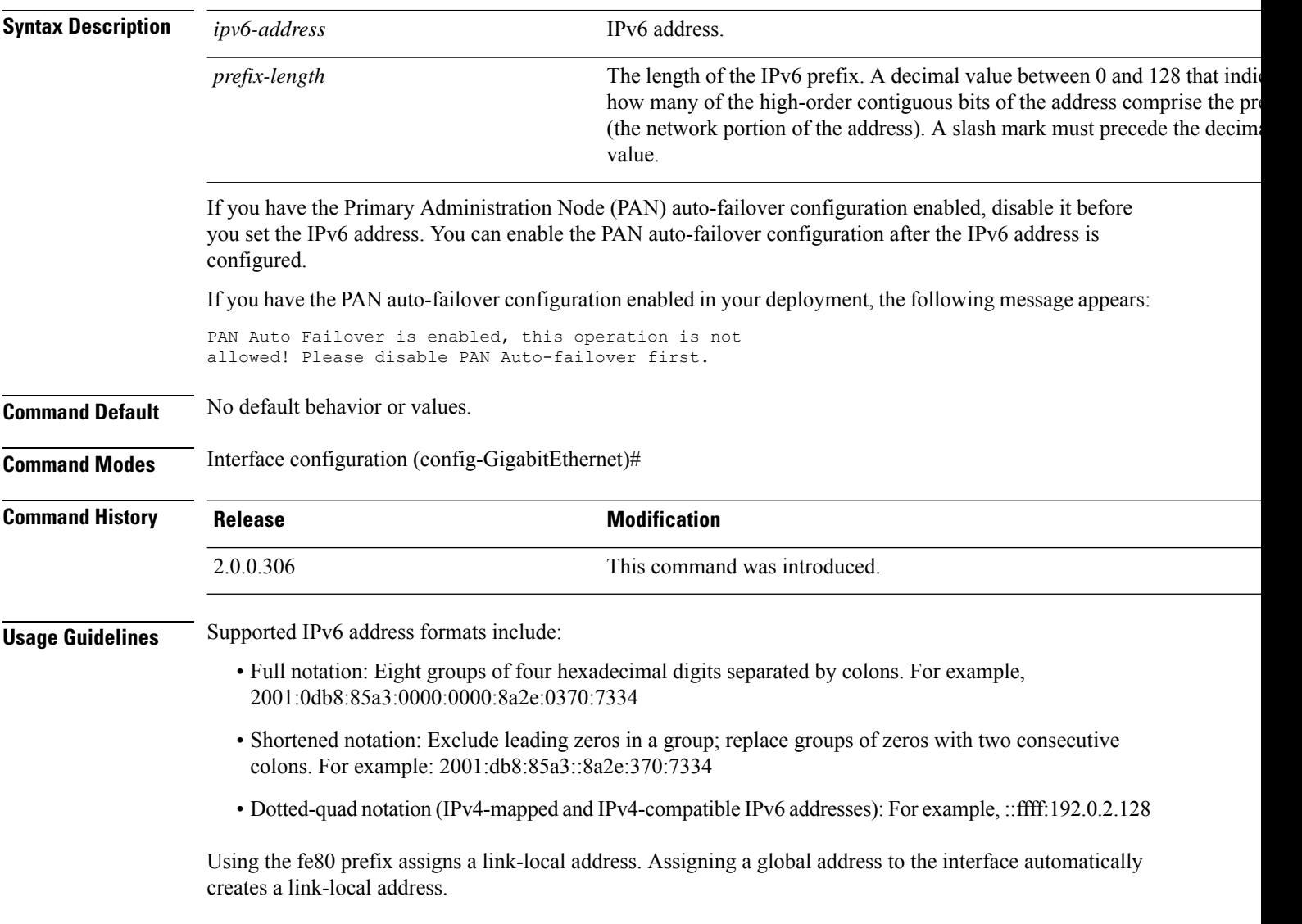

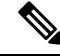

If 'Ctrl-C' is issued during the CLI configuration change of **ipv6 address** command, in case of IPv6 address change, the system may end up in a state where some application components have the old IPv6 address, and some components use the new IPv6 address. **Note**

This will bring the Cisco ISE node into a non-working state. The workaround for this is to issue another **ipv6 address** command to set the IPv6 address to the desired value.

#### **Example 1**

```
ise/admin(config)# interface GigabitEthernet 1
ise/admin(config-GigabitEthernet)# ipv6 address 2001:DB8:0:1::/64
Changing the IPv6 address may result in undesired side effects on any installed
application(s).
Are you sure you want to proceed? Y/N[N]: y
........
Note: ISE Processes are initializing. Use 'show application status ise' CLI to verify all
processes are in running state.
ise/admin(config-GigabitEthernet)#
```
#### **Example 2**

```
ise/admin(config)# interface GigabitEthernet 1
ise/admin(config-GigabitEthernet)# ipv6 address fe80::250:56ff:fe87:4763/64
ise/admin(config-GigabitEthernet)#
```
### **ipv6 address autoconfig**

To enable automatic configuration of IPv6 addresses using stateless autoconfiguration on an interface and enable IPv6 processing on the interface, use the **ipv6 address autoconfig** command in interface configuration mode.

IPv6 address autoconfiguration is enabled by default in Linux. Cisco ADE 2.0 shows the IPv6 address autoconfiguration in the running configuration for any interface that is enabled.

#### **ipv6 address autoconfig**

Use the **no** form of this command to disable autoconfiguration of IPv6 addresses from an interface.

**Command Default** No default behavior or values.

**Command Modes** Interface configuration (config-GigabitEthernet)#

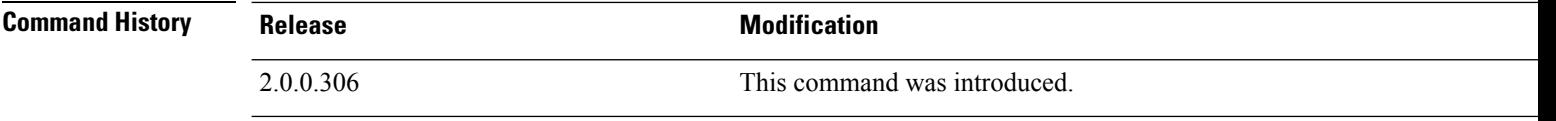

**Usage Guidelines** IPv6 stateless autoconfiguration has the security downfall of having predictable IP addresses. This downfall is resolved with privacy extensions. You can verify that the privacy extensions feature is enabled by using the **show interface** command.

#### **Example**

```
ise/admin(config-GigabitEthernet)# ipv6 address autoconfig
ise/admin(config)#
```
### **Configuring IPv6 Auto Configuration**

To enable IPv6 stateless autoconfiguration, use the **interface GigabitEthernet 0** command in Interface configuration mode:

```
ise/admin# configure terminal
Enter configuration commands, one per line. End with CNTL/Z.
ise/admin(config)# interface GigabitEthernet 0
ise/admin(config)# (config-GigabitEthernet)# ipv6 address autoconfig
ise/admin(config)# (config-GigabitEthernet)# end
ise/admin#
```
When IPv6 autoconfiguration is enabled, the running configuration shows the interface settings similar to the following:

```
!
interface GigabitEthernet 0
  ip address 172.23.90.116 255.255.255.0
  ipv6 address autoconfig
!
```
You can use the **show interface GigabitEthernet 0** command to display the interface settings. In the example below, you can see that the interface has three IPv6 addresses. The first address (starting with 3ffe) is obtained using the stateless autoconfiguration.

For the stateless autoconfiguration to work, you must have IPv6 route advertisement enabled on that subnet. The next address (starting with fe80) is a link-local address that does not have any scope outside the host.

You will always see a link local address regardless of the IPv6 autoconfiguration or DHCPv6 configuration. The last address (starting with 2001) is obtained from a IPv6 DHCP server.

```
ise/admin# show interface GigabitEthernet 0
eth0 Link encap:Ethernet HWaddr 00:0C:29:AF:DA:05
         inet addr:172.23.90.116 Bcast:172.23.90.255 Mask:255.255.255.0
         inet6 addr: 3ffe:302:11:2:20c:29ff:feaf:da05/64 Scope:Global
         inet6 addr: fe80::20c:29ff:feaf:da05/64 Scope:Link
         inet6 addr: 2001:558:ff10:870:8000:29ff:fe36:200/64 Scope:Global
          UP BROADCAST RUNNING MULTICAST MTU:1500 Metric:1
         RX packets:77848 errors:0 dropped:0 overruns:0 frame:0
         TX packets:23131 errors:0 dropped:0 overruns:0 carrier:0
         collisions:0 txqueuelen:1000
         RX bytes:10699801 (10.2 MiB) TX bytes:3448374 (3.2 MiB)
         Interrupt:59 Base address:0x2000
ise/admin#
```
### **Verifying the Privacy Extensions Feature**

To verify that the privacy extensions feature is enabled, you can use the **show interface GigabitEthernet 0** command. You can see two autoconfiguration addresses: one address is without the privacy extensions, and the other is with the privacy extensions.

In the example below, the MAC is 3ffe:302:11:2:20c:29ff:feaf:da05/64 and the non-RFC3041 address contains the MAC, and the privacy-extension address is 302:11:2:9d65:e608:59a9:d4b9/64.

The output appears similar to the following:

```
ise/admin# show interface GigabitEthernet 0
eth0 Link encap:Ethernet HWaddr 00:0C:29:AF:DA:05
          inet addr:172.23.90.116 Bcast:172.23.90.255 Mask:255.255.255.0
          inet6 addr: 3ffe:302:11:2:9d65:e608:59a9:d4b9/64 Scope:Global
          inet6 addr: 3ffe:302:11:2:20c:29ff:feaf:da05/64 Scope:Global
          inet6 addr: fe80::20c:29ff:feaf:da05/64 Scope:Link
         UP BROADCAST RUNNING MULTICAST MTU:1500 Metric:1
         RX packets:60606 errors:0 dropped:0 overruns:0 frame:0
         TX packets:2771 errors:0 dropped:0 overruns:0 carrier:0
         collisions:0 txqueuelen:1000
          RX bytes:9430102 (8.9 MiB) TX bytes:466204 (455.2 KiB)
         Interrupt:59 Base address:0x2000
ise/admin#
```
## **ipv6 address dhcp**

To acquire an IPv6 address on an interface from the Dynamic Host Configuration Protocol for IPv6 (DHCPv6) server, use the **ipv6** address dhcp command in the interface configuration mode. To remove the address from the interface, use the **no** form of this command.

**ipv6 address dhcp**

**Command Default** No default behavior or values.

**Command Modes** Interface configuration (config-GigabitEthernet)#

**Command History Release <b>Modification** 

2.0.0.306 This command was introduced.

#### **Usage Guidelines Example**

```
ise/admin# configure terminal
Enter configuration commands, one per line. End with CNTL/Z.
ise/admin(config)# interface GigabitEthernet 1
ise/admin(config-GigabitEthernet)# ipv6 address dhcp
ise/admin(config-GigabitEthernet)# end
ise/admin#
```
When IPv6 DHCP is enabled, the running configuration shows the interface settings similar to the following:

```
!
interface GigabitEthernet 1
  ipv6 address dhcp
  ipv6 enable
!
```

```
Note
```
The IPv6 stateless autoconfiguration and IPv6 address DHCP are not mutually exclusive. It is possible to have both IPv6 stateless autoconfiguration and IPv6 address DHCP on the same interface.

You can use the **show interface** command to display what IPv6 addresses are in use for a particular interface.

When both the IPv6 stateless autoconfiguration and IPv6 address DHCP are enabled, the running configuration shows the interface settings similar to the following:

```
!
interface GigabitEthernet 1
   ipv6 address dhcp
   ipv6 address autoconfig
    ipv6 enable
!
```
### **ipv6 enable**

To enable IPv6 on an interface, use the **ipv6 enable** command in interface configuration mode.

**ipv6 enable** Use the **no** form of this command to disable ipv6 on an interface. **no ipv6 enable Command Default** No default behavior or values. **Command Modes** Interface configuration (config-GigabitEthernet)# **Command History Release <b>Modification** 2.0.0.306 This command was introduced.

**Usage Guidelines** Use the **ipv6 enable** command to enable IPv6 on an interface and automatically generate the link-local address based on the interface MAC address.

#### **Example 1**

```
ise/admin(config)# interface GigabitEthernet 1
ise/admin(config-GigabitEthernet)# ipv6 enable
ise/admin(config-GigabitEthernet)#
```
#### **Example 2**

By default, ipv6 is enabled on all interfaces. If you want to disable it, use the **no** form of this command.

```
ise/admin# show interface gigabitEthernet 1
GigabitEthernet 1
flags=4163UP,BROADCAST,RUNNING,MULTICAST mtu 1500
inet6 fe80::20c:29ff:fe83:a610 prefixlen 64 scopeid 0x20 link
ether 00:0c:29:83:a6:10 txqueuelen 1000 (Ethernet)
RX packets 11766 bytes 1327285 (1.2 MiB)
RX errors 0 dropped 13365 overruns 0 frame 0
TX packets 6 bytes 508 (508.0 B)
TX errors 0 dropped 0 overruns 0 carrier 0 collisions 0
```

```
ise/admin# configure terminal
Enter configuration commands, one per line. End with CNTL/Z.
ise/admin(config)# interface gigabitEthernet 1
ise/admin(config-GigabitEthernet)# no ipv6 enable
ise/admin(config-GigabitEthernet)# exit
ise/admin(config)# end
ise/admin# show interface gigabitEthernet 1
GigabitEthernet 1
flags=4163 UP,BROADCAST,RUNNING,MULTICAST mtu 1500
ether 00:0c:29:83:a6:10 txqueuelen 1000 (Ethernet)
RX packets 64 bytes 5247 (5.1 KiB)
RX errors 0 dropped 13365 overruns 0 frame 0
TX packets 3 bytes 258 (258.0 B)
TX errors 0 dropped 0 overruns 0 carrier 0 collisions 0
```
 $\mathbf I$ 

#### **Cisco Identity Services Engine CLI Reference Guide, Release 3.1**

# **ipv6 route**

To manually configure IPv6 static routes and define an explicit path between two networking devices, use the **ipv6 route** command in global configuration mode. Static routes are not automatically updated and you must manually reconfigure the static routes if the network topology changes.

**ipv6 route** *ipv6-address/prefix-length* **gateway** *route-specific gateway*

To remove an IPv6 static route, use the **no** form of this command.

**no ipv6 route** *ipv6-address/prefix-length* **gateway** *route-specific gateway*

To configure a defaultstatic route with an IPv6 address, use the **ipv6 route ::/0 gateway** *route-specific gateway* command in global configuration mode. To disable the default static route with an IPv6 address, use the **no** form of this command.

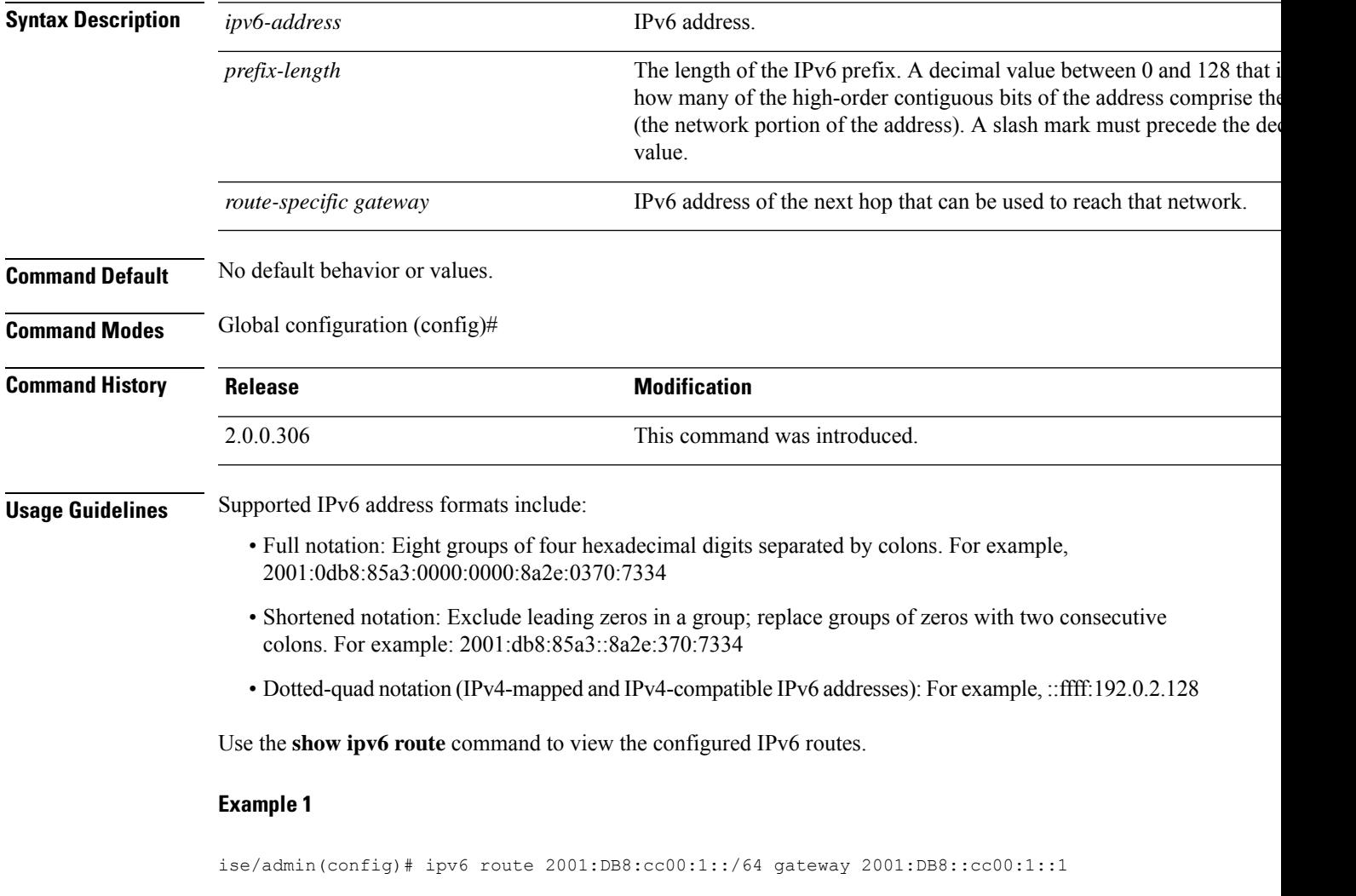

### **Example 2**

ise/admin(config)# ipv6 route ::/0 gateway 2001:db::5

where ::/0 indicates a default route prefix.

# **kron occurrence**

To schedule one or more Command Scheduler commands to run at a specific date and time or a recurring level, use the **kron occurrence** command in configuration mode. To delete this schedule, use the **no** form of this command.

**kron occurrence** *occurrence-name*

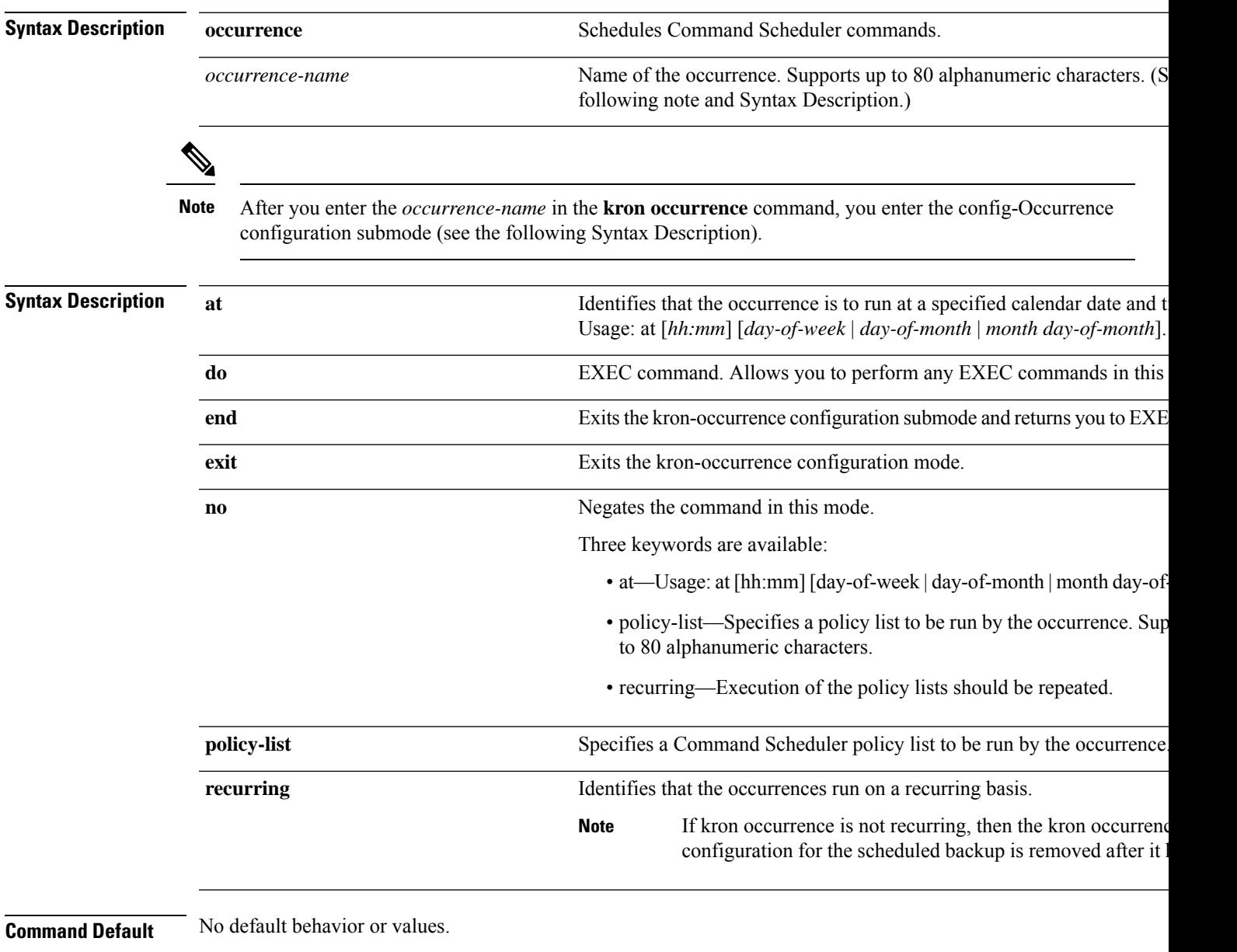

**Command Modes** Configuration (config-Occurance)#

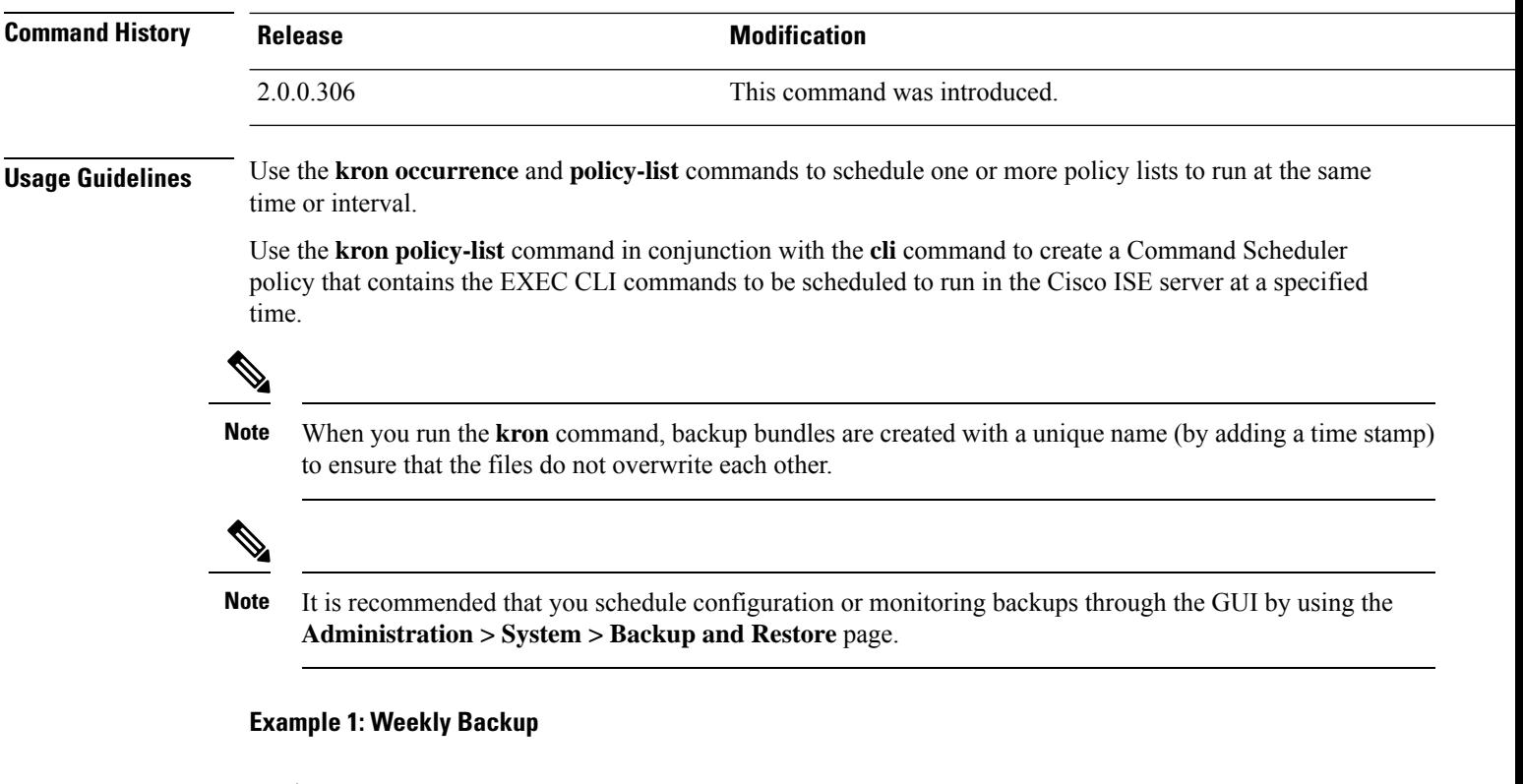

```
ise/admin(config)# kron occurrence WeeklyBackup
ise/admin(config-Occurrence)# at 14:35 Monday
ise/admin(config-Occurrence)# policy-list SchedBackupPolicy
ise/admin(config-Occurrence)# recurring
ise/admin(config-Occurrence)# exit
ise/admin(config)#
```
### **Example 2: Daily Backup**

```
ise/admin(config)# kron occurrence DailyBackup
ise/admin(config-Occurrence)# at 02:00
ise/admin(config-Occurrence)# exit
ise/admin(config)#
```
#### **Example 3: Weekly Backup**

```
ise/admin(config)# kron occurrence WeeklyBackup
ise/admin(config-Occurrence)# at 14:35 Monday
ise/admin(config-Occurrence)# policy-list SchedBackupPolicy
ise/admin(config-Occurrence)# no recurring
ise/admin(config-Occurrence)# exit
ise/admin(config)#
```
# **kron policy-list**

To specify a name for a Command Scheduler policy and enter the kron-Policy List configuration submode, use the **kron policy-list** command in configuration mode. To delete a Command Scheduler policy, use the **no** form of this command.

**kron policy-list** *list-name*

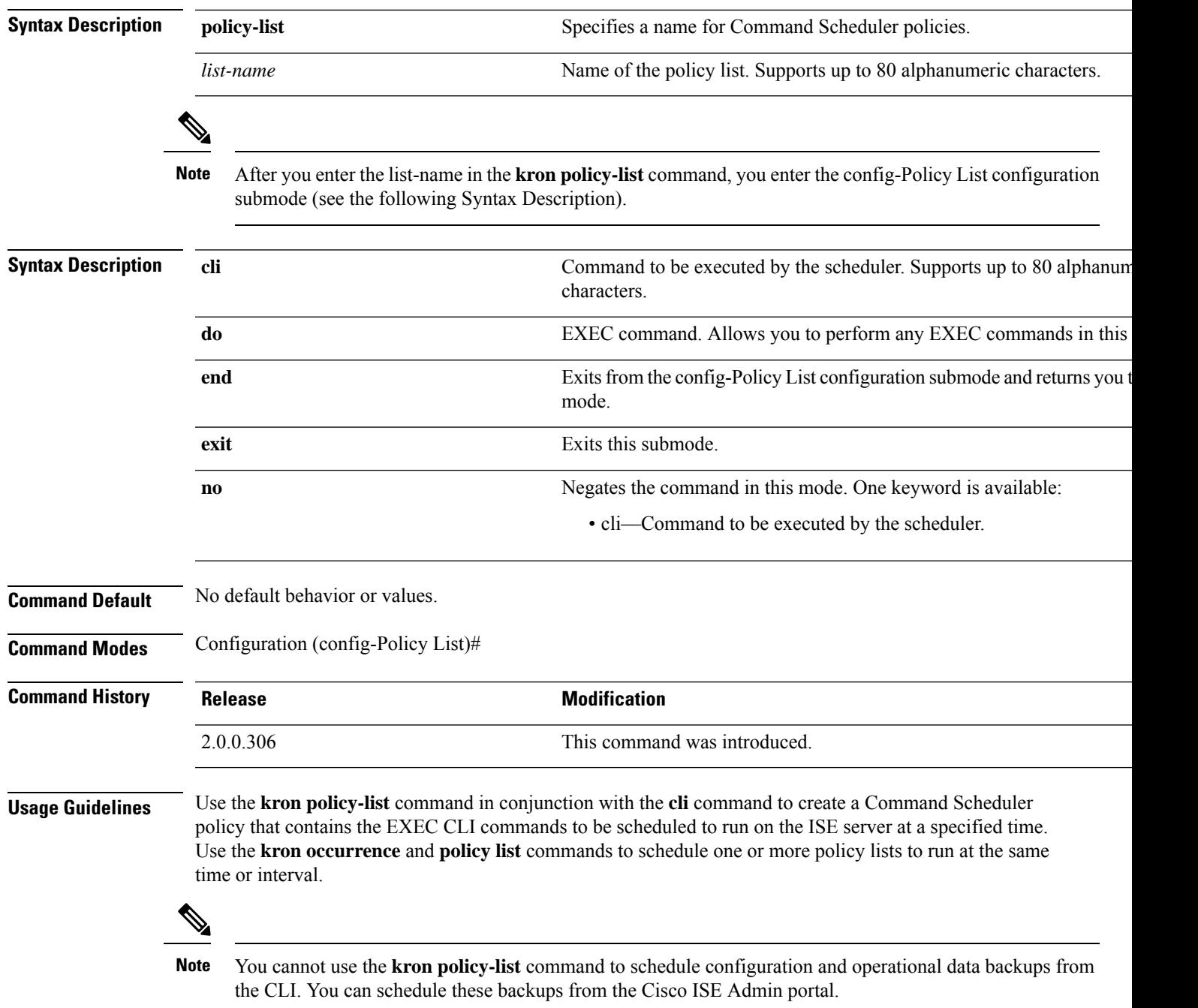

```
ise/admin(config)# kron policy-list BackupLogs
ise/admin(config-Policy List)# cli backup-logs ScheduledBackupLogs repository SchedBackupRepo
encryption-key plain xyzabc
ise/admin(config-Policy List)# exit
ise/admin(config)#
```
# **logging**

To configure the log level, use the **logging** command in configuration mode.

**logging loglevel** {*0* | *1* | *2* | *3* | *4* | *5* | *6* | *7*}

To disable this function, use the **no** form of this command.

### **no logging**

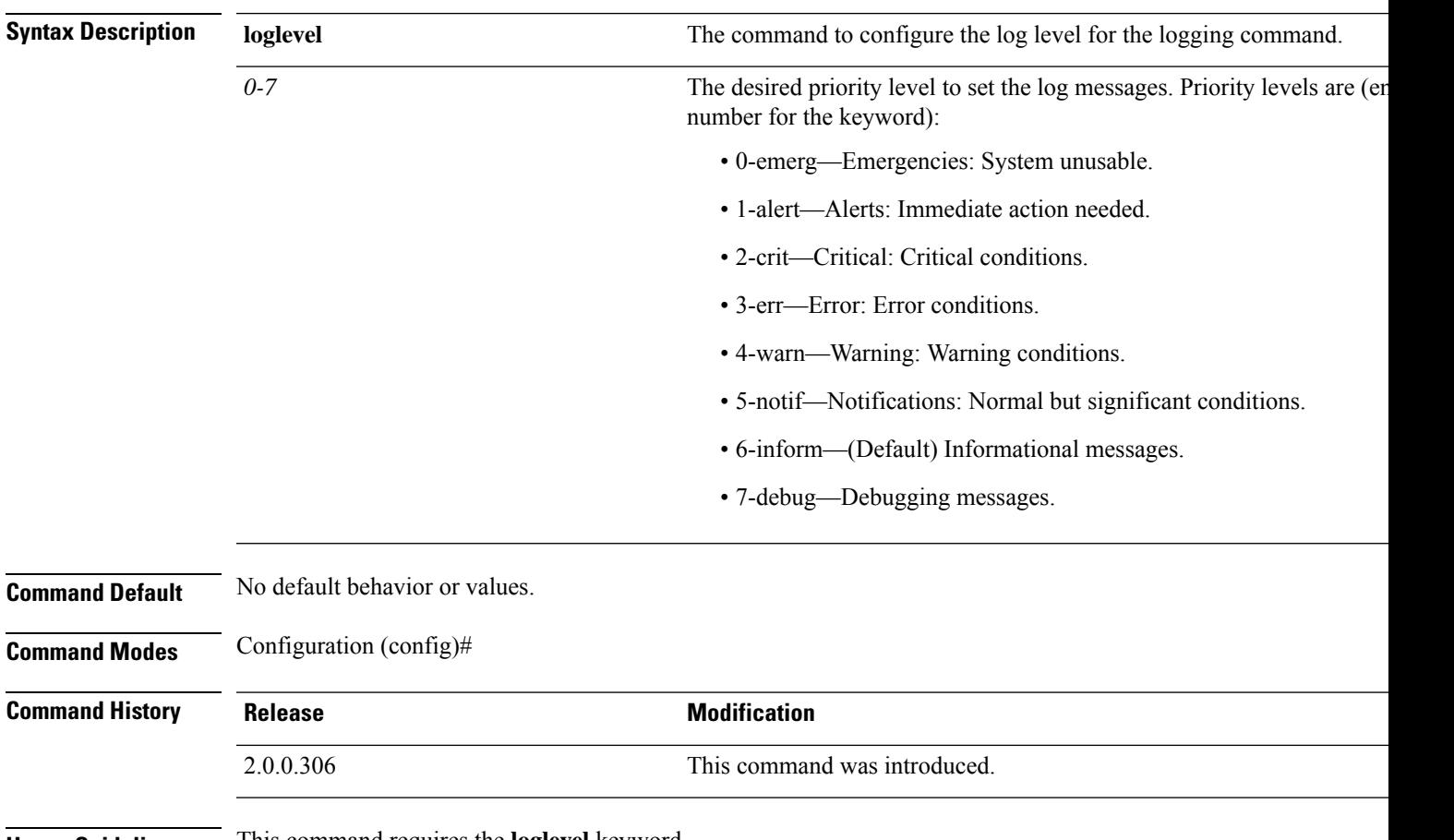

**Usage Guidelines** This command requires the **loglevel** keyword.

```
ise/admin(config)# logging loglevel 0
ise/admin(config)#
```
 $\mathbf I$ 

# **ntp**

l,

**ntp**

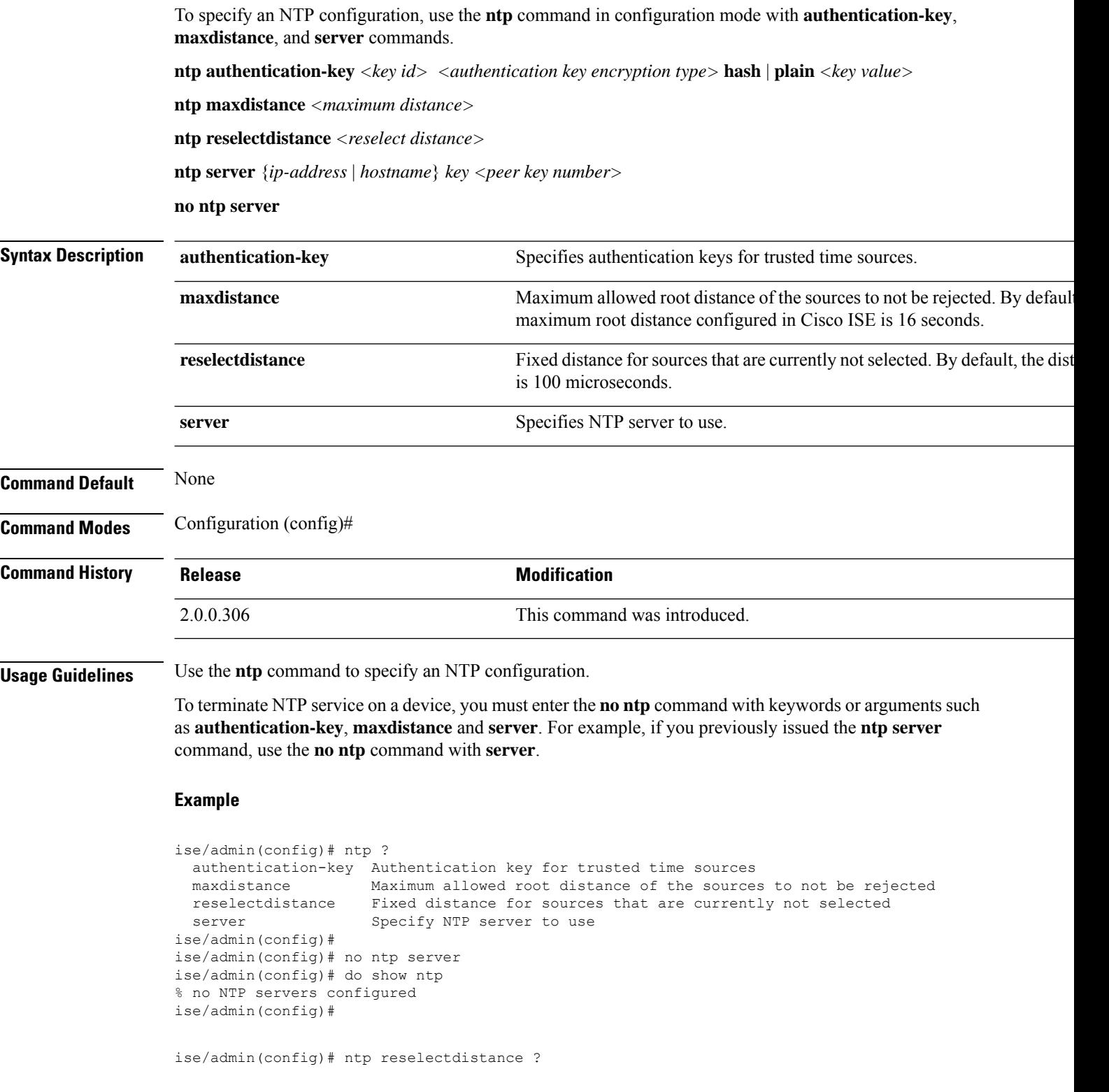

I

<1-10000000> Reselect distance in microseconds ise/admin(config)# ntp reselectdistance 3000

# **ntp authentication-key**

To specify an authentication key for a time source, use the**ntpauthentication-key** command in configuration command with a unique identifier and a key value.

**ntp authentication-key** *<key id>* **md5 hash | plain** *key value*

**ntp authentication-key** *<key id>* **sha1 hash | plain** *key value*

**ntp authentication-key** *<key id>* **sha256 hash | plain** *key value*

**ntp authentication-key** *<key id>* **sha512 hash | plain** *key value*

To disable this capability, use the **no** form of this command.

**no ntp authentication-key**

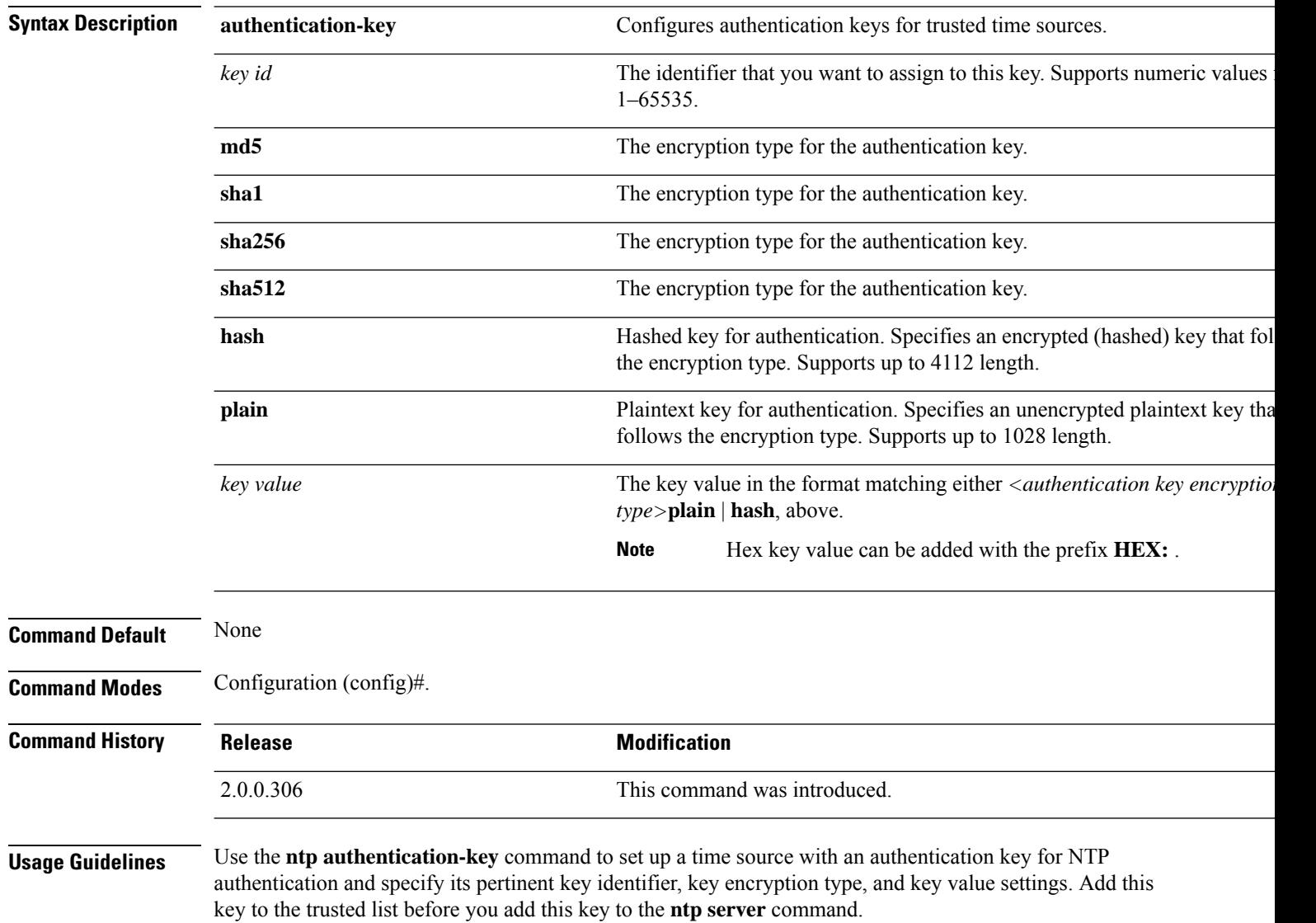

Time sources without the NTP authentication keys that are added to the trusted list will not be synchronized.

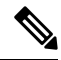

The **show running-config** command will alwaysshow keysthat are entered in Message Digest 5 (MD5) plain format converted into hash format for security. For example, **ntp authentication-key** 1 **md5 hash** *ee18afc7608ac7ecdbeefc5351ad118bc9ce1ef3*. **Note**

#### **Example 1**

```
ise/admin# configure
ise/admin(config)#
ise/admin(config)# ntp authentication-key 1 ?
 md5 MD5 authentication
 sha1 SHA1 authentication
 sha256 SHA256 authentication
 sha512 SHA512 authentication
```
#### **Example 2**

```
ise/admin# configure
ise/admin(config)#
ise/admin(config)# ntp authentication-key 1 sha1 plain ?
 <WORD> Plain text or hexadecimal number with the HEX: prefix key for a (Max Size - 1028)
```
#### **Example 3**

```
ise/admin(config)# no ntp authentication-key 3
(Removes authentication key 3.)
```

```
ise/admin(config)# no ntp authentication-key
(Removes all authentication keys.)
```
# **ntp maxdistance**

The **ntp maxdistance** command sets the maximum allowed root distance of the sources to not be rejected by the source selection algorithm. The distance includes the accumulated dispersion, which might be large when the source is no longer synchronised, and half of the total round-trip delay to the primary source.

By default, the maximum root distance configured in Cisco ISE is 16 seconds.

To reset to the default value, use the **no** form of this command.

**ntp maxdistance**

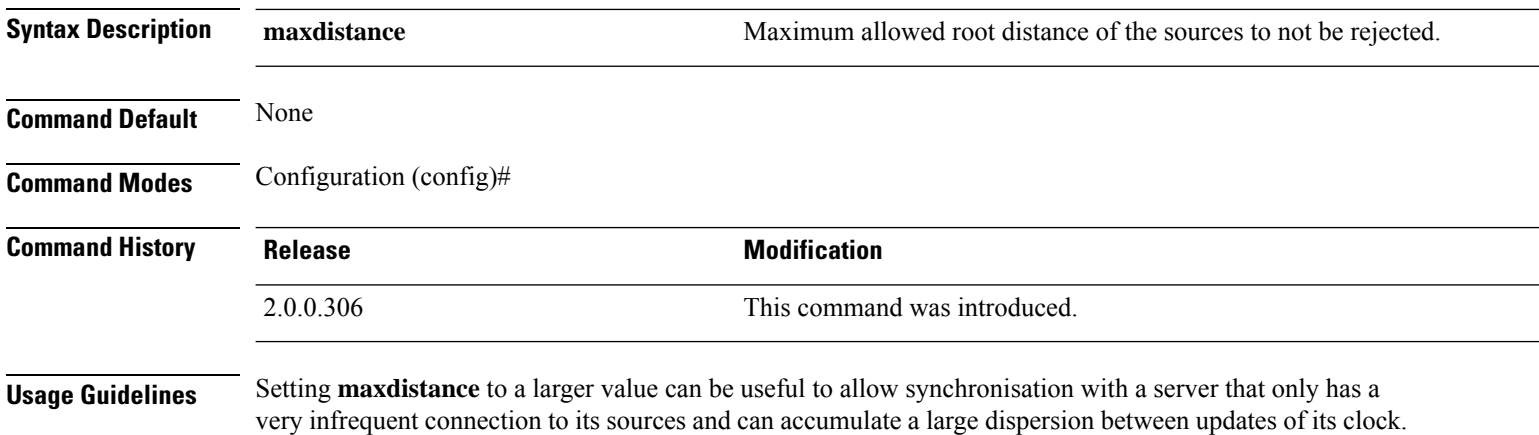

#### **Example**

ise/admin(config)# ntp maxdistance ?  $<1-128$ 

### **ntp server**

To allow for software clock synchronization by the NTP server for the system, use the **ntp server** command in configuration mode. Allows up to three servers each with a key in a separate line. The key is an optional parameter but the key is required for NTP authentication.

The Cisco ISE always requires a valid and reachable NTP server.

Although key is an optional parameter, it must be configured if you need to authenticate an NTP server.

To disable this capability, use the **no** form of this command only when you want to remove an NTP server and add another one.

**ntp server** {*ip-address* | *hostname*} **minpoll** *<minimum poll>* **key***<peer key number>*

**ntp server** {*ip-address* | *hostname*} **trust**

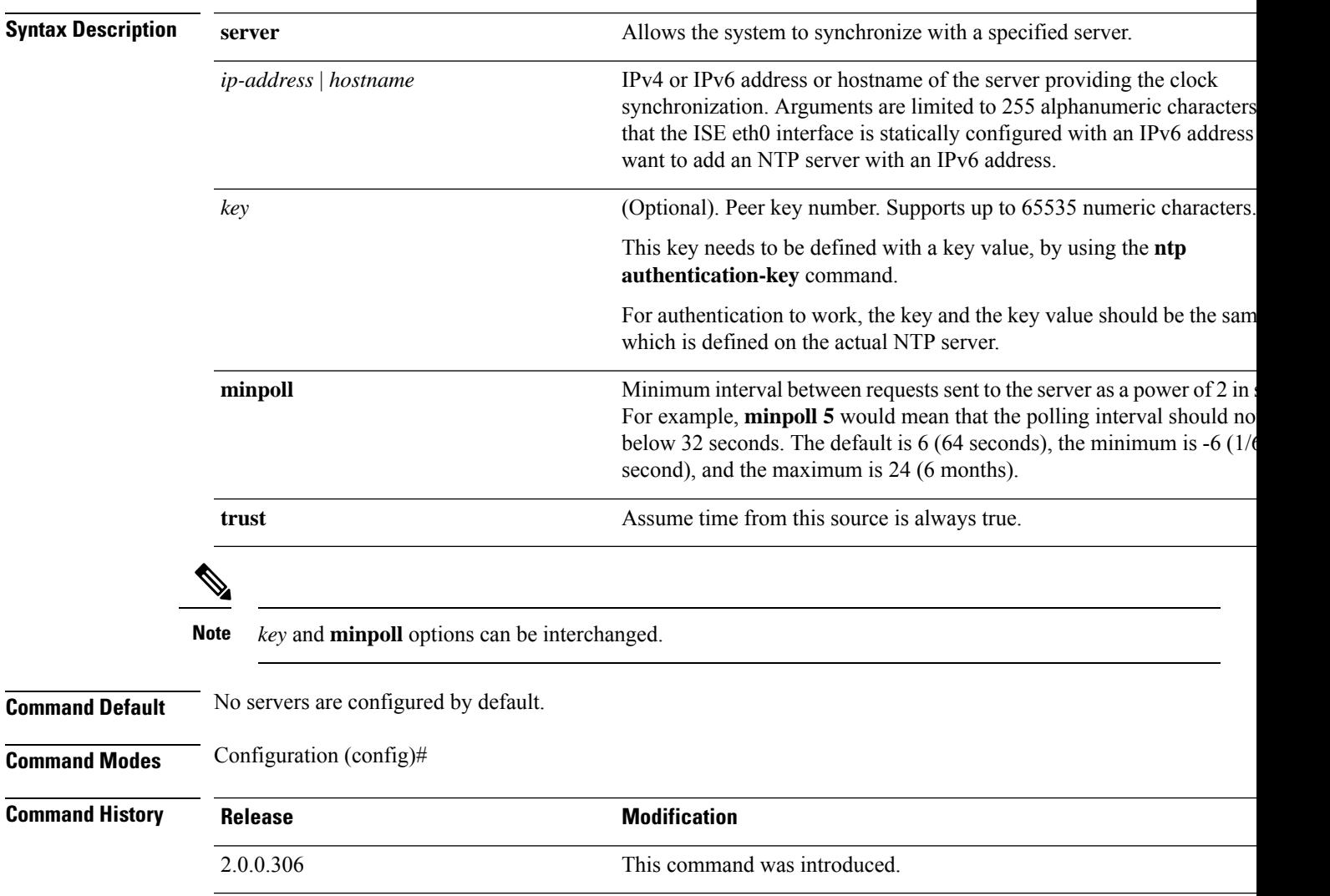

**Usage Guidelines** The **show ntp** command displays the status of synchronization. If none of the configured NTP servers are reachable or not authenticated (if NTP authentication is configured), then this command displays synchronization to local with the least stratum.

> If an NTP server is not reachable or is not properly authenticated, then its reach as per this command statistics will be 0.

This command gives conflicting information during the synchronization process. The synchronization process can take up to 20 minutes to complete. **Note**

#### **Example**

```
ise/admin# configure terminal
Enter configuration commands, one per line. End with CNTL/Z.
ise/admin(config)# ntp server 209.165.200.225 ?
 key Peer key number
 minpoll Minimum interval between requests sent to the server
trust Assume time from this source is always true
ise/admin# show running-config
interface GigabitEthernet 0
  ip address 209.165.200.225 255.255.255.0
 ipv6 address autoconfig
  ipv6 enable
!
ip name-server 209.165.200.226
!
ip default-gateway 209.165.200.227
!
ip route 2.2.2.0 255.255.255.0 gateway 127.0.0.1
!
!
clock timezone Asia/Kolkata
!
ntp authentication-key nn md5 hash xxxxxxxxxxxxxxxxxxxxxxxxxxxxxxxxxxxxxxxx
ntp server 209.165.200.228 key nn
ntp server 209.165.200.229
!
ise/admin(config)# ntp server 209.165.200.225 trust
ise/admin(config)# ntp server 209.165.200.225 key 2 trust
ise/admin(config)# ntp server 209.165.200.225 key 2 minpoll 7 trust
ise/admin(config)# ntp server 209.165.200.225 minpoll 7 trust
ise/admin(config)# ntp server 209.165.200.225 minpoll 7 key 2 trust
```
### **Verifying the Status of Synchronization**

To check the status of synchronization, use the **show ntp** command.

```
ise/admin# show ntp
Primary NTP : ntp.esl.cisco.com
Secondary NTP : 171.68.10.80
```
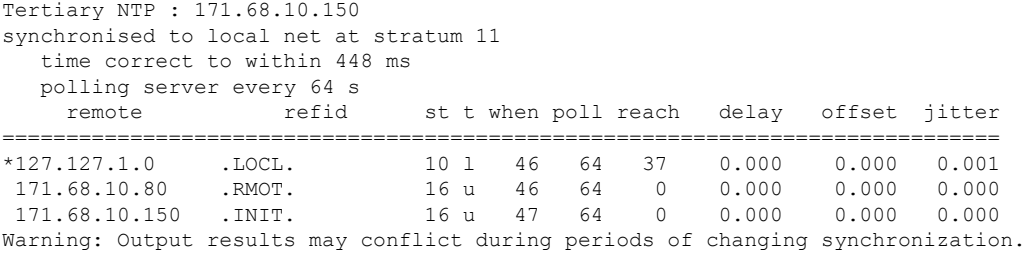

#### **Example 2**

ise/admin#

ise/admin# show ntp Primary NTP : ntp.esl.cisco.com Secondary NTP : 171.68.10.150 Tertiary NTP : 171.68.10.80 synchronised to NTP server (171.68.10.150) at stratum 3 time correct to within 16 ms polling server every 64 s remote refid st t when poll reach delay offset jitter ============================================================================== 127.127.1.0 . LOCL. 10 1 35 64 377 +171.68.10.80 144.254.15.122 2 u 36 64 377 1.474 7.381 2.095 \*171.68.10.150 144.254.15.122 2 u 33 64 377 0.922 10.485 2.198 Warning: Output results may conflict during periods of changing synchronization. ise/admin#

# **rate-limit**

To configure the limit of TCP, UDP, or ICMP packets from a source IP address, use the **rate-limit** command in configuration mode. To remove this function, use the **no** form of this command.

**rate-limit 250 ip-address net-mask port**

| <b>Syntax Description</b> | $<$ 1-10000>                                                                                                    | An average number of TCP, UDP, or ICMP packets per second.                  |
|---------------------------|----------------------------------------------------------------------------------------------------|-----------------------------------------------------------------------------|
|                           | ip-address                                                                                                    | The source IP address to which the packet rate limit must be applied. Enter |
|                           | ip                                                                                                    | for IPv4 addresses and ipv6 for IPv6 addresses.                             |
|                           | or                                                                                                    |                                                                             |
|                           | ipv6                                                                                                    |                                                                             |
|                           | net-mask                                                                                                    | The source IP mask to which the packet rate limit must be applied.          |
|                           | port                                                                                                    | The destination port number to which the packet rate limit must be applied  |
| <b>Command Default</b>    | No default behavior or values.                                                                                                    |                                                                             |
| <b>Command Modes</b>      | Configuration (config)#                                                                                                    |                                                                             |
| <b>Command History</b>    | <b>Release</b>                                                                                                    | <b>Modification</b>                                                         |
|                           | 2.0.0.306                                                                                                    | This command was introduced.                                                |
| <b>Usage Guidelines</b>   | The actual rate limit that is set may differ from the number that you have configured due to the design of the<br>netfilter hashlimit. The following is a list of how netfilter rounds off rate limit values, at the time of writing<br>this document: |                                                                             |
|                           | • For limit values from 5001/s to 10000/s, Netfilter rounds up the value to 10000/s.                                                                                                    |                                                                             |
|                           | • For limit values from 3334/s to 5000/s, Netfilter rounds up the value to 5000/s.                                                                                                    |                                                                             |
|                           | • For limit values from 2501/s to 3333/s, Netfilter rounds up the value to 3333/s.                                                                                                    |                                                                             |
|                           | • For limit values from 2001/s to 2500/s, Netfilter rounds up the value to 2500/s.                                                                                                    |                                                                             |
|                           | • For limit values from 1667/s to 2000/s, Netfilter rounds up the value to 2000/s.                                                                                                    |                                                                             |
|                           | • For limit values from 1429/s to 1666/s, Netfilter rounds up the value to 1666/s.                                                                                                    |                                                                             |
|                           | • For limit values from 1251/s to 1428/s, Netfilter rounds up the value to 1428/s.                                                                                                    |                                                                             |
|                           | • For limit values from 1112/s to 1250/s, Netfilter rounds up the value to 1250/s.                                                                                                    |                                                                             |
|                           | • For limit values from 1001/s to 1111/s, Netfilter rounds up the value to 1111/s.                                                                                                    |                                                                             |
|                           | • For limit values from 910/s to 1000/s, Netfilter rounds up the value to 1000/s.                                                                                                    |                                                                             |
|                           | • For limit values from 834/s to 909/s, Netfilter rounds up the value to 909/s.                                                                                                    |                                                                             |
|                           |                                                                                                    |                                                                             |

• For limit values under 150, no rounding is done.

See netfilter documentation for more details on how hashlimits work.

```
ise49/admin(config)# rate-limit 4000 ip 20.20.20.20 port 443
% Notice : Actual rate limit rounded up by iptables to 5000 per second
ise49/admin(config)# do show running-config | incl rate
rate-limit 5000 ip 20.20.20.20 port 443
ise49/admin(config)#
ise49/admin(config)# rate-limit 6000 ip 10.10.10.10 port 443
% Notice : Actual rate limit rounded up by iptables to 10000 per second
ise49/admin(config)# do show running-config | incl rate
rate-limit 10000 ip 10.10.10.10 port 443
rate-limit 5000 ip 20.20.20.20 port 443
ise49/admin(config)#
```
# **password-policy**

 $\mathscr{D}$ 

You can also configure the password policy from the Cisco ISE GUI. Note that if a password policy is configured through the Cisco ISE GUI, it overwrites and takes precedence over any password policy configured through the Cisco ISE CLI. **Note**

To enable or configure the passwords on the system, use the **password-policy** command in configuration mode. To disable this function, use the **no** form of this command.

**password-policy** *options*

### $\mathscr{D}$

**Note**

The **password-policy** command requires a policy option (see Syntax Description). You must enter the **password-expiration-enabled** command before the other password-expiration commands.

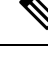

After you enter the **password-policy** command, you can enter the config-password-policy configuration submode. **Note**

#### **Syntax Description**

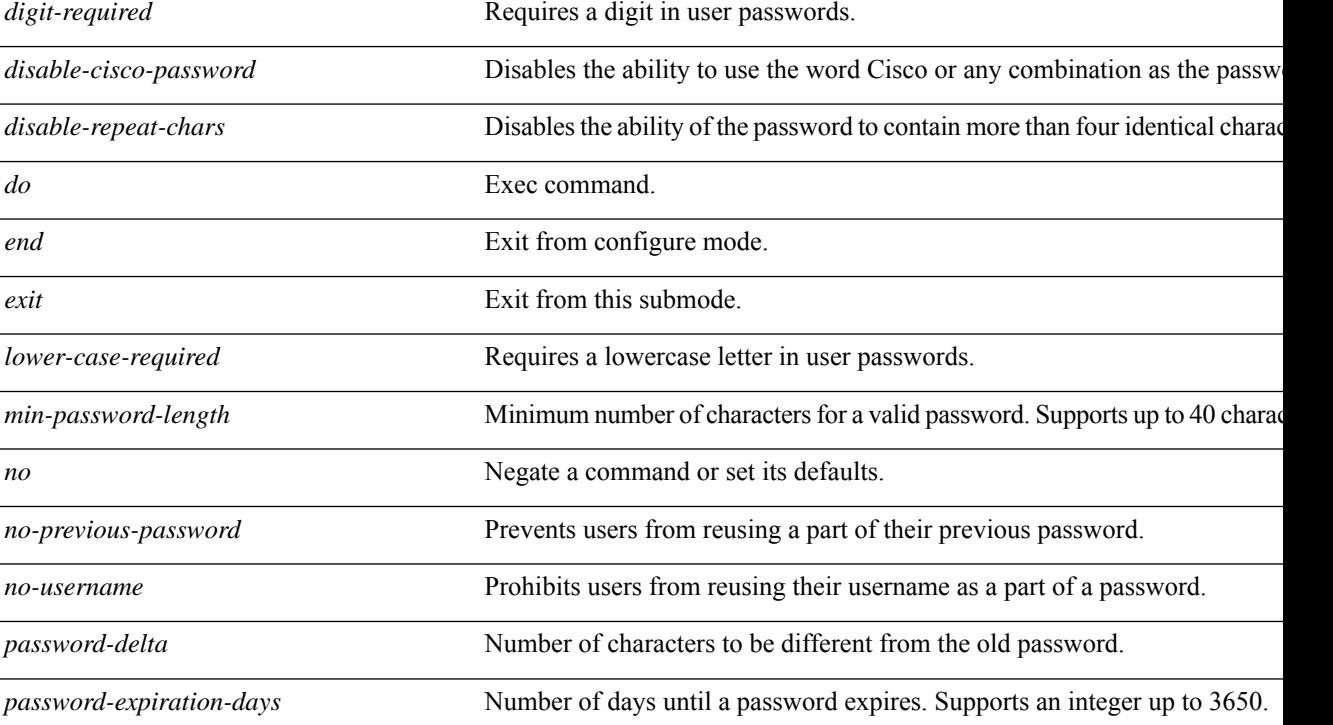

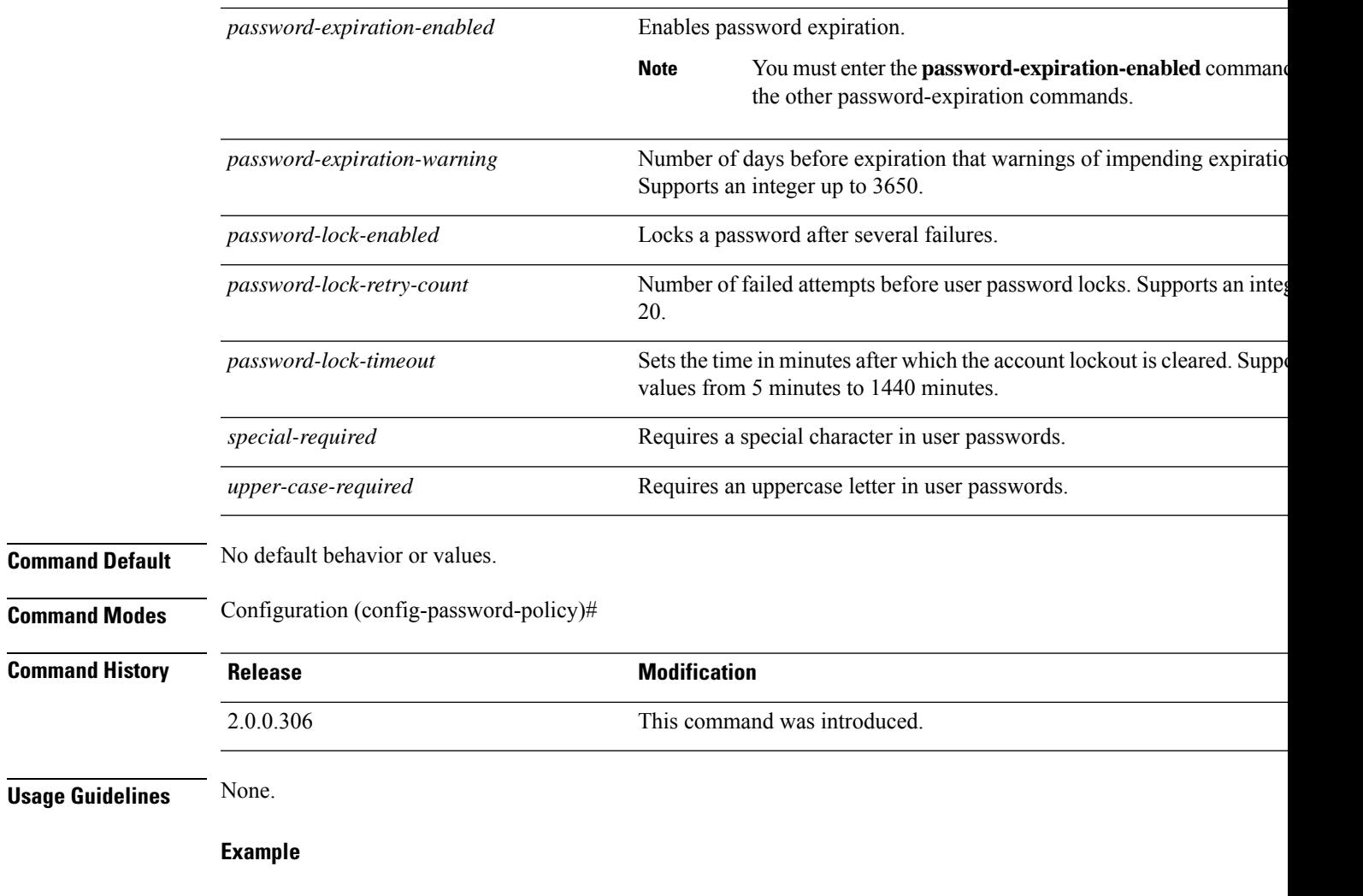

```
ise/admin(config)# password-policy
ise/admin(config-password-policy)# password-expiration-days 30
ise/admin(config-password-policy)# exit
ise/admin(config)#
```
# **repository**

To enter the repository submode for configuration of backups, use the **repository** command in configuration mode.

**repository** *repository-name*

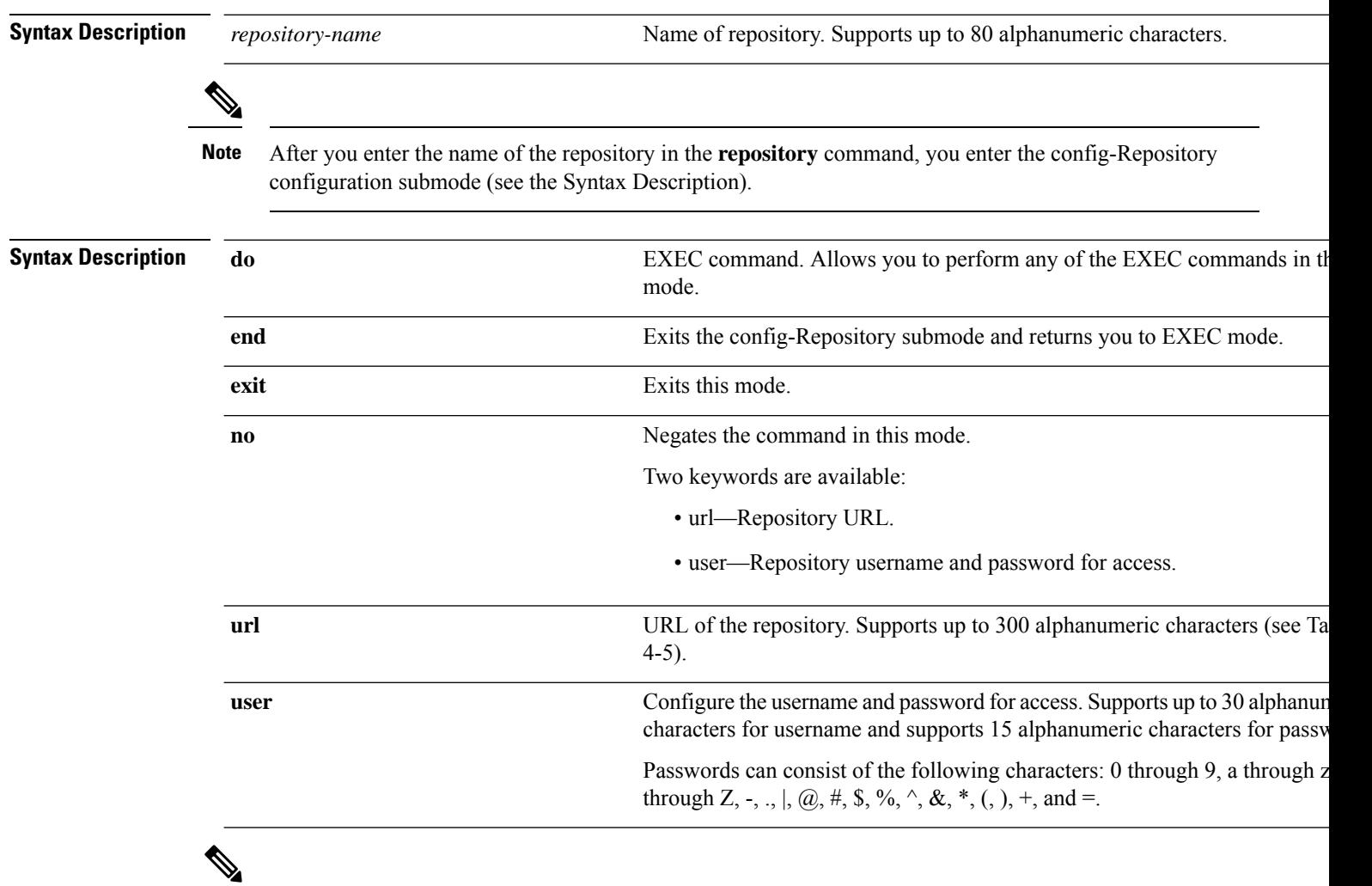

```
Note
```
Server is the server name and path refers to /subdir/subsubdir. Remember that a colon(:) is required after the server for an NFS network server.

#### **Table 8: Table 4-5 URL Keywords (Continued)**

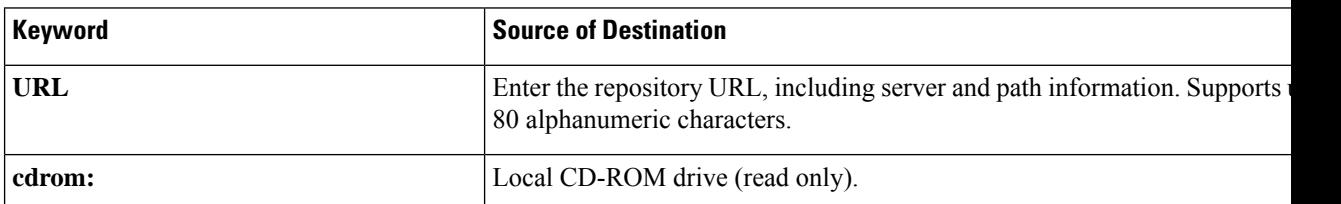

I

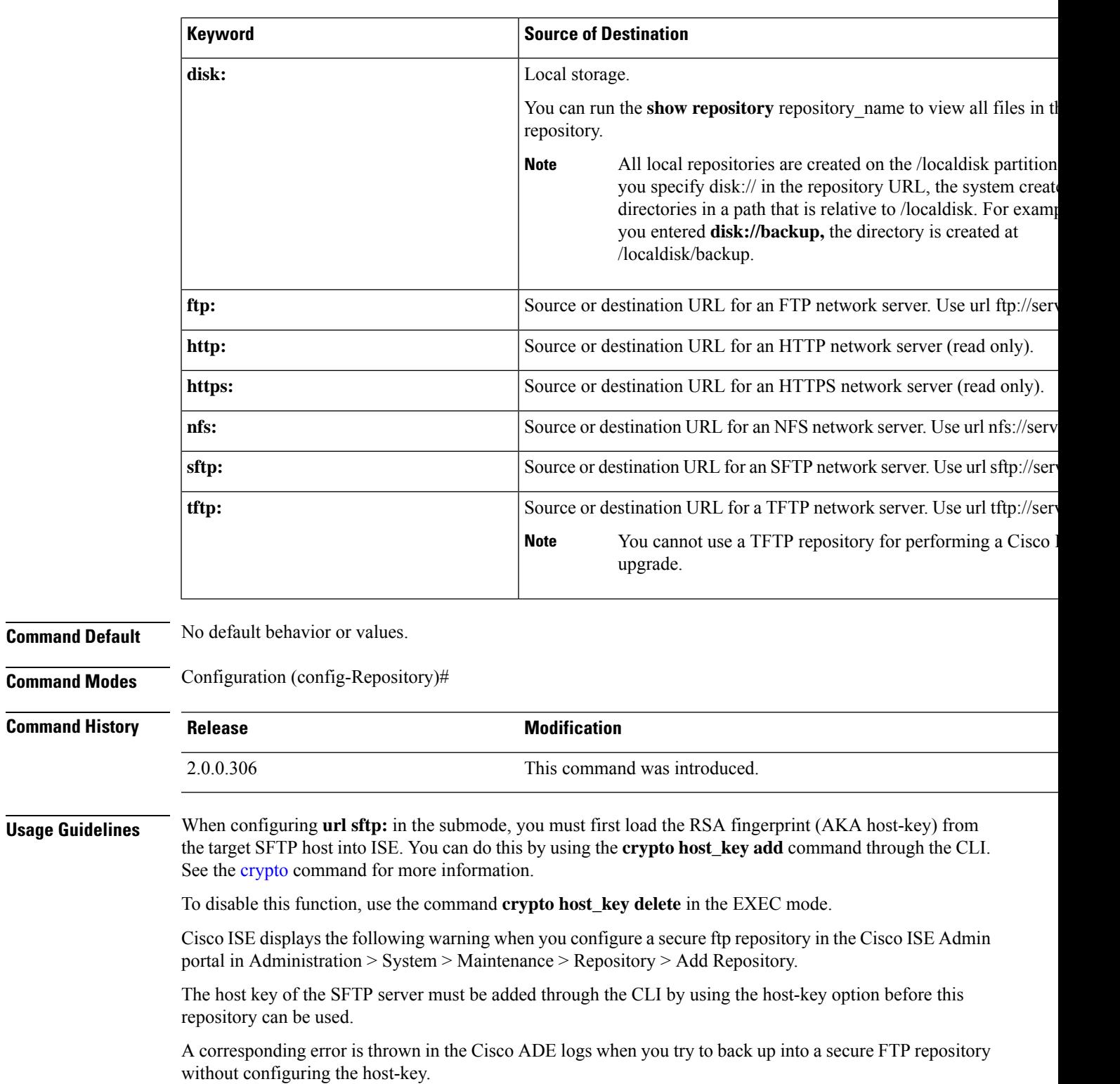

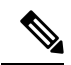

**Note**

Cisco ISE initiates outbound SSH or SFTP connections in FIPS mode even if FIPS mode is not enabled on ISE. Ensure that the remote SSH or SFTP servers that communicate with ISE allow FIPS 140-2 approved cryptographic algorithms.

Cisco ISE uses embedded FIPS 140-2 validated cryptographic modules. For details of the FIPS compliance claims, see the FIPS [Compliance](http://www.cisco.com/web/strategy/government/security_certification/net_business_benefit_seccert_fips140.html) Letter.

# **service**

To specify a service to manage, use the **service** command in configuration mode.

### **service sshd**

To disable this function, use the **no** form of this command.

**no service**

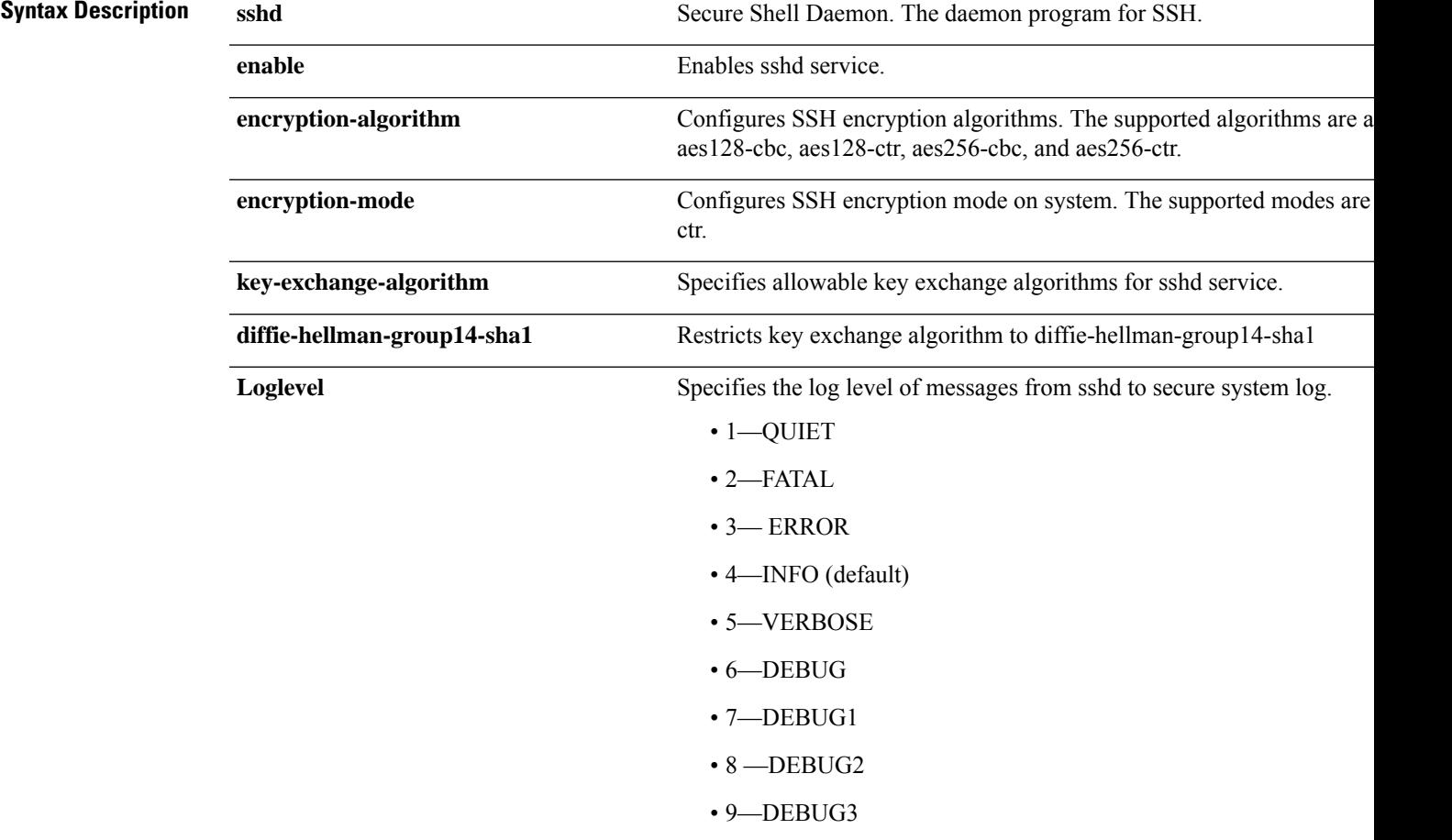

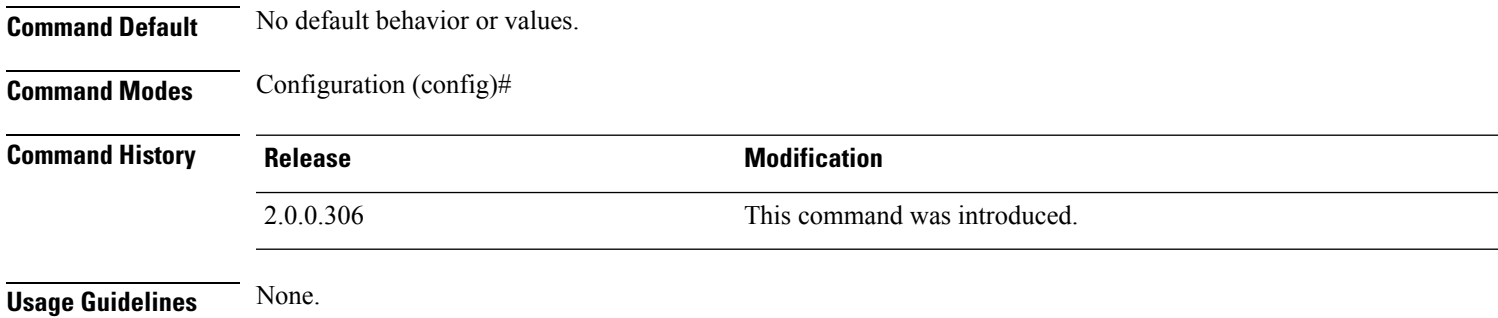

```
ise/admin(config)# service sshd
ise/admin(config)# service sshd enable
ise/admin(config)# service sshd encryption-algorithm
Configure aes128-cbc algo
Configure aes128-ctr algo
Configure aes256-cbc algo
Configure aes256-ctr algo
ise/admin(config)# service sshd encryption-mode
Configure cbc cipher suites
Configure ctr cipher suites
ise/admin(config)# service sshd key-exchange-algorithm diffie-hellman-group14-sha1
ise/admin(config)# service sshd loglevel 4
ise/admin(config)#
ise/admin(config)# service sshd
ise/admin(config)# service sshd enable
ise/admin(config)# service sshd encryption-algorithm
Configure aes128-cbc algo
Configure aes128-ctr algo
Configure aes256-cbc algo
Configure aes256-ctr algo
ise/admin(config)# service sshd encryption-mode
Configure cbc cipher suites
Configure ctr cipher suites
ise/admin(config)# service sshd key-exchange-algorithm diffie-hellman-group14-sha1
ise/admin(config)# service sshd loglevel 4
ise/admin(config)#
```
### **shutdown**

To shut down an interface, use the **shutdown** command in the interface configuration mode. To disable this function, use the **no** form of this command.

This command has no keywords and arguments.

**Command Default** No default behavior or values.

**Command Modes** Configuration (config-GigabitEthernet)#

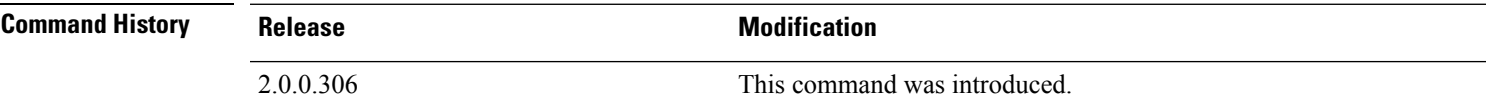

**Usage Guidelines** When you shut down an interface using this command, you lose connectivity to the Cisco ISE appliance through that interface (even though the appliance is still powered on).

> However, if you have configured the second interface on the appliance with a different IP and have not shut down that interface, you can access the appliance through that second interface.

To shut down an interface, you can also modify the ifcfg-eth[0,1] file, which is located at /etc/sysconfig/network-scripts, using the ONBOOT parameter:

- Disable an interface: set ONBOOT="no"
- Enable an interface: set ONBOOT="yes"

You can also use the **no shutdown** command to enable an interface.

```
ise/admin(config)# interface GigabitEthernet 0
ise/admin(config-GigabitEthernet)# shutdown
```
## **snmp-server enable**

To enable the SNMP server on Cisco ISE, use the **snmp-server enable** command in global configuration mode.

#### **snmp-server enable**

To disable the SNMP server, use the **no** form of this command.

**Command Default** The SNMP server is enabled.

**Command Modes** Configuration (config)#

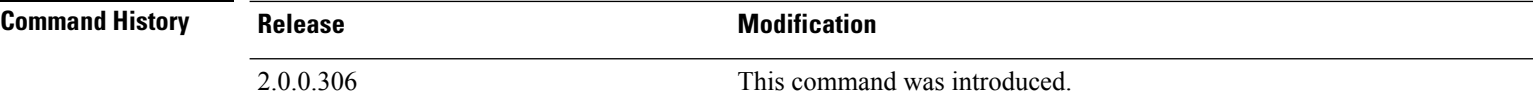

#### **Example**

```
ise/admin(config)# snmp-server enable
ise/admin(config)#
```
#### **MIBs**

The SNMP agent on the Cisco ISE provides read-only access to the following MIBs for all versions of SNMP:

- SNMPv2-MIB
- RFC1213-MIB
- IF-MIB
- IP-MIB
- IP-FORWARD-MIB
- TCP-MIB
- UDP-MIB
- HOST-RESOURCES-MIB
- ENTITY-MIB-Only 3 MIB variables are supported on the ENTITY-MIB:

Product ID: entPhysicalModelName

Version ID: entPhysicalHardwareRev

Serial Number: entPhysicalSerialNumber

- DISMAN-EVENT-MIB
- NOTIFICATION-LOG-MIB
- CISCO-CDP-MIB

You can query for the system object identifiers for SNS devices. The system object identifier for ISE 3315 isthe default value displayed if a new device series has been introduced but is not updated in Cisco ISE release and patch releases.

#### For example:

ise/admin(config)# snmpwalk -v 2c -c snmpV2cCommunityString iseFQDN-or-IP SNMPv2-MIB::sysObjectID.0SNMPv2-MIB::sysObjectID.0 = OID: SNMPv2-SMI::enterprises.9.1.1426

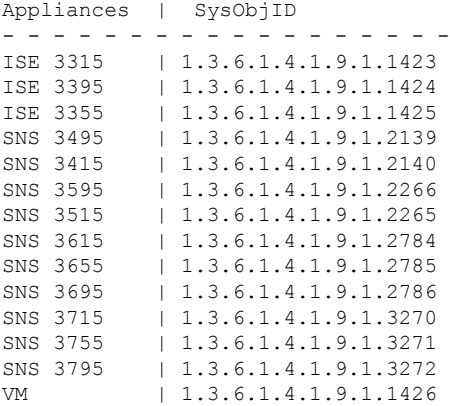

### **snmp-server user**

To configure a new SNMP user, use the **snmp-server user** command in global configuration mode.

**snmp-server user** *username* **v3** {**hash** | **plain**} *auth-password priv-password* **snmp-server user** *username* **v3 sha1**{**hash** | **plain**} *auth-password priv-password* **snmp-server user** *username* **v3 sha224**{**hash** | **plain**} *auth-password priv-password* **snmp-server user** *username* **v3 sha256**{**hash** | **plain**} *auth-password priv-password* **snmp-server user** *username* **v3 sha384**{**hash** | **plain**} *auth-password priv-password* **snmp-server user** *username* **v3 sha512**{**hash** | **plain**} *auth-password priv-password*

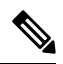

**Note** This command must be used only for SNMP version 3.

To remove a specified SNMP user, use the **no** form of this command.

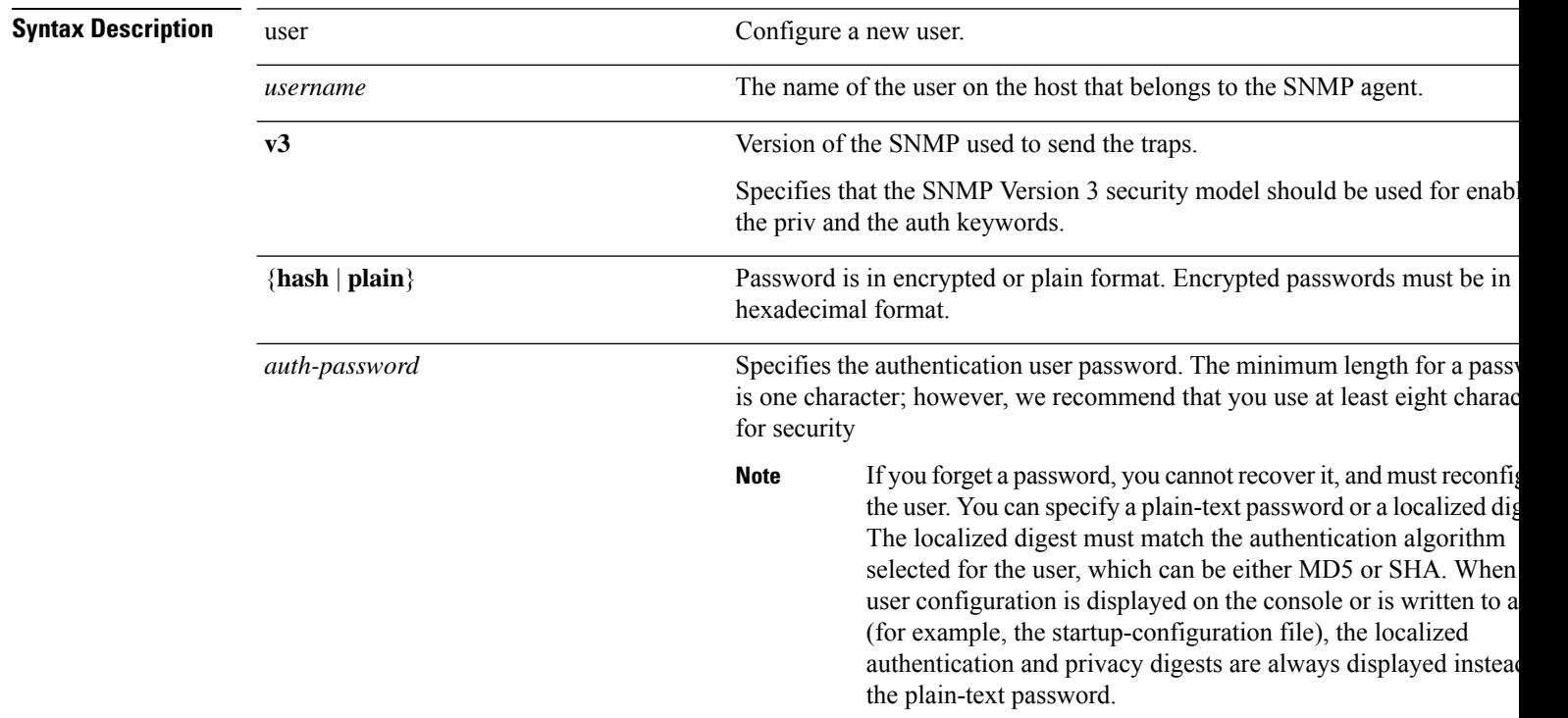

 $\mathbf{l}$ 

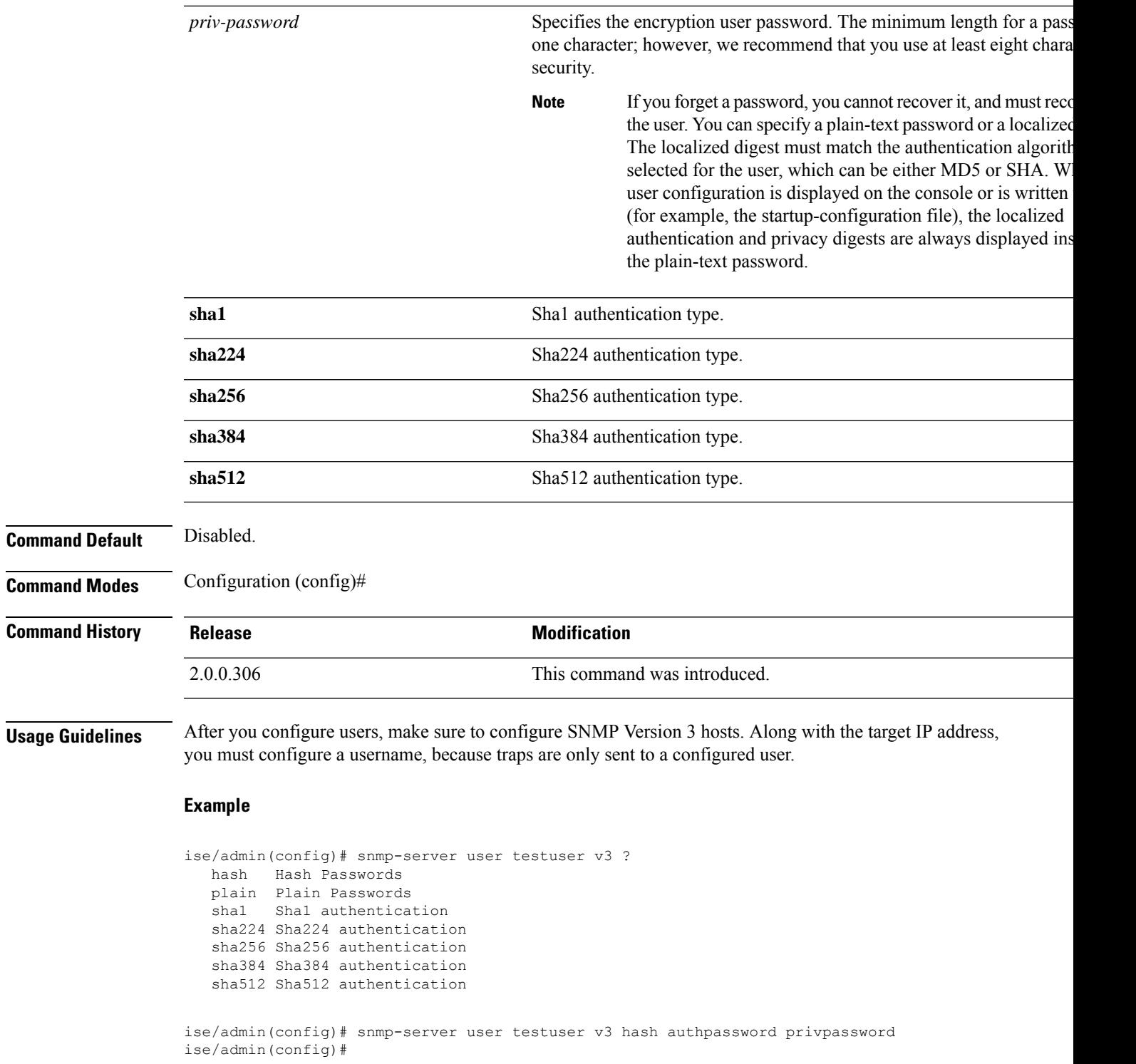

## **snmp-server host**

 $\overline{\mathbf{C}}$ 

To send SNMP traps to a recipient, use the **snmp-server host** command in configuration mode. By default, SNMP traps are enabled. By default, the UDP port is 162.

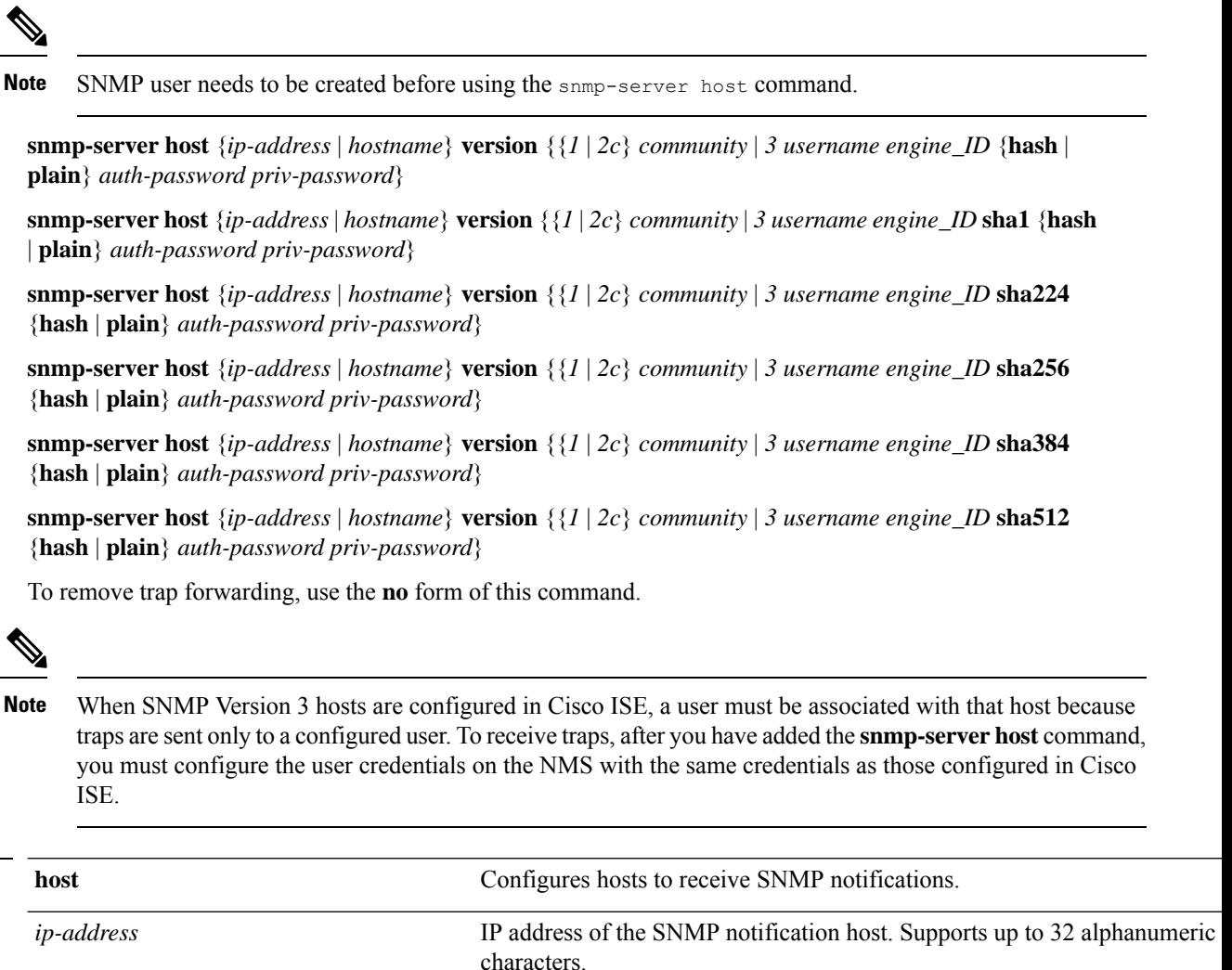

*hostname* Name of the SNMP notification host. Supports up to 32 alphanumeric characters.

• 1-SNMPv1.

• 2c—SNMPv2C.

• 3—SNMP v3.

(Optional). Version of the SNMP used to send the traps. Default  $= 1$ . If you use the version keyword, specify one of the following keywords:

**Cisco Identity Services Engine CLI Reference Guide, Release 3.1**

**version** {*1* | *2c* | *3*}

**Syntax Description** 

**Command** 

 $Command$ 

 $Command$ 

I

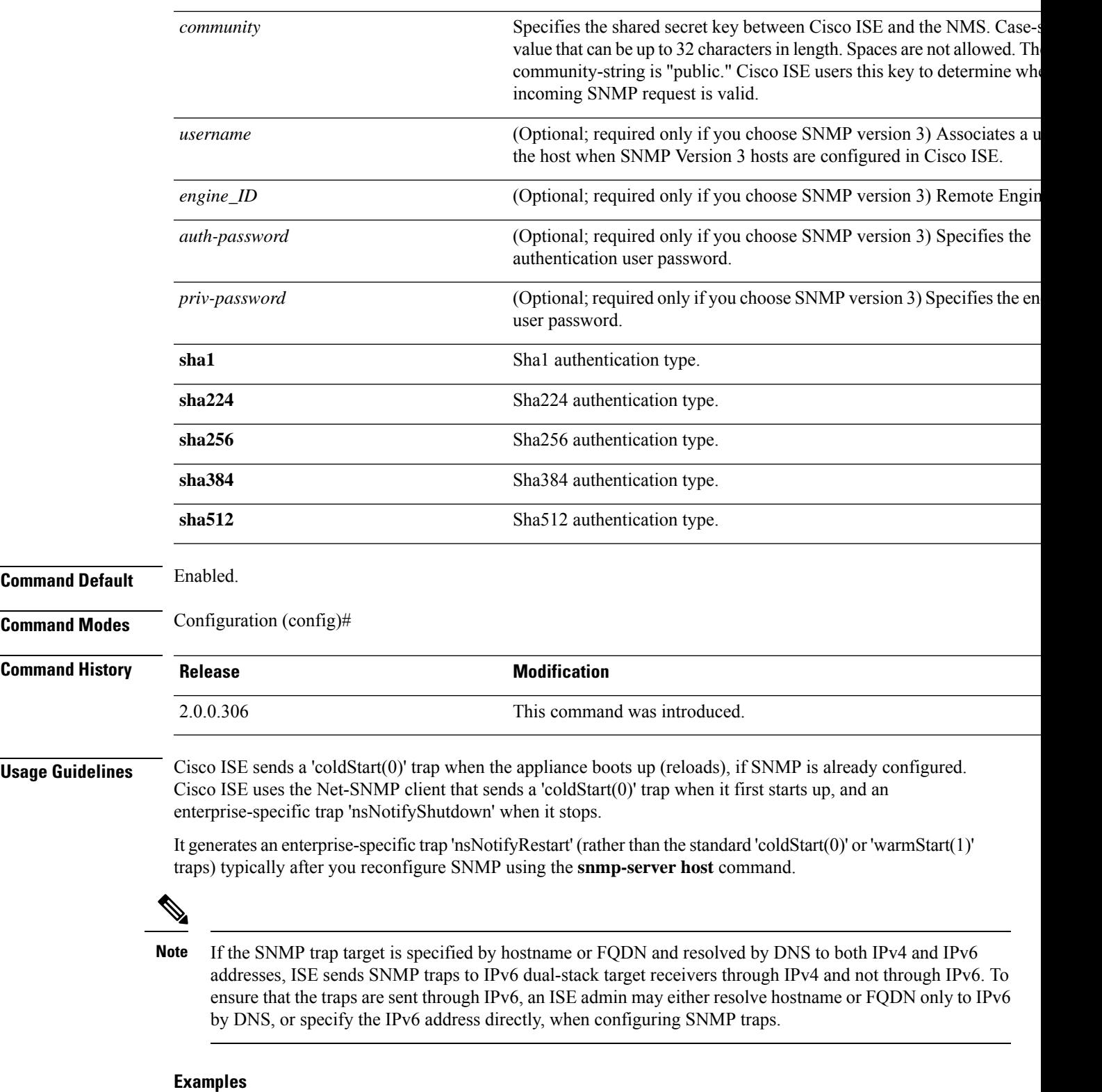

ise/admin(config)# snmp-server community new ro

ise/admin(config)# snmp-server host 209.165.202.129 version 1 password ise/admin(config)# ise/admin(config)# snmp-server host ise1 version 2c public ise/admin(config)# snmp-server community public ro 2012-09-24T18:37:59.263276+00:00 ise1 snmptrapd[29534]: ise1.cisco.com [UDP: [192.168.118.108]:44474]: Trap , DISMAN-EVENT-MIB::sysUpTimeInstance = Timeticks: (29) 0:00:00.29, SNMPv2-MIB::snmpTrapOID.0 = OID: SNMPv2-MIB::coldStart, SNMPv2-MIB::snmpTrapEnterprise.0 = OID: NET-SNMP-MIB::netSnmpAgentOIDs.10 ise/admin(config)# snmp-server contact admin@cisco.com 2012-09-24T18:43:32.094128+00:00 ise1 snmptrapd[29534]: ise1.cisco.com [UDP: [192.168.118.108]:53816]: Trap , DISMAN-EVENT-MIB::sysUpTimeInstance = Timeticks: (33311) 0:05:33.11, SNMPv2-MIB::snmpTrapOID.0 = OID: NET-SNMP-AGENT-MIB::nsNotifyRestart, SNMPv2-MIB::snmpTrapEnterprise.0 = OID: NET-SNMP-MIB::netSnmpNotificationPrefix

```
ise/admin(config)# snmp-server host a.b.c.d version 3 testuser 0x12439343 hash authpassword
privpassword
ise/admin(config)#
```
ise/admin(config)# snmp-server host a.b.c.d version 3 testuser 0x12439343 ? hash Hash Passwords plain Plain Passwords sha1 Sha1 authentication sha224 Sha224 authentication sha256 Sha256 authentication sha384 Sha384 authentication sha512 Sha512 authentication
# **snmp-server community**

To set up the community access string to permit access to the Simple Network Management Protocol (SNMP), use the **snmp-server community** command in configuration mode.

**snmp-server community** *community-string* **ro**

To disable this function, use the **no** form of this command.

#### **no snmp-server**

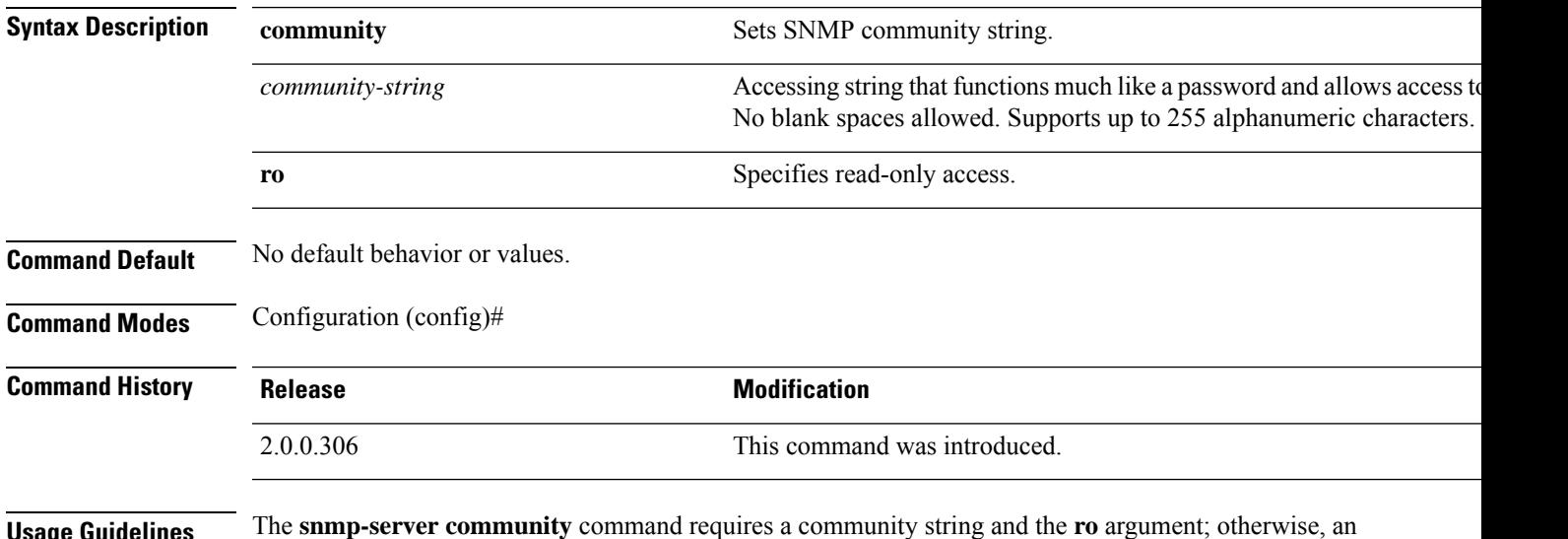

**Usage Guidelines** The **snmp-server community** command requires a community string and the **ro** argument; otherwise, an error occurs.

```
ise/admin(config)# snmp-server community new ro
ise/admin(config)#
```
## **snmp-server contact**

To configure the SNMP contact Management Information Base (MIB) value on the system, use the **snmp-server contact** command in configuration mode. To remove the system contact information, use the **no** form of this command.

**snmp-server contact** *contact-name*

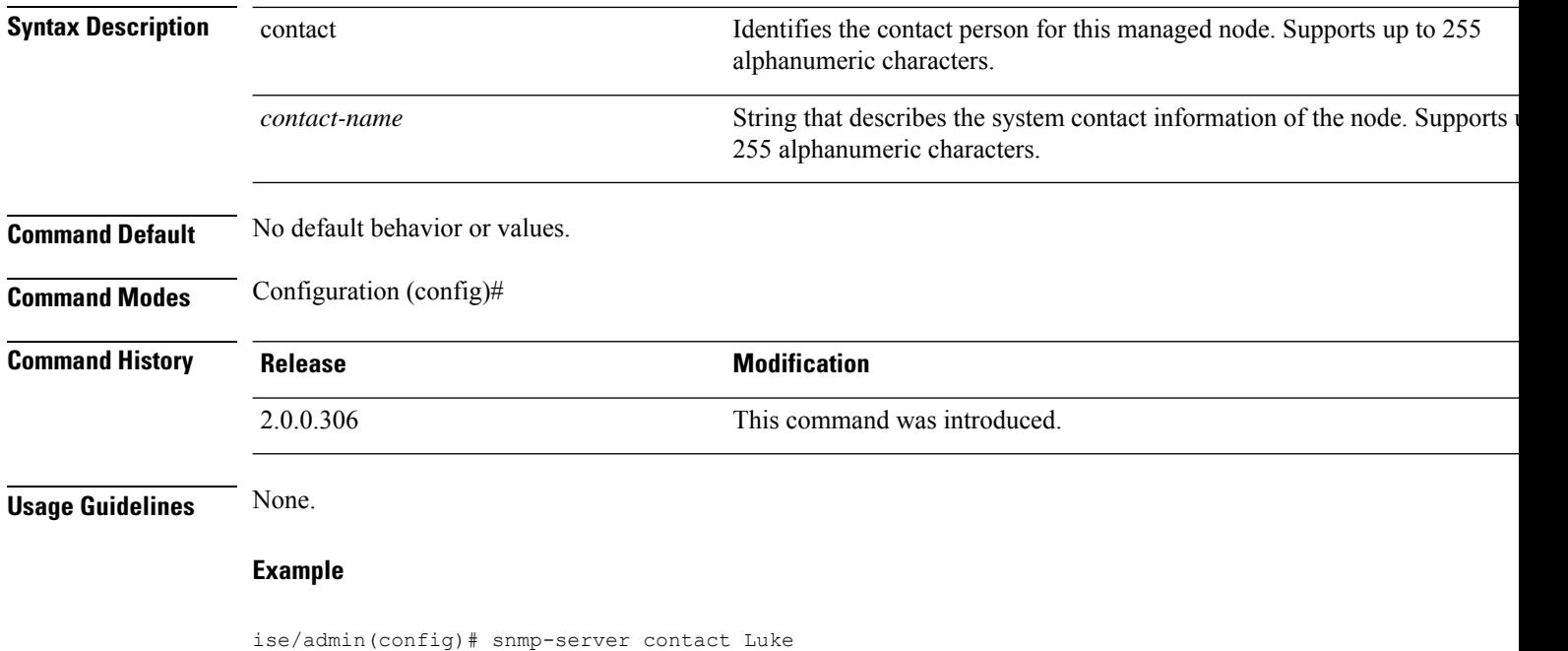

ise/admin(config)#

# **snmp-server location**

To configure the SNMP location MIB value on the system, use the **snmp-server location** command in configuration mode. To remove the system location information, use the **no** form of this command.

**snmp-server location** *location*

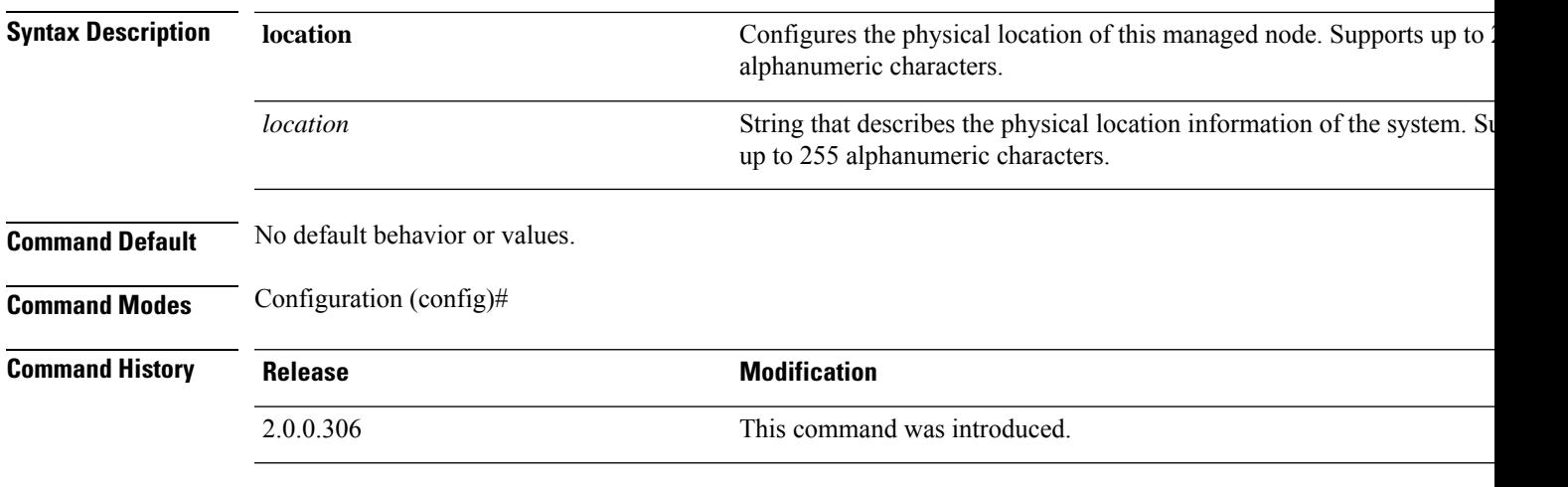

**Usage Guidelines** Cisco recommends that you use underscores (\_) or hyphens (-) between the terms within the *word* string. If you use spaces between terms within the *word* string, you must enclose the string in quotation marks (").

## **Example 1**

ise/admin(config)# snmp-server location Building\_3/Room\_214 ise/admin(config)#

```
ise/admin(config)# snmp-server location "Building 3/Room 214"
ise/admin(config)#
```
# **snmp-server trap dskThresholdLimit**

To configure the SNMP server to receive traps if one of the Cisco ISE partitions reaches its threshold disk utilization limit, use the **snmp-server trap dskThresholdLimit** command in Configuration mode.

## **snmp-server trap dskThresholdLimit** *value*

To stop sending disk threshold utilization limit traps, use the **no** form of this command.

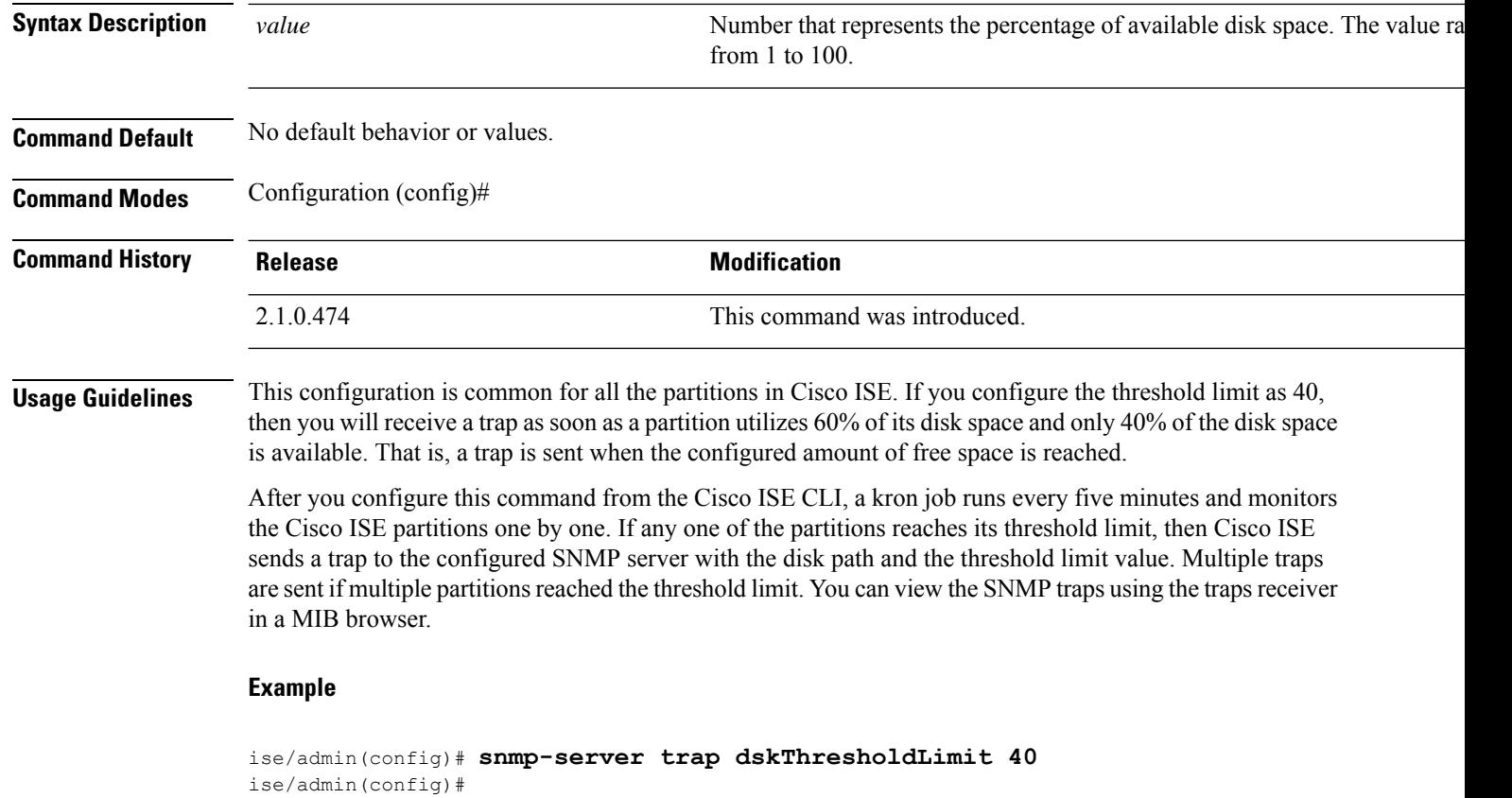

# **snmp engineid**

To change the existing engine ID to a new value, use the **snmp engineid command** in configuration mode. This command displays a warning that all existing users need to be re-created.

**snmp engineid** *engine\_ID\_string*

To remove the configured engine ID, use the **no** form of this command.

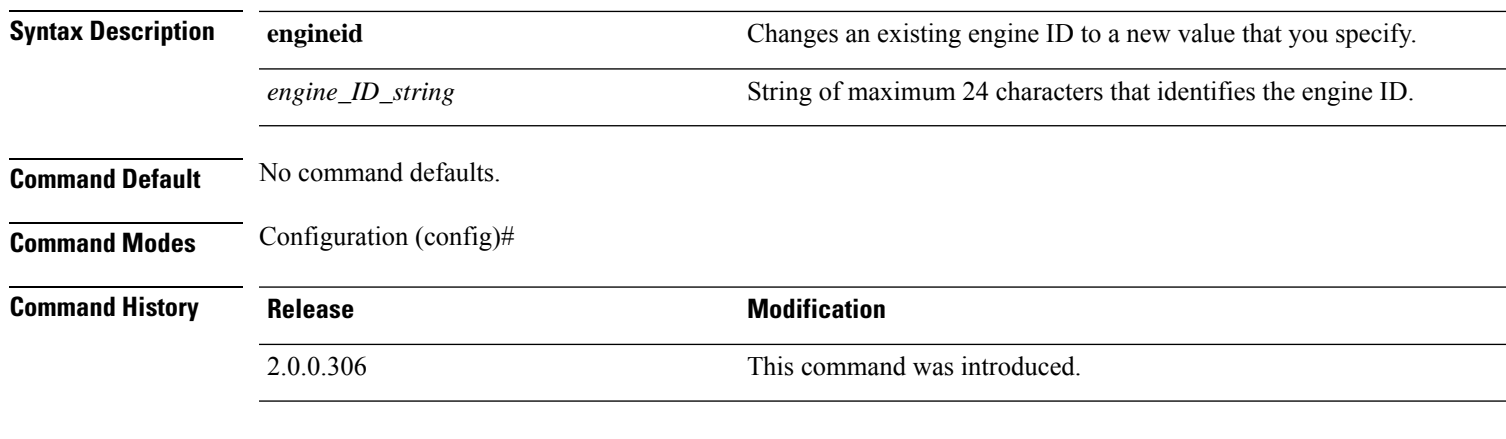

```
ise/admin(config)# snmp engineid Abcdef129084B
% Warning: As a result of engineID change, all SNMP users will need
          to be recreated.
ise/admin(config)#
```
## **synflood-limit**

To configure a TCP SYN packet rate limit. **synflood-limit** ? **Syntax Description synflood-limit** Average number of TCP SYN packets allowed per second. ? The valid range is from 1 to 2147483647. **Command Default** No default behavior or values. **Command Modes** Configuration (config)# **Command History Release <b>Modification** 2.0.0.306 This command was introduced. **Usage Guidelines** Use this **synflood-limit** to configure a TCP SYN packet rate limit. The actual rate limit that is set may differ from the number that you have configured due to the design of the synflood limits. The following is a list of how limit values are rounded up, at the time of writing this document: • For limit values from 5001/s to 10000/s, the value is rounded up to 10000/s. • For limit values from 3334/s to 5000/s, the value is rounded up to 5000/s. • For limit values from 2501/s to 3333/s, the value is rounded up to 3333/s. • For limit values from 2001/s to 2500/s, the value is rounded up to 2500/s. • For limit values from 1667/s to 2000/s, the value is rounded up to 2000/s. • For limit values from 1429/s to 1666/s, the value is rounded up to 1666/s. • For limit values from 1251/s to 1428/s, the value is rounded up to 1428/s. • For limit values from 1112/s to 1250/s, the value is rounded up to 1250/s. • For limit values from 1001/s to 1111/s, the value is rounded up to 1111/s. • For limit values from 910/s to 1000/s, the value is rounded up to 1000/s. • For limit values from 834/s to 909/s, the value is rounded up to 909/s. • For limit values under 150, no rounding is done. **Example**

```
ise49/admin(config)# synflood-limit 5099
ise49/admin(config)# do show running-config | include syn
synflood limit 10000
```
## **username**

To add a user who can accessthe Cisco ISE appliance usingSSH, use the**username** command in configuration mode. If the user already exists, the password, the privilege level, or both change with this command. To delete the user from the system, use the **no** form of this command.

**username** *username* **password hash** | **plain** {*password*} **role admin** | **user email** {*email-address*}

For an existing user, use the following command option:

**username** *username* **password role admin** | **user** {*password*}

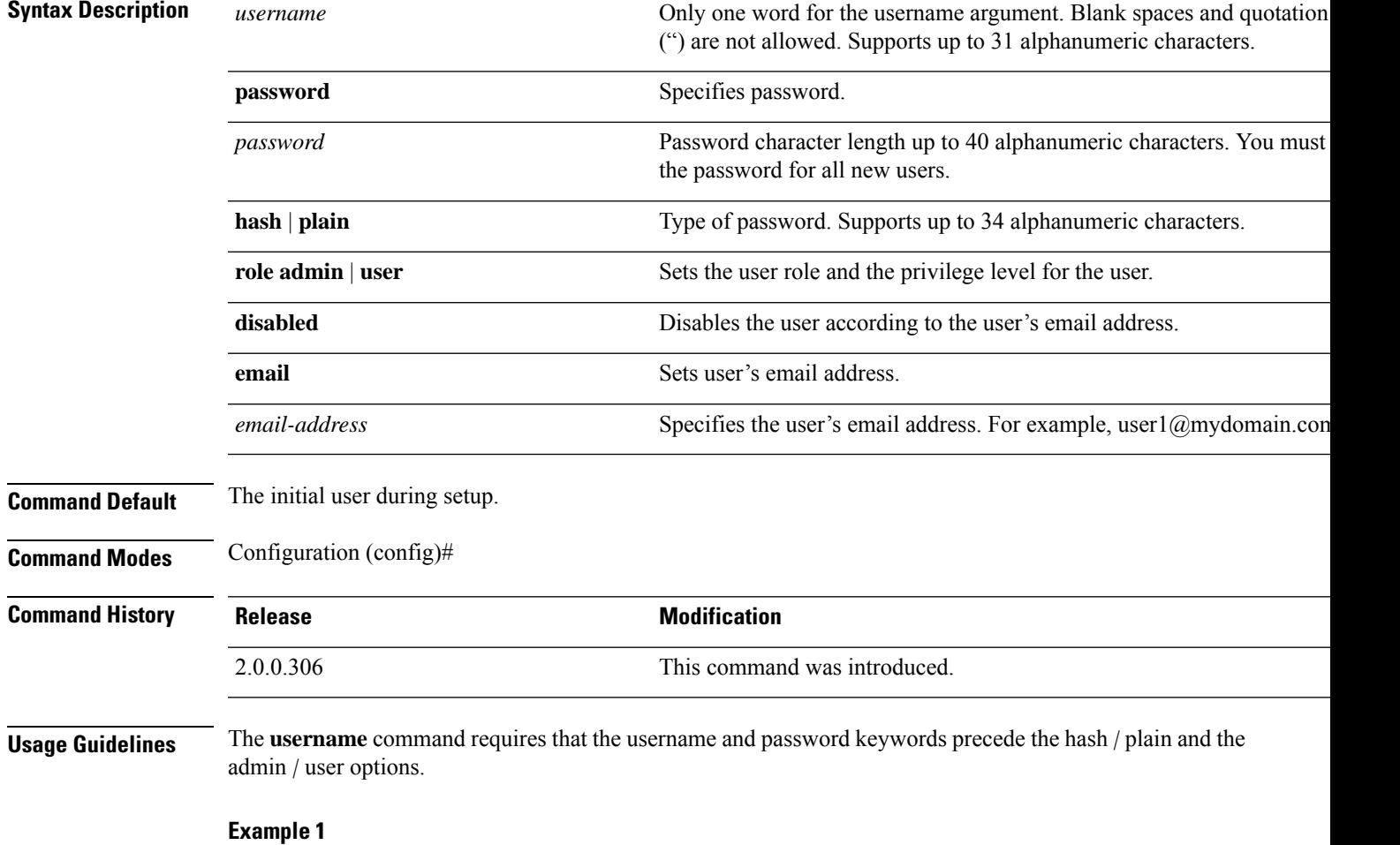

```
ise/admin(config)# username admin password hash ###### role admin
ise/admin(config)#
```

```
ise/admin(config)# username admin password plain Secr3tp@swd role admin
ise/admin(config)#
```
## **Example 3**

ise/admin(config)# username admin password plain Secr3tp@swd role admin email admin123@mydomain.com ise/admin(config)#

## **which**

# **which**

I

To display the contents of commands available in admin CLI, use the **which**command in configuration mode.

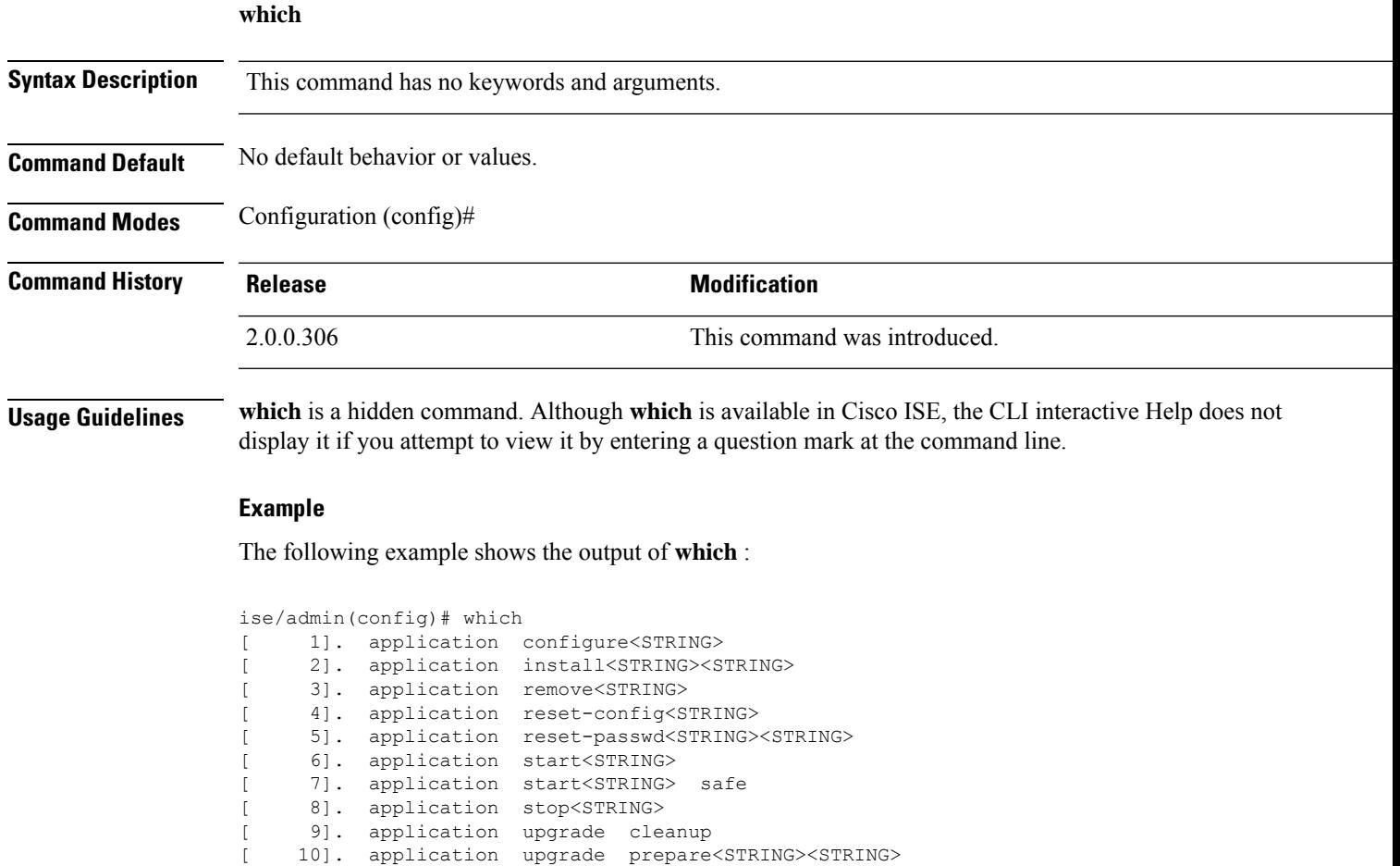

 $\mathbf I$